# **Ishtar Documentation**

*Version 4.1.8*

**Yann Le Jeune - Valérie-Emma Leroux - Étienne Loks**

**avr. 26, 2024**

# Table des matières

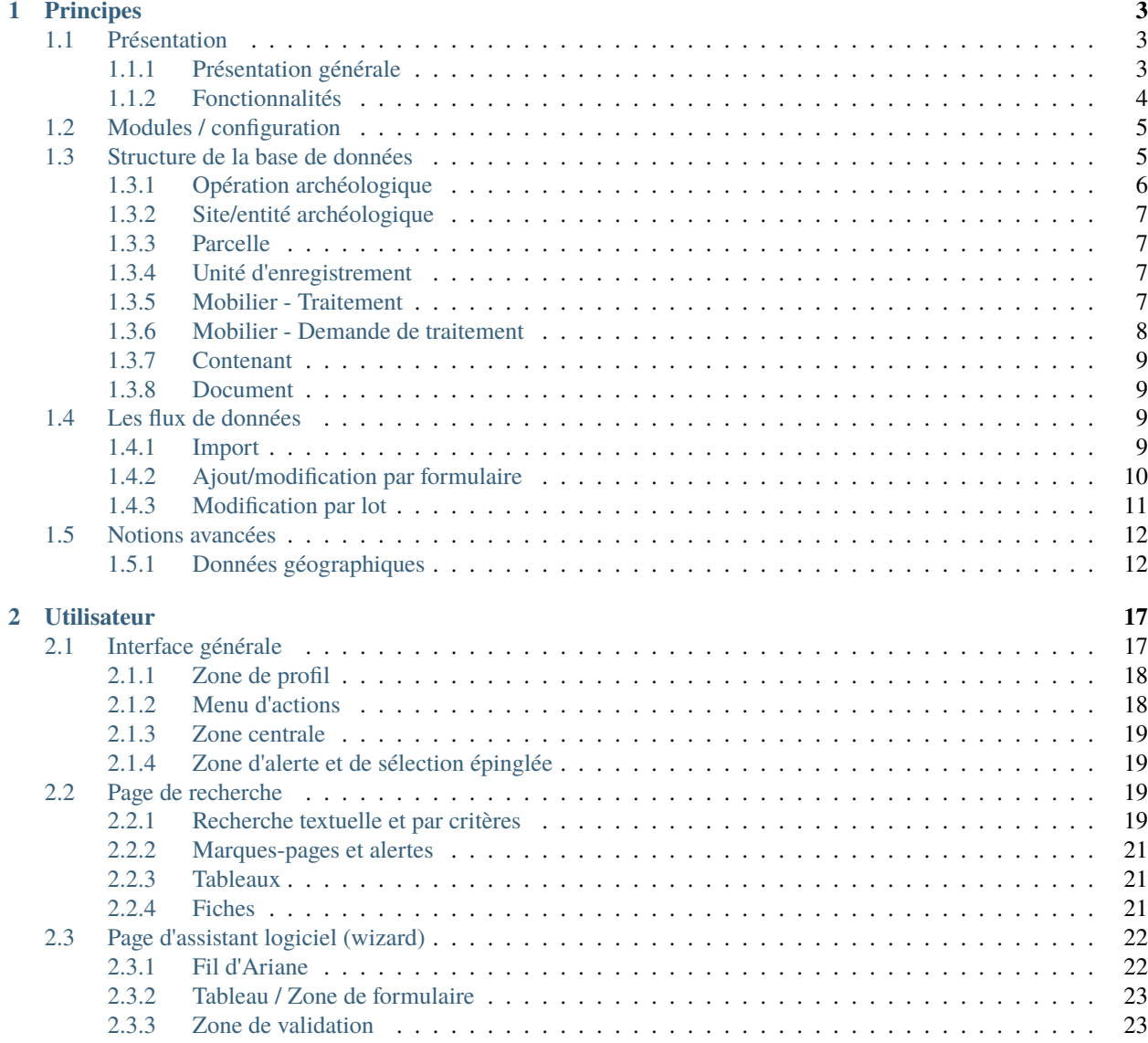

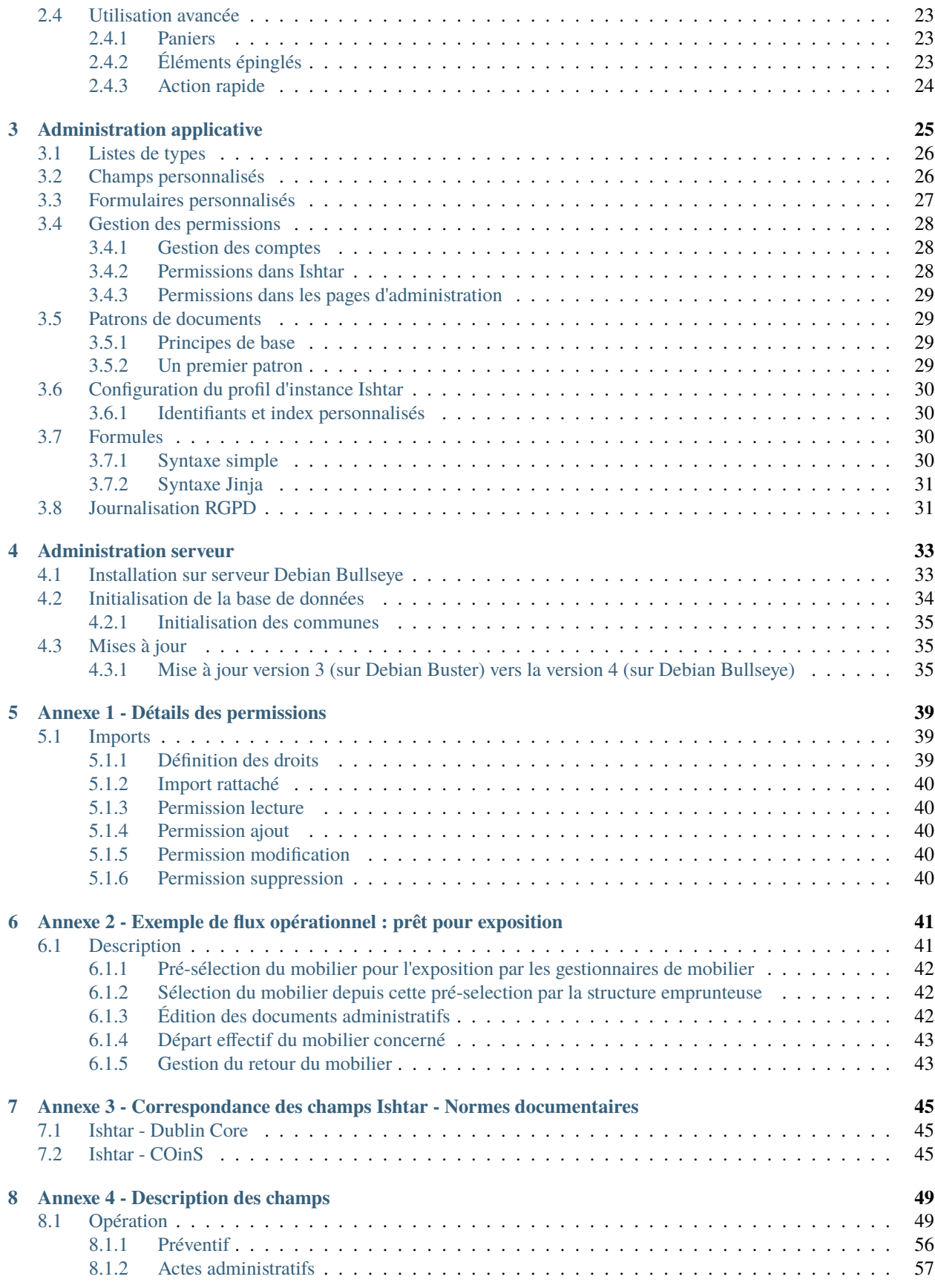

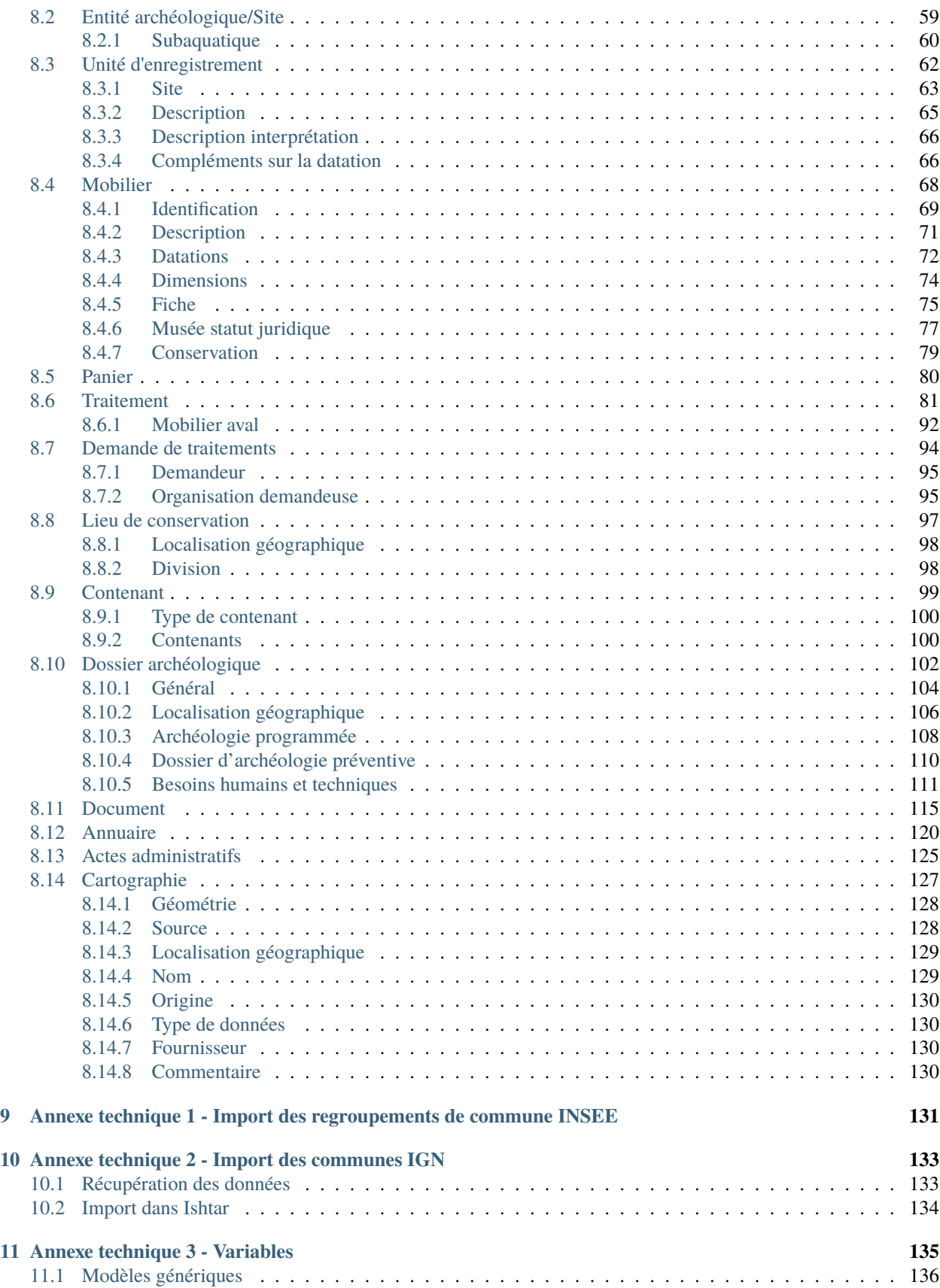

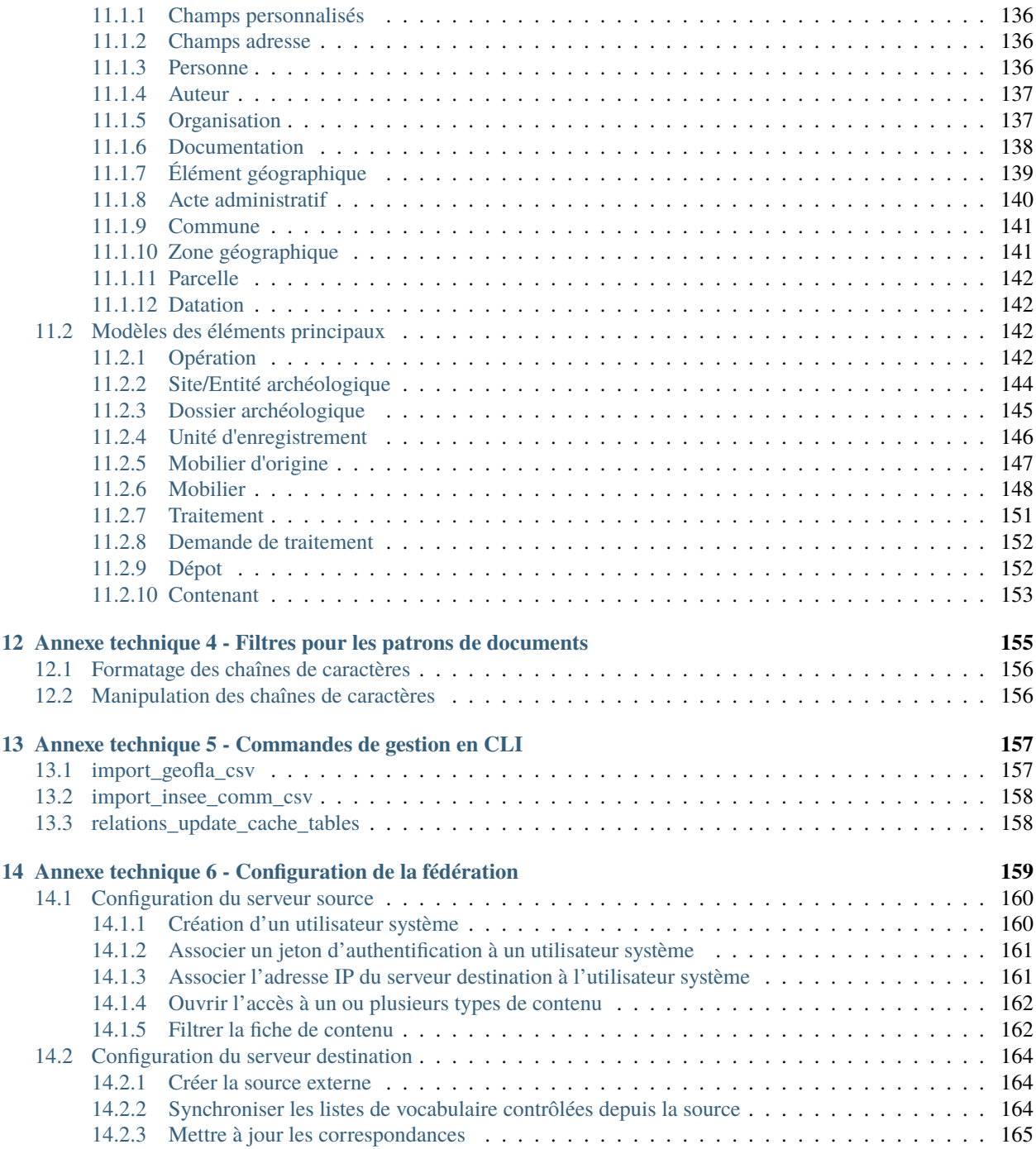

Contents :

# CHAPITRE 1

# Principes

<span id="page-8-0"></span>**Auteur** Étienne Loks - Valérie-Emma Leroux - Yann Le Jeune **Date** 2020-11-23 **Copyright** CC-BY 3.0

Ce document présente les grands principes qui structurent Ishtar.

# <span id="page-8-1"></span>**1.1 Présentation**

#### <span id="page-8-2"></span>**1.1.1 Présentation générale**

Ishtar est un projet de gestion de base de données visant à gérer les données et la documentation (mobilier inclus) provenant d'opérations archéologique, publié sous la forme d'un logiciel libre sous licence AGPL 3.0 (ou supérieure).

L'objectif est d'assurer une traçabilité maximale des informations afin de faire vivre cette documentation et la rendre même éventuellement accessible au public ou encore à un (ou des) groupe(s) d'utilisateurs.

Ce logiciel a vocation à être installé sur un serveur web mais peut également fonctionner en local, à l'échelle d'un chantier, d'une commune ou d'une région entière.

Conçu afin de permettre une communication inter-bases, le projet Ishtar vise plutôt un modèle d'information distribué que centralisé : la communication entre les bases est favorisée.

Il est organisé autour d'un tronc commun associé à des modules liés à des besoins « métiers » spécifiques : administration des opérations et inventaires, lieux de conservation, traitements liés aux laboratoires de restauration, analyse stratigraphique avancée, étiquetage QR-code, etc.

De multiples niveaux d'utilisateurs sont possibles, d'un accès pour le public (ou non) à des accès pour chercheurs, responsables d'opérations, gestionnaires de CCE, connexion avec un SIG, etc.

Voici quelques exemples des usages possibles (liste non exhaustive) pour la gestion des données :

- d'une opération programmée ou préventive (une instance pour une opération ou une série d'opérations) gérée à l'échelle de l'équipe de recherche associée : gestion des données, mise en commun, production automatique d'inventaires conformes, export et import d'inventaires avec des spécialistes, gestion des relations stratigraphiques, etc.;
- d'une association de bénévoles : enregistrement des résultats de chacun dans une base commune;
- à l'échelle d'un service régional de l'archéologie : gestion des inventaires mobilier, opérations, dossiers d'urbanisme, rapports, dépôts, production d'arrêtés et de courriers, base de connaissances régionale, etc.;
- pour un service de collectivité territoriale : suivi des opérations, gestion de l'ensemble des données et mise à disposition du public et chercheurs;
- pour un laboratoire de restauration : gestion fine des traitements et traçabilité maximale du mobilier (tout l'historique des traitements est conservé);
- pour un PCR : plate-forme de synthèse des données collectées et valorisation du travail effectué par l'ouverture au public de la base une fois le PCR achevé;
- pour des étudiants : base de données gratuite, utilisant des normes standardisées, possibilité de mettre en commun son travail avec d'autres, de le faire suivre par des tuteurs ou encadrants;
- etc.

## <span id="page-9-0"></span>**1.1.2 Fonctionnalités**

La version actuelle permet d'accomplir les tâches suivantes :

- saisie des opérations,
- saisie des unités d'enregistrement (UE),
- saisie du mobilier archéologique,
- association à de la documentation,
- production automatique d'inventaires conformes (UE, mobilier, documents),
- gestionnaire de médias (stockage et gestion des photos, pdf des rapports, etc.),
- personnalisation des formulaires (ajouts de champs personnalisés, choix de l'affichage des champs Ishtar),
- imports paramétrables et archivables, incluant éventuellement les liens vers des images, depuis des fichiers tabulaires (format csv, fichier zip pour les images),
- recherche avancée (recherche plein texte et par critère, enregistrement de recherche, gestion d'alertes),
- exports (csv) suite à une recherche ou par élément sélectionné (opération, UE, mobilier),
- production de documents formatés (patrons au format odt),
- production de fiches types pour les opérations, UE ou mobilier (format odt et pdf),
- tableau de bord produisant automatiquement des statistiques et des graphiques,
- connexion (jointure) avec un SIG (testé avec QGIS),

#### **Module administratif**

- saisie des dossiers,
- ajout d'actes administratifs (courriers, arrêtés, etc.),
- production automatique de courriers administratifs (accusés de réception, etc.),

#### **Module lieux de conservation**

- gestion des mouvements de mobilier,
- production automatique de documents tels conventions de prêts, fiches d'état, etc.
- conditionnement,
- sélection par « panier »,
- gestion des contenants et étiquetage : il n'est pas prévu qu'Ishtar génère directement des étiquettes (pdf) mais plutôt des fichiers csv pouvant être utilisés selon tout format d'étiquette via « publi-postage » dans un logiciel tiers (libre-office, excel, etc.).

# <span id="page-10-0"></span>**1.2 Modules / configuration**

Selon le périmètre fonctionnel dans lequel Ishtar est utilisé, il convient d'activer ou désactiver certains modules. Ces modules permettent d'accéder à plus ou moins de fonctionnalités d'Ishtar, de faire apparaître des champs sur les formulaires, de présenter différemment les données, etc.

**Note :** L'activation / désactivation d'un module ne change jamais la structure des données. Il est tout à fait possible d'activer ponctuellement un module sans que cela n'altère les données en base.

Des dépendances entre modules existent. Ces dépendances sont logiques et se comprennent aisément si l'on a intégré la structure de la base de données d'Ishtar (cf. *[Structure de la base de données](#page-10-1)*). En cas de doute, si une dépendance est manquante lors de l'activation du module un message explicite est donné.

L'activation des modules est faite en administration sur la page de configuration d'instance Ishtar (cf. *[documentation](#page-35-0) [administrateur](#page-35-0)*).

Par ailleurs au niveau de la configuration d'instance Ishtar un certain de nombre de paramètres de fonctionnement Ishtar peuvent être ajustés. Ceux-ci sont détaillés dans la *[documentation administrateur](#page-35-0)*.

**Avertissement :** Contrairement à l'activation des modules, certains paramètres ont une incidence importante sur les données stockées dans Ishtar, notamment en ce qui concerne la gestion des identifiants mobiliers, des identifiants documents, etc. En tant qu'administrateur, si vous souhaitez une configuration différente de la configuration par défaut d'Ishtar, il est nécessaire de modifier ces paramètres en amont.

# <span id="page-10-1"></span>**1.3 Structure de la base de données**

La base de données n'est pas détaillée table par table dans cette documentation mais nous allons vous présenter les grandes notions utilisées. La structure présentée peut apparaître rigide mais c'est un mal nécessaire pour une certaine standardisation de données archéologiques. Par ailleurs les concepts sont très larges et d'expérience s'adapte très bien à la plupart des contextes.

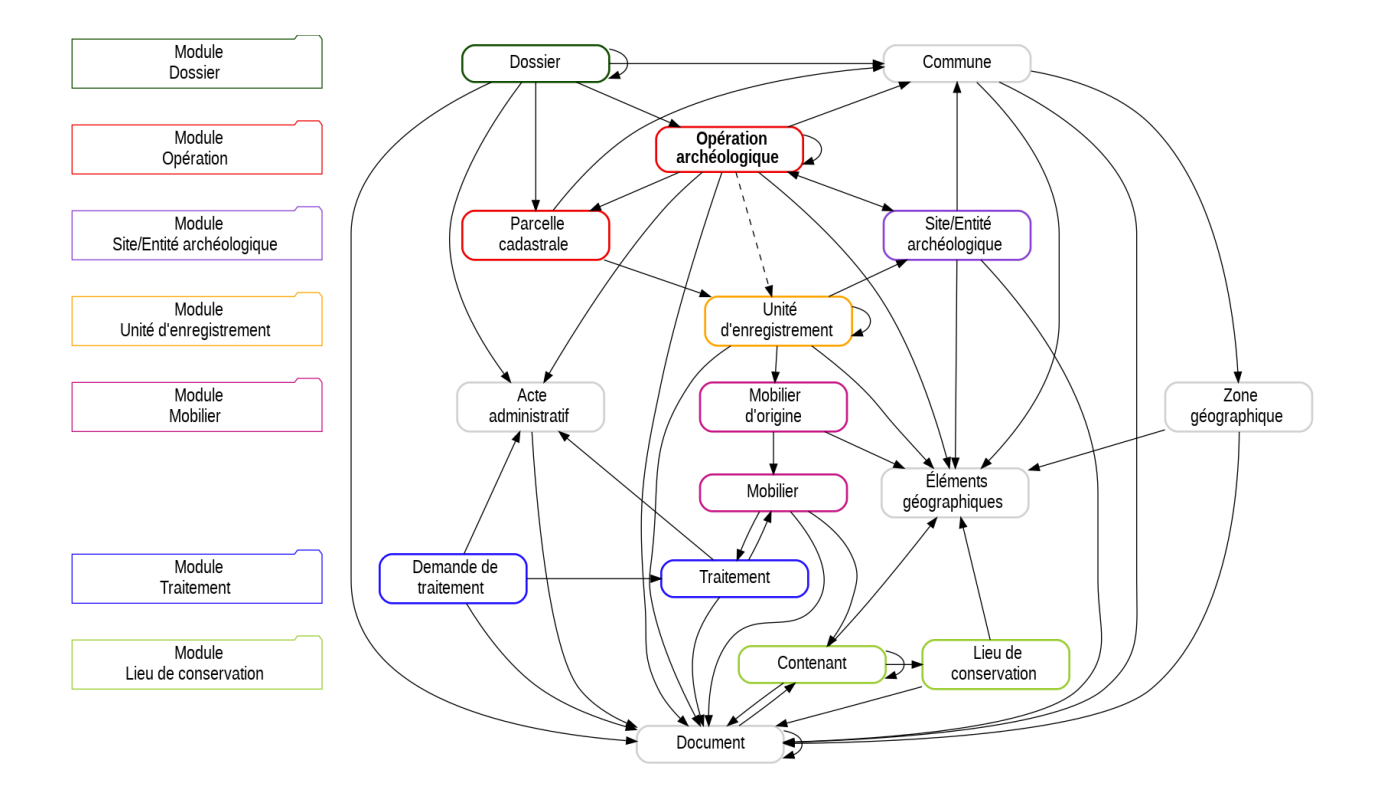

## <span id="page-11-0"></span>**1.3.1 Opération archéologique**

L'opération archéologique est le cœur du modèle de données d'Ishtar. Au sein d'Ishtar, l'opération archéologique est définie comme une action (ou un projet d'action) permettant d'acquérir des données archéologiques, sous la responsabilité d'une personne (exemples : découverte fortuite, diagnostic, fouille programmée, prospection, etc.) et dans un lieu si possible défini.

Si l'opération est au centre du modèle de données d'Ishtar plutôt que le site ou l'entité archéologique, c'est parce que ce dernier est une interprétation (comme toute interprétation, sujette à évolution dans le temps) des données, alors que l'opération est l'information qui permet au mieux de regrouper un corpus documentaire cohérent mettant en lien des documents (plans, rapports, photos, etc.) et du mobilier.

Il est possible de créer des liens entre des opérations, soit en les associant à un même dossier source (avec le module « administratif », ex. : un permis de construire qui est associé à un diagnostic et une fouille préventive), soit en définissant une relation entre des opérations globales (ex. : PCR, suivi d'autoroutes, etc.) et d'autres plus ponctuelles (phases, tranches, secteurs, etc.). Le regroupement d'opérations est également pratique en contexte de fouilles programmées, où il peut être utile d'avoir des inventaires pour chaque opération par année, mais également une vision globale de la succession des fouilles (opération globale). En contexte de grande opération préventive, ce système peut servir à individualiser des secteurs de fouilles disposant de modes d'enregistrements spécifiques. L'utilisateur a toute latitude pour organiser les opérations entres elles selon ses besoins, du moment que ces éléments clefs représentent bien des lots documentaires et mobilier a priori cohérents.

## <span id="page-12-0"></span>**1.3.2 Site/entité archéologique**

Malgré le choix de l'opération comme rôle central de son modèle de données, Ishtar gère pleinement les sites (ou entité - notion paramétrable en administration) archéologiques et la migration depuis une base orientée site est tout à fait envisageable.

## <span id="page-12-1"></span>**1.3.3 Parcelle**

Les parcelles sont gérées précisément au sein d'Ishtar en étant directement rattachées aux UE. Cela permet de faciliter la gestion des questions légales concernant le mobilier (réalisation du « partage » ou responsabilité en cas de restauration). Si la parcelle de l'UE n'est pas connue ou si elle n'est pas sujette a contrainte légale, il est possible d'associer une parcelle virtuelle ou de ne pas renseigner ce champ.

## <span id="page-12-2"></span>**1.3.4 Unité d'enregistrement**

La notion d'Unité d'enregistrement (UE) est à prendre comme un concept large. Elle se définit comme étant un volume (ou une surface) référencé dans l'espace (précisément ou non), associé à des informations archéologiques et contenant (ou pas) du mobilier. La proue du navire, la tranchée 3, la structure ST25, l'US137 ou le quart NE du carré A3 sont tous des UE valides pour Ishtar.

Ishtar gère les relations entre UE. Cela permet notamment de définir des UE emboîtées (par exemple : tranchée > structure > US) mais aussi de gérer les relations stratigraphiques entre US.

## <span id="page-12-3"></span>**1.3.5 Mobilier - Traitement**

Un traitement est défini comme une action portée par un responsable sur du mobilier archéologique dans un lieu donné. Dans ce cadre, un lavage, une restauration, un prélèvement pour analyse, une radiographie, une étude, un conditionnement, un prêt pour exposition ou une mise en dépôt sont tous des traitements (que le gestionnaire de mobilier est libre d'enregistrer ou non).

Un traitement peut mener à ce que plusieurs objets ou lots deviennent un seul lot ou objet (un remontage par exemple : N à 1), ou à l'inverse qu'un objet suite à un traitement en devienne plusieurs (1 à N).

Le mobilier tel qu'habituellement compris se découpe en deux sous-éléments au sein d'Ishtar :

- le mobilier d'origine;
- le mobilier (actuel).

Le mobilier d'origine comprend les informations invariantes tout au long de la vie de l'objet, telle que son contexte de découverte, son inventeur, etc. Le mobilier actuel (généralement juste appelé « mobilier » au sein d'Ishtar) permet de caractériser l'objet tout au long de sa vie.

Le distinguo entre de ces deux notions permet notamment une gestion fine des traitements simples (destructif ou non) et complexes (tri, remontage, etc.) avec une connaissance précise de l'historique de l'objet (lieux, responsables et documentations peuvent être associées à chaque traitement).

Sur la figure ci-dessous chaque « Fiche mobilier » correspond à un élément « mobilier actuel » en base de données. Chaque élément et chaque traitement a une fiche associée.

#### Traitement de 1 à N

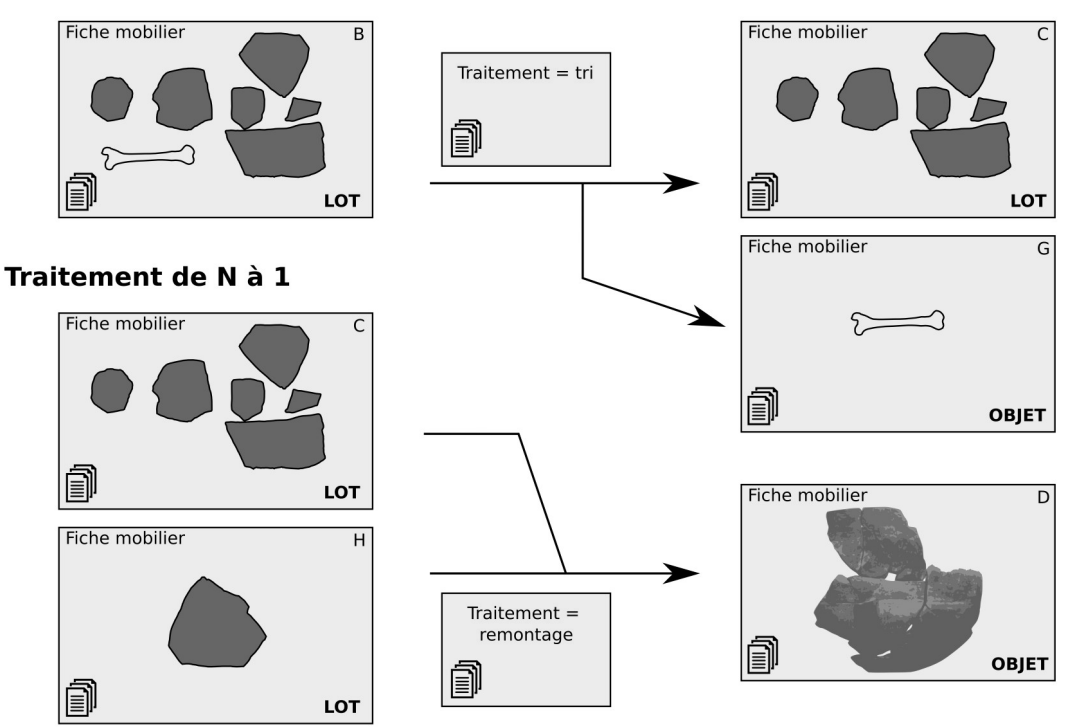

## <span id="page-13-0"></span>**1.3.6 Mobilier - Demande de traitement**

La gestion des demandes de traitement au sein d'Ishtar est prévue pour permettre d'archiver les documents liés à toute demande ou préparation de traitement. Elle permet de générer automatiquement des documents liés à chaque contexte.

Par exemple, lors de la réception d'une demande de prêt de mobilier pour une expo, créer une demande de traitement dans Ishtar permet d'enregistrer la demande, puis de générer automatiquement (selon les modèles définis sur l'instance) une réponse de refus ou au contraire une convention de prêt (à la suite de quoi, une fois la convention dûment signée, l'on créera le traitement Prêt associé).

Lors d'un besoin de restauration, créer une demande de traitement dans Ishtar permet de générer une demande de devis, puis éventuellement d'archiver les devis reçus, avant de créer le traitement Restauration avec le prestataire choisi.

#### <span id="page-14-0"></span>**1.3.7 Contenant**

La notion de Contenant est très générique. En effet, un étage, une salle, une étagère sont des contenants au même titre qu'une boîte. Chaque contenant peut contenir du mobilier ou de la documentation mais aussi d'autres contenants. Chaque type de contenant peut être qualifié de mobile (ex : caisse, boîte, carton, palette) ou immobile (ex : étage, salle, travée, étagère, vitrine).

#### <span id="page-14-1"></span>**1.3.8 Document**

Les documents sont gérés de manière transversale et peuvent être librement associés à un ou plusieurs éléments (opération, site, UE, traitement, mobilier, etc.) de la base de données. Des méta-données peuvent être renseignées pour chacun de ces documents et une image et/ou un fichier peuvent être le cas échéant adjoints.

# <span id="page-14-2"></span>**1.4 Les flux de données**

Pour alimenter Ishtar en données, on distingue 3 modes opératoires :

- l'import,
- l'ajout/modification par formulaire,
- la modification par lot.

Chacun de ces modes offrent avantages et inconvénients qu'il faut avoir en tête pour utiliser Ishtar de manière optimale.

#### <span id="page-14-3"></span>**1.4.1 Import**

#### **Mode opératoire**

Cela consiste en l'import de données dans Ishtar depuis un fichier « tableur » (format CSV).

Un « importeur » est utilisé afin d'extraire les données de ce fichier.

Cet « importeur » définit plusieurs choses, en particulier :

- quel est le type de données à importer (des opérations, du mobilier, de la documentation, etc.);
- un ordre de colonne précis;
- quelles sont les colonnes obligatoires;
- des formats de données attendus pour chaque colonne;
- une correspondance entre colonnes et champs de base de données (sachant que certains champs peuvent être constitués d'une concaténation de plusieurs colonnes);
- des données par défaut;
- etc.

Une fois un fichier d'import rempli, depuis l'interface Ishtar, on procède à l'import effectif. Celui-ci se déroule en plusieurs phases :

- création d'un import (où l'on spécifie le nom, le type d'importeur, le fichier à importer, etc.);
- analyse du fichier à importer : Ishtar vérifie la cohérence de base du fichier et désigne d'éventuelles entrées à rapprocher;
- rapprochement entre des entrées du fichier du tableur et des listes de types fixes d'Ishtar : une table de correspondance est créée;
- import effectif des données.

#### **Atouts**

- Ce mode opératoire permet d'utiliser en amont des outils externes pour le raffinage des données (exemple : OpenRefine).
- Les rapprochements permettent aussi une mise en correspondance facilitée des données.
- La personne qui fournit les données n'a pas besoin de compte sur Ishtar : l'import peut être fait par un gestionnaire de données qui en amont fournit un exemple de fichier ou alors remodèle les données sources pour correspondre à l'importeur.
- Dans le cadre d'intégration de données externes, le fichier d'import demeure afin de pouvoir ainsi remonter à la source des données et conserver l'historique.

#### **Inconvénients**

- Ce mode opératoire nécessite la création d'un importeur qui nécessite une forme d'expertise sur la base (connaître les champs obligatoires en création, générer correctement les identifiants depuis les colonnes, savoir faire correspondre les champs aux noms en base de données). Des importeurs sont disponibles de base dans Ishtar;
- L'importeur n'apporte pas de surcouche de contrôle, des données incohérentes dans le fichier source peuvent déclencher des erreurs en base de données et donner lieu à des messages d'erreur parfois assez peu explicites;
- Les données importées sont écrites dans la base de données directement, des données mal saisies dans le tableau importé ou un mauvais paramétrage d'importeur peuvent donner lieu à une destruction de données.

#### **Cas d'utilisation**

C'est le mode opératoire à privilégier pour les sources de données externes à Ishtar que cela soit une reprise d'une base de données pré-existante ou une intégration de données d'autres intervenants.

En terme de mise à jour, ce mode opératoire peut être pertinent lors de la mise à jour de masse, notamment lorsque cette mise à jour est déléguée. En effet, avec un importeur ciblé sur les seules données à mettre à jour, ce mode peut être très efficace. Le contrôle du fichier avant import est aisé.

## <span id="page-15-0"></span>**1.4.2 Ajout/modification par formulaire**

#### **Mode opératoire**

L'ajout se fait via un enchaînement de formulaire web dans l'interface Ishtar. Ces formulaires sont découpés de manière thématique (exemple : formulaire « Conservation » de « Mobilier ») ou logique (le type d'opération est dans le premier formulaire Opération car il conditionne les formulaires suivants).

Chaque formulaire peut être personnalisé en ajoutant certains champs spécifiques (les champs personnalisés) ou en supprimant des champs de l'affichage. Ces personnalisations peuvent être faites pour tous ou simplement pour certains profils d'utilisateurs.

#### **Atouts**

- Notamment via les formulaires personnalisés, ce mode opératoire peut être un moyen efficace de saisie, en offrant des formulaires contextuels.
- De base, ces formulaires présentent tous les champs disponibles, c'est la méthode la plus exhaustive.
- Il existe différents facilitateurs de saisie, notamment :
	- auto-complétion de la saisie lorsque l'on chercher à lier à une commune ou à un autre élément principal d'Ishtar (opérations, sites archéologiques, unités d'enregistrement, mobilier, dépôts et contenants) ou dans les listes de vocabulaire contrôlé des champs avec typologie;
	- filtres vers les éléments pertinents; par exemple le champ *Contenant parent* d'un contenant ne liste que les contenants du lieu de conservation actuel;
	- aide intelligente à la saisie; par exemple création automatique d'une liste de parcelles depuis un champ texte simple de type "2013 : XD :1 à 13,24,33 à 39, YD :24" ou bien conversion à la volée des dimensions (m vers km, g vers kg, m2 vers ha) pour vérifier sa saisie de dimensions importantes.

#### **Inconvénients**

— Cette saisie peut être longue et fastidieuse sur des gros volumes.

#### **Cas d'utilisation**

Ce mode opératoire est particulièrement adapté à de la saisie/correction unitaire. Elle peut s'avérer pertinente pour une saisie terrain pour peu que l'on dispose de matériel adapté (tablette avec connexion Internet) et avec éventuellement des formulaires personnalisés afin de réduire la saisie aux seuls champs pertinents.

#### <span id="page-16-0"></span>**1.4.3 Modification par lot**

#### **Mode opératoire**

Depuis les interfaces tableaux Ishtar, on fait une sélection multiple des lignes correspondant aux élément à modifier puis un clic sur le crayon vert permet d'accéder au formulaire de modification par lot.

#### **Atouts**

— Édition très rapide de champs sur plusieurs éléments.

#### **Inconvénients**

- La facilité et rapidité d'édition est propice aux erreurs si l'on n'est pas vigilant (un élément supplémentaire est vite sélectionné).
- Le nombre de champs disponible est limité (il évolue régulièrement en fonction des demandes des utilisateurs mais cette liste n'est pas modifiable directement par les administrateurs fonctionnels, il faut faire appel aux développeurs).
- Sur les champs multivalués (types de matériau par exemple), on ne peut actuellement qu'ajouter une nouvelle valeur, pas remplacer une valeur existante.

#### **Cas d'utilisation**

Ce mode opératoire est particulièrement pertinent pour la correction en masse de données. Cela peut être aussi utile pour des travaux de pointage.

# <span id="page-17-0"></span>**1.5 Notions avancées**

## <span id="page-17-1"></span>**1.5.1 Données géographiques**

Les éléments principaux d'Ishtar (opérations, sites archéologiques, unités d'enregistrement, mobilier, dépôts et contenants) peuvent être localisés. Actuellement cette localisation est réalisée par le stockage de données géographiques (point ou polygone) parmi les champs de l'élément concerné. Dans une future version d'Ishtar, il est envisagé de créer des éléments distincts de type « Localisation » (qui correspondrait par exemple à un relevé topographique de terrain) auxquels les éléments principaux d'Ishtar pourraient être associés (de la même manière qu'un document est un élément distinct, auquel un ou des éléments parmi opération, site, UE, mobilier, dépôt et contenant peuvent être associés).

Un élément localisé dispose des champs suivants (entre parenthèses le nom du champ en base de données - à utiliser pour les configurations d'import) :

- système de coordonnées géographiques utilisé (*spatial\_reference\_system*). Les systèmes de coordonnées standards sont présents par défaut dans Ishtar mais d'autres peuvent être ajoutés en administration.
- coordonnées en x, y et z  $(x, y, z)$ .
- erreur estimée en x, y et z (*estimated\_error\_x*, *estimated\_error\_y*, *estimated\_error\_z*).
- un champ point 2D (*point\_2d*) et point 3D (*point*). Ce champ est déduit automatiquement des coordonnées (non visible en interface de saisie).
- un champ polygone ou plus précisément un champ multi-polygone (*multi\_polygon*) par abus de langage polygone est repris dans la suite de la documentation. Pour l'instant ce champ n'est éditable qu'en import (mais visible sur les fiches) .
- l'origine des coordonnées (*point\_source*) et l'origine du polygone (*multi\_polygon\_source*). Trois origines sont possibles :
	- « précis » (valeur **P** pour *precise*). Les coordonnées ou le polygone ont été relevés précisément.
	- le polygone (valeur **M** pour *multi-polygon*). Ne concerne que le point : reprend le centroïde du polygone. **Géré automatiquement par Ishtar** quand le polygone a été défini précisément et qu'il n'y a pas de coordonnées précises associées.
	- la commune (valeur **T** pour *town*). Le point a été déduit du centroïde de la commune, le polygone reprend celui de la commune. **Géré automatiquement par Ishtar** quand aucune autre source n'est disponible.
- la source des coordonnées (*point\_source\_item*), du polygone (*multi\_polygon\_source\_item*). Quand l'élément n'a pas de coordonnées/de polygone associé, on essaye d'associer les coordonnées d'un élément parent, exemple : sans coordonnées précises, le mobilier a les coordonnées de son unité d'enregistrement qui elle-même hérite des coordonnées de l'opération ou du site archéologique associé si elle n'a pas de coordonnées propres. Cette mécanique est **gérée automatiquement par Ishtar**.

La gestion des données géographiques dans Ishtar est résumée par le graphe logique suivant pour les coordonnées :

Pour les polygones, la gestion est assez similaire aux coordonnées mais sans la déduction possible depuis le polygone :

L'arbre de prise en compte des éléments parents pour les données géographiques est le suivant :

**Note :** Dans le profil d'instance, il est possible d'activer un degré d'imprécision. Cela permet de mettre un positionnement approximatif des éléments sur la fiche au cas où ces fiches seraient consultables par des tiers non dignes de confiance. Pour ce faire, les coordonnées sont tronquées (X nombres après la virgule) pour l'affichage (les données en base de données restent inchangées). La troncature est opérée sur les coordonnées en WGS 84 (latitude/longitude).

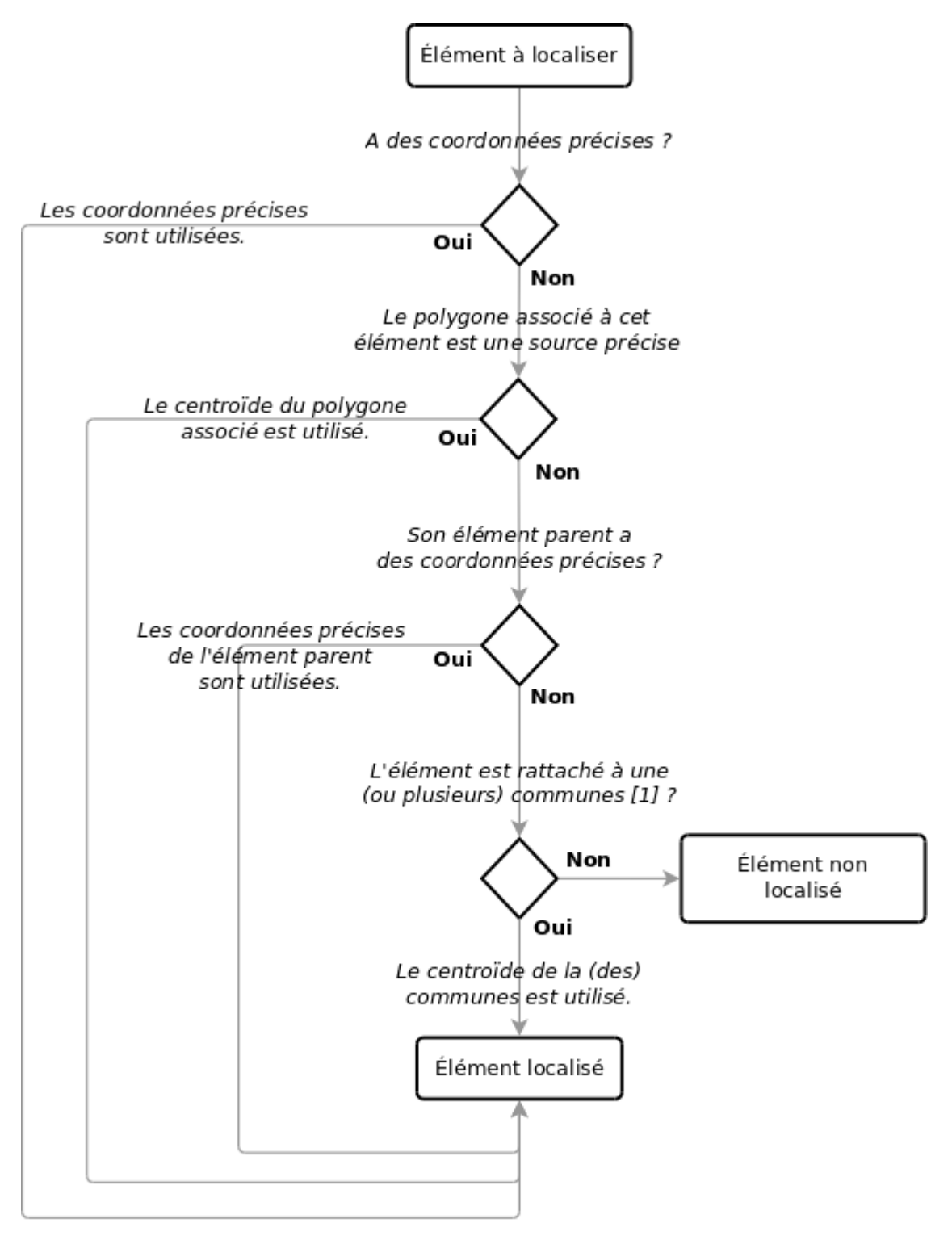

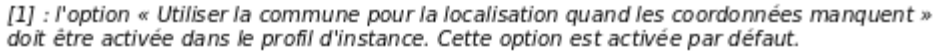

Fig. 1 – Gestion des coordonnées

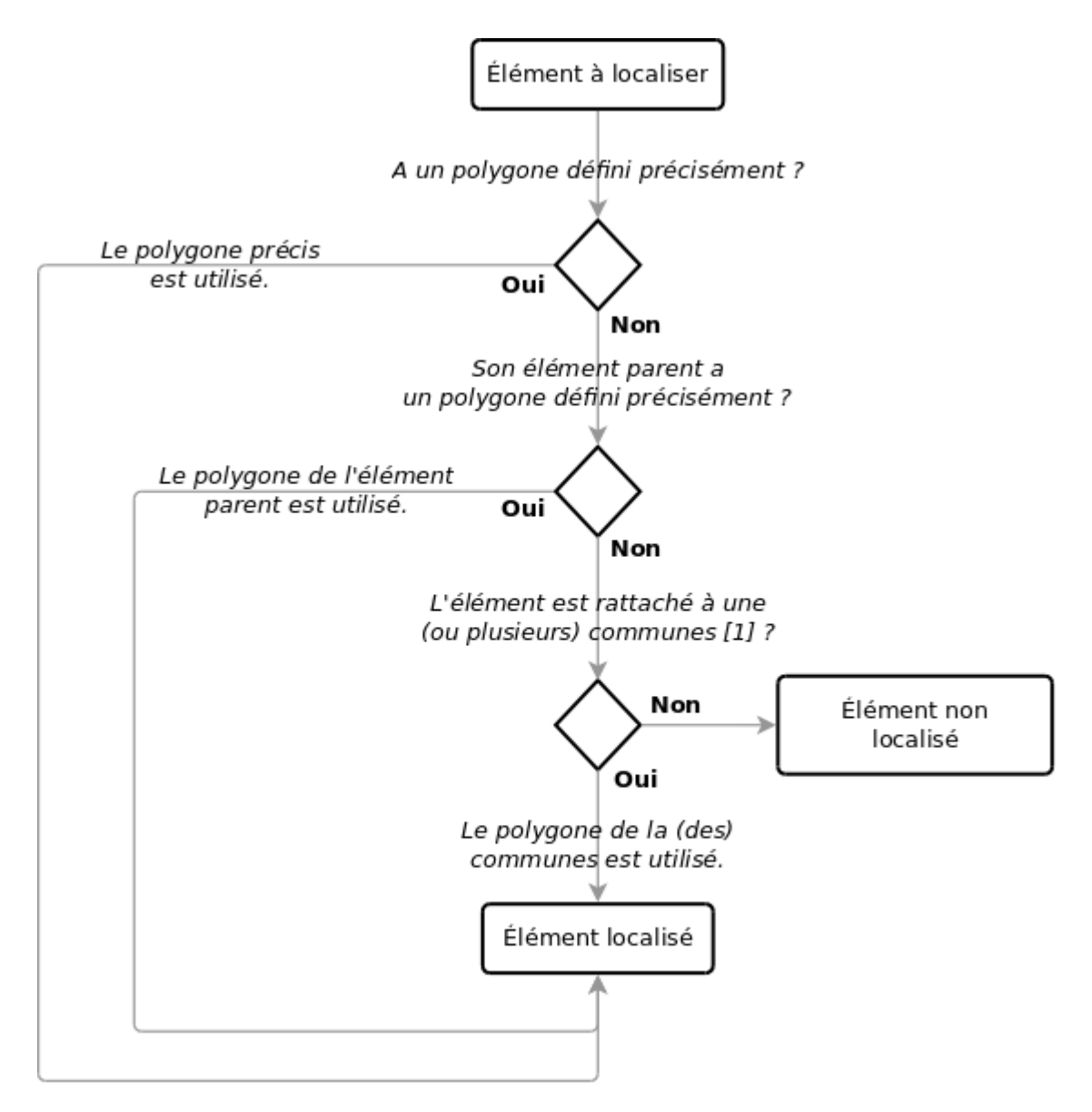

[1] : l'option « Utiliser la commune pour la localisation quand les coordonnées manquent » doit être activée dans le profil d'instance. Cette option est activée par défaut.

Fig. 2 – Gestion des polygones

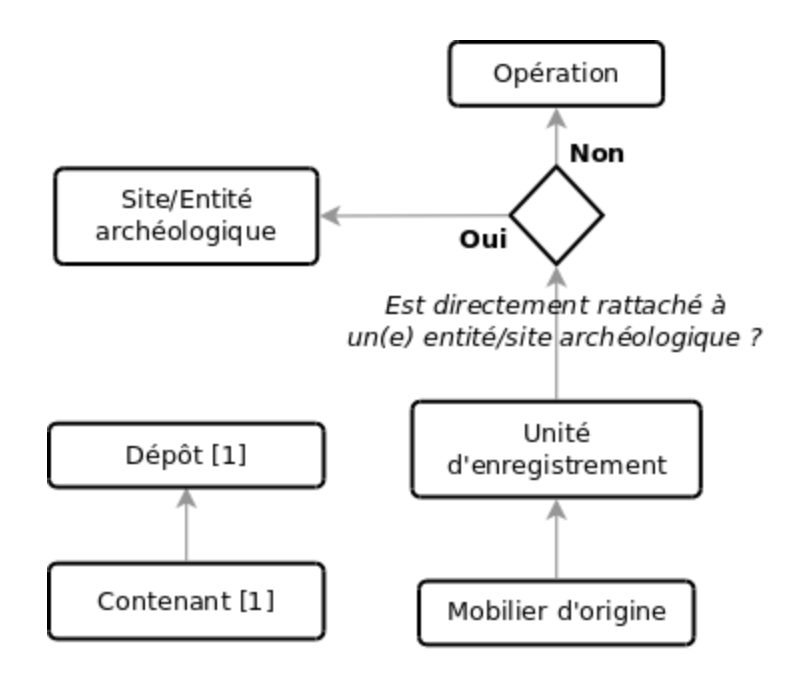

[1] : l'option « Localiser les dépôts et les contenants » doit être activée dans le profil d'instance. Cette option est desactivée par défaut.

# CHAPITRE 2

# **Utilisateur**

<span id="page-22-0"></span>**Auteur** Étienne Loks **Date** 2018-10-02 **Copyright** CC-BY 3.0

# <span id="page-22-1"></span>**2.1 Interface générale**

L'interface générale se découpe en 4 zones :

- 1. zone de profil
- 2. menu d'actions
- 3. zone centrale
- 4. zone d'alerte et de sélection épinglée

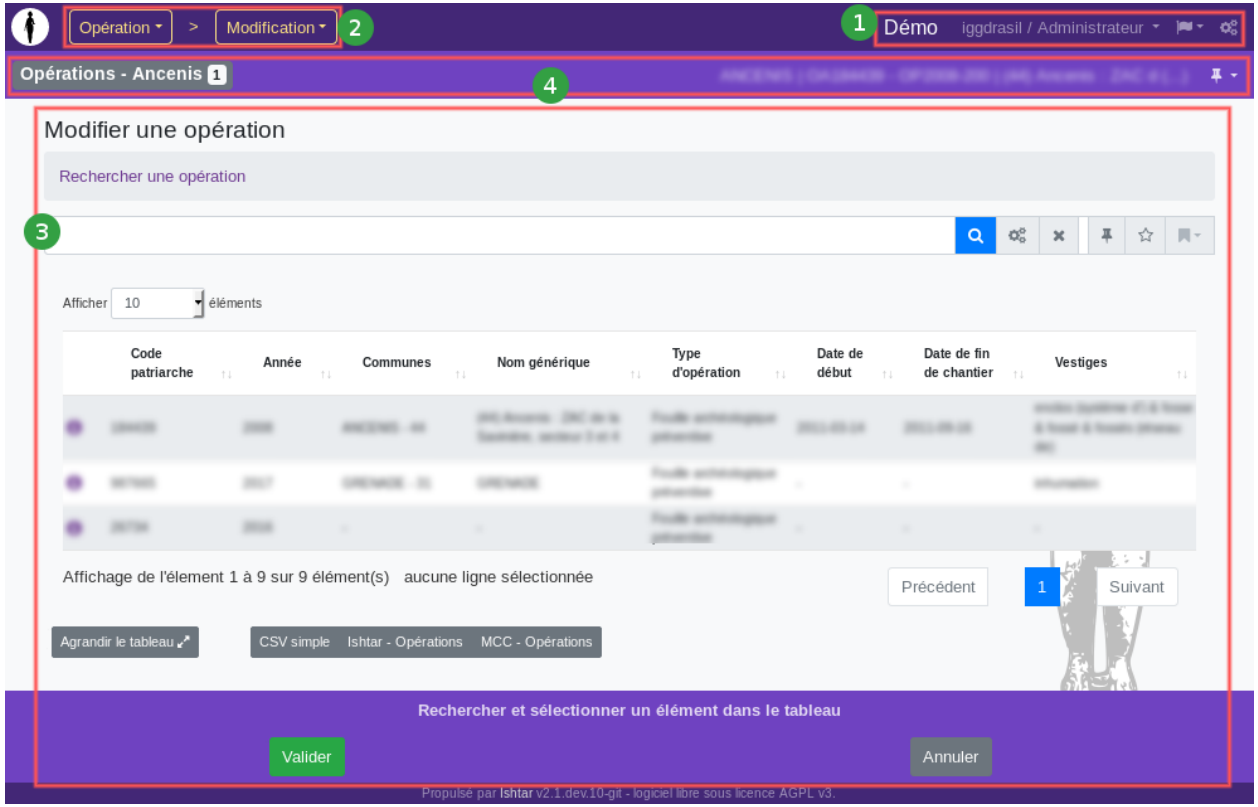

La capture d'écran ci-dessous reprend l'interface « bureau ». L'interface mobile reprend les mêmes éléments dans une version compacte : la zone de profil est accessible via l'icône « hamburger » à droite, le menu d'action est repris en haut en position centrale.

## <span id="page-23-0"></span>**2.1.1 Zone de profil**

La zone de profil reprend, dans l'ordre :

- le nom de l'instance Ishtar (ici « Démo »),
- le nom de l'utilisateur et le nom du profil en cours d'utilisation en cliquant sur ces noms, on accède à un sous-menu permettant de modifier son profil, changer son mot de passe et se déconnecter,
- si plusieurs langues sont disponibles, une icône « drapeau » qui permet de changer la langue,
- si on a les droits administrateur, une icône « engrenage » qui permet à accéder aux pages spécifiques d'administration (cf. documentation administrateur).

## <span id="page-23-1"></span>**2.1.2 Menu d'actions**

Ce menu reprend les différentes pages disponibles en fonction des droits dont dispose l'utilisateur et des modules activés dans Ishtar. Visible à tout moment il permet visuellement d'identifier immédiatement le contexte. Ce menu est organisé de manière hiérarchique :

- le premier niveau reprend les éléments généraux : « Opération », « Unité d'Enregistrement », « Mobilier », etc. ainsi que des sections génériques telles que « Imports » ou « Annuaire ».
- le second niveau fournit le détail des actions disponibles en fonction du premier niveau sélectionné. Classiquement pour les éléments généraux (si l'on dispose des droits adéquats), il y des actions de « Recherche », « Ajout », « Modification » et « Suppression ». Si des sous-élements sont disponibles (par exemple, les « Contenants » dans le menu « Lieu de conservation »), ils sont accessibles après ces actions de base.
- le troisième niveau rend disponible les actions des sous-éléments.

La sélection d'un élément du premier niveau charge automatiquement la page de la première action du second niveau. De même la sélection d'un sous-menu dans le second niveau charge automatiquement la première action du troisième niveau correspondant.

#### <span id="page-24-0"></span>**2.1.3 Zone centrale**

La zone centrale est totalement contextuelle. Néanmoins si certaines pages d'action ont une logique particulière, la plupart des pages d'action sur les éléments généraux s'ouvrent sur une « *[page de recherche](#page-24-2)* » et les actions d'ajout, modification et suppression suivent ensuite une logique de « *[page d'assistant logiciel](#page-27-0)* » (ou wizard). Le détail de ces pages est décrit dans les sections suivantes de cette documentation.

## <span id="page-24-1"></span>**2.1.4 Zone d'alerte et de sélection épinglée**

Cette zone reprend les éventuelles alertes (cf. *[Page de recherche > Marques-pages et alertes](#page-26-0)*), mise en place par l'utilisateur ainsi que (si l'affichage de ceux-ci est activé) les éléments actuellement épinglés (cf. *[Utilisation avancée >](#page-28-4) [Éléments épinglés](#page-28-4)*).

# <span id="page-24-2"></span>**2.2 Page de recherche**

La page de recherche comporte une barre de recherche et d'un tableau de résultat.

#### <span id="page-24-3"></span>**2.2.1 Recherche textuelle et par critères**

La barre de recherche est composée d'une zone de saisie et d'une série d'icônes d'outils de recherche. Dans l'ordre ces icônes permettent de :

- icône « loupe » : lancer la recherche,
- icône « engrenage » : accéder à la recherche par critère,
- icône « croix » : vider la zone de recherche,
- icône « épingle » : épingler la recherche actuelle pour qu'elle devienne la recherche par défaut pour cette session,
- icône « étoile » : enregistrer une alerte, un marque-page,
- icône « marque-page » : accéder aux marques-pages (les supprimer).

Lorsque aucune recherche n'est active par défaut et que la zone de saisie est vide tous les éléments de la base de données sont listés.

La zone de recherche permet deux types de recherches distinctes : une recherche libre (sur l'ensemble des champs indexés) et une recherche par critère (champ par champ, pour l'ensemble des champs de la base).

#### **Recherche libre**

Chaque élément de la base de données est indexé afin de pouvoir permettre ce type de recherche de manière performante. Les propriétés et descriptions rattachées aux éléments sont indexées. De même chaque élément parent est compris dans l'index de l'élément enfant.

Plus précisément :

- l'index de recherche d'une opération comprend les propriétés des sites(entités) archéologiques lié(e)s;
- l'index de recherche d'un(e) site(entité) archéologique comprend les propriétés des opérations liées;
- l'index de recherche d'une Unité d'Enregistrement comprend les propriétés des opérations et des sites(entités) archéologiques lié(e)s;
- l'index de recherche du mobilier comprend les propriétés des opérations, des sites(entités) archéologiques et des Unités d'Enregistrement lié(e)s.

En revanche tous les champs de la base ne sont pas indexés, ceci afin que les résultats restent cohérents.

Les index de recherche permettent de faire des recherches en s'affranchissant des pluriels et de la casse.

**Exemple** : des recherches sur les termes « AMPHORE », « AMPHORES » et « amphores » renverront bien tous les éléments concernant des amphores.

**Note :** Par choix de ne pas intégrer des résultats trop éloignés de la recherche initiale, les fautes de frappe et d'orthographe ne sont pas prises en charge. Les recherches par orthographe approximative sont plus adaptées à des interfaces grand public qu'à des bases de données métier. Concrètement lorsque l'on cherche avec le terme « amphore », les résultats deviennent peu pertinents si par exemple nous sont renvoyés des éléments évoquant un « phare » dans sa description. En revanche la recherche libre comprend tout terme de recherche avec le sens « Commence par ». Ainsi une recherche sur amp renverra autant les amphore que les ampoules.

Adjoindre plusieurs termes correspond à faire une recherche avec l'opérateur logique *ET*.

**Exemple** : une recherche avec le terme « amphore dressel 1B » retournera tous les éléments concernant des amphores Dressel de type 1B.

Préfixer un terme par un « moins » : « - » permet d'exclure des termes de notre recherche.

**Exemple** : une recherche avec « ancre -amphore » permet d'obtenir la liste des ancres en excluant les lots de mobilier comprenant des amphores.

#### **Recherche par critère**

En cliquant sur l'icône engrenage, on accède à un formulaire permettant de construire simplement sa recherche par critère. Le formulaire de construction de requête dépend bien entendu du type d'élément recherché. Par ailleurs comme les autres formulaires ce formulaire peut avoir été personnalisé sur votre installation Ishtar, permettant de cacher certains champs inutiles ou ajouter d'autres champs personnalisés.

Après sélection d'une ou plusieurs contraintes dans le formulaire, en cliquant sur Ajouter, on les ajoute de manière textuelle sous la forme : « attribut="valeur" ». Cette forme permet de facilement retoucher une requête de manière textuelle sans passer par le formulaire.

**Exemple** : « annee="2018" » recherchera les éléments de l'année 2018.

**Note :** Dans la recherche par critère, le moteur recherche exactement la valeur entrée. Si l'on souhaite faire une recherche ouverte du type « contient la valeur », il faut ajouter un astérisque \* à la valeur.

**Exemple** : « denomination="éclat" » retournera uniquement les éléments dont la dénomination est exactement Éclat, tandis que « denomination="éclat\*" » renverra tous les éléments dont la dénomination contient le mot éclat, donc par exemple Lots d'éclats, éclat retouché, etc. De la même manière pour les nombres, « patriarche="1012" » donnera uniquement l'OA1012, alors que patriarche="1012\*" renverra toutes les OA contenant les chiffres 1012, donc par exemple 101201 ou 1010125.

**Avertissement :** Contrairement à la recherche libre, la juxtaposition des termes concernant un même attribut est comprise comme un opérateur *OU*. Ainsi « annee="2018" annee="2017" » listera les éléments de l'année 2017 ou 2018. Néanmoins pour les attributs différents, cela reste à comprendre comme un opérateur *ET*. Ainsi « annee="2018" annee="2017" type-objet="Ancre et corps-mort" » listera le mobilier avec un type d'objet « Ancre et corps-mort » et rattaché à une des années 2017 ou 2018.

#### <span id="page-26-0"></span>**2.2.2 Marques-pages et alertes**

Les marques-pages permettent de stocker une recherche pour la retrouver plus aisément plus tard. Ceux-ci sont alors directement disponibles depuis le menu qui s'ouvre lorsque l'on clique sur l'icône marque-page de la barre de recherche.

Techniquement le contenu d'un marque-page correspond à la chaîne de texte utilisé dans la zone de recherche. Ainsi (contrairement aux *[paniers](#page-28-3)*) c'est la requête qui est stockée et donc la liste d'éléments est à même de varier au cours du temps.

On peut stocker indifféremment des requêtes en recherche libre ou en recherche par critère.

Une alerte est un marque-page mis en évidence : il est toujours disponible en haut à gauche de l'interface (à gauche de la zone 4 sur l'image de l'interface générale) avec un badge contenant le nombre d'éléments contenu. En cliquant sur cette alerte, on accède directement au tableau de cette recherche.

#### <span id="page-26-1"></span>**2.2.3 Tableaux**

Les tableaux se présentent de la même manière que les tableaux web « classiques » avec possibilité d'afficher plus ou moins de lignes de tableaux (entre 10 et 100), possibilité de tri par colonne et une pagination.

Dans Ishtar, la première colonne est systématiquement une icône permettant d'accéder à la *[fiche](#page-26-2)* associé à l'élément de cette ligne du tableau.

En tant qu'administrateur, sur certains tableaux, des actions rapides en haut à droite permettant des actions sur les éléments actuellement sélectionnés.

En bas du tableau, sur la gauche un bouton permet d'afficher le tableau en pleine page pour une meilleure lisibilité.

À la suite de ce bouton différents boutons d'export en CSV du tableau courant sont disponibles. Ces exports peuvent être configurés en administration.

## <span id="page-26-2"></span>**2.2.4 Fiches**

En s'ouvrant, les fiches se placent au-dessus de la page courante (généralement au dessus d'un tableau).

#### **Entête**

Une fiche se compose tout d'abord d'une entête. Cette entête est composée de :

- un titre : ce titre reprend la dénomination précise de l'élément. En cliquant sur ce titre, la fiche se replie.
- de flèches de navigations (si pertinent) : dans le cadre d'une fiche ouverte depuis un tableau, ces flèches permettent de naviguer entre éléments du tableau. Il n'est possible pour l'instant que de naviguer parmi les éléments actuellement affichés dans le tableau.
- d'une flèche de fermeture de la fiche.

#### **Barre d'outil**

Juste en dessous de l'entête une barre d'outil est présente.

Tout à gauche, lorsque plusieurs versions d'une même fiche sont disponibles, il est possible de naviguer parmi les différentes versions de cette fiche.

Ensuite sur la droite, différentes actions sont disponibles. Ces actions dépendent du type d'élément sélectionné. Généralement on y trouve :

— une icône « épingle » : elle permet d'épingler l'élément de la fiche (cf. *[épinglage](#page-28-4)*).

- une icône « crayon » : si l'on dispose des droits adéquats, elle permet d'éditer cette fiche. On accède au premier volet des pages d'assistants dédié à l'édition de ce type d'élément.
- des icônes « + » : ces icônes permettent d'associer facilement un type particulier d'élément à l'élément de la fiche courante. Par exemple « + doc./image » permet d'associer un document/une image à l'élément de la fiche.
- un menu « exporter » : les éléments de ce menu permettent un export dans différement format de la fiche actuelle.

#### **Contenu de la fiche**

Les fiches présentent globalement les informations relatives à un élément.

Lorsque ces informations sont en relations avec d'autres éléments qui disposent eux aussi des fiches une icône « i » d'information est affiché à côté permettant ainsi de sauter de fiche en fiche.

#### **Navigation entre fiches**

Un rappel des fiches ouvertes est disponible sur la droite. En cliquant sur un élément de cette liste, la page scrolle jusque la fiche correspondante.

# <span id="page-27-0"></span>**2.3 Page d'assistant logiciel (wizard)**

Dans Ishtar, pour la plupart des éléments complexes, les pages d'édition se présentent sous la forme d'« assistant logiciel ». Un assistant logiciel, découpe la saisie en plusieurs pages. Ces pages permettent une structuration logique de l'information. Ainsi en fonction des modules activés et des informations renseignées le contenu et l'affichage des panneaux est dynamique.

**Exemple** : les panneaux disponibles lors de la saisie d'une opération préventive, d'une opération programmée, d'une saisie judiciaire, les panneaux affichés sont différents.

Les panneaux enchaînent les formulaires jusqu'au dernier panneau de récapitulatif qui demandera confirmation des changements opérés. Tant que la validation finale n'est pas faite aucune donnée n'est enregistrée en base de données.

Jusqu'à la validation finale, les données de formulaire sont enregistrées dans la session de l'utilisateur. L'utilisateur peut tout à fait avoir plusieurs saisies d'éléments de nature différente en parallèle. Attention à la déconnexion ou à expiration de la session ces données de formulaires sont effacées.

## <span id="page-27-1"></span>**2.3.1 Fil d'Ariane**

Tout en haut des pages d'assistant logiciel, un fil d'Ariane est affiché. Celui-ci permet de naviguer rapidement entre les différents panneaux. En modification la navigation est libre. En saisie, certains panneaux requérant des informations obligatoires ne peuvent pas être passés : le fil d'Ariane s'adapte automatiquement et affiche les étapes jusqu'au prochain panneau obligatoire.

## <span id="page-28-0"></span>**2.3.2 Tableau / Zone de formulaire**

En saisie, en général, deux types de panneau sont disponibles : un type « tableau » et un type « zone de formulaire ».

Les types de page « tableau » permettent de sélectionner un élément tout en profitant des possibilités de recherche, filtre, tri évoqués précédemment. Ces types de pages permettent de sélectionner l'élément que l'on souhaite modifier ou l'élément parent de l'élément que l'on souhaite créer.

Les types de page « zone de formulaire » sont des formulaires web classiques. Ils offrent quelques facilitées tel que la saisie de dates en cliquant dans un calendrier, des conversions d'unités dynamiques, etc. Certains contrôles de formulaire sont réalisés de manière dynamique (par exemple une saisie textuelle dans un champ qui attend un chiffre), d'autres sont réalisés après envoi au serveur (par exemple, utilisation d'un index déjà utilisé par ailleurs).

## <span id="page-28-1"></span>**2.3.3 Zone de validation**

La zone de validation se situe tout en bas de la page. Les boutons « Valider » et « Annuler » sont toujours disponibles.

« Valider » permet de valider le panneau en cours et de passer au panneau suivant. Si c'est le dernier panneau, le panneau de récapitulatif, la création/modification/suppression est validée. En création/modification, l'utilisateur est redirigé vers la fiche de l'élément qui vient d'être créé/modifié.

« Annuler » permet d'annuler toute la saisie en cours : les données de session seront effacées.

« Valider et confirmer » (qui s'insère entre « Valider » et « Annuler ») permet de valider le panneau actuel et d'aller directement au panneau récapitulatif.

# <span id="page-28-2"></span>**2.4 Utilisation avancée**

## <span id="page-28-3"></span>**2.4.1 Paniers**

Les paniers sont un autre type de sélection d'éléments. Contrairement aux marques-pages, ils concernent une liste d'éléments fixe.

Pour effectuer certaines actions, il est nécessaire de préalablement constituer un panier (notamment pour ce qui concerne les traitements).

Ce regroupement virtuel peut être aussi un outil de travail, par exemple en constituant une liste d'éléments « à traiter ». Un marque-page (voire une alerte) pouvant être faite sur le contenu d'un panier, cela permet de conserver sous la main cette sélection d'éléments.

Pour l'heure les paniers ne concernent que le mobilier.

## <span id="page-28-4"></span>**2.4.2 Éléments épinglés**

Les éléments épinglés constituent les éléments « par défaut » en terme de recherche. L'épinglage d'élément est un outil de travail permettant de travailler dans un contexte de travail donné.

**Exemple** : je souhaite travailler sur le mobilier d'une opération précise. En épinglant cette opération, par défaut, toutes les recherches de mobilier se feront sur cette opération.

L'épinglage est disponible directement dans la barre d'outil des fiches. L'épinglage est aussi disponible au niveau de la barre de recherche (cette recherche épinglée ne concerne que le tableau d'éléments en cours sans gestion hiérarchique). Si celui-ci est activé dans son profil, l'épinglage est aussi disponible dans le menu de gestion des sélections épinglées (à droite de la zone 4 sur l'image de l'interface générale). Si on a activé cette option dans son profil, un élément créé ou modifié est automatiquement épinglé.

Une gestion hiérarchique des épingles est faite : le fait d'épingler un élément épingle automatiquement ses parents directs.

**Exemple** : le fait d'épingler un mobilier épingle automatiquement l'Unité d'Enregistrement et l'opération archéologique associée à ce mobilier.

#### **Menu de gestion des sélections épinglées**

Ce menu n'est visible que s'il est activé dans son profil. Il propose de sélectionner les éléments que l'on souhaite épingler. Différentes versions de ce menu sont disponibles :

- « simple » : des menus déroulants permettent d'épingler les éléments qui sont directement rattachés à notre compte utilisateur (en particulier les éléments que l'on a créé);
- « avancé mes éléments » : on épingle ici seulement les éléments rattachés à notre compte utilisateur mais avec des champs fonctionnant en autocomplétion;
- « avancé tous les éléments » : on peut épingler tous les éléments avec des champs en autocomplétion.

Sur chaque menu, il est possible d'accéder aux fiches des différents éléments épinglés (icône « i ») et de détacher l'épingle sur ces éléments (croix rouge).

## <span id="page-29-0"></span>**2.4.3 Action rapide**

Pour les administrateurs, des actions rapides sont directement accessibles depuis les tableaux. Ces actions se situent en haut à droite du tableau. Elles concernent les éléments actuellement sélectionnés dans le tableau. Les icônes d'action rapide ne sont actives que lorsque cela est pertinent : si une action n'est applicable qu'à un seul élément, en sélectionner aucun ou plusieurs désactive l'icône de l'action en question.

Ces actions rapides permettent notamment de faire de l'édition de groupe, de l'empaquetage, etc.

# CHAPITRE 3

# Administration applicative

<span id="page-30-0"></span>**Auteur** Étienne Loks **Date** 2023-11-16 **Copyright** CC-BY 3.0

La configuration d'Ishtar se fait essentiellement par le biais de « l'interface d'administration ». Cette interface propose une vue brute des tables en base de données. Même si cette interface propose une ergonomie simple et pratique, utiliser cette interface peut nécessiter d'avoir connaissance de notions de base d'une base de données pour pouvoir opérer des choix pertinents.

L'interface d'administration nécessite d'avoir un compte administrateur pour y accéder. Les utilisateurs disposant de ce droit ont une icône « roue dentée » sur la barre de menu à l'extrémité droite. Sauf configuration spécifique, cette interface est aussi disponible via l'adresse « <https://monsite-ishtar.net/admin/> » (ajouter */admin/* à l'adresse de base).

L'interface d'administration présente la liste des différentes tables par ordre alphabétique regroupées par application.

**Avertissement :** Pour des questions de performance, Ishtar utilise intensément un système de cache. Il arrive parfois que celui-ci tarde à se mettre à jour. Il peut arriver que des modifications en administration prennent plusieurs minutes à être prises en compte.

# <span id="page-31-0"></span>**3.1 Listes de types**

Ishtar fournit par défaut des données pour chaque liste de choix. Chacune de ces listes est paramétrable en administration.

Dans les pages d'administration, les listes de types se retrouvent sous les dénominations « Types de ... », rangées par application :

- **Ishtar Commun** : contient les listes de types transversales utilisées par plusieurs types d'éléments;
- **Ishtar Opération** : contient les listes de types concernant les opérations et les entités archéologiques/sites;
- **Ishtar Unités d'enregistrement** : contient les listes de types relatives aux Unités d'enregistrement et aux datations;
- **Ishtar Mobilier** : contient les listes de types relatives au mobilier et aux traitements;
- **Ishtar Lieu de conservation** : contient les listes de types relatives aux lieux de conservation et aux contenants;
- **Ishtar Dossier** : contient les listes de types relatives aux dossiers administratifs.

Dans Ishtar, chaque type est défini au minimum par les champs suivants :

- **Dénomination**
- **Identifiant textuel** : L'identifiant textuel est une version standardisée du nom. Il ne contient que des lettres en minuscules non accentuées, des nombres et des tirets (-). Chaque identifiant textuel doit être unique dans la liste de types. Ces identifiants sont des clés permettant les échanges entre bases de données et pour des traductions. Ces identifiants peuvent être utilisés dans le code source de l'application. Une fois créés il ne faut a priori pas changer ces identifiants textuels.
- **Commentaire** : Le contenu du commentaire est affiché dans l'aide en ligne sur les formulaires.
- **Disponibilité** : Décocher ce champ rend indisponible ce type dans les formulaires, sans détruire l'information pour ce qui est déjà présent en base; l'information est toujours visible dans les fiches.

— **Ordre** : Dans les listes les champs sont ordonnés par ce numéro d'ordre et en cas d'égalité par ordre alphabétique. Certains types permettent de mettre en place une hiérarchie. Pour cela le champ **parent** est disponible. Pour chaque type enfant, ce champ est renseigné avec le type parent adéquat.

Certains types disposent aussi d'autres champs spécifiques; ceux-ci sont explicites ou disposent d'une aide en ligne.

**Note :** Pour travailler sur ces listes de types ou les transmettre à des tiers, la possibilité est offerte d'exporter ces listes de types via l'interface d'administration. On sélectionne les éléments à exporter (ou tous les éléments) puis on utilise l'action « Exporter les éléments sélectionnés en fichier CSV ». Le fichier peut alors être édité dans un tableur. Pour une mise à jour, il est important de ne pas modifier les identifiants textuels qui sont la clé de rapprochement pour le ré-import. L'action d'import est disponible en haut à droite : « Import depuis un CSV ».

# <span id="page-31-1"></span>**3.2 Champs personnalisés**

Ishtar propose un certain nombre de champs standards et génériques permettant de disposer dès le départ d'une base solide et aussi pour assurer un certain degré d'inter-opérabilité entre les différentes installations d'Ishtar. Néanmoins nul ne peut prétendre à l'exhaustivité et, notamment dans le cadre d'une utilisation d'Ishtar axée recherche, le besoin se fera probablement sentir d'ajouter des champs.

Dans Ishtar ces champs sont appelés : **Champs personnalisés**. Le format JSON étant utilisé pour stocker ces données, le nom **Données JSON** est aussi utilisé.

Ajouter un champ personnalisé se fait via l'interface d'administration au niveau de la rubrique : *Ishtar - Commun › Données JSON - Champs*.

Les différentes données à rentrer sont :

- **Nom** : Ce nom sera repris dans les formulaires et la fiche.
- **Type de contenu** : Le type d'objet auquel sera rattaché le champ Opération, Site, Unité d'Enregistrement, Mobilier, ...
- **Clé** : Valeur de la clé dans le format JSON. Cette clé ne doit impérativement comporter que des lettres minuscules, sans accent et des tirets bas « \_ » (ne pas commencer la clé par le tiret bas et ne pas mettre plusieurs tirets bas d'affilée dans la clé de base). On peut structurer les données personnalisée de manière hiérarchique. Pour les clés hiérarchiques on utilise « \_\_ » entre les sections. Par exemple pour la clé « ma\_sousclef » dans la catégorie « ma\_categorie », la clé sera notée : *ma\_categorie\_\_ma\_sousclef*.
- **Type** : Les types de données disponibles sont les suivants :
	- Texte,
	- Texte long : le composant de saisie sera une zone de texte,
	- Entier : nombre entier positif ou négatif,
	- Nombre à virgule,
	- Booléen : case à cocher Vrai ou Faux,
	- Date : un composant permettant le choix de date depuis un calendrier est proposé,
	- Choix : un composant en autocomplétion sur les valeurs existantes est proposé. L'utilisateur a la possibilité de rentrer librement de nouvelles valeurs.
- **Ordre** : Le numéro saisi permet d'ordonner par défaut ce champ par rapport aux autres champs.
- **Section** : La section correspond à un titre de section pour présenter ce champ sur la fiche et permettre des regroupements.
- **Utiliser dans les index de recherche** : Si cette case est cochée, la recherche libre indexera le contenu de ce champ.
- **Afficher** : Si cette case n'est pas cochée, ce champ ne sera pas affiché sur la fiche.

Sauf si un champ personnalisé est uniquement destiné à des données importées et à un affichage sur la fiche, un champ personnalisé sera dans la plupart des cas intégré à un *[formulaire personnalisé](#page-32-0)*.

# <span id="page-32-0"></span>**3.3 Formulaires personnalisés**

La plupart des formulaires peuvent être personnalisés dans Ishtar, notamment tous les formulaires de création/modification ainsi que les formulaires de recherche. À ce jour, il n'est pas encore possible d'ajouter de nouveaux formulaires.

Les formulaires personnalisés permettent deux choses : soustraire de l'affichage du formulaire les champs disponibles par défaut et ajouter des champs JSON dans le formulaire. Chaque formulaire personnalisé peut être mis à disposition pour tous ou seulement certains utilisateurs.

La configuration de ces champs se fait en administration via : *Ishtar - Commun › Formulaires personnalisés*.

La création se fait en deux temps, d'abord un paramétrage des champs de base puis une définition des champs à exclure et des champs JSON à ajouter.

Le paramétrage de base demande les champs suivants :

- **Nom** : le nom correspondant au formulaire personnalisé. Ce nom ne sera visible qu'en administration mais pour s'y retrouver, il doit à la fois reprendre le nom du formulaire ainsi que le contexte pour lequel il a été défini. Par exemple : « Mobilier - 020 - Général - Tout utilisateur » ou « Mobilier - 030 - Conservation - Saisie terrain ».
- **Formulaire** : le formulaire à personnaliser. Le nom utilisé permet d'identifier assez simplement le formulaire correspondant, car il correspond dans l'ordre (séparé par des tirets) au :
	- type d'objet concerné (par exemple : « Mobilier »),
	- éventuellement, le numéro d'ordre dans les formulaires successifs,
	- nom du formulaire.
- **À qui s'applique ce formulaire**, cela peut être au choix :
	- à tous les utilisateurs,
	- à certains utilisateurs en particulier,
	- à certains types d'utilisateurs.

Une fois ce paramétrage de base enregistré, la configuration précise du formulaire peut se faire :

— **champs à exclure** : chaque champ de base présent dans le formulaire actuel peut être sélectionné dans la liste pour être écarté de la saisie.

— **champs JSON** : tous les champs JSON préalablement paramétrés concernant l'élément courant (mobilier, OA...) peuvent être sélectionnés. La dénomination permet éventuellement de surcharger le nom par défaut du champ JSON. L'ordre permet de placer le champ dans le formulaire. L'aide permet éventuellement d'ajouter un texte pour aider à la saisie.

**Avertissement :** Sur les formulaires de création, il est impératif de ne pas exclure des champs obligatoires sans quoi la création devient impossible.

**Note :** En tant qu'administrateur, en modifiant son profil depuis les pages d'administration (*Ishtar - Commun › Profils d'utilisateurs*) et en cochant « Afficher les numéros des champs », les numéros des champs actuels des formulaires s'affichent sur l'interface, cela permet ainsi de placer plus aisément les champs personnalisés.

# <span id="page-33-0"></span>**3.4 Gestion des permissions**

#### <span id="page-33-1"></span>**3.4.1 Gestion des comptes**

(Action administrateur en interface utilisateur)

Dans Ishtar, un compte doit être associé à une personne. Si la personne n'existe pas dans la base, il faut l'ajouter via l'interface principale d'Ishtar : *Annuaire › Personne › Ajout*.

Ensuite on crée un compte associé à cette personne, toujours via l'interface d'Ishtar : *Annuaire › Compte › Ajout/modification*. Dans les différents panneaux, il est demandé : l'identifiant du compte, le courriel rattaché, le mot de passe puis le type de profil.

Il est obligatoire de renseigner un mot de passe lors de la création. En modification, on laisse ces champs vides si l'on ne souhaite pas modifier le mot de passe actuel.

Les types de profil définiront les types de permissions auxquelles aura accès l'utilisateur. Sur ces types de profil, des zones peuvent être définies afin de permettre des règles de rattachement spécifique (cf. *[permissions dans Ishtar](#page-33-2)*).

Cette interface de création de compte permet aussi de modifier le mot de passe de comptes existants.

#### <span id="page-33-2"></span>**3.4.2 Permissions dans Ishtar**

Les permissions dans Ishtar sont essentiellement gérées par « Type de profil ». Chaque compte a un ou plusieurs « types de profil » associés à son compte. Chaque type de profil donne accès à des actions et des accès sur des types d'objets.

La création/configuration d'un type de profil se fait via : *Ishtar - Commun › Types de profil* :

- **dénomination** : ce champ doit être explicite, car il va être retrouvé au niveau de l'interface utilisateur.
- **identifiant textuel** : rempli selon les règles habituelles des identifiants textuels.
- **groupes** : listes des groupes auxquels le profil est rattaché.

Chaque groupe correspond à un type de permission pour un élément précis de la base de données :

- droit de lecture;
- droit d'ajout;
- droit de modification/suppression.

Chacun de ces droits est décliné en deux modalités :

- droits sur tous les éléments;
- droit sur les éléments rattachés.

Un élément est dit « rattaché » à une personne en fonction de règles précises spécifiées dans l'*[annexe 1 - détail des](#page-44-0) [permissions](#page-44-0)*. La notion de rattachement permet de spécifier finement les permissions pour des personnes qui sont directement associées à l'élément. Par exemple cela permet donner les droits de modification du mobilier d'une opération au responsable scientifique de cette opération.

En pratique, globalement, les groupes de droits permettent d'accéder à certaines actions :

- le droit de lecture permet une ouverture de la fiche correspondant à l'élément;
- le droit d'ajout permet d'accéder aux actions d'ajout d'un nouvel élément;
- le droit de modification/suppression permet d'accéder aux actions concernant la modification/suppression des éléments.

Dans le détail, il y a certaines données, actions qui sont accessibles en fonction d'appartenance à des groupes en particulier. Tout cela est détaillé dans l'*[annexe 1 - détail des permissions](#page-44-0)*.

**Note :** La page *Ishtar - Commun › Résumés des types de profil* permet d'accéder à un tableau qui reprend et rend explicites toutes les permissions associées aux types de profil.

## <span id="page-34-0"></span>**3.4.3 Permissions dans les pages d'administration**

Les permissions des pages d'administration sont gérées différemment. Elles utilisent le système de permission du framework Django, framework (cadre de développement logiciel) utilisé par Ishtar. Une fois le compte créé, les droits se spécifient dans les pages d'administration : *Authentification et autorisation › Utilisateurs*.

L'ouverture de l'accès aux pages d'administration se fait en cochant le « Statut équipe ». Si l'on souhaite n'ouvrir l'accès qu'à certaines pages spécifiques, on ajoute les « Permissions de l'utilisateur » correspondant aux tables que l'on souhaite ouvrir, si l'on souhaite ouvrir l'accès à toutes les tables, il suffit de cocher le « Statut super-utilisateur ».

# <span id="page-34-1"></span>**3.5 Patrons de documents**

#### <span id="page-34-2"></span>**3.5.1 Principes de base**

Ishtar propose une génération automatisée de document. Depuis un patron au format LibreOffice (ODT), les données relatives à un élément (acte administratif, mobilier...) remplacent les variables du patron pour obtenir le document désiré.

On crée le patron au format ODT avec un contenu adapté, puis depuis l'interface d'administration, sous l'entrée *Ishtar - Commun › Patrons de document › Document de référence*, on créé un patron de document avec ce fichier ODT associé au type d'élément pour lequel il est destiné.

Le document peut alors être généré depuis n'importe quelle fiche de l'élément concerné (en haut à droite sous « Documents »).

## <span id="page-34-3"></span>**3.5.2 Un premier patron**

Pour créer un patron, la première étape est de récupérer toutes les variables disponibles pour l'élément à partir duquel on veut générer un document. Il existe pour cela un [document de référence](https://gitlab.com/iggdrasil/ishtar/raw/main/archaeological_operations/tests/document_reference.odt) que l'on peut attacher à l'élément pour lequel on souhaite éditer un nouveau document.

**Note :** En cas d'indisponibilité du lien pour ce document, ce document est très simple et peut être recréé facilement, il suffit d'insérer : {{VALUES}} dans un document ODT vide et de sauvegarder le document.

Depuis *Ishtar - Commun › Patrons de document › Document de référence*, on ajoute un nouveau patron de document : « Document de référence » auquel on associe le document de référence téléchargé et le type d'élément pour lequel on souhaite créer un patron de document.

Ensuite, il faut récupérer un document de référence généré depuis la fiche d'un élément contenant tous les champs que l'on souhaite exploiter.

On ouvre ce document sous LibreOffice. Le document produit contient une liste de clé avec la valeur associée concernant l'élément que l'on a choisi.

Les différentes clés vont permettre de constituer un patron répondant à ce qui est attendu. Pour cela reprendre un exemple du document que l'on souhaite générer (toujours au format ODT) et remplacer chaque occurence d'une valeur par la clé en reprenant la *[syntaxe Jinja](#page-36-0)* (Jinja est le nom de la bibliothèque utilisée). Une fois quelques substitutions faites, on peut l'enregistrer et créer le patron dans l'interface d'administration Ishtar. Ce premier patron est alors disponible depuis la fiche des éléments.

# <span id="page-35-0"></span>**3.6 Configuration du profil d'instance Ishtar**

*En cours de rédaction...*

## <span id="page-35-1"></span>**3.6.1 Identifiants et index personnalisés**

Pour chaque type d'élément principal, il est possible de configurer le profil Ishtar pour personnaliser :

- l'identifiant externe : c'est un identifiant textuel unique dans la base qui permet de faire des rapprochements de manière non ambiguë. Il est souvent utilisé pour les imports. Par exemple, un identifiant externe pour les unités d'enregistrement peut être "code patriarche de l'opération-identifiant de l'unité d'enregistrement" ou alors "code patriarche de l'opération-section parcelle-numéro parcelle-identifiant de l'unité d'enregistrement". Des identifiants externes sont paramétrés par défaut pour chaque type d'élément principale. Note : l'identifiant externe de l'opération est toujours le code patriarche et n'est pas paramétrable.
- l'identifiant complet (optionnel) : cet identifiant est un identifiant de gestion paramétrable. Cet identifiant peut par exemple se distinguer de l'identifiant externe pour incorporer des codes matières.
- clés pour index personnalisé : un index personnalisé peut être défini en fonction d'une ou plusieurs clés reprenant les champs. Par exemple une clé opération peut être utilisée pour générer un index numérotant de 1 à n le mobilier sur une opération.

Pour définir identifiant externes et identifiant complet, on utilise des formules. Deux types de syntaxes sont utilisées : une *[syntaxe simple](#page-35-3)* et une *[syntaxe Jinja](#page-36-0)* (nom de la bibliothèque utilisée). Ces deux syntaxes utilisent des variables relatives à l'élément. L'utilisation de ces variables est explicitée dans l'*[annexe technique 3 - variables](#page-140-0)*.

# <span id="page-35-2"></span>**3.7 Formules**

## <span id="page-35-3"></span>**3.7.1 Syntaxe simple**

Cette syntaxe permet d'utiliser directement les variables en utilisant la notation accolade simple {}. Par exemple :

OA-{code\_patriarche}

Cette notation se traduira ainsi par des rendus comme : *OA-061234* ou *OA-44789*.
#### **3.7.2 Syntaxe Jinja**

Cette syntaxe permet de faire de faire des substitutions de manière plus fine qu'avec la syntaxe simple. Cette syntaxe est utilisée systématiquement pour les patrons de document, un sous-ensemble de cette syntaxe (variables et structures conditionnelles) peut-être utilisée optionnellement pour les identifiants personnalisés.

#### **Variables**

L'accès aux *variables <annexe-technique-3-variables>* se fait par la notation double accolade {{ }}. Ainsi par exemple, pour accéder aux variables *nom\_de\_ma\_clef\_1* et *nom\_de\_ma\_clef\_2* :

Je, soussigné, {{nom\_de\_ma\_clef\_1}}, vous accorde un prêt de {{nom\_ma\_clef\_2}}.

#### **Conditions**

Des structures conditionnelles peuvent être mises en place. Cela permet notamment de tester si une valeur a été renseignée et de permettre de contextualiser l'affichage en fonction de cela. Exemple :

```
Ce traitement sous
{% if responsable %}la responsabilité de {{responsable}}
{% else %}une responsabilité à définir
{% endif %} se tiendra...
```
Les structures conditionnelles se structurent autour des mots clés if, else et endif. On utilise {% et %} autour de ces mots clés. La section else est facultative.

#### **Parcours de liste**

Certaines clés peuvent parfois renvoyer à des listes d'éléments, chacun ayant des attributs. On peut alors parcourir cette liste d'élément de cette manière :

```
{% for element in liste_elements %}
   {{element.nom}} - {{element.prenom}}
{% endfor %}
```
Cela se structure autour des mots clés for, in et endfor. Au lieu de doubles accolades, {% et %} encadrent ces mots clés.

## **3.8 Journalisation RGPD**

Conformément aux [recommandations de la CNIL,](https://www.cnil.fr/fr/la-cnil-publie-une-recommandation-relative-aux-mesures-de-journalisation) une journalisation des actions relatives aux traitements, au sens RGPD, de données personnelles est possible dans Ishtar.

La journalisation consiste à assurer la traçabilité des actions opérées sur des données personnelles. La traçabilité est assurée en enregistrant :

- l'identifiant utilisateur qui réalise le traitement,
- la date et l'heure de l'accès,
- l'adresse IP de connexion,
- l'information si cette IP est « routable » (i.e l'IP est routable si la connexion vient d'Internet sinon la connexion vient du réseau interne au serveur),
- le type de traitement,

— des liens vers les personnes concernées par le traitement.

Si une personne est supprimée de la base de données, nom et prénom de cette personne sont sauvegardées dans une table intermédiaire le temps que des données de journalisation concernant cette personne existent.

Les types de traitements identifiés sont :

- consultation de l'annuaire (listing de personnes),
- export de l'annuaire,
- consultation de la notice personne,
- export de la notice personne,
- création de personne (formulaire ou import),
- modification de personne (formulaire, import ou fusion),
- suppression de fiche personne.

**Note :** Cette journalisation n'est destinée qu'à des seules fins d'investigation en cas d'incident, d'intrusion dans les systèmes informatiques ou de détournement d'usage des traitements de données par les personnes habilitées. Tout autre usage n'est a priori pas légitime et relève d'une infraction au règlement RGPD.

Cette journalisation est désactivée par défaut. Elle peut être activée par l'administrateur serveur (paramètre *GDPR\_LOGGING* à *True* dans le fichier *local\_settings.py*).

La durée de conservation des données de journalisation est fixée à 6 mois (durée minimale préconisée par la CNIL). Cette durée peut être changée par l'administrateur serveur (paramètre *GDPR\_RETENTION\_PERIOD* dans le fichier *local\_settings.py*) mais il convient de rester dans le cadre légal (sauf exception la durée de conservation ne peut excéder un an). Au-delà de la durée paramétrée les données sont supprimées automatiquement (un script vérifie quotidiennement la péremption des données).

Ces données sont accessibles en consultation uniquement (la suppression et la modification ne sont pas possible) via l'interface d'administrateur aux utilisateurs : statut « super utilisateur » ou dans le groupe « Administrateur RGPD » (et disposant du statut équipe : cf. *[gestion des comptes](#page-33-0)* ). Un export de ces données en CSV est possible pour analyse. Le cas échéant, l'administrateur RGPD doit prendre des mesures organisationnelles afin de garantir une détruction de cet export une fois que celui-ci a été exploité.

**Note :** Si des utilisateurs disposent d'un statut « super utilisateur » mais ne sont pas administrateur RGPD, il est nécessaire de leur retirer ce statut pour leur donner le groupe « administrateur technique ».

Lors du contrôle de ces données, une attention particulière sera portée sur les lignes ne disposant pas de l'information de l'utilisateur et/ou de l'adresse IP associée et/ou si l'adresse IP est non routable. Il peut s'agir d'entrées relatives à, dans le cas le plus courant, un script de maintenance, à un dysfonctionnement ou alors, dans le pire des cas, d'une compromission de la base de données. Remontez l'information au plus vite au référent administration système.

# CHAPITRE 4

## Administration serveur

**Auteur** Étienne Loks **Date** 2023-06-12 **Copyright** CC-BY 3.0

Ce document présente les instructions d'installation et de mise à jour d'Ishtar.

Seule l'installation sous Debian GNU/linux via le paquet Debian est décrite. Cet environnement est le seul sous lequel un suivi de sécurité et des dysfonctionnements est assuré, installer Ishtar hors de cet environnement est déconseillé.

Un nom de domaine dédié est nécessaire pour chaque instance (une instance Ishtar n'est pas installable dans un sousrépertoire). Par contre un sous-domaine est tout à fait utilisable (par exemple : *ishtar.mon-domaine.net*).

**Note :** Sauf mention explicite, chaque commande est exécutée en tant qu'utilisateur root. Les utilisateurs de sudo l'ajouteront à chaque commande.

## **4.1 Installation sur serveur Debian Bullseye**

Un dépôt a été mis en place pour installer sous Debian Bullseye. Ce dépôt est signé, pour ajouter la clé du dépôt à votre gestionnaire de paquet, lancez la commande

wget -O - http://deb.iggdrasil.net/iggdrasil.gpg.key | apt-key add -

Puis, au choix, ajoutez le dépôt à votre /etc/apt/sources.list

deb http://deb.iggdrasil.net/apt/debian/ bullseye main deb-src http://deb.iggdrasil.net/apt/debian/ bullseye main Ou sauvegardez le fichier [iggdrasil.list](http://deb.iggdrasil.net/apt/debian/dists/bullseye/iggdrasil.list) dans votre répertoire **/etc/apt/sources.list.d/**

wget -O - http://deb.iggdrasil.net/apt/debian/dists/bullseye/iggdrasil.list > /etc/apt/ ˓<sup>→</sup>sources.list.d/iggdrasil.list

Ensuite mettez à jour la base de données de votre gestionnaire de paquet et installez le paquet

apt update apt install python3-django-ishtar

Deux paquets optionnels peuvent être installés :

- **ishtar-tasks** : installe un service de tâche pour gérer en tâche de fond les opérations longues (par exemple les imports). L'installation de ce paquet est vivement conseillée sauf si votre serveur a une mémoire vive limitée (par exemple nano-ordinateur).
- **ishtar-libreoffice** : installe libreoffice en mode serveur pour faciliter des imports / exports aux formats bureautique. Ce paquet est nécessaire pour générer les tableaux depuis les types d'import. Il dépend de la version libreoffice-nogui : la couche graphique n'est pas installée sur le serveur.

Enfin pour créer une nouvelle instance d'Ishtar

ishtar-prepare-instance

Un ensemble de questions vous sera posé afin de déterminer les paramètres qui concernent cette instance.

**Note :** Le nom de domaine doit bien entendu pointer vers l'adresse IP du serveur. Si à l'issue de l'installation, le service n'est pas joignable, verifiez bien votre configuration DNS ou le cas échéant verifez bien auprès du gestionnaire de nom de domaine que c'est le cas.

**Avertissement :** En termes de serveur Web, l'installateur fonctionne avec la configuration que nous considérons comme la plus optimisée qui est le couple nginx / uwsgi. Si vous avez des services tournant sous Apache ou sous un autre serveur web, plusieurs options se présentent à vous :

- faire fonctionner nginx sur un autre port;
- faire fonctionner vos autres services avec nginx (je vous laisse découvrir l'abondante documentation en ligne en cherchant « nginx + le nom de mon service »);
- configurer Ishtar pour fonctionner avec votre serveur web (référez-vous à la [documentation de Django\)](https://docs.djangoproject.com/fr/2.2/howto/deployment/wsgi/).

L'installateur vous demandera un identifiant / mot de passe pour le compte administrateur. Une fois l'instance préparée, une base de données a été créée avec un nom du type ishtar-le\_nom\_de\_mon\_instance (le nom que vous avez donné), Ishtar est joignable à l'adresse donnée par la variable URL et les données de cette instance sont stockées dans le répertoire /srv/ishtar/le\_nom\_de\_mon\_instance.

## **4.2 Initialisation de la base de données**

Ishtar dispose de nombreuses tables de paramétrage permettant d'avoir un logiciel au plus proche de vos besoins. Remplir toutes ces tables est fastidieux, c'est pour cela que des jeux de données de base sont disponibles. Lors de l'installation du paquet, à l'exception des communes (trop lourdes pour être incluses par défaut), cette initialisation est faite.

#### **4.2.1 Initialisation des communes**

Une liste des communes française peut être téléchargée et chargée

```
cd /tmp
wget "http://ishtar-archeo.net/fixtures/initial_towns-fr.tar.bz2"
tar xvjf initial_towns-fr.tar.bz2
ISHTAR_PATH=/srv/ishtar # répertoire par défaut de l'installation pour le paquet Debian
PROJECT_PATH=$ISHTAR_PATH/le_nom_de_mon_instance
cd $PROJECT_PATH
./manage.py loaddata /tmp/towns_norel-fr.json
./manage.py loaddata /tmp/towns-fr.json
rm /tmp/initial_towns-fr.tar.bz2
rm /tmp/towns-*
```
## **4.3 Mises à jour**

#### **4.3.1 Mise à jour version 3 (sur Debian Buster) vers la version 4 (sur Debian Bullseye)**

Comme lors de toute migration non triviale, il est préférable de faire une sauvegarde de la base de données et des médias associés juste avant de lancer la mise à jour.

Le changement de version nécessite préalablement la mise à jour vers la version de Debian 11 Bullseye.

Pour faciliter cette mise à jour, si ceux-ci ont été installés, il est conseillé de purger en amont les paquets optionnels *ishtar-libreoffice* et *ishtar-tasks* ainsi que tous les paquets *libreoffice*

apt purge ishtar-libreoffice ishtar-tasks libreoffice-\* apt autoremove

Ceux-ci pourront être réinstallés une fois la mise à jour vers Bullseye finie.

Éteignez les services web et ensuite procédez à la mise à jour de Debian selon la documentation Debian officielle (ou votre protocole/vos habitudes). Ne changez pas tout de suite le fichier source list (ou les lignes) correspondant au dépôt Ishtar.

Ensuite vous pouvez opérer la migration de la base de données PostgreSQL vers la version 13

```
systemctl stop postgresql
pg_dropcluster 13 main
pg_upgradecluster -m dump 11 main # utiliser "dump" pour éviter les complications avec␣
\rightarrowpostgis
systemctl start postgresql
```
Mettez à jour vers Bullseye le dépôt correspondant à Ishtar (a priori dans le fichier */etc/apt/sources.list.d/iggdrasil.list*) et lancez la mise à jour

apt update apt upgrade apt dist-upgrade Le paquet *python3-weasyprint* empêche parfois la mise à jour (à cause d'un conflit de version). Dans ce cas, le supprimer explicitement et relancer le paramétrage

```
apt remove python3-weasyprint
apt --fix-broken install
```
Pour finaliser la mise à jour des paquets, supprimer les paquets obsolètes

```
apt autoremove
```
Vous pouvez ensuite, le cas échéant, ré-installer les paquets *ishtar-libreoffice* et *ishtar-tasks*

```
apt install ishtar-tasks ishtar-libreoffice
```
On peut ensuite passer à la migration des données. Attention cette migration peut être longue (plusieurs heures), assurezvous que le processus de migration ne soit pas interrompu (a minima lancez-le via un outil comme *screen*). Pour chaque instance, dans le répertoire */srv/ishtar/* lancez les commandes

```
cd /srv/ishtar/{le_nom_de_mon_instance}
# mise à jour des données par défaut
./manage.py loaddata /usr/share/python3-django-ishtar/fixtures/initial_data-auth-fr.json
./manage.py loaddata /usr/lib/python3/dist-packages/archaeological_files/fixtures/
˓→initial_data-fr.json
# migration des données pour la nouvelle gestion géographique
editor local_settings.py
(...) # à la fin du fichier ajouter les lignes
ISHTAR_MIGRATE_V4 = True
USE\_BACKGROWND_TASK = False## nombre-de-processus dépend du processeur et du nombre de fils d'exécution disponible
## plus il y en a, plus rapide est la conversion mais laissez quand même un minimum de␣
˓→marge
## pour ne pas rendre la machine inutilisable
./manage.py migrate_to_geo_v4 --process {nombre-de-processus}
# une fois la migration finie
editor local_settings.py
(...) # supprimer les deux lignes ajoutées
```
Si vous utilisez *ishtar-tasks*, sur cette nouvelle version la gestion du service *rabbitmq* n'est plus assurée via *systemd* mais via *supervisor.* La migration de *systemd* vers *supervisor* n'est pas gérée automatiquement via le paquet, seules les nouvelles instances ont un fichier *supervisor* créé à l'installation. Pour gérer cette migration supprimez les fichiers de configuration *systemd* résiduels

```
rm -f /etc/systemd/system/rabbitmq-notify-email\@.service
rm -f /etc/systemd/system/rabbitmq-server.service
rm -f /etc/systemd/system/multi-user.target.wants/rabbitmq-server.service
```
Puis créez les fichiers de configuration *supervisor* pour chaque instance

```
rm -f /etc/monit/conf-enabled/celery-*
rm -f /etc/systemd/system/celery-*
rm -f /etc/systemd/system/multi-user.target.wants/celery-*
# pour chaque instance listée dans /etc/ishtar/instances
```
(suite de la page précédente)

```
editor /etc/supervisor/conf.d/celery_le_nom_de_mon_instance.conf
[program:celery_le_nom_de_mon_instance]
command=/usr/bin/celery -A le_nom_de_mon_instance worker --loglevel=INFO -c 6
directory=/srv/ishtar/
user=www-data
autostart=true
autorestart=true
stdout_logfile=/var/log/celery/le_nom_de_mon_instance.log
redirect_stderr=true
stopasgroup=true
supervisorctl reread # prise en compte des nouveaux fichiers de configuration
supervisorctl update # mise à jour
```
La migration est terminée. Redémarrez la machine et assurez-vous que tous les services fonctionnent convenablement en particulier via les commandes *systemctl --failed* et *supervisorctl status*.

En ce qui concerne le paramétrage, il est impératif de modifier les types de droits utilisateurs pour l'accès aux données géographiques. Ouvrez votre instance sur un navigateur web en admin et rendez-vous à la page : *http(s) ://{myihstar}/admin/ishtar\_common/profiletypesummary/* pour ajouter les permissions nécessaires.

Une fois que vous vous serez assuré que tout est fonctionnel, vous pourrez effacer l'ancien cluster PostgreSQL correspondant à la version 11

pg\_dropcluster 11 main

# CHAPITRE 5

## Annexe 1 - Détails des permissions

**Auteur** Étienne Loks **Date** 2023-10-26 **Copyright** CC-BY 3.0

## **5.1 Imports**

#### **5.1.1 Définition des droits**

Par défaut, les utilisateurs avec un profil « Administrateur » ont accès à tous les droits relatifs aux imports.

Les droits relatifs aux imports utilisent les groupes suivant :

- Imports : lecture
- Imports : ajout
- Imports : modification
- Imports : suppression
- Imports rattachés : lecture
- Imports rattachés : ajout
- Imports rattachés : modification
- Imports rattachés : suppression

Pour que les droits relatifs à ces groupes soient effectifs, ils doivent être rattachés aux types de profils des utilisateurs (cf. *[permissions dans Ishtar](#page-33-1)*).

## **5.1.2 Import rattaché**

Un droit non rattaché ouvre les droits pour tous les éléments. Un import est rattaché à un utilisateur si cet utilisateur fait partie des utilisateurs associés au type d'import (« [https://monsite-ishtar.net/admin/ishtar\\_common/importertype/](https://monsite-ishtar.net/admin/ishtar_common/importertype/) ») de l'import en question.

L'utilisateur bénificiera du droit rattaché à un import si :

- son profil utilisateur a le droit « Import rattaché » correspondant.
- il est listé comme utilisateur du type d'import de cet import.

#### **5.1.3 Permission lecture**

Cette permission d'accéder aux fiches imports depuis les fiches d'éléments créés ou mis à jour. Depuis cette fiche ce droit permet de visualiser les CSV rattachés aux imports.

## **5.1.4 Permission ajout**

Cette permission permet de créer de nouveaux imports.

Le droit « Imports rattachés : ajout » ne permet de créer des imports que pour les types d'imports pour lesquels l'utilisateur est listé.

**Avertissement :** Cette permission est inefficiente sans la permission « Import : modification » car sans cette permission l'accès à la liste des imports n'est alors pas possible.

#### **5.1.5 Permission modification**

Cette permission permet :

- d'accéder à la liste des imports,
- de modifier un import existant,
- d'analyser, de faire les correspondances, de lancer l'importation d'un import.

## **5.1.6 Permission suppression**

Cette permission permet de supprimer les imports **et** par conséquent les éléments auxquels sont associés ces imports.

# CHAPITRE 6

## Annexe 2 - Exemple de flux opérationnel : prêt pour exposition

**Auteur** Étienne Loks **Date** 2018-12-04 **Copyright** CC-BY 3.0

## **6.1 Description**

Le flux opérationnel « Prêt pour exposition » pourrait par exemple se décomposer suivant ces différentes étapes :

- pré-sélection du mobilier pour l'exposition par les gestionnaires de mobilier;
- sélection du mobilier depuis cette pré-selection par la structure emprunteuse;
- édition des documents administratifs : convention de prêt, assurance;
- départ effectif du mobilier concerné;
- gestion du retour du mobilier.

Pré-requis :

- les patrons des actes administratifs associés à la demande de prêt ont été créés,
- la personne en charge du prêt a un compte Ishtar qui dispose au minimum :
	- de droits de lecture et modification sur le mobilier éventuellement concerné par la sélection,
	- d'un droit de création de demande de traitement,
	- d'un droit de création d'acte administratif.
- les gestionnaires de mobilier concernés ont un compte sur Ishtar qui disposent au minimum de droits de lecture sur le mobilier éventuellement concerné par la sélection.
- la structure emprunteuse dispose d'un compte Ishtar avec droit de lecture sur le mobilier rattaché.

#### **6.1.1 Pré-sélection du mobilier pour l'exposition par les gestionnaires de mobilier**

- 1. Un des responsables de mobilier créé un panier depuis l'action rapide « Panier » sur les listes de mobilier (par exemple sur *Mobilier › Recherche*) ou depuis *Mobilier › Panier › Ajout*.
- 2. Il ajoute quelques éléments à ce panier via l'action rapide « Panier » ou *Mobilier › Panier › Gestion des éléments*.
- 3. Ce responsable partage ce panier en lecture/édition avec les autres gestionnaires de mobilier via *Mobilier › Panier › Modification*.
- 4. Les autres gestionnaires peuvent de la même manière ajouter, enlever des éléments à ce panier via l'action rapide « Panier » ou *Mobilier › Panier › Gestion des éléments*.
- 5. Fin d'étape : tous les gestionnaires ont signifié (oralement, par courriel, etc.) que la pré-sélection actuelle convenait.

#### **6.1.2 Sélection du mobilier depuis cette pré-selection par la structure emprunteuse**

- 1. Si l'on souhaite conserver cette pré-sélection avant partage et modification, elle peut être dupliquée depuis la fiche associée au panier (ouverte par exemple depuis : *Mobilier › Panier › Recherche* ou depuis l'icône « Paniers » sur une des fiches mobilier concernée par ce panier) avec l'icône « Dupliquer ».
- 2. Le responsable du prêt partage le panier en lecture/édition avec la structure emprunteuse via *Mobilier › Panier › Modification* et l'informe que la pré-selection est disponible (via courriel, téléphone).

**Note :** Un lien direct peut être donné à la structure emprunteuse pour quelle gère son panier, il suffit d'aller sur le panneau de gestion des éléments du panier concerné (*Mobilier › Panier › Gestion des éléments*) et de recopier l'adresse dans la barre d'adresse. La structure emprunteuse devra préalablement s'identifier avant d'accéder à ce lien.

**Avertissement :** Si le droit de lecture de mobilier de la structure emprunteuse est basé sur le mobilier rattaché via ce panier, enlever un élément du panier lui retire le droit de consulter cet élément. Une astuce peut être de partager le panier dupliqué : une fois en lecture seule, une fois en lecture/édition, ainsi même si un élément est retiré du panier en lecture/édition, il reste « rattaché » à la structure emprunteuse par le panier en lecture seule. Le panier en lecture simple peut aussi recevoir des éléments disponibles pour prêt mais pas forcément retenu dans la sélection proposée.

- 3. La structure emprunteuse retire du panier les éléments qui ne l'intéresse pas.
- 4. Fin d'étape : la structure emprunteuse a fini sa sélection et confirme son intérêt pour un prêt (par courriel, ...).

#### **6.1.3 Édition des documents administratifs**

- 1. Le responsable du prêt enleve le partage en modification du panier (*Mobilier › Panier › Modification*).
- 2. Le responsable du prêt crée une demande de traitement « Demande de prêt pour exposition » depuis *Demande de traitement › Ajout*. Il est important de bien renseigner les différents champs pour que la génération des documents se passe bien. Le panier concerné doit être associé à cette demande de traitement.
- 3. Le responsable du prêt crée les actes administratifs correspondant aux documents administratifs attendus, via l'icône « + acte admin. » de la fiche de demande de traitement ou via *Demande de traitement › Acte administratif › Ajout*.
- 4. Un document est généré pour chaque acte administratif depuis *Demande de traitement › Acte administratif › Documents*. Ceux-ci peuvent alors être transmis à la structure demandeuse.
- 5. Fin d'étape : les documents ont été retournés signés. Ils sont éventuellement numérisés et ajoutés en tant que documents à la demande de traitement.

#### **6.1.4 Départ effectif du mobilier concerné**

1. Le responsable du prêt crée un traitement « Prêt » depuis la fiche de demande de traitement correspondante avec le bouton « Ajouter le traitement associé ». Un contenant correspondant au lieu d'emprunt doit être spécifié.

**Note :** Le traitement peut être ajouté depuis la fiche panier ou via *Traitement › Traitement simple - Création* mais cela demande de re-sélectionner des éléments du panier ou de la demande de traitement associée. Passer par la fiche de demande de traitement correspondante est moins source d'erreur.

2. Une alerte spécique est créée depuis le listing mobilier pour surveiller le retour du mobilier avec une chaîne de ce type :

```
panier="Exposition Sein 2018" pret="Oui" fin-de-traitement-avant="aujourdhui+30"
```
- 3. Avec cette requête, 30 jours avant la date de retour attendue, l'alerte sera affichée.
- 4. Fin d'étape : le mobilier a été retourné.

#### **6.1.5 Gestion du retour du mobilier**

1. Sur la fiche panier correspondante, sur les fiches contenants correspondants ou sur chaque fiche mobilier par mobilier, un traitement « Retour de prêt » est fait.

**Note :** Il sera possible d'accéder rapidement aux fiches mobilier ou contenant via le QR-code.

2. Depuis ces fiches, une demande de traitement « Constat d'état » pourra être ajoutée depuis le bouton « Ajouter une demande de traitement ».

# CHAPITRE 7

## Annexe 3 - Correspondance des champs Ishtar - Normes documentaires

**Auteur** Étienne Loks **Date** 2020-05-27 **Copyright** CC-BY 3.0

## **7.1 Ishtar - Dublin Core**

Issu d'un consensus international et multidisciplinaire, le [Dublin Core](https://fr.wikipedia.org/wiki/Dublin_Core) a été développé pour décrire des documents de manière simple et standardisée.

## **7.2 Ishtar - COinS**

Le [ContextObjects in Spans \(COinS\)](https://fr.wikipedia.org/wiki/ContextObjects_in_Spans) est une méthode pour inclure des métadonnées bibliographiques dans le code HTML de pages web.

L'utilisation de COinS permet à un logiciel de gestion bibliographique de récupérer les méta-données de l'ouvrage de référence.

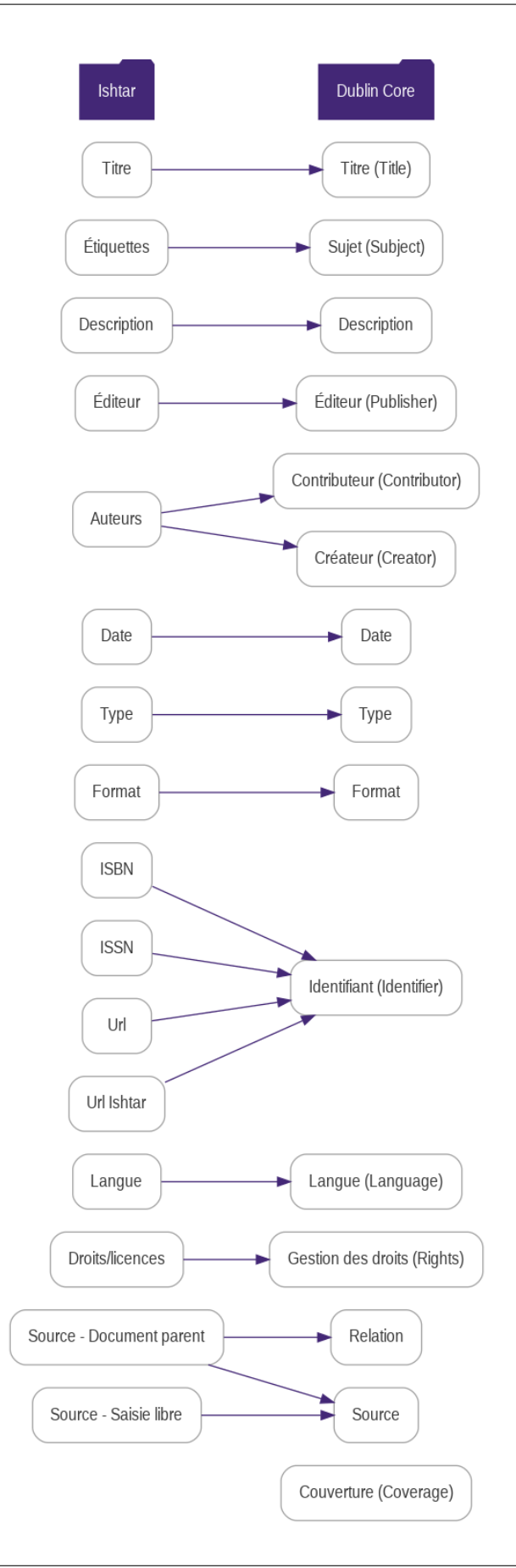

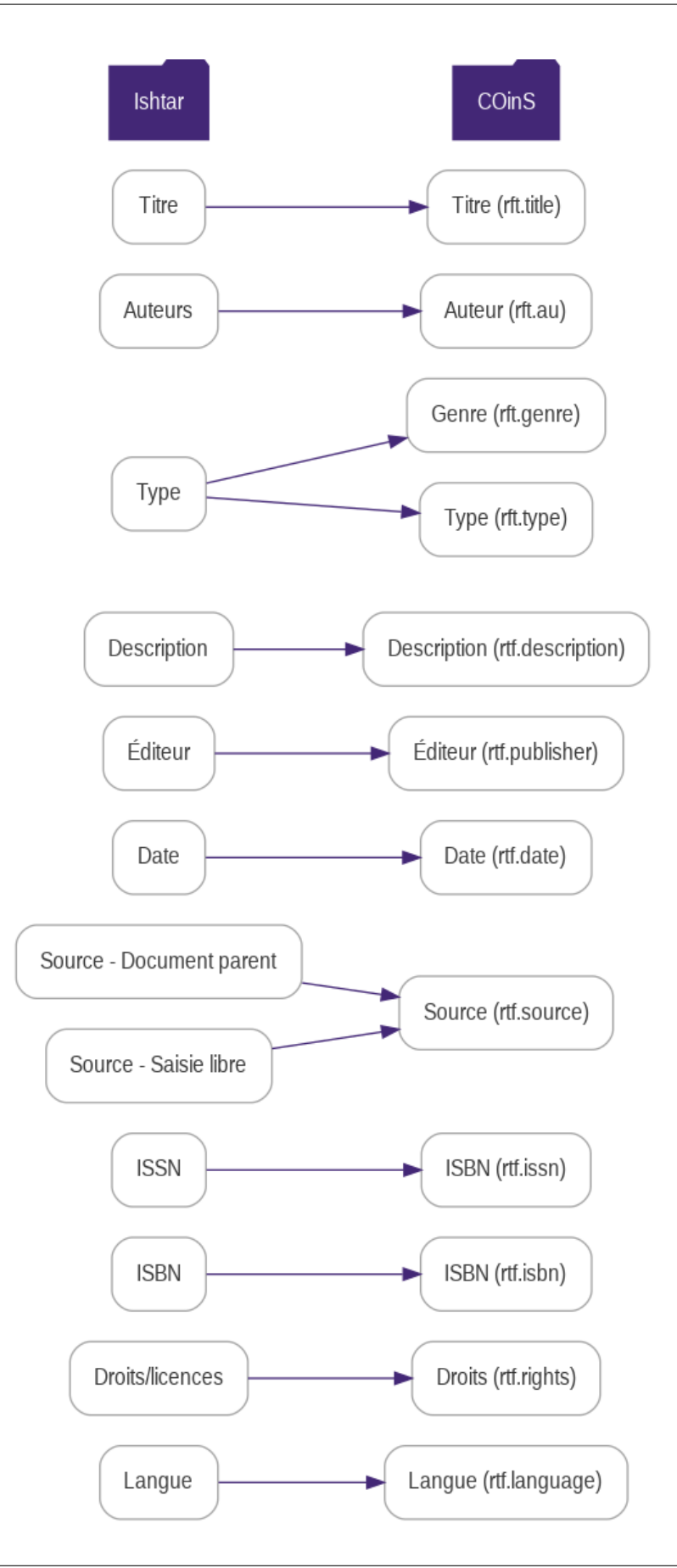

# CHAPITRE 8

## Annexe 4 - Description des champs

**Auteur** Perrine Pautrat, Valérie-Emma Leroux, Étienne Loks **Date** 2024-04-16 **Copyright** CC-BY 3.0

## **8.1 Opération**

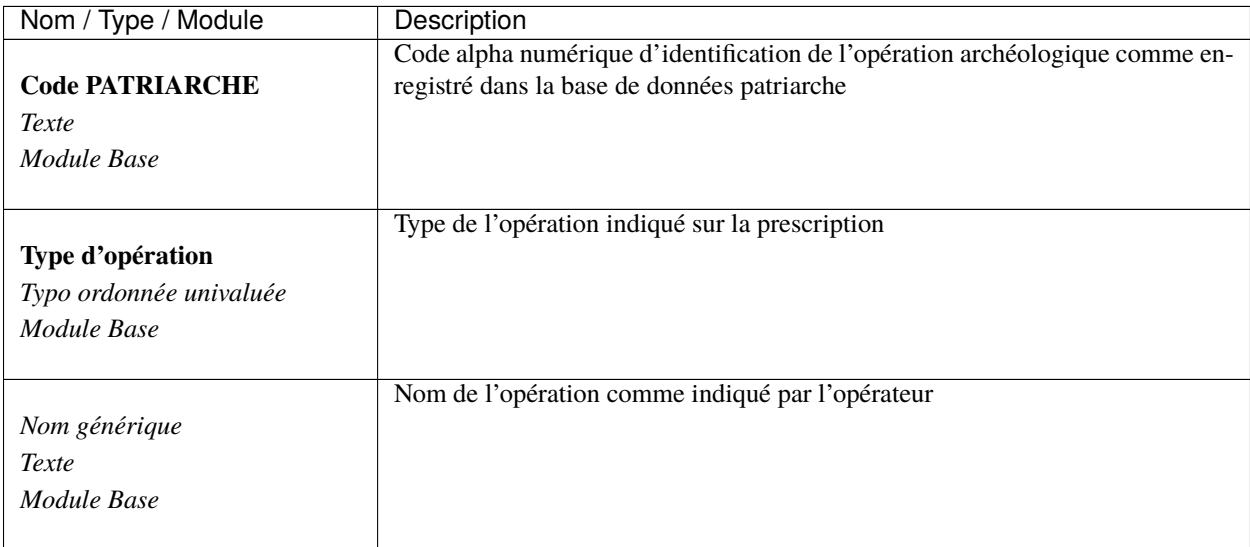

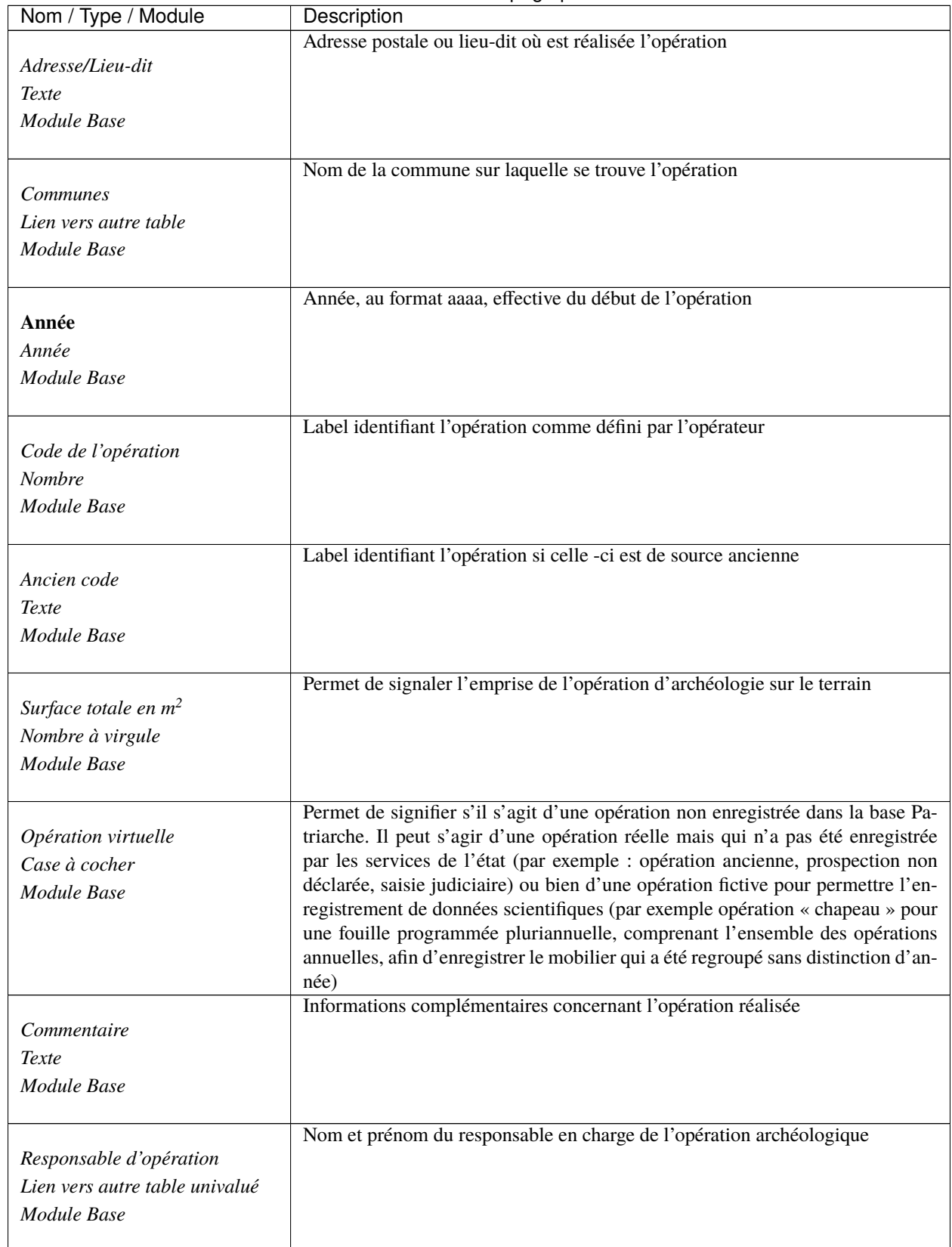

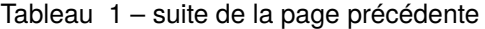

| Nom / Type / Module              | Description                                                                                       |
|----------------------------------|---------------------------------------------------------------------------------------------------|
|                                  | Nom de l'opérateur chargé de l'opération d'archéologie                                            |
| Opérateur                        |                                                                                                   |
| Lien vers autre table univalué   |                                                                                                   |
| Module Base                      |                                                                                                   |
|                                  |                                                                                                   |
|                                  | Code d'identification de l'opération d'archéologie comme enregistré par l'orga-                   |
| Référence de l'opérateur         | nisme qui a réalisé l'opération d'archéologie                                                     |
| Texte                            |                                                                                                   |
| Module Base                      |                                                                                                   |
|                                  |                                                                                                   |
| Responsable de suivi             |                                                                                                   |
| scientifique                     |                                                                                                   |
| Lien vers autre table univalué   |                                                                                                   |
| Module Base                      |                                                                                                   |
|                                  |                                                                                                   |
|                                  | Nom et prénom des différents intervenants lors de la réalisation de l'opération                   |
| Collaborateurs                   | archéologique                                                                                     |
| Lien vers autre table multivalué |                                                                                                   |
| Module Base                      |                                                                                                   |
|                                  | Date effective du premier jour d'intervention sur le terrain                                      |
| Date de début                    |                                                                                                   |
| Date                             |                                                                                                   |
| Module Base                      |                                                                                                   |
|                                  |                                                                                                   |
|                                  | Date effective de fin de chantier (signature du procés-verbal)                                    |
| Date de fin de chantier          |                                                                                                   |
| Date                             |                                                                                                   |
| Module Base                      |                                                                                                   |
|                                  |                                                                                                   |
| Précisions sur la                | Champ permettant d'apporter des compléments d'informations sur la documen-<br>tation scientifique |
| documentation scientifique       |                                                                                                   |
| Texte                            |                                                                                                   |
| Module Base                      |                                                                                                   |
|                                  |                                                                                                   |
|                                  | Permet d'évaluer l'enregistrement des données                                                     |
| Qualité d'enregistrement         |                                                                                                   |
| 3 choix                          |                                                                                                   |
| Module Base                      |                                                                                                   |
|                                  |                                                                                                   |
|                                  | Liste des différents artefacts et écofacts mis en évidence sur le terrain et permet-              |
| Type de vestige                  | tant une interprétation de la fouille archéologique.                                              |
| Typo multivaluée                 |                                                                                                   |
| Module Base                      |                                                                                                   |
|                                  |                                                                                                   |

Tableau 1 – suite de la page précédente

| Nom / Type / Module                       | Description                                                                                              |
|-------------------------------------------|----------------------------------------------------------------------------------------------------|
| Période chronologique                     | Liste des appellations des périodes chronologiques révélées lors de l'opération<br>archéologique.        |
| Typo hiérarchisée multivaluée<br>ordonnée |                                                                                                    |
| Module Base                               |                                                                                                    |
| Résumé                                    | Synthèse des informations scientifiques et chronologiques récoltées lors de<br>l'opération archéologique |
| Texte                                     |                                                                                                    |
| Module Base                               |                                                                                                    |
| Type de relation                          | Permet de définir comment différentes opérations peuvent être reliées entre elles                        |
| 3 choix                                   |                                                                                                    |
| Module Base                               |                                                                                                    |
| Opération                                 | Crée un lien avec l'opération en relation                                                                |
| Lien vers autre table                     |                                                                                                    |
| Module Base                               |                                                                                                    |
|                                           |                                                                                                    |
| Dossier archéologique                     | Crée un lien avec le dossier d'archéologie qui a instruit cette opération                                |
| Lien vers autre table                     |                                                                                                    |
| Module Dossier                            |                                                                                                    |
|                                           |                                                                                                    |
| Date de livraison du rapport              | Date effective à laquelle le rapport final d'opération doit être déposé au ctra/cira                     |
| Date                                      |                                                                                                    |
| Module Dossier                            |                                                                                                    |
|                                           | Permet de savoir où en est la gestion du rapport                                                         |
| Traitement du rapport                     |                                                                                                    |
| Typo ordonnée univaluée                   |                                                                                                    |
| Module Dossier                            |                                                                                                    |
|                                           | Permet de connaître la date butoir de remise du rapport                                                  |
| Date avis CTRA/CIRA                       |                                                                                                    |
| Date<br>Module Dossier                    |                                                                                                    |
|                                           |                                                                                                    |
| Résultat considéré comme                  |                                                                                                    |
| négatif                                   |                                                                                                    |
| 3 choix<br>Module Dossier                 |                                                                                                    |
|                                           |                                                                                                    |

Tableau 1 – suite de la page précédente

| Nom / Type / Module                                                                    | Description                                                                                                    |
|----------------------------------------------------------------------------------------|----------------------------------------------------------------------------------------------------|
| Rappporteur CTRA/CIRA<br>Lien vers autre table univalué<br>Module Dossier              | Nom et prénom de la personne en charge de la gestion du rapport après dépôt                                                     |
| Coût (Euros)<br>Nombre<br>Module Dossier/Opérateur<br>préventif                        | Permet d'enregistrer le coût estimé d'une opération d'archéologie préventive                                                    |
| Date limite de versement de la<br>documentation<br>Date<br>Module Lieu de conservation | Date butoir à laquelle la documentation devra être déposée à l'organisme res-<br>ponsable                                       |
| Documentation versée<br>3 choix<br>Module Lieu de conservation                         | Permet de signaler si le versement de la documentation est réalisé                                                              |
| Date limite de versement du<br>mobilier<br>Date<br>Module Lieu de conservation         | Permet de connaître la date butoir à laquelle le mobilier doit être déposé au<br>service responsable                            |
| Mobilier versé<br>3 <sub>ch</sub> oix<br>Module Lieu de conservation                   | Permet de savoir si le mobilier a été déposé au service responsable                                                             |
| Code DRASSM<br>Texte<br>Module Sous-marin /<br>Subaquatique                            | Numéro d'enregistrement de l'opération comme indiqué par l'organisme en<br>question                                             |
| Nom de la saisie<br>Texte<br><b>Module Base</b>                                        | Uniquement pour opération de type « judiciaire » enregistrer le nom de la saisie<br>réalisée comme indique sur le procés verbal |

Tableau 1 – suite de la page précédente

| Nom / Type / Module                                                | Description                                                                                                    |
|--------------------------------------------------------------------|----------------------------------------------------------------------------------------------------|
| Numéro de procés-verbal ou de<br>saisine<br>Texte<br>Module Base   | Uniquement pour opération de type « judiciaire » enregistrer le numéro du procés<br>verbal comme indiqué sur le document d'origine |
| Protagoniste<br>Lien vers autre table<br>Module Base               | Uniquement pour opération de type « judiciaire » nom et prénom des personnes<br>impliquées dans cette saisie                       |
| Autorité requérante<br>Lien vers autre table<br>Module Base        | Uniquement pour opération de type « judiciaire » nom de l'organisation qui a<br>demandé la saisie                                  |
| Rédacteur du procés verbal<br>Lien vers autre table<br>Module Base | Uniquement pour opération de type « judiciaire »nom et prénom de la personne<br>qui a rédigé le procés verbal                      |

Tableau 1 – suite de la page précédente

### **8.1.1 Préventif**

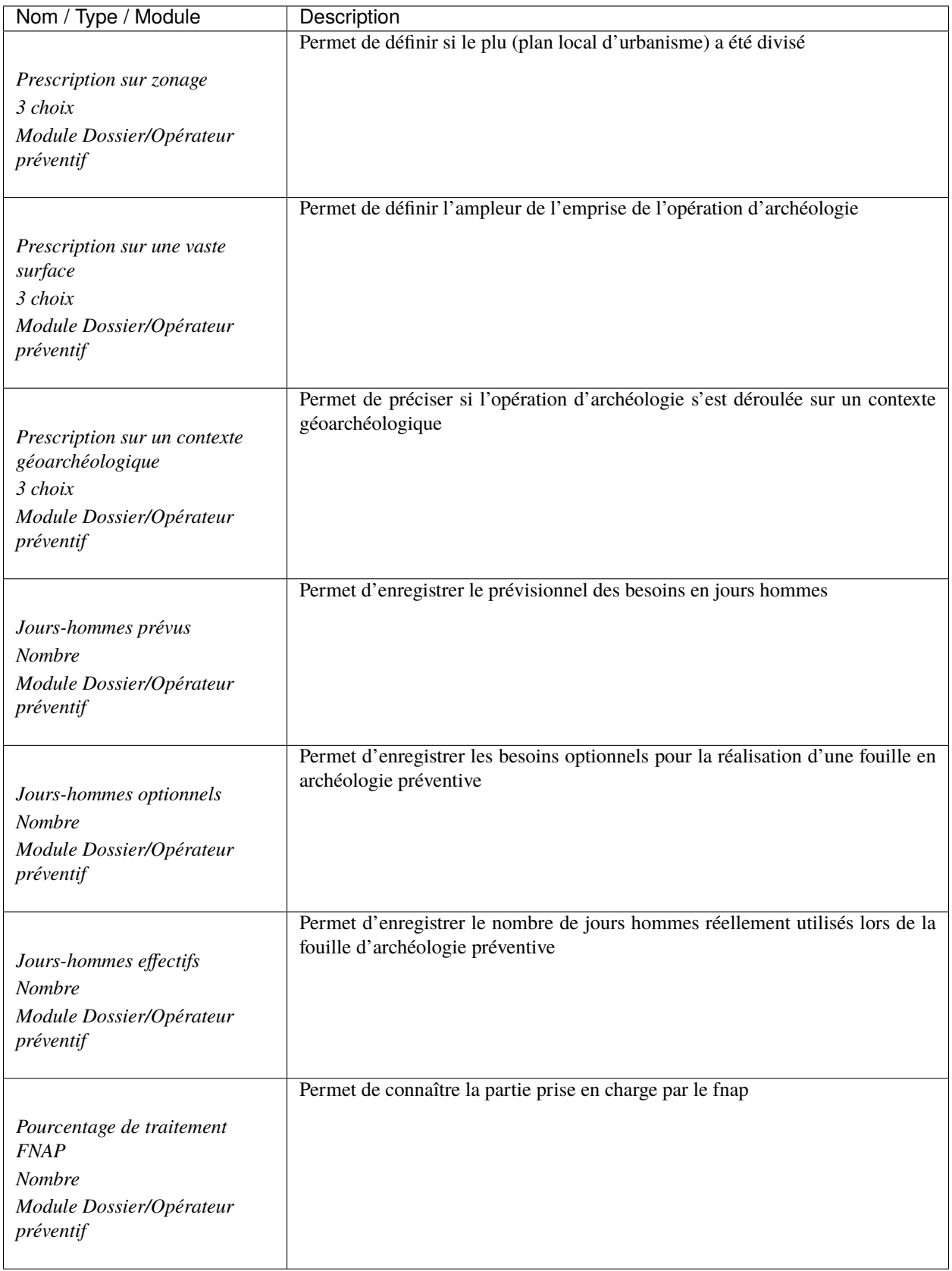

## **8.1.2 Actes administratifs**

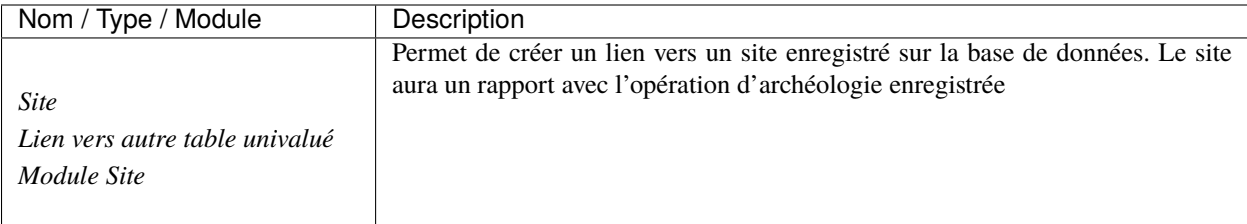

## **8.2 Entité archéologique/Site**

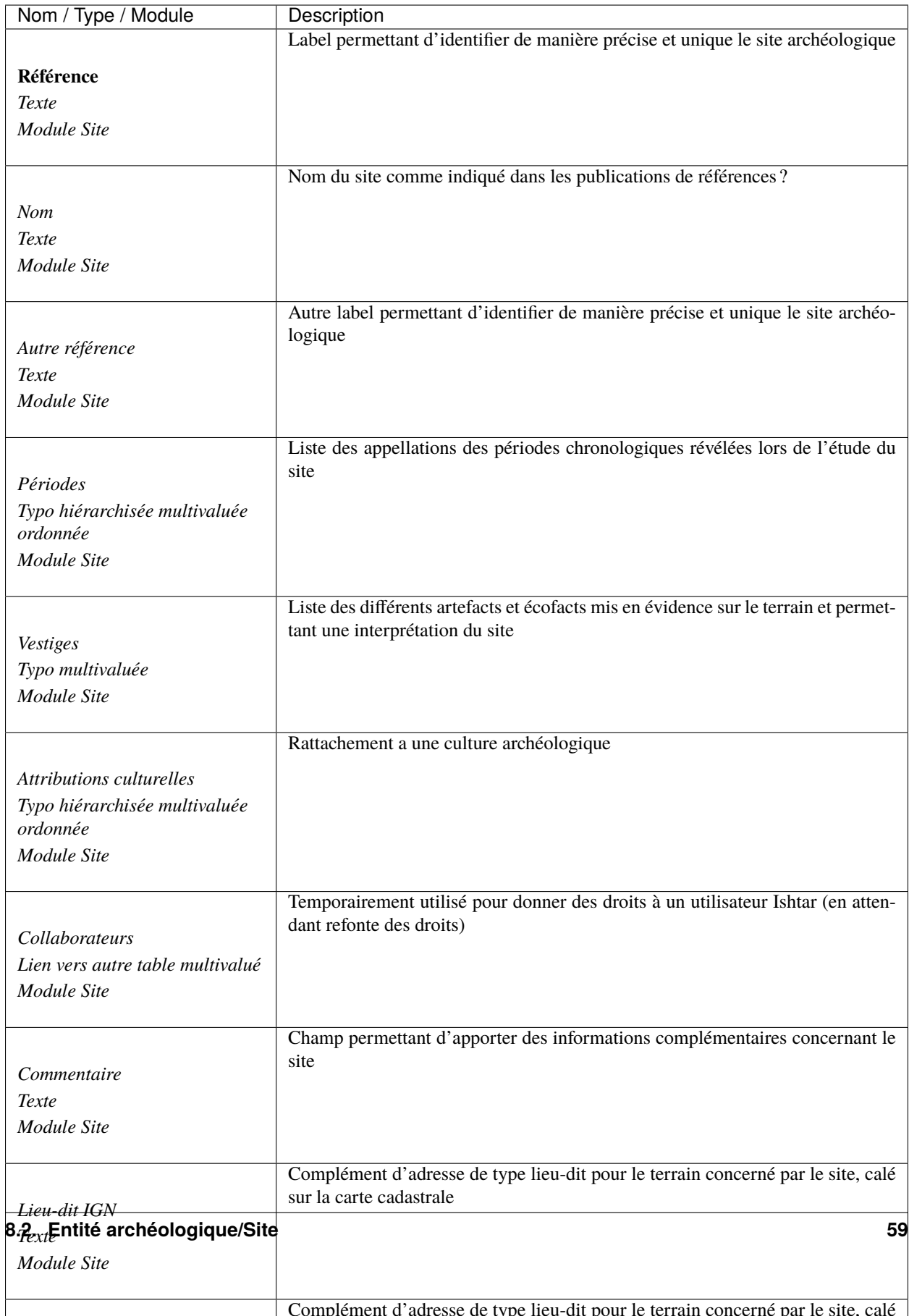

## **8.2.1 Subaquatique**

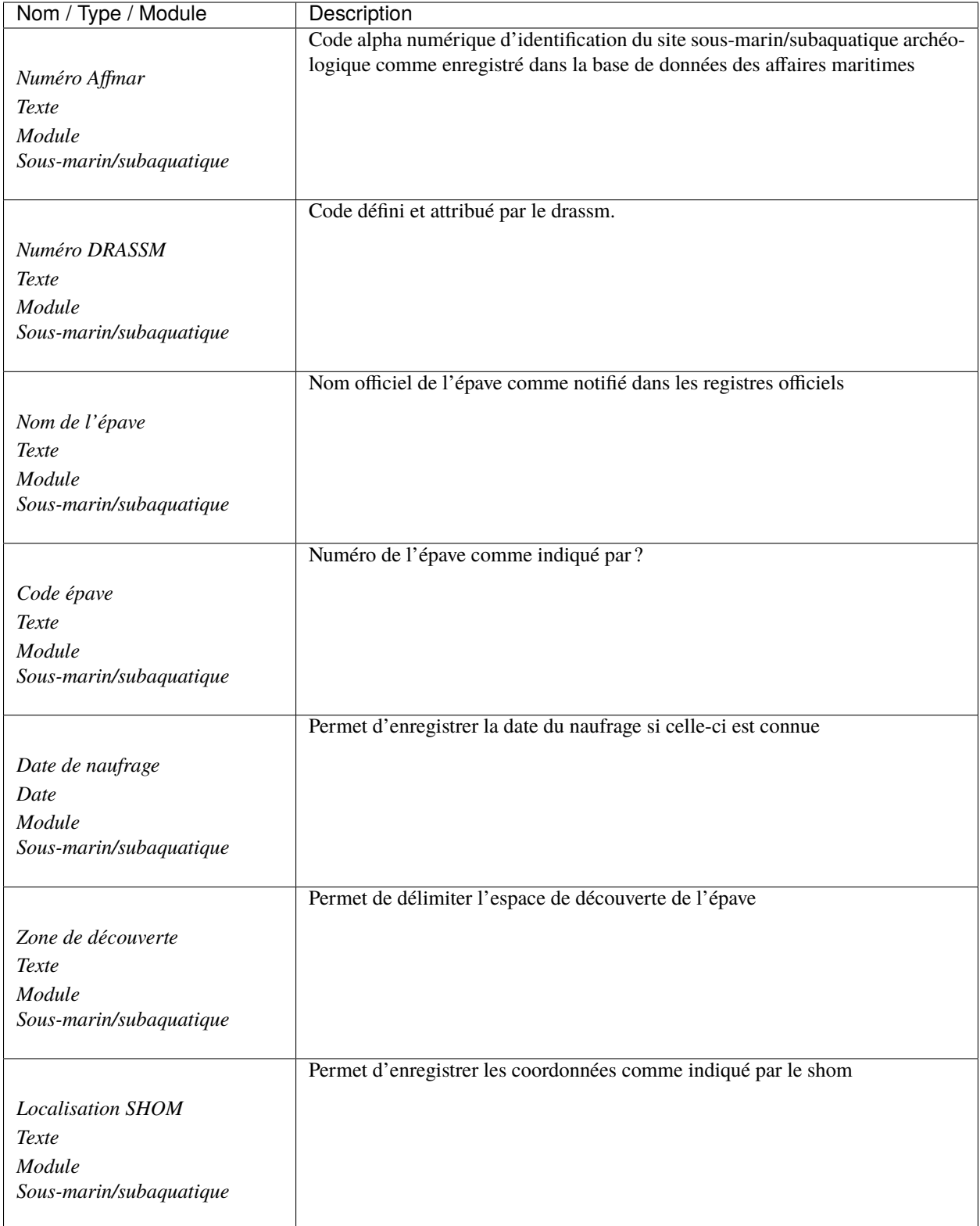

## **8.3 Unité d'enregistrement**

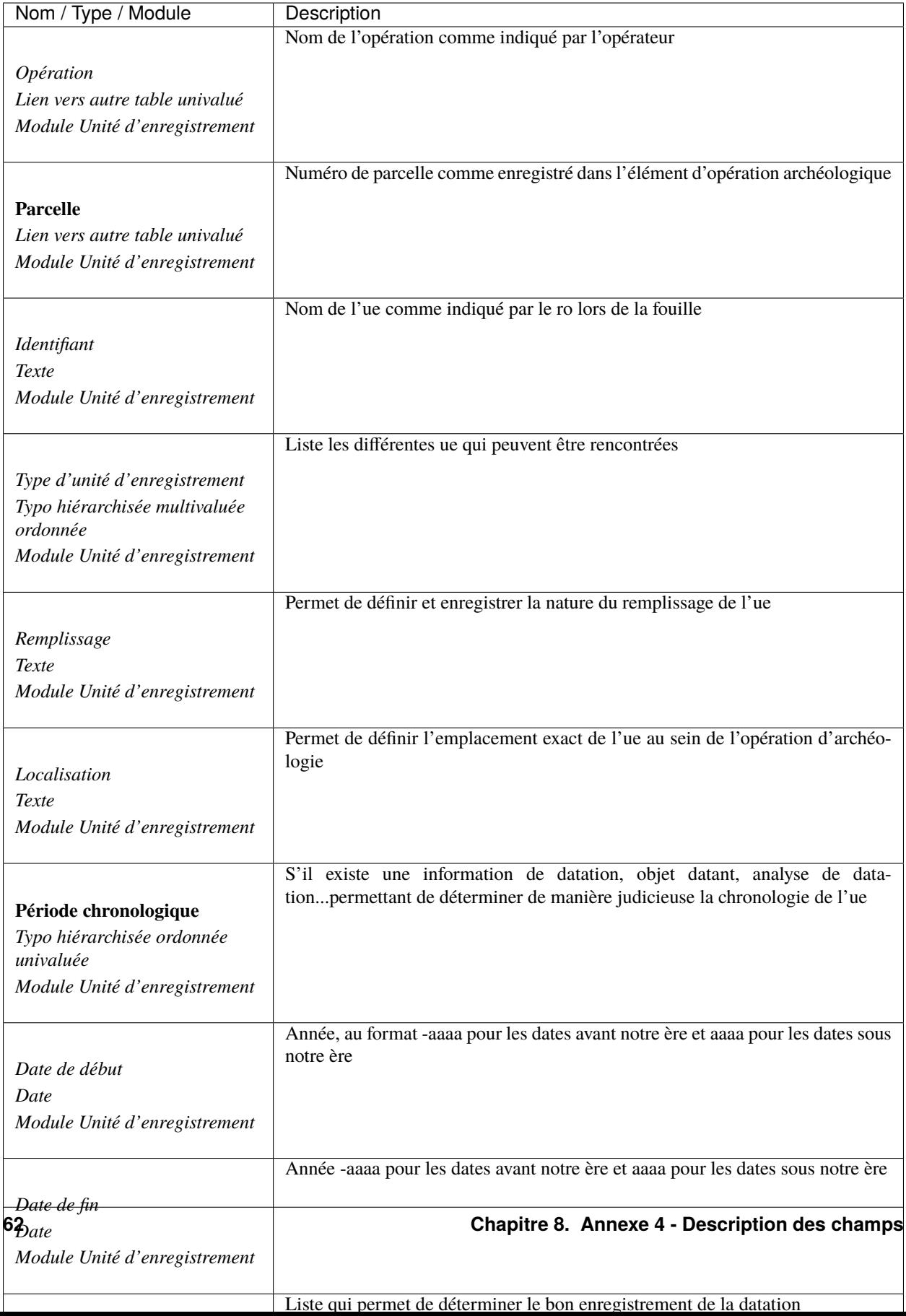

## **8.3.1 Site**

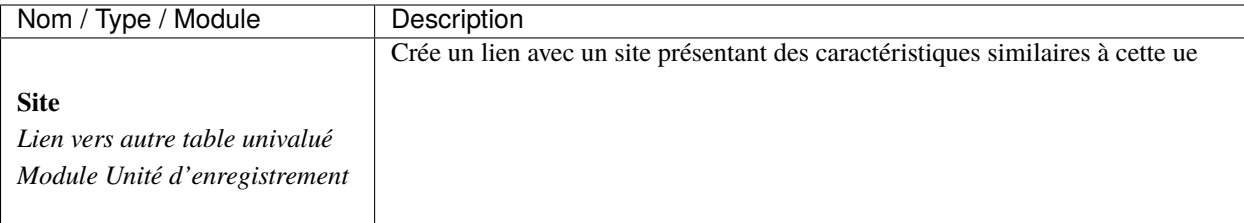

## **8.3.2 Description**

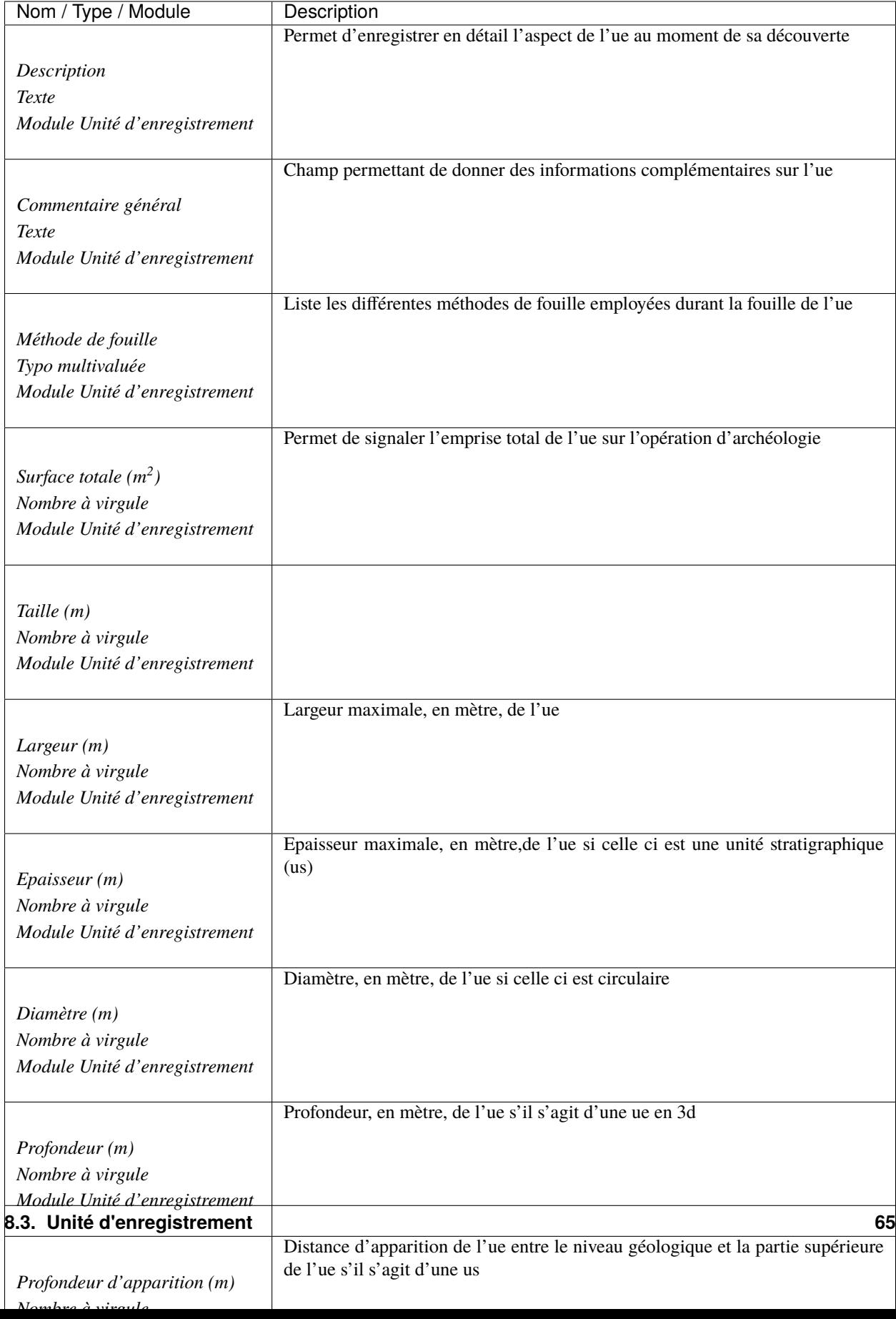

## **8.3.3 Description interprétation**

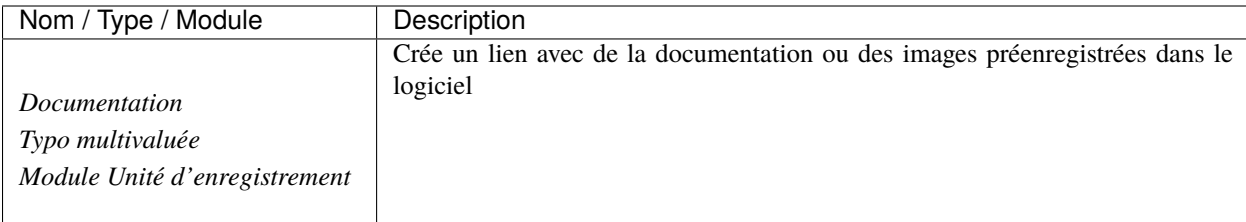

## **8.3.4 Compléments sur la datation**

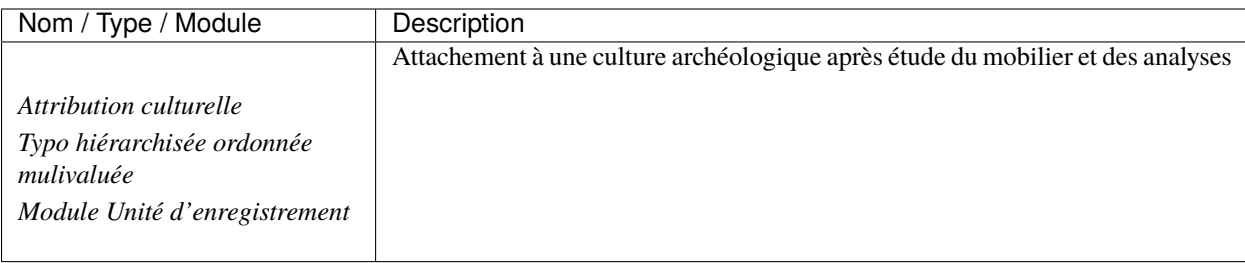
## **8.4 Mobilier**

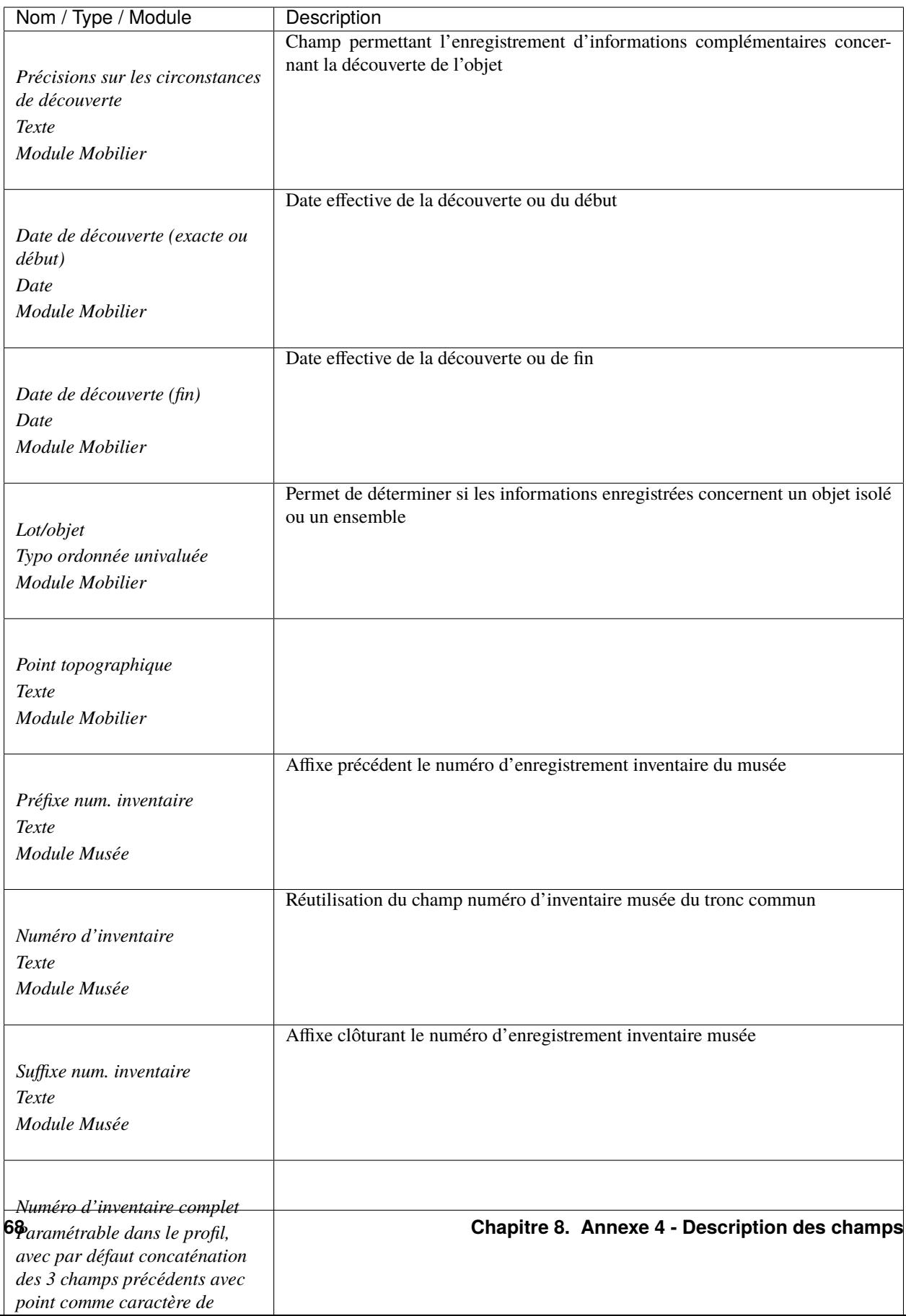

### **8.4.1 Identification**

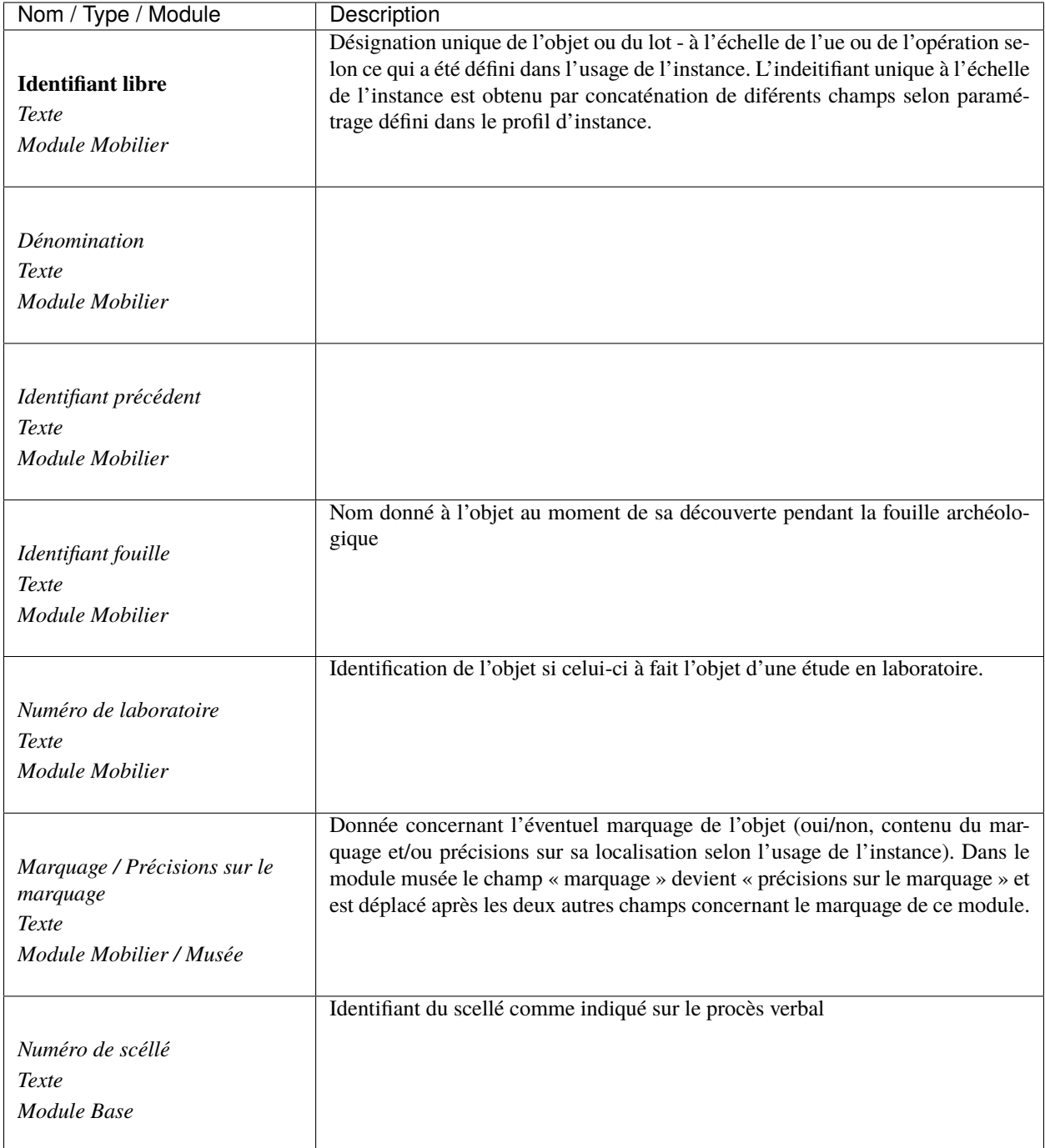

### **8.4.2 Description**

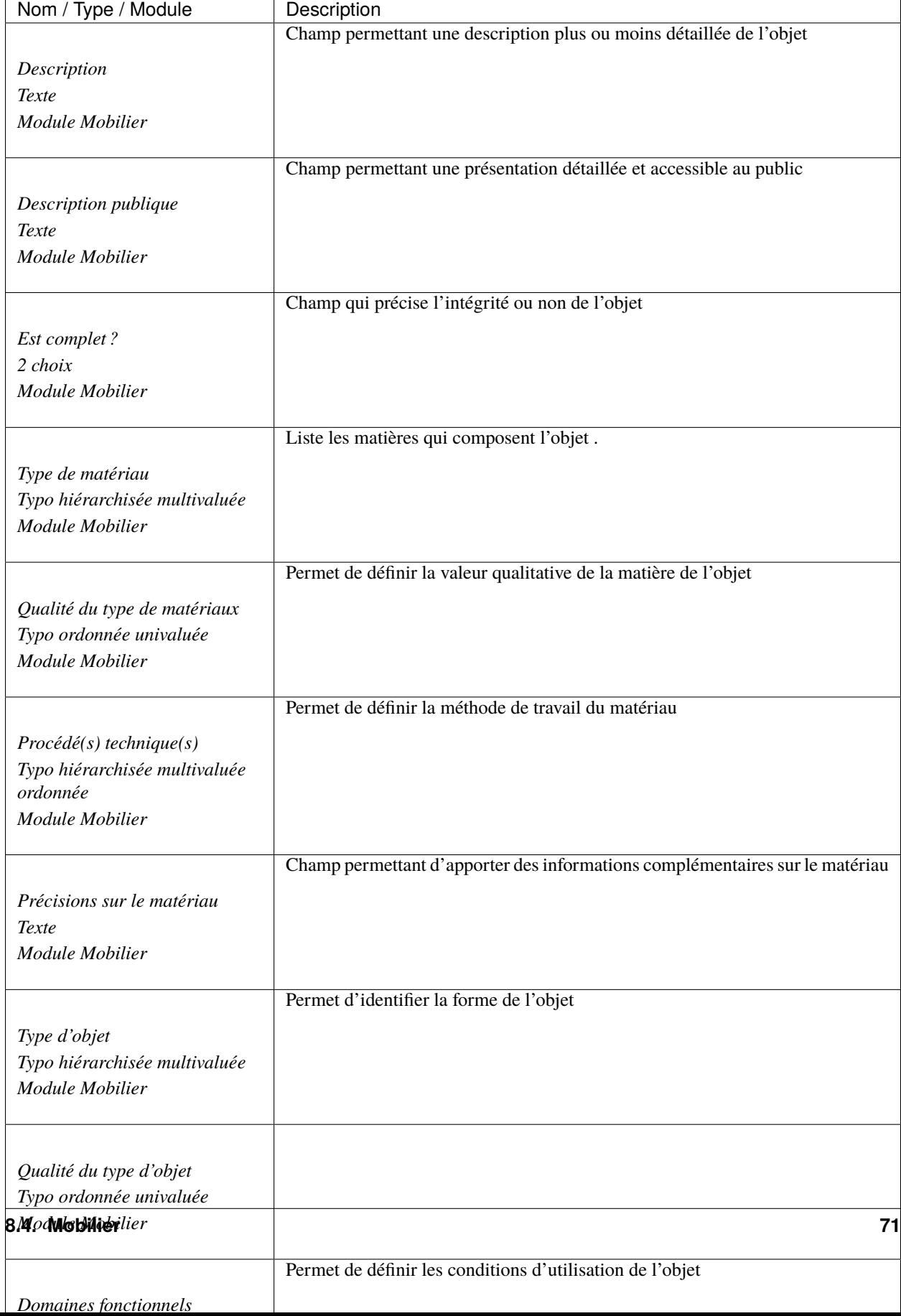

### **8.4.3 Datations**

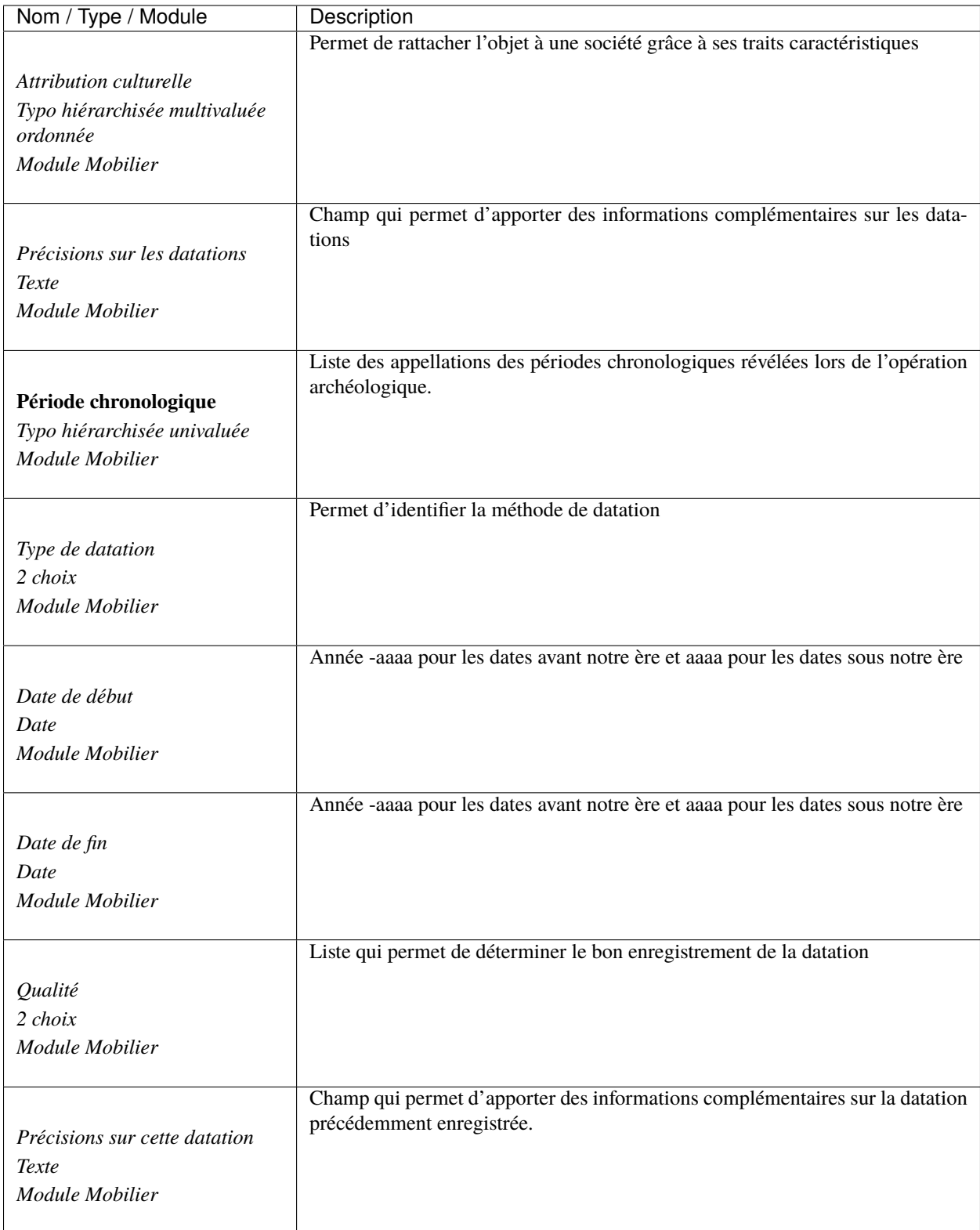

#### **8.4.4 Dimensions**

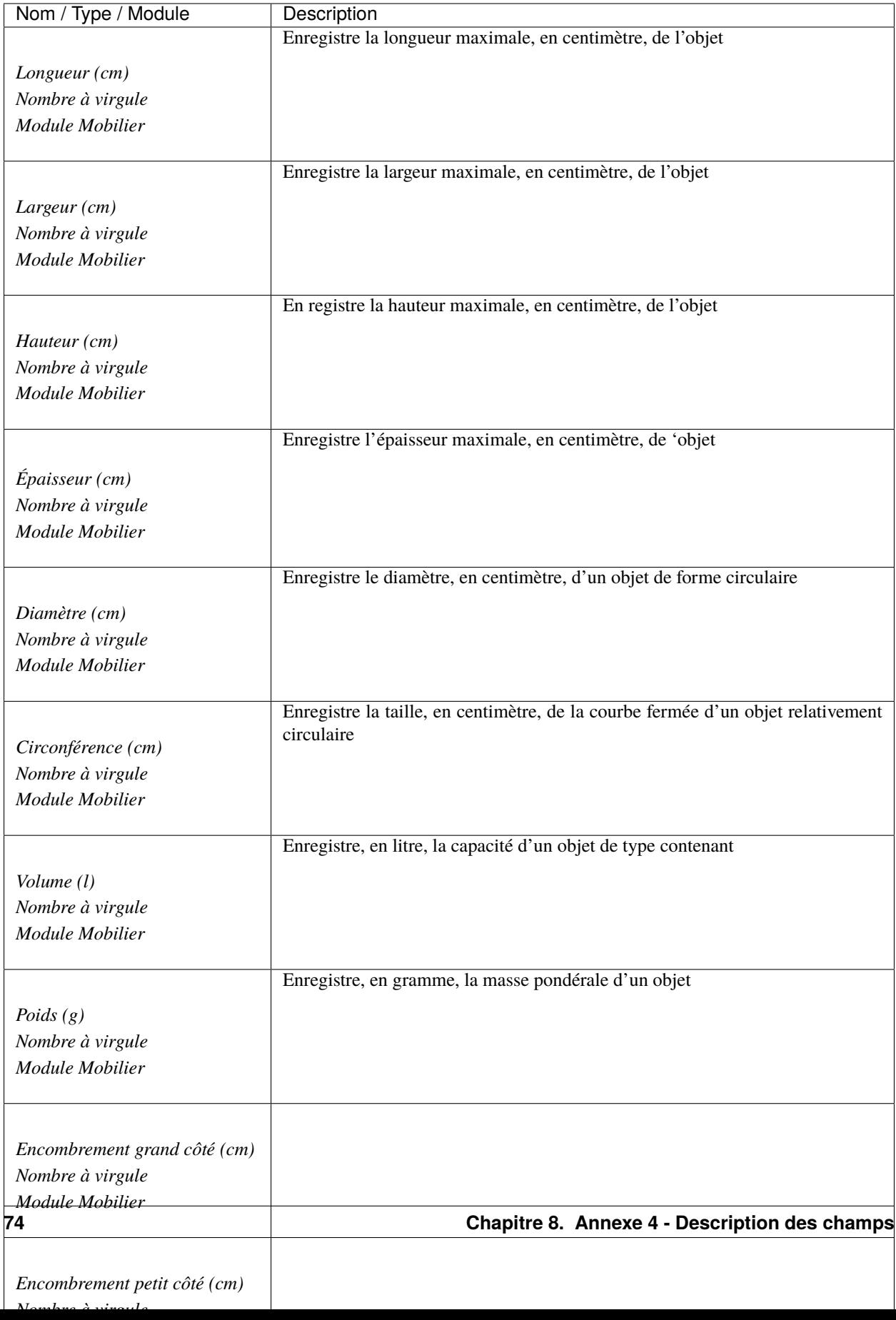

### **8.4.5 Fiche**

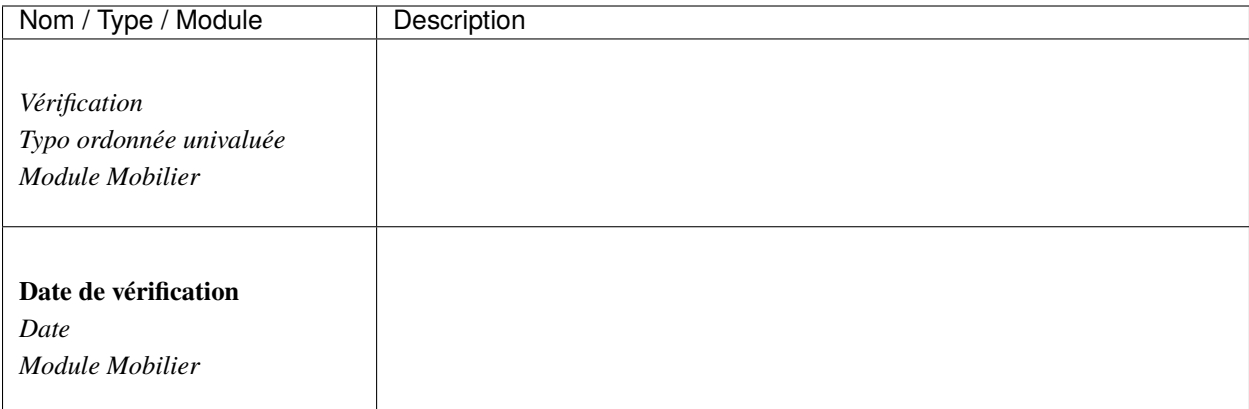

### **8.4.6 Musée statut juridique**

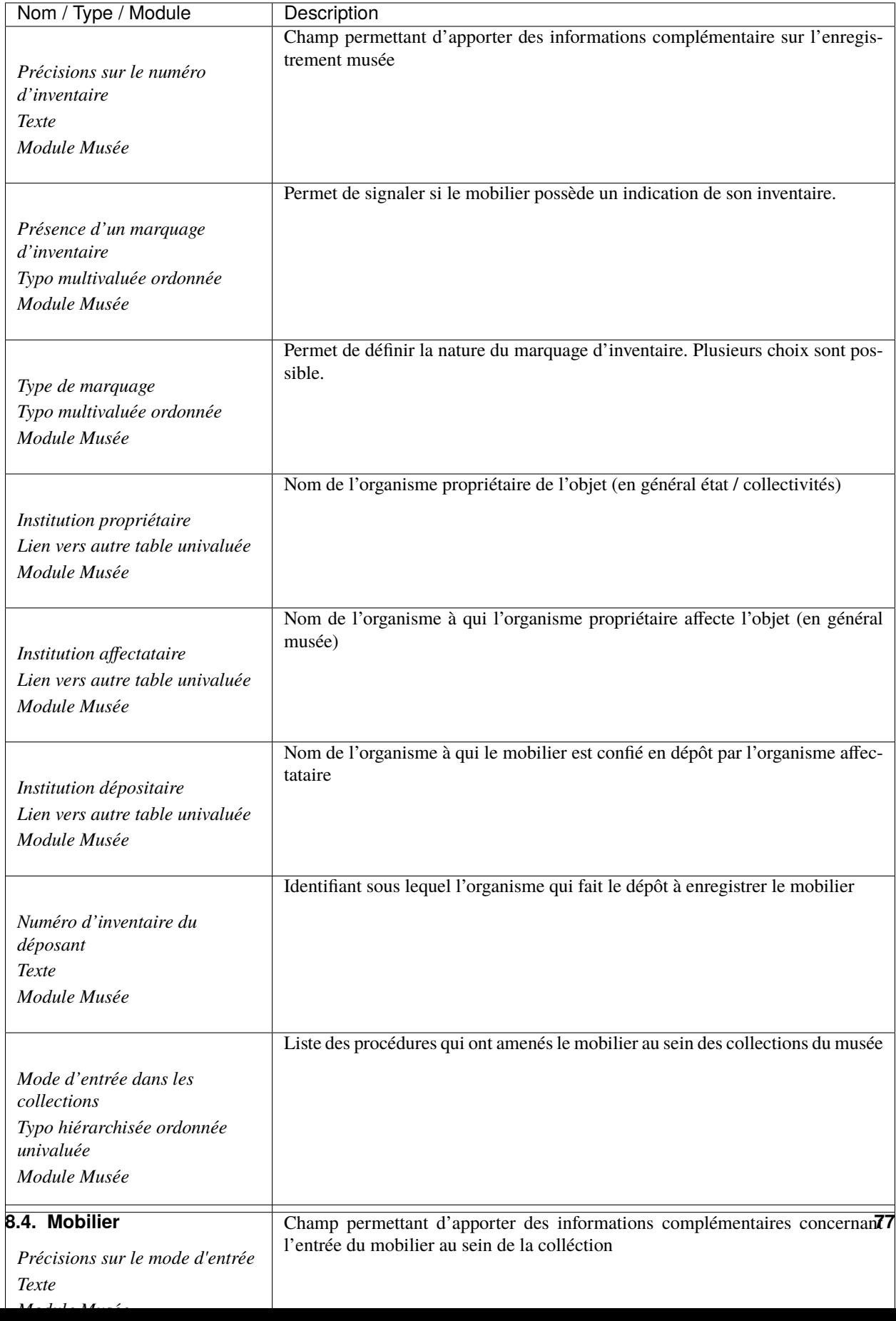

### **8.4.7 Conservation**

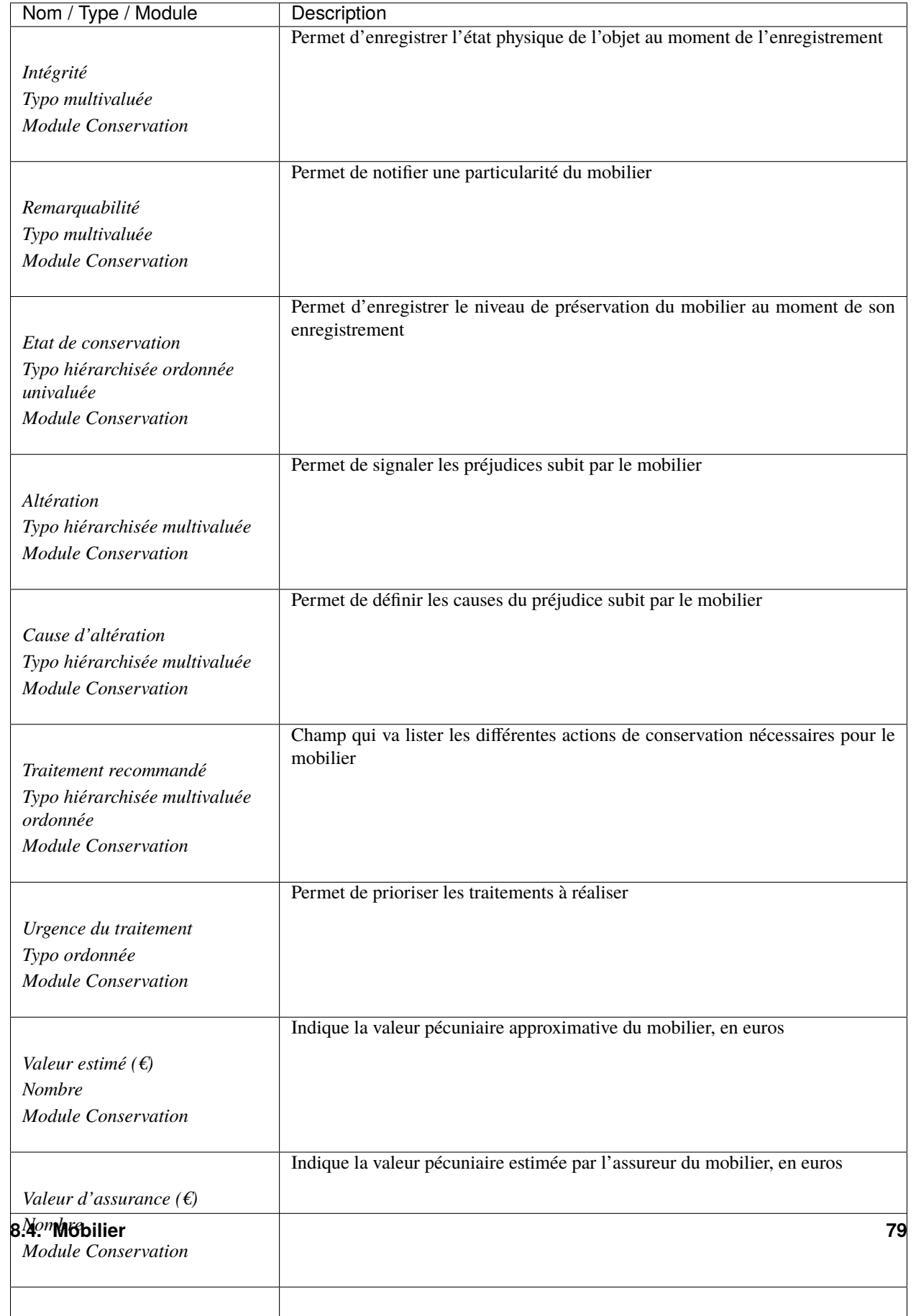

## **8.5 Panier**

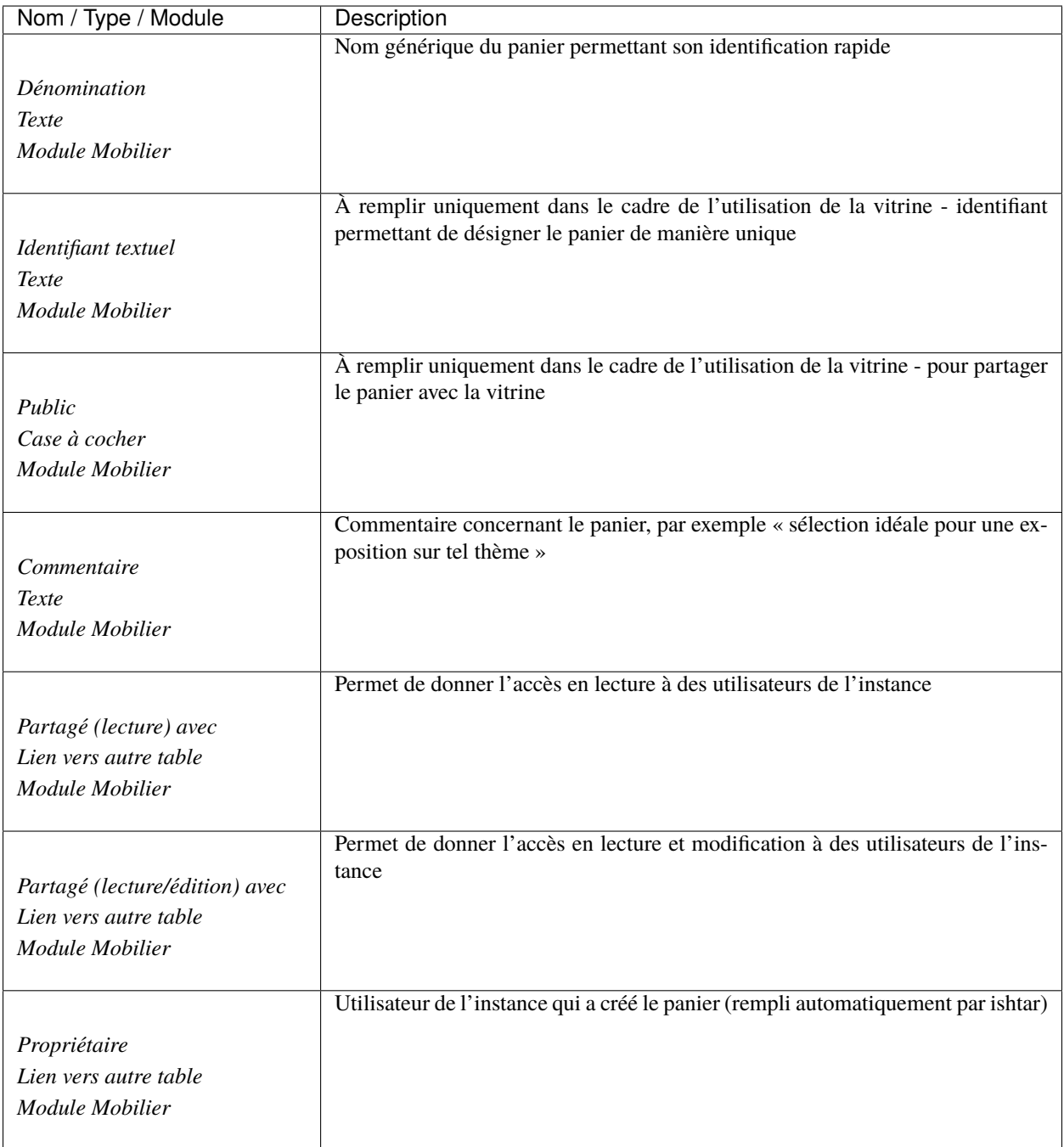

# **8.6 Traitement**

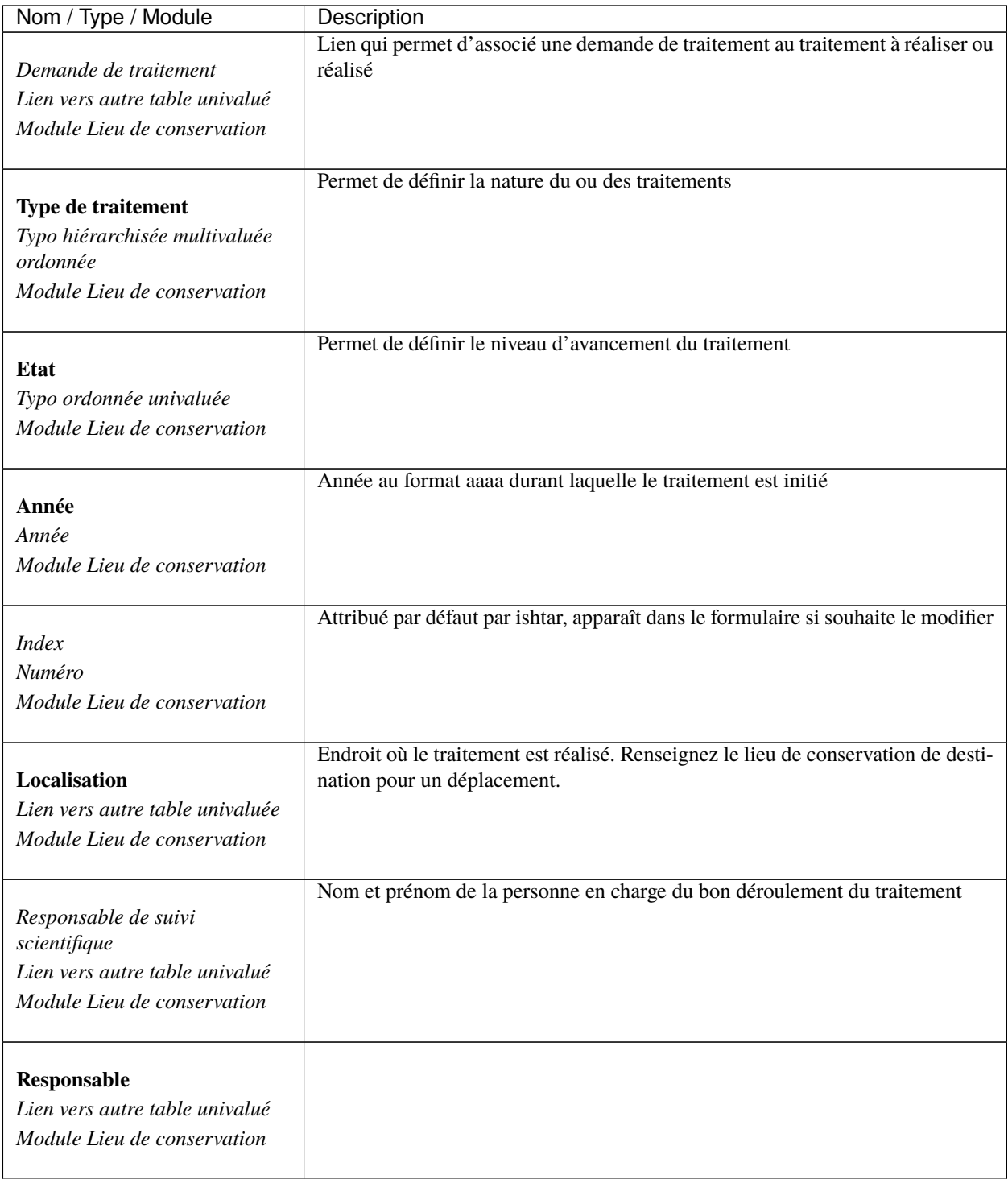

| Nom / Type / Module                                                                                                    | Description                                                                                                 |
|----------------------------------------------------------------------------------------------------|----------------------------------------------------------------------------------------------------|
| Organisation<br>Lien vers autre table univalué<br>Module Lieu de conservation                                                                              |                                                                                                    |
| Dénomination<br>Texte<br>Module Lieu de conservation                                                                                                    | Label, nom ou code qui permet de désigner précisément/en particulier le mobi-<br>lier                       |
| Autre réf.<br>Texte<br>Module Lieu de conservation                                                                                                    |                                                                                                    |
| Date de début<br>Date<br>Module Lieu de conservation                                                                                                    | Date effective de la prise en charge du traitement                                                          |
| Date de clôture<br>Date<br>Module Lieu de conservation                                                                                                    | Date effective de la fin de réalisation du traitement                                                       |
| Contenant de destination<br>(pertinent pour des traitements<br>changeant la localisation)<br>Lien vers autre table univalué<br>Module Lieu de conservation | Permet de désigner le lieu où se déroule le traitement si ce dernier entraîne un<br>déplacement du mobilier |
| But<br>Texte<br>Module Lieu de conservation                                                                                                    | Champ qui permet de définir les tenants et les aboutissants du traitement                                   |
| Description<br>Texte<br>Module Lieu de conservation                                                                                                    | Champ qui permet de détailler les différentes phases du traitement                                          |
| Commentaire<br>Texte<br>Module Lieu de conservation                                                                                                    | Champ permettant d'apporter des informations complémentaires concernant le<br>traitement                    |

Tableau 2 – suite de la page précédente

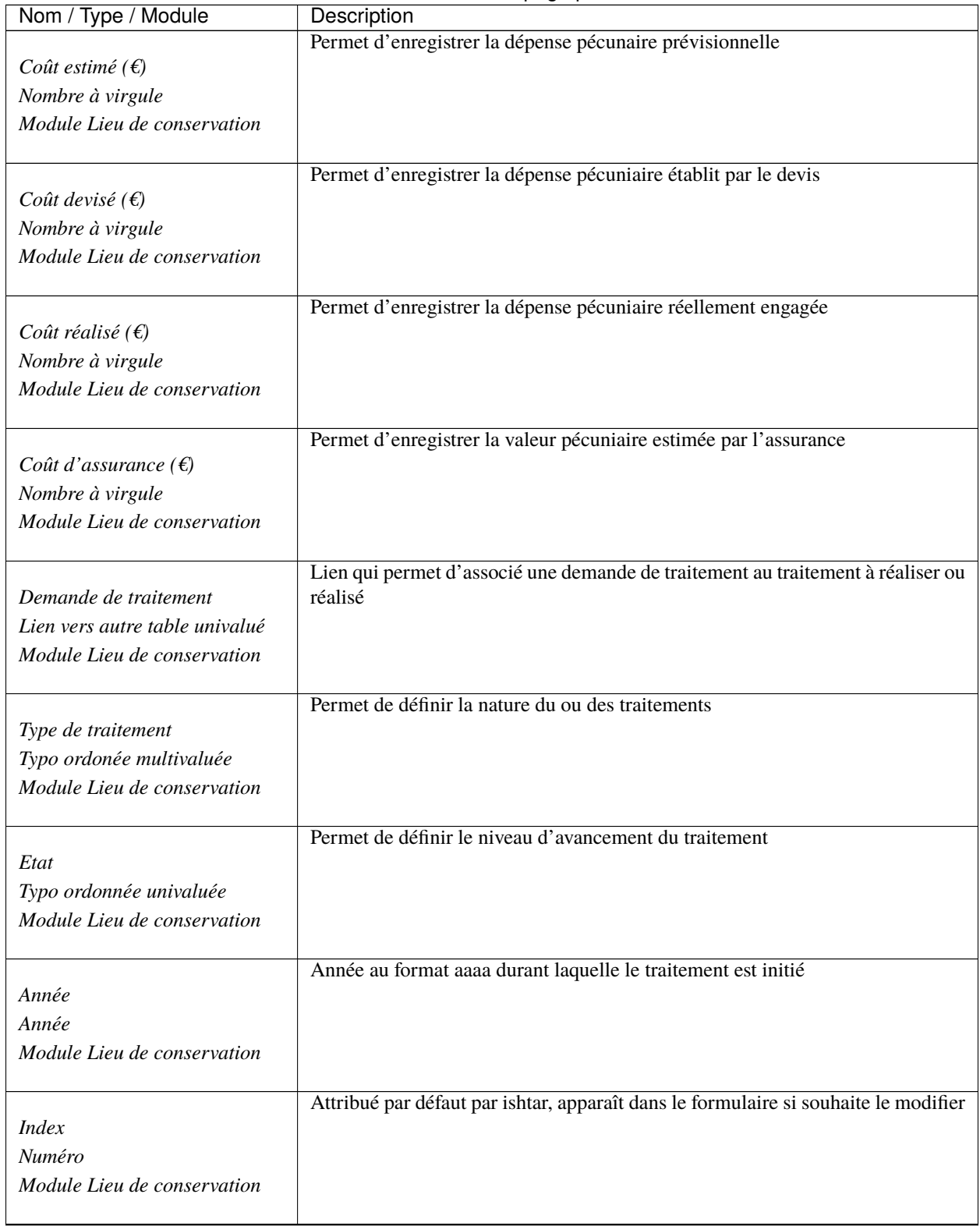

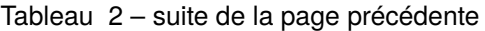

| Nom / Type / Module                            | Description                                           |
|------------------------------------------------|-------------------------------------------------------|
|                                                |                                                       |
| Localisation<br>Lien vers autre table univalué |                                                       |
| Module Lieu de conservation                    |                                                       |
|                                                |                                                       |
|                                                |                                                       |
| Responsable de suivi                           |                                                       |
| scientifique<br>Lien vers autre table univalué |                                                       |
| Module Lieu de conservation                    |                                                       |
|                                                |                                                       |
| Responsable                                    |                                                       |
| Lien vers autre table univalué                 |                                                       |
| Module Lieu de conservation                    |                                                       |
|                                                |                                                       |
| Organisation                                   |                                                       |
| Lien vers autre table univalué                 |                                                       |
| Module Lieu de conservation                    |                                                       |
|                                                |                                                       |
| Dénomination                                   |                                                       |
| Texte                                          |                                                       |
| Module Lieu de conservation                    |                                                       |
|                                                |                                                       |
| Autre Réf.                                     |                                                       |
| Texte                                          |                                                       |
| Module Lieu de conservation                    |                                                       |
|                                                |                                                       |
| Date de début                                  | Date effective de la prise en charge du traitement    |
| Date                                           |                                                       |
| Module Lieu de conservation                    |                                                       |
|                                                |                                                       |
| Date de clôture                                | Date effective de la fin de réalisation du traitement |
| Date                                           |                                                       |
| Module Lieu de conservation                    |                                                       |
|                                                |                                                       |
| Contenant de destination                       |                                                       |
| (pertinent pour des traitements                |                                                       |
| changeant la localisation)                     |                                                       |
| Lien vers autre table univalué                 |                                                       |
| Module Lieu de conservation                    |                                                       |
|                                                |                                                       |

Tableau 2 – suite de la page précédente

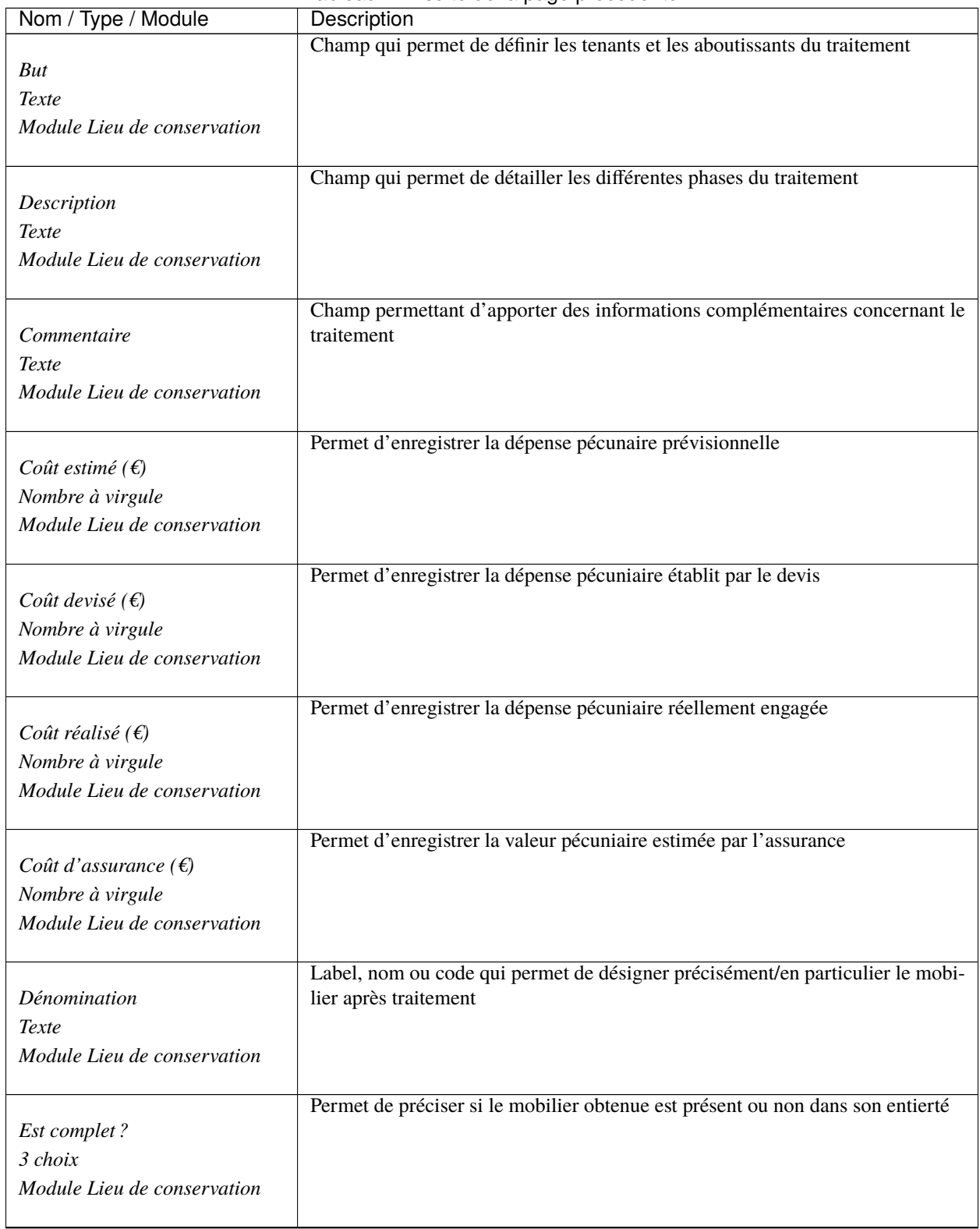

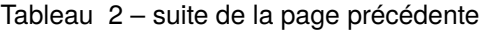

| Nom / Type / Module           | Description                                                                        |
|-------------------------------|------------------------------------------------------------------------------------|
|                               | Permet de définir la valeur qualitative de la matière de l'objet                   |
| Qualité du type de matériiaux |                                                                                    |
| Typo ordonnée univaluée       |                                                                                    |
| Module Lieu de conservation   |                                                                                    |
|                               |                                                                                    |
|                               |                                                                                    |
| Qualité du type d'objet       |                                                                                    |
| Typo ordonnée univaluée       |                                                                                    |
| Module Lieu de conservation   |                                                                                    |
|                               |                                                                                    |
| Nombre minimum d'individu     | Permet de quantifier le nombre d'objet possible après traitement                   |
| (NMI)                         |                                                                                    |
| Nombre                        |                                                                                    |
|                               |                                                                                    |
| Module Lieu de conservation   |                                                                                    |
|                               | Permet d'enregistrer la nouvelle quantité à l'inventaire                           |
| Quantité à l'inventaire       |                                                                                    |
| Nombre                        |                                                                                    |
| Module Lieu de conservation   |                                                                                    |
|                               |                                                                                    |
|                               | Permet d'enregistrer la quantité vue lors de la manipulation des objets ou frag-   |
| Quantité vue                  | ments                                                                              |
| Nombre                        |                                                                                    |
| Module Lieu de conservation   |                                                                                    |
|                               |                                                                                    |
|                               | Champ qui permet d'apporter des informations complémentaires concernant la         |
| Précisions sur la quantité    | quantité inventoriée                                                               |
| Texte                         |                                                                                    |
| Module Lieu de conservation   |                                                                                    |
|                               | Champ qui permet de décrire et de référencer les décorations sur l'objet           |
| Décor                         |                                                                                    |
| Texte                         |                                                                                    |
| Module Lieu de conservation   |                                                                                    |
|                               |                                                                                    |
|                               | Champ qui permet de décrire et de référencer les inscriptions/gravures sur l'objet |
| Inscription                   |                                                                                    |
| Texte                         |                                                                                    |
| Module Lieu de conservation   |                                                                                    |
|                               |                                                                                    |
|                               | Indique la provenance de l'objet                                                   |
| Lieu de fabrication           |                                                                                    |
| Texte                         |                                                                                    |
| Module Lieu de conservation   |                                                                                    |
|                               |                                                                                    |

Tableau 2 – suite de la page précédente

| Nom / Type / Module          | Description                                                                                                |
|------------------------------|----------------------------------------------------------------------------------------------------|
|                              | Permet de définir si l'objet peut être présenté au public                                                  |
| Communicabilité              |                                                                                                    |
| Typo ordonnée multivaluée    |                                                                                                    |
| Module Lieu de conservation  |                                                                                                    |
|                              |                                                                                                    |
| Commentaire                  | Champ qui permet d'apporter des informations complémentaires sur l'ensemble<br>des données liées à l'objet |
| Texte                        |                                                                                                    |
| Module Lieu de conservation  |                                                                                                    |
|                              |                                                                                                    |
|                              | Champ qui permet d'apporter des compléments sur les datations enregistrées                                 |
| Précisions sur les datations | précédemment si le traitement a pu mettre en lumière de nouvelles informations                             |
| Texte                        |                                                                                                    |
| Module Lieu de conservation  |                                                                                                    |
|                              |                                                                                                    |
|                              | Enregistre la longueur maximale, en centimètre, de l'objet                                                 |
| Longueur (cm)                |                                                                                                    |
| Nombre à virgule             |                                                                                                    |
| Module Lieu de conservation  |                                                                                                    |
|                              | Enregistre la largeur maximale, en centimètre, de l'objet                                                  |
| Largeur (cm)                 |                                                                                                    |
| Nombre à virgule             |                                                                                                    |
| Module Lieu de conservation  |                                                                                                    |
|                              |                                                                                                    |
|                              | En registre la hauteur maximale, en centimètre, de l'objet                                                 |
| Hauteur (cm)                 |                                                                                                    |
| Nombre à virgule             |                                                                                                    |
| Module Lieu de conservation  |                                                                                                    |
|                              | Enregistre le diamètre, en centimètre, d'un objet de forme circulaire                                      |
| Diamètre (cm)                |                                                                                                    |
| Nombre à virgule             |                                                                                                    |
| Module Lieu de conservation  |                                                                                                    |
|                              |                                                                                                    |
|                              | Enregistre la taille, en centimètre, de la courbe fermée d'un objet relativement                           |
| Circonférence (cm)           | circulaire                                                                                                 |
| Nombre à virgule             |                                                                                                    |
| Module Lieu de conservation  |                                                                                                    |
|                              | Enregistre l'épaisseur maximale, en centimètre, de 'objet                                                  |
| Epaisseur (cm)               |                                                                                                    |
| Nombre à virgule             |                                                                                                    |
| Module Lieu de conservation  |                                                                                                    |
|                              |                                                                                                    |

Tableau 2 – suite de la page précédente

| Nom / Type / Module                                                                    | Description                                                                                                   |
|----------------------------------------------------------------------------------------|----------------------------------------------------------------------------------------------------|
| Volume (l)<br>Nombre à virgule<br>Module Lieu de conservation                          | Enregistre, en litre, la capacité volumétrique d'un objet de type contenant                                   |
| Poids $(kg)$<br>Nombre à virgule<br>Module Lieu de conservation                        | Enregistre, en gramme, la masse pondérale d'un objet                                                          |
| Encombrement grand côté (cm)<br>Nombre à virgule<br>Module Lieu de conservation        |                                                                                                    |
| Encombrement petit côté (cm)<br>Nombre à virgule<br>Module Lieu de conservation        |                                                                                                    |
| Encombrement hauteur (cm)<br>Nombre à virgule<br>Module Lieu de conservation           |                                                                                                    |
| Commentaire relatif aux<br>dimensions<br>Texte<br>Module Lieu de conservation          | Champ permettant d'apporter des informations complémentaires concernant les<br>dimensions du mobilier obtenue |
| Vérification<br>Typo ordonnée univaluée<br>Module Lieu de conservation                 |                                                                                                    |
| Date de vérification<br>Date<br>Module Lieu de conservation                            |                                                                                                    |
| Demande de traitement<br>Lien vers autre table univalué<br>Module Lieu de conservation | Lien qui permet d'associé une demande de traitement au traitement à réaliser ou<br>réalisé                    |

Tableau 2 – suite de la page précédente

| Nom / Type / Module                                    | Description                                                                         |
|--------------------------------------------------------|-------------------------------------------------------------------------------------|
|                                                        | Permet de définir la nature du ou des traitements                                   |
| Type de traitement                                     |                                                                                     |
| Typo ordonée multivaluée                               |                                                                                     |
| Module Lieu de conservation                            |                                                                                     |
|                                                        |                                                                                     |
| Etat                                                   | Permet de définir le niveau d'avancement du traitement                              |
|                                                        |                                                                                     |
| Typo ordonnée univaluée<br>Module Lieu de conservation |                                                                                     |
|                                                        |                                                                                     |
|                                                        | Année au format aaaa durant laquelle le traitement est initié                       |
| Année                                                  |                                                                                     |
| Année                                                  |                                                                                     |
| Module Lieu de conservation                            |                                                                                     |
|                                                        |                                                                                     |
|                                                        | Attribué par défaut par ishtar, apparaît dans le formulaire si souhaite le modifier |
| <b>Index</b>                                           |                                                                                     |
| Numéro                                                 |                                                                                     |
| Module Lieu de conservation                            |                                                                                     |
|                                                        |                                                                                     |
|                                                        | Endroit où le mobilier est conservé                                                 |
| Localisation                                           |                                                                                     |
| Lien vers autre table univalué                         |                                                                                     |
| Module Lieu de conservation                            |                                                                                     |
|                                                        |                                                                                     |
| Responsable de suivi                                   |                                                                                     |
| scientifique                                           |                                                                                     |
| Lien vers autre table univalué                         |                                                                                     |
| Module Lieu de conservation                            |                                                                                     |
|                                                        |                                                                                     |
| Responsable                                            |                                                                                     |
| Lien vers autre table univalué                         |                                                                                     |
| Module Lieu de conservation                            |                                                                                     |
|                                                        |                                                                                     |
|                                                        |                                                                                     |
| Organisation                                           |                                                                                     |
| Lien vers autre table univalué                         |                                                                                     |
| Module Lieu de conservation                            |                                                                                     |
|                                                        | Label, nom ou code qui permet de désigner précisément/en particulier le mobi-       |
| Dénomination                                           | lier                                                                                |
| Texte                                                  |                                                                                     |
| Module Lieu de conservation                            |                                                                                     |
|                                                        |                                                                                     |

Tableau 2 – suite de la page précédente

| Nom / Type / Module                                         | Description                                                                        |
|-------------------------------------------------------------|------------------------------------------------------------------------------------|
|                                                             |                                                                                    |
| Autre Réf.                                                  |                                                                                    |
| Texte                                                       |                                                                                    |
| Module Lieu de conservation                                 |                                                                                    |
|                                                             |                                                                                    |
| Date de début                                               |                                                                                    |
| Date                                                        |                                                                                    |
|                                                             |                                                                                    |
| Module Lieu de conservation                                 |                                                                                    |
|                                                             |                                                                                    |
| Date de clôture                                             |                                                                                    |
| Date                                                        |                                                                                    |
| Module Lieu de conservation                                 |                                                                                    |
|                                                             |                                                                                    |
|                                                             | Endroit où le traitement est réalisé. Renseignez le lieu de conservation de desti- |
| Contenant de destination<br>(pertinent pour des traitements | nation pour un déplacement.                                                        |
| changeant la localisation)                                  |                                                                                    |
| Lien vers autre table univalué                              |                                                                                    |
| Module Lieu de conservation                                 |                                                                                    |
|                                                             |                                                                                    |
|                                                             | Champ qui permet de définir les tenants et les aboutissants du traitement          |
| <b>But</b>                                                  |                                                                                    |
| Texte                                                       |                                                                                    |
| Module Lieu de conservation                                 |                                                                                    |
|                                                             |                                                                                    |
|                                                             | Champ qui permet de détailler les différentes phases du traitement                 |
| Description                                                 |                                                                                    |
| Texte                                                       |                                                                                    |
| Module Lieu de conservation                                 |                                                                                    |
|                                                             | Champ permettant d'apporter des informations complémentaires concernant le         |
| Commentaire                                                 | traitement                                                                         |
| Texte                                                       |                                                                                    |
| Module Lieu de conservation                                 |                                                                                    |
|                                                             |                                                                                    |
|                                                             | Permet d'enregistrer la dépense pécunaire prévisionnelle                           |
| Coût estimé $(\epsilon)$                                    |                                                                                    |
| Nombre à virgule                                            |                                                                                    |
| Module Lieu de conservation                                 |                                                                                    |
|                                                             | Permet d'enregistrer la dépense pécuniaire établit par le devis                    |
| Coût devisé $(\epsilon)$                                    |                                                                                    |
| Nombre à virgule                                            |                                                                                    |
| Module Lieu de conservation                                 |                                                                                    |
|                                                             |                                                                                    |

Tableau 2 – suite de la page précédente

| Nom / Type / Module                             | Description                                                                      |
|-------------------------------------------------|----------------------------------------------------------------------------------|
|                                                 | Permet d'enregistrer la dépense pécuniaire réellement engagée                    |
| Coût réalisé (€)                                |                                                                                  |
| Nombre à virgule                                |                                                                                  |
| Module Lieu de conservation                     |                                                                                  |
|                                                 |                                                                                  |
|                                                 | Permet d'enregistrer la valeur pécuniaire estimée par l'assurance                |
| Coût d'assurance $(\epsilon)$                   |                                                                                  |
| Nombre à virgule                                |                                                                                  |
| Module Lieu de conservation                     |                                                                                  |
|                                                 |                                                                                  |
|                                                 | Permet d'enregistrer la quantité de fragments ou objets obtenus après traitement |
| Nombre de mobiliers résultants                  |                                                                                  |
| <b>Nombre</b>                                   |                                                                                  |
| Module Lieu de conservation                     |                                                                                  |
|                                                 |                                                                                  |
|                                                 | Permet de créer un panier mobilier contenant le mobilier obtenu après traite-    |
| Nom du nouveau panier<br>contenant les éléments | ment. Il est désigner par un nom ou code permettant son identification rapide    |
| résultants                                      |                                                                                  |
|                                                 |                                                                                  |
| Texte                                           |                                                                                  |
| Module Lieu de conservation                     |                                                                                  |
|                                                 |                                                                                  |

Tableau 2 – suite de la page précédente

### **8.6.1 Mobilier aval**

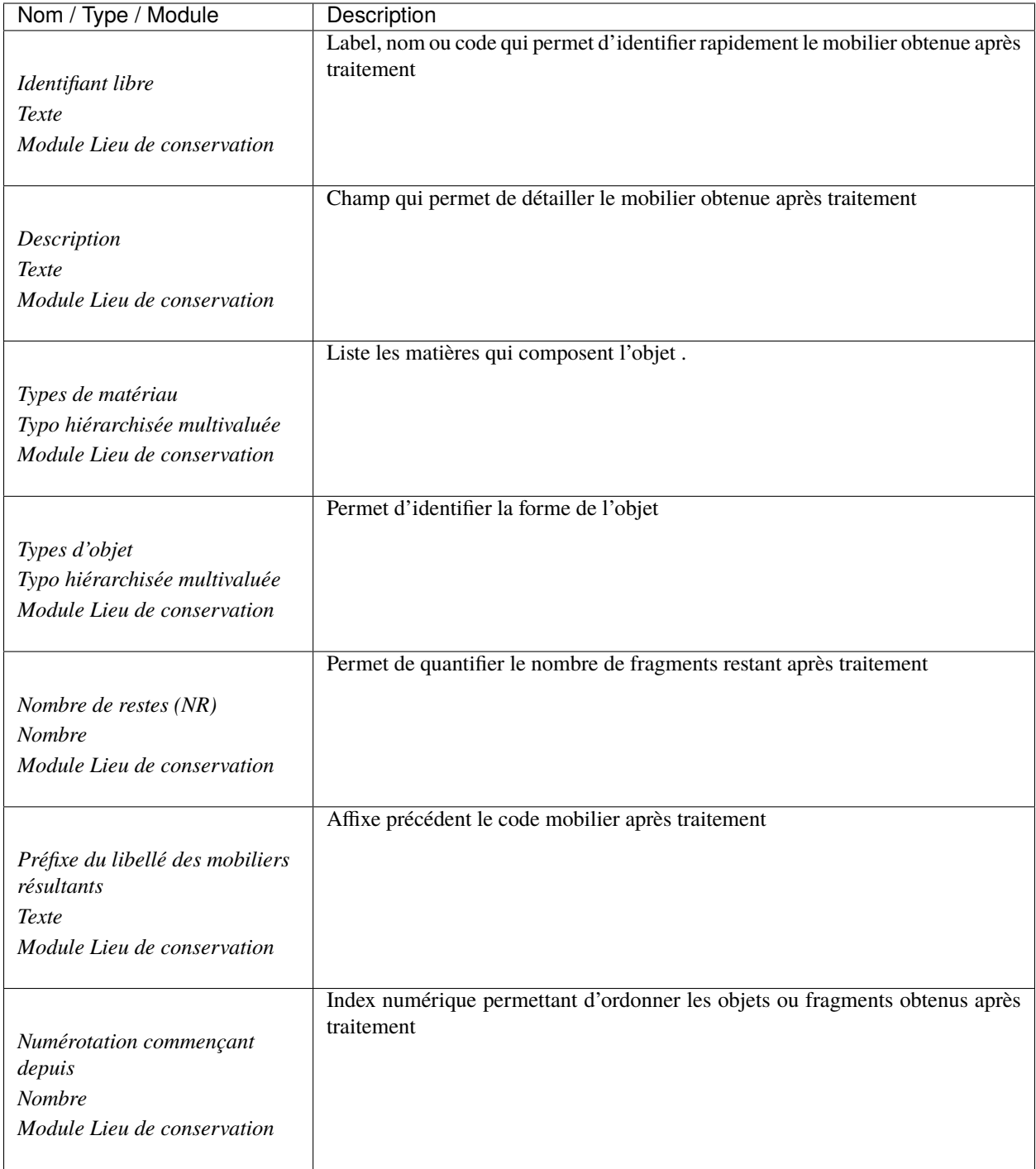

# **8.7 Demande de traitements**

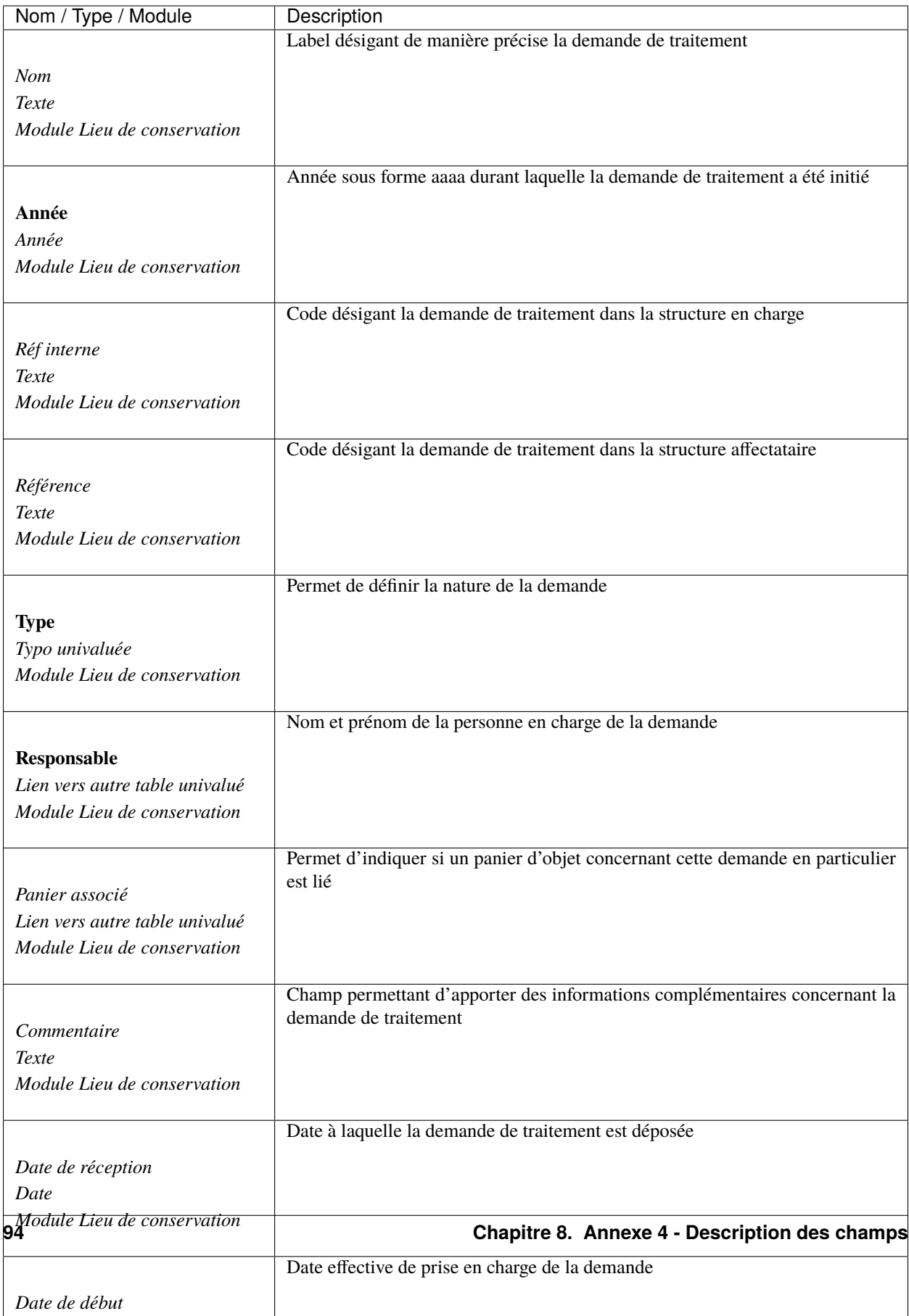

### **8.7.1 Demandeur**

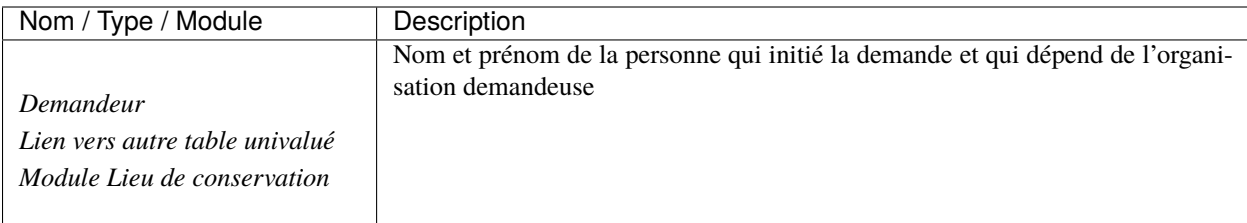

### **8.7.2 Organisation demandeuse**

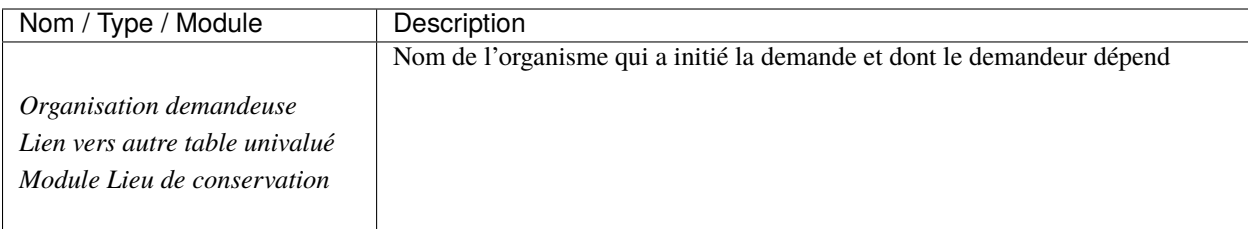

# **8.8 Lieu de conservation**

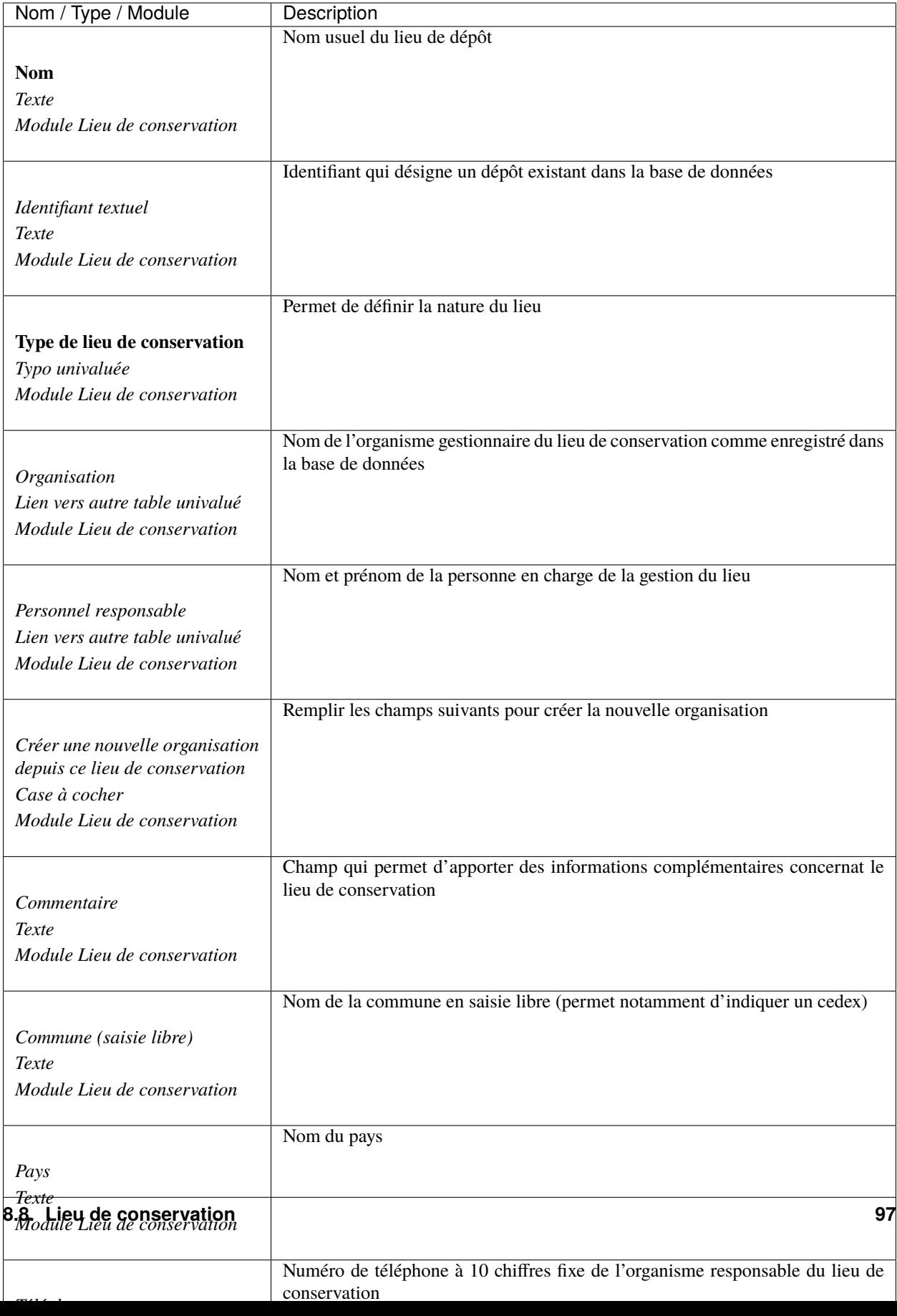

### **8.8.1 Localisation géographique**

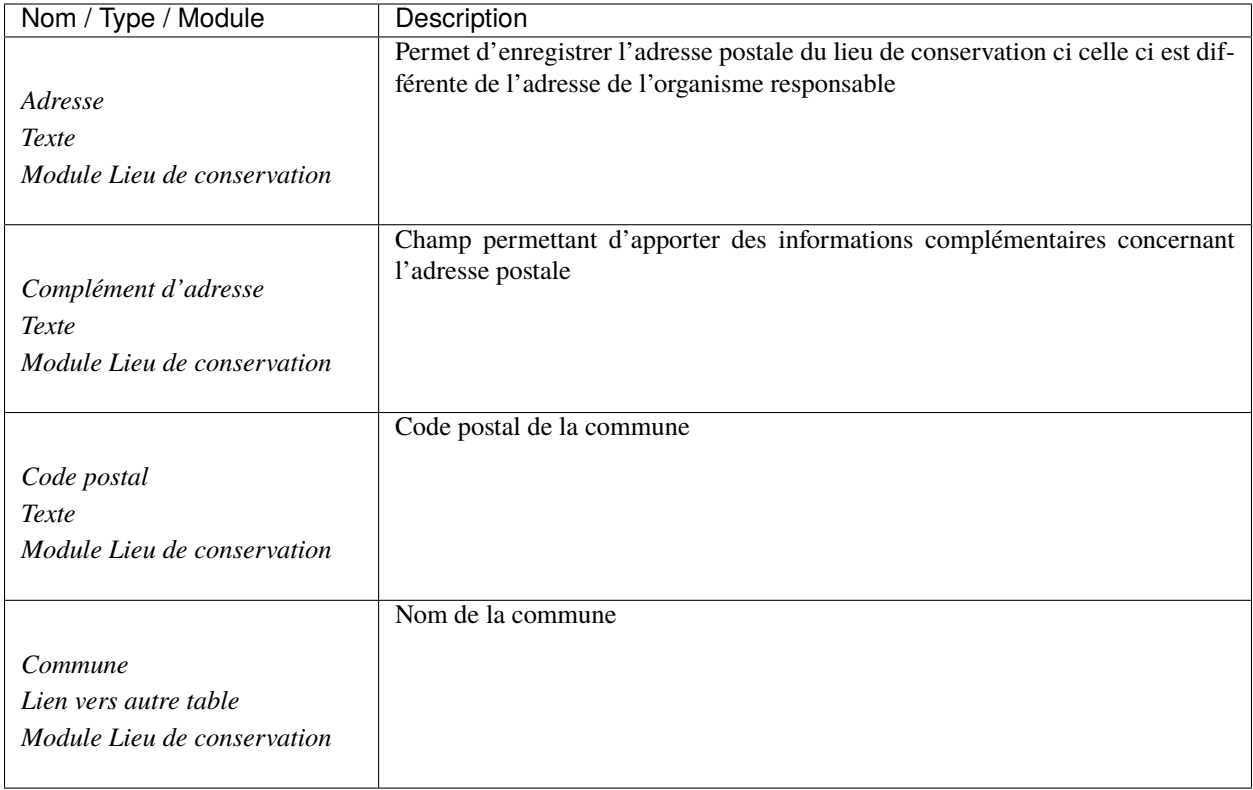

### **8.8.2 Division**

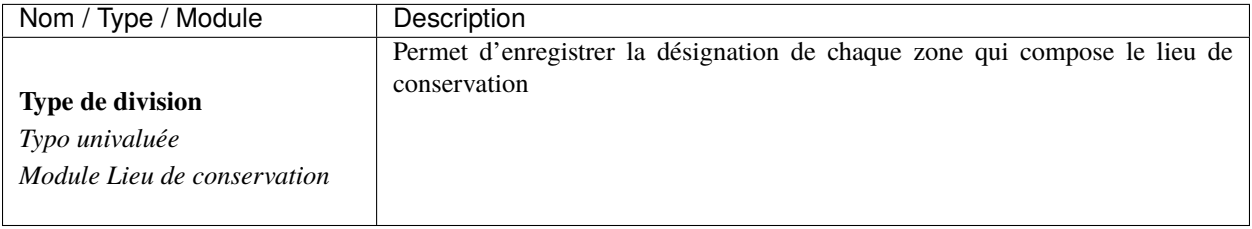

## **8.9 Contenant**

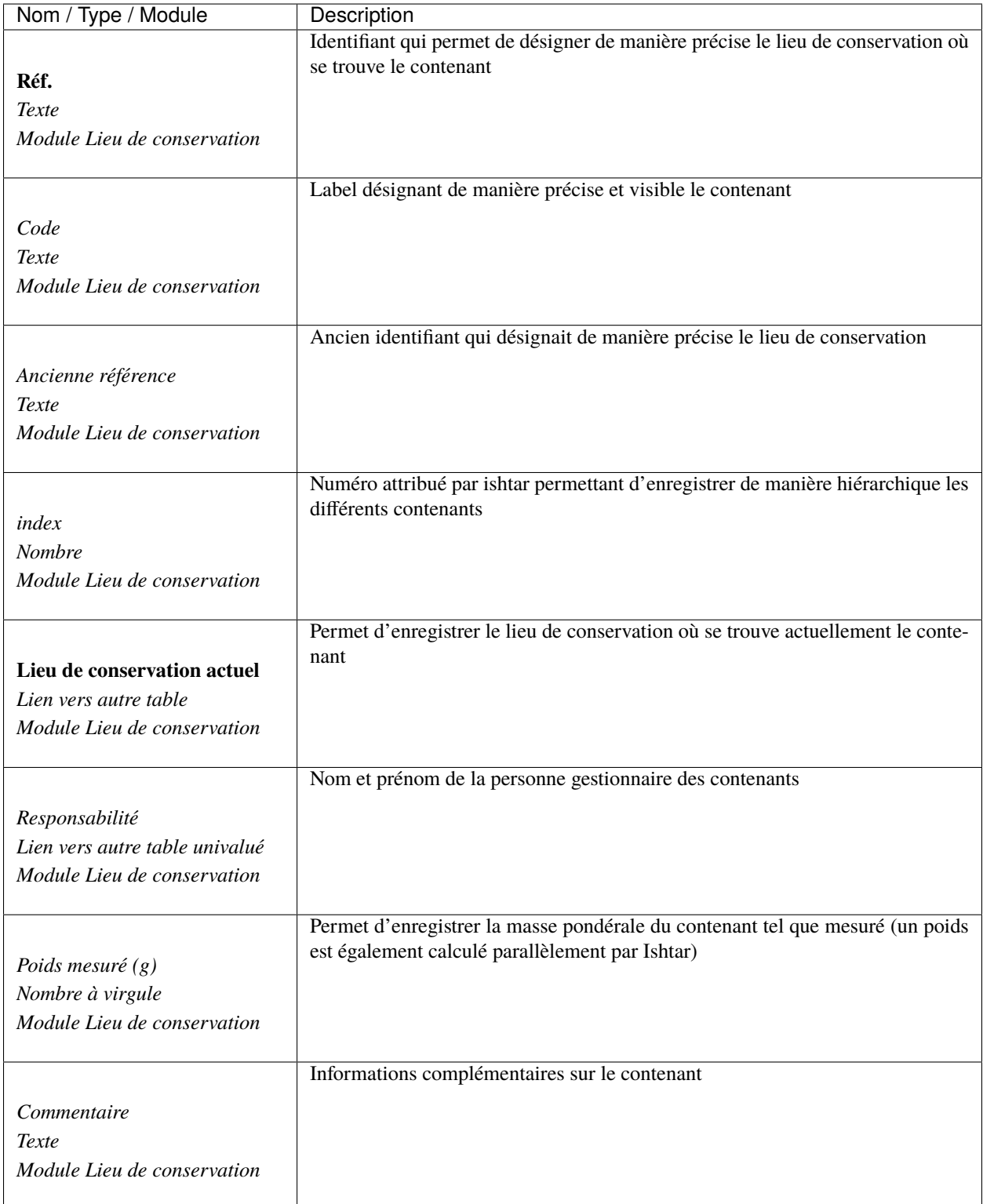

### **8.9.1 Type de contenant**

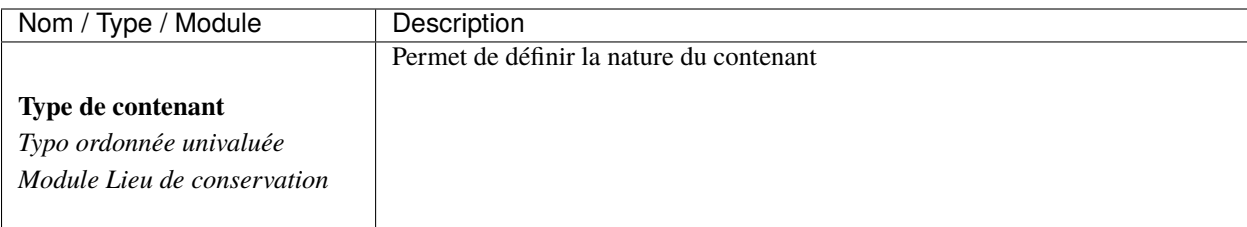

#### **8.9.2 Contenants**

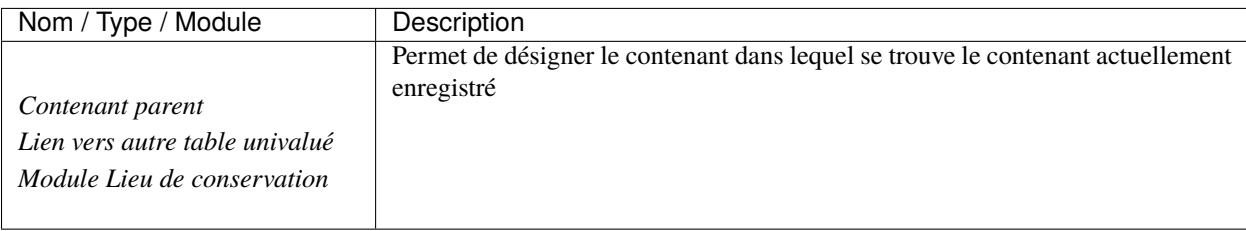

# **8.10 Dossier archéologique**

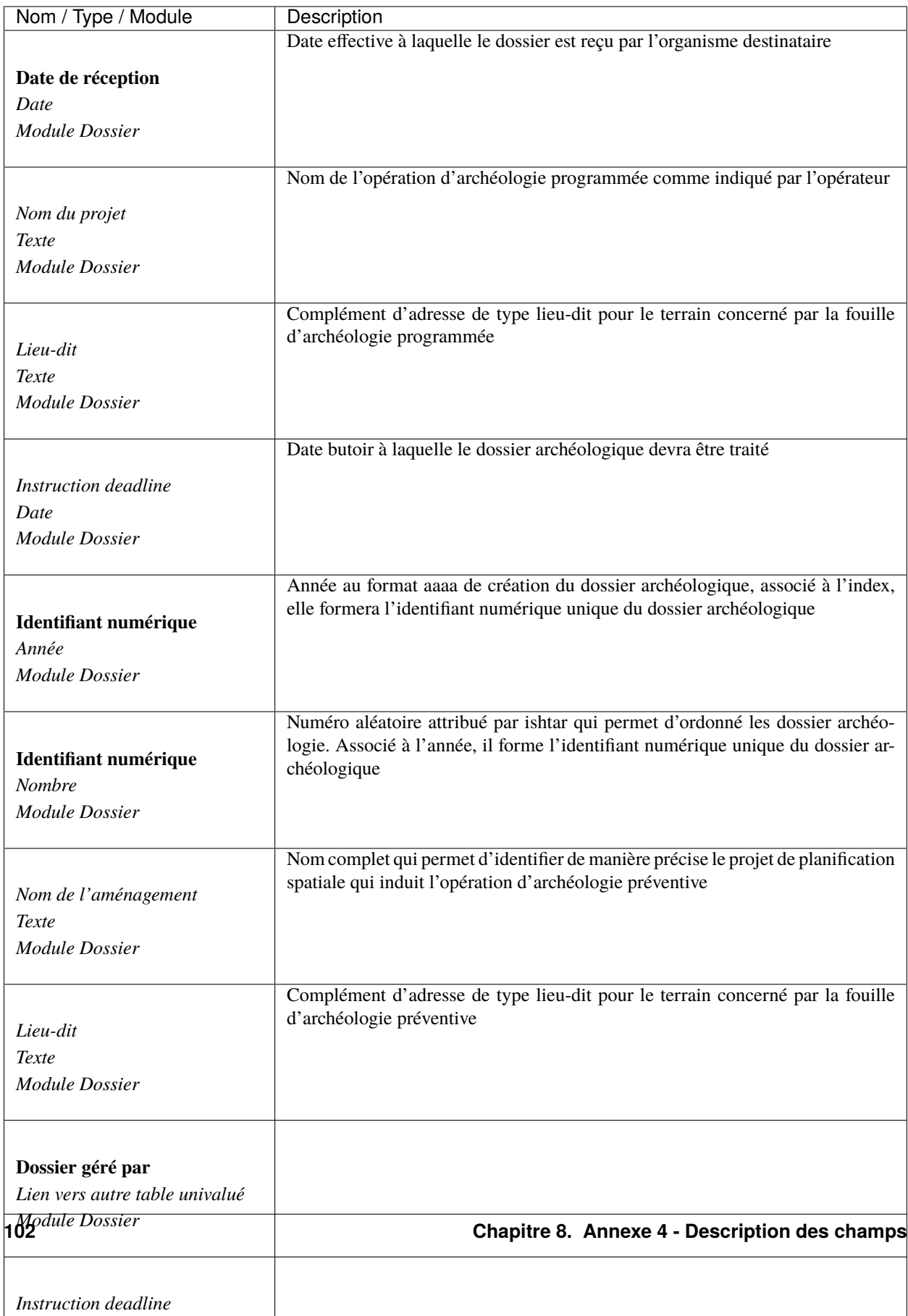
### **8.10.1 Général**

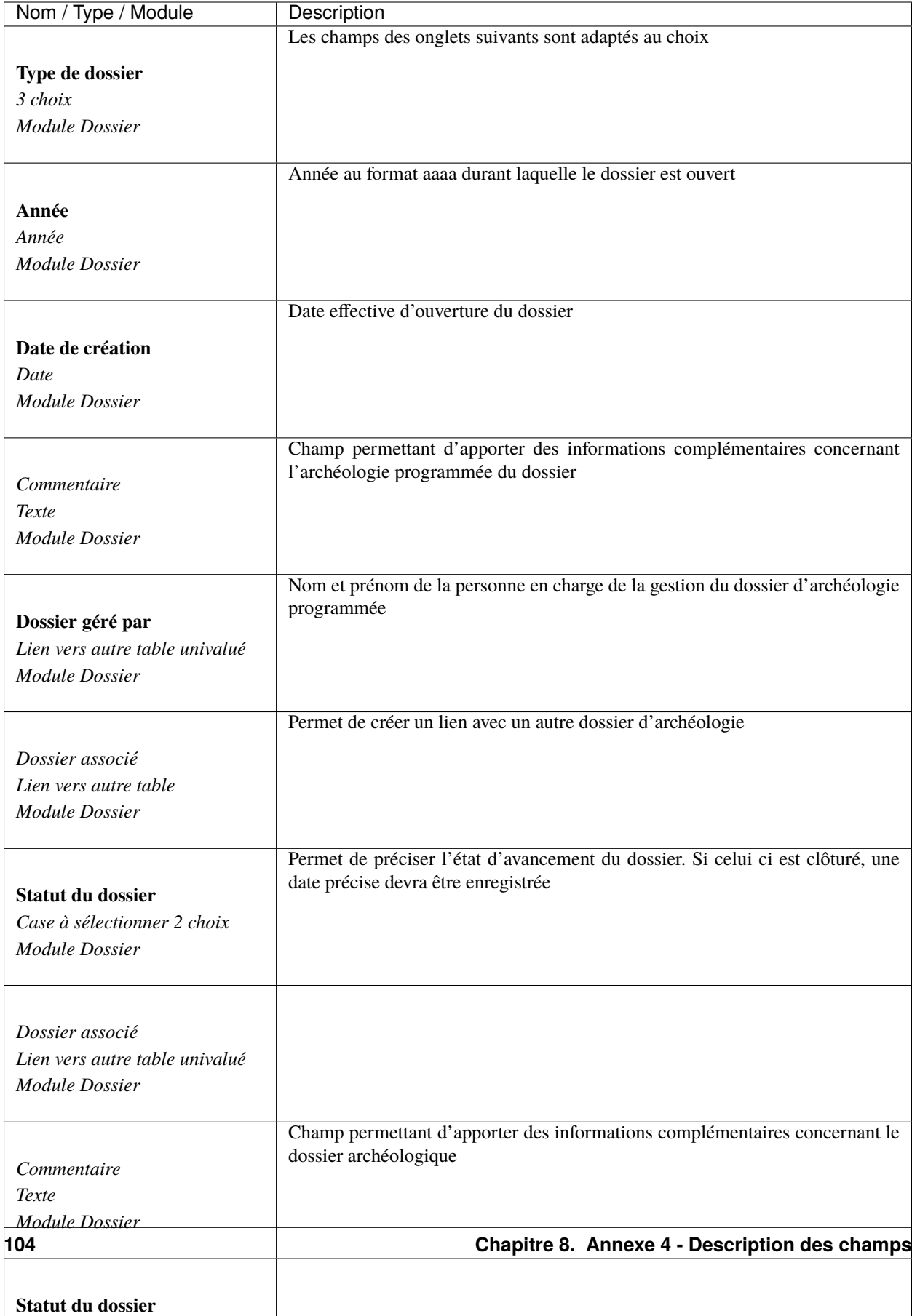

*Case à sélectionner 2 choix*

# **8.10.2 Localisation géographique**

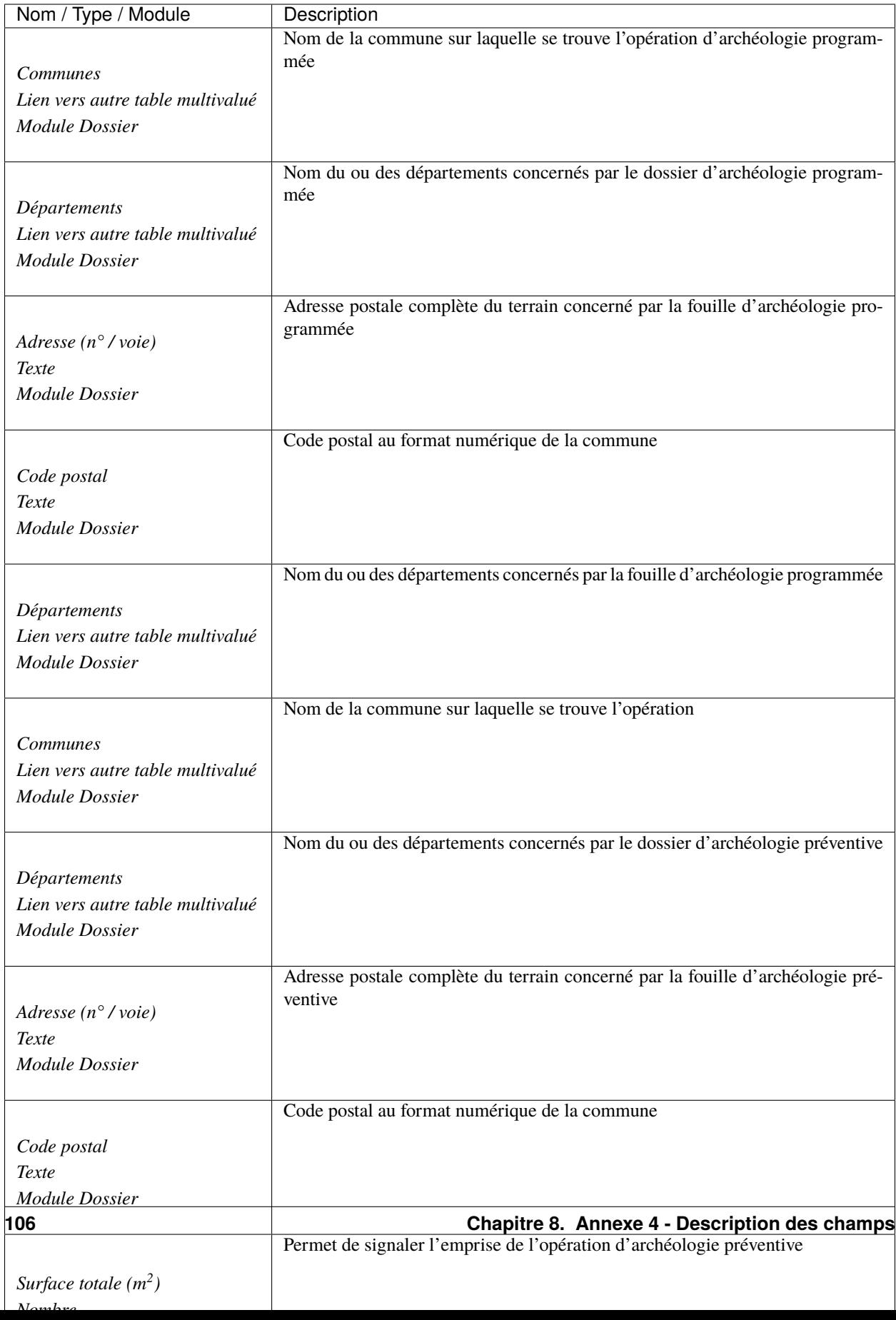

# **8.10.3 Archéologie programmée**

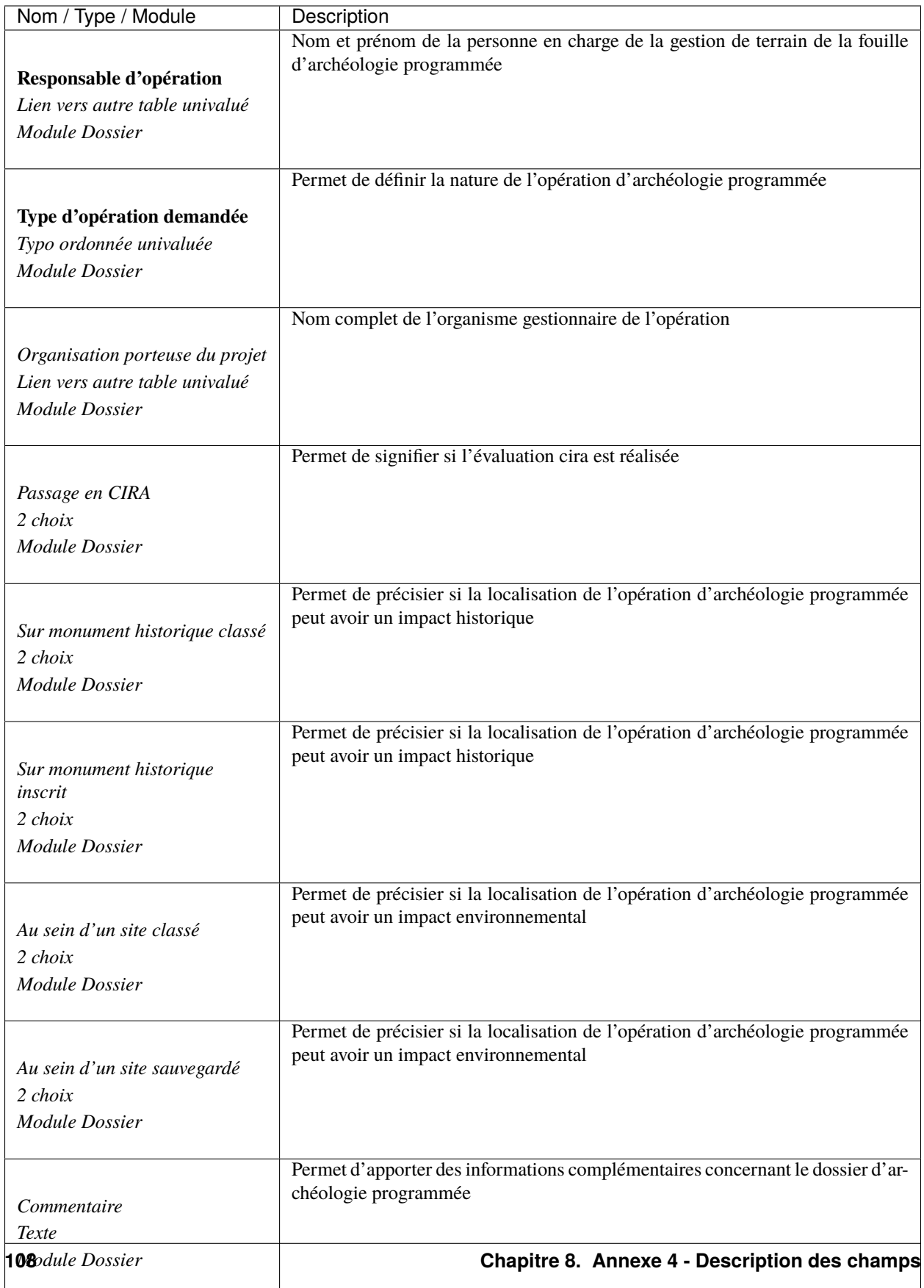

# **8.10.4 Dossier d'archéologie préventive**

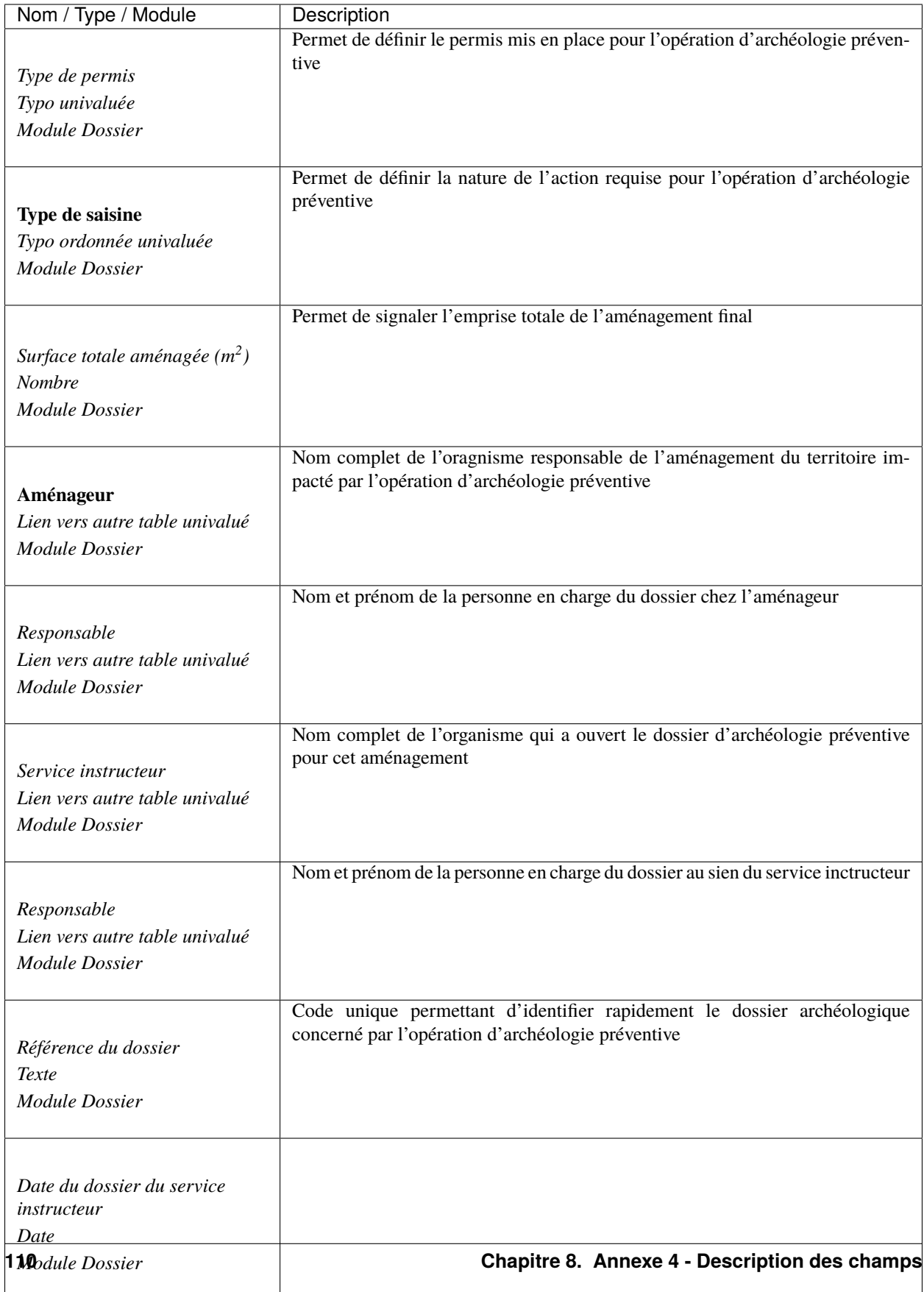

## **8.10.5 Besoins humains et techniques**

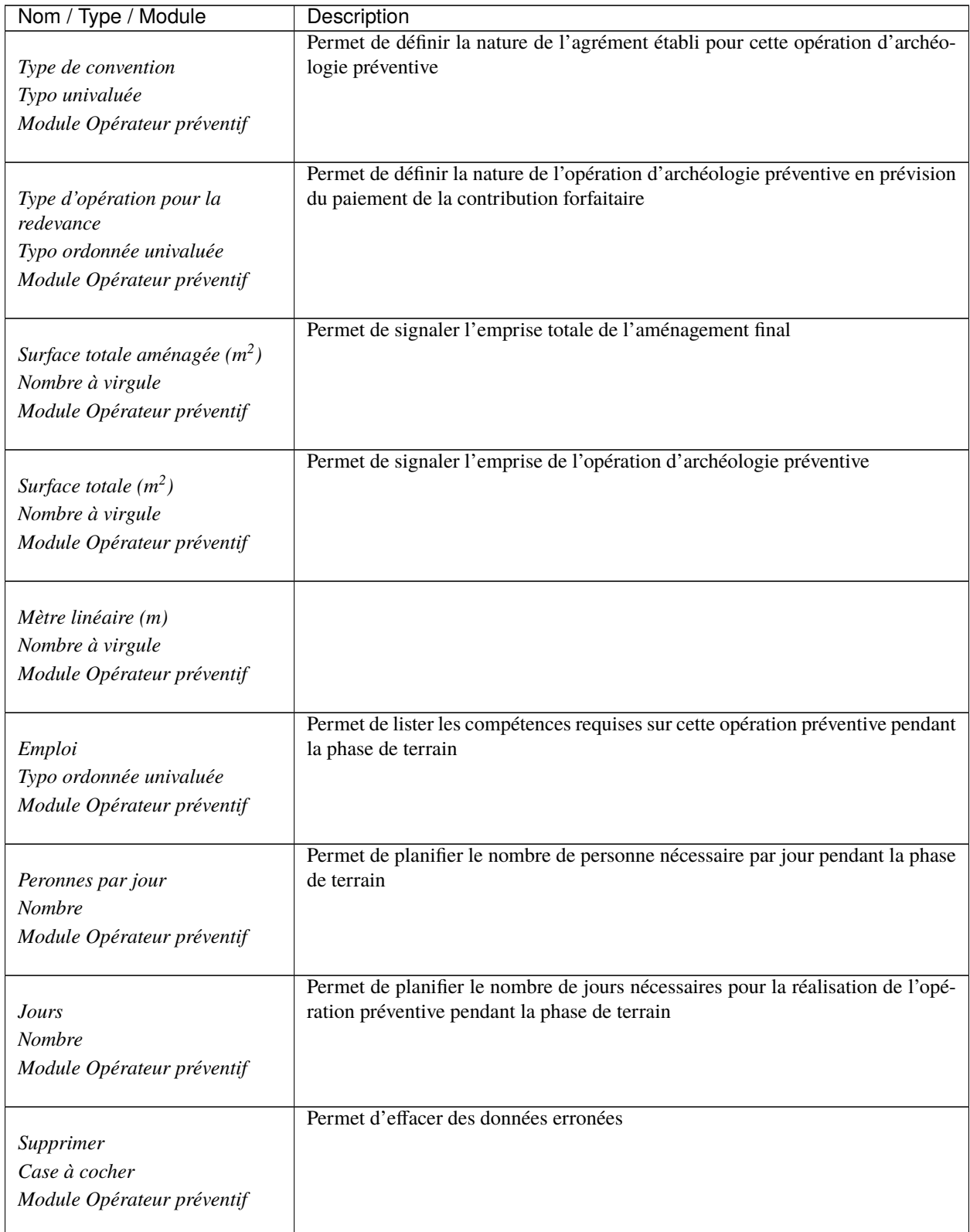

| Nom / Type / Module        | Description                                                                        |
|----------------------------|------------------------------------------------------------------------------------|
|                            | Permet de lister les compétences requises sur cette opération préventive pendant   |
| Emploi                     | la phase de post fouille                                                           |
| Typo ordonnée univaluée    |                                                                                    |
| Module Opérateur préventif |                                                                                    |
|                            |                                                                                    |
|                            | Permet de planifier le nombre de personne nécessaire par jour pendant la la phase  |
| Peronnes par jour          | de post fouille                                                                    |
| Nombre                     |                                                                                    |
| Module Opérateur préventif |                                                                                    |
|                            |                                                                                    |
|                            | Permet de planifier le nombre de jours nécessaires pour la réalisation de la phase |
| Jours                      | de post fouille                                                                    |
| Nombre                     |                                                                                    |
| Module Opérateur préventif |                                                                                    |
|                            |                                                                                    |
|                            | Permet d'effacer des données erronées                                              |
| Supprimer                  |                                                                                    |
| Case à cocher              |                                                                                    |
| Module Opérateur préventif |                                                                                    |
|                            | Permetde définir les différents équipements mécaniques nécessaire pour la réa-     |
| Equipement / service       | lisation de l'opération d'archéologie préventive                                   |
| Typo ordonnée univaluée    |                                                                                    |
| Module Opérateur préventif |                                                                                    |
|                            |                                                                                    |
|                            | Permet de quantifier les différents équipements mécaniques nécessaires pour        |
| Quantité                   | l'opération d'archéologie préventive                                               |
| Nombre                     |                                                                                    |
| Module Opérateur préventif |                                                                                    |
|                            |                                                                                    |
|                            | Permet de planifier le nombre de jours d'utilisation nécessaire des différents     |
| Jours                      | équipements mécaniques pour l'opération d'archéologie préventive                   |
| <b>Nombre</b>              |                                                                                    |
| Module Opérateur préventif |                                                                                    |
|                            |                                                                                    |
|                            | Permet d'effacer des données erronées                                              |
| Supprimer                  |                                                                                    |
| Case à cocher              |                                                                                    |
| Module Opérateur préventif |                                                                                    |
|                            |                                                                                    |
|                            | Permetde définir les différents équipements et prestations nécessaire pour la réa- |
| Equipement / service       | lisation de l'opération d'archéologie préventive                                   |
| Typo ordonnée univaluée    |                                                                                    |
| Module Opérateur préventif |                                                                                    |
|                            |                                                                                    |

Tableau 3 – suite de la page précédente

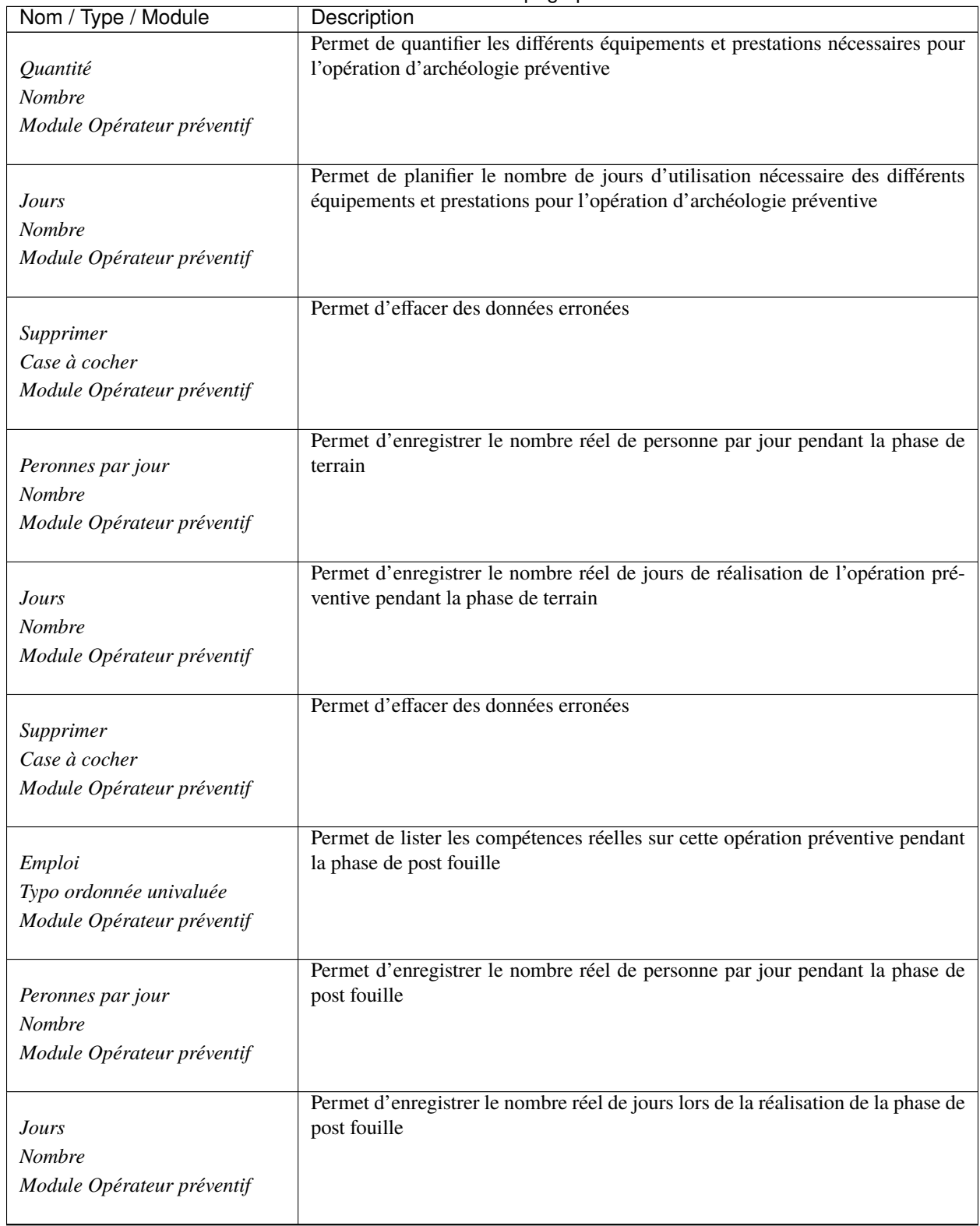

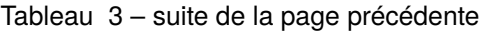

| Nom / Type / Module        | Description                                                                                                    |
|----------------------------|----------------------------------------------------------------------------------------------------|
|                            | Permet d'effacer des données erronées                                                                                               |
| Supprimer                  |                                                                                                    |
| Case à cocher              |                                                                                                    |
| Module Opérateur préventif |                                                                                                    |
|                            |                                                                                                    |
|                            | Permet de lister réellement les équipements mécaniques nécessaire lors de la<br>réalisation de l'opération d'archéologie préventive |
| Equipement / service       |                                                                                                    |
| Typo ordonnée univaluée    |                                                                                                    |
| Module Opérateur préventif |                                                                                                    |
|                            | Permet d'enregistrer le nombre réel d'équipements mécaniques lors de l'opéra-                                                       |
| Quantité                   | tion d'archéologie préventive                                                                                                    |
| Nombre                     |                                                                                                    |
| Module Opérateur préventif |                                                                                                    |
|                            |                                                                                                    |
|                            | Permet d'enregistrer le nombre réel de jours utilisés par les différents équipe-                                                    |
| Jours                      | ments mécaniques lors de l'opération d'archéologie préventive                                                                       |
| Nombre                     |                                                                                                    |
| Module Opérateur préventif |                                                                                                    |
|                            | Permet d'effacer des données erronées                                                                                               |
| Supprimer                  |                                                                                                    |
| Case à cocher              |                                                                                                    |
| Module Opérateur préventif |                                                                                                    |
|                            |                                                                                                    |
|                            | Permet d'enregistrer les équipements et prestations lors de la réalisation de l'opé-                                                |
| Equipement / service       | ration d'archéologie préventive                                                                                                    |
| Typo ordonnée univaluée    |                                                                                                    |
| Module Opérateur préventif |                                                                                                    |
|                            | Permet d'enregistrer le nombre réel des différents équipements et prestations                                                       |
| Quantité                   | utilisés lors de l'opération d'archéologie préventive                                                                               |
| Nombre                     |                                                                                                    |
| Module Opérateur préventif |                                                                                                    |
|                            |                                                                                                    |
|                            | Permet d'enregistrer le nombre réel de jours d'utilisation des différents équipe-                                                   |
| Jours                      | ments et prestations lors de l'opération d'archéologie préventive                                                                   |
| Nombre                     |                                                                                                    |
| Module Opérateur préventif |                                                                                                    |
|                            | Permet d'effacer des données erronées                                                                                               |
| Supprimer                  |                                                                                                    |
| Case à cocher              |                                                                                                    |
| Module Opérateur préventif |                                                                                                    |
|                            |                                                                                                    |

Tableau 3 – suite de la page précédente

# **8.11 Document**

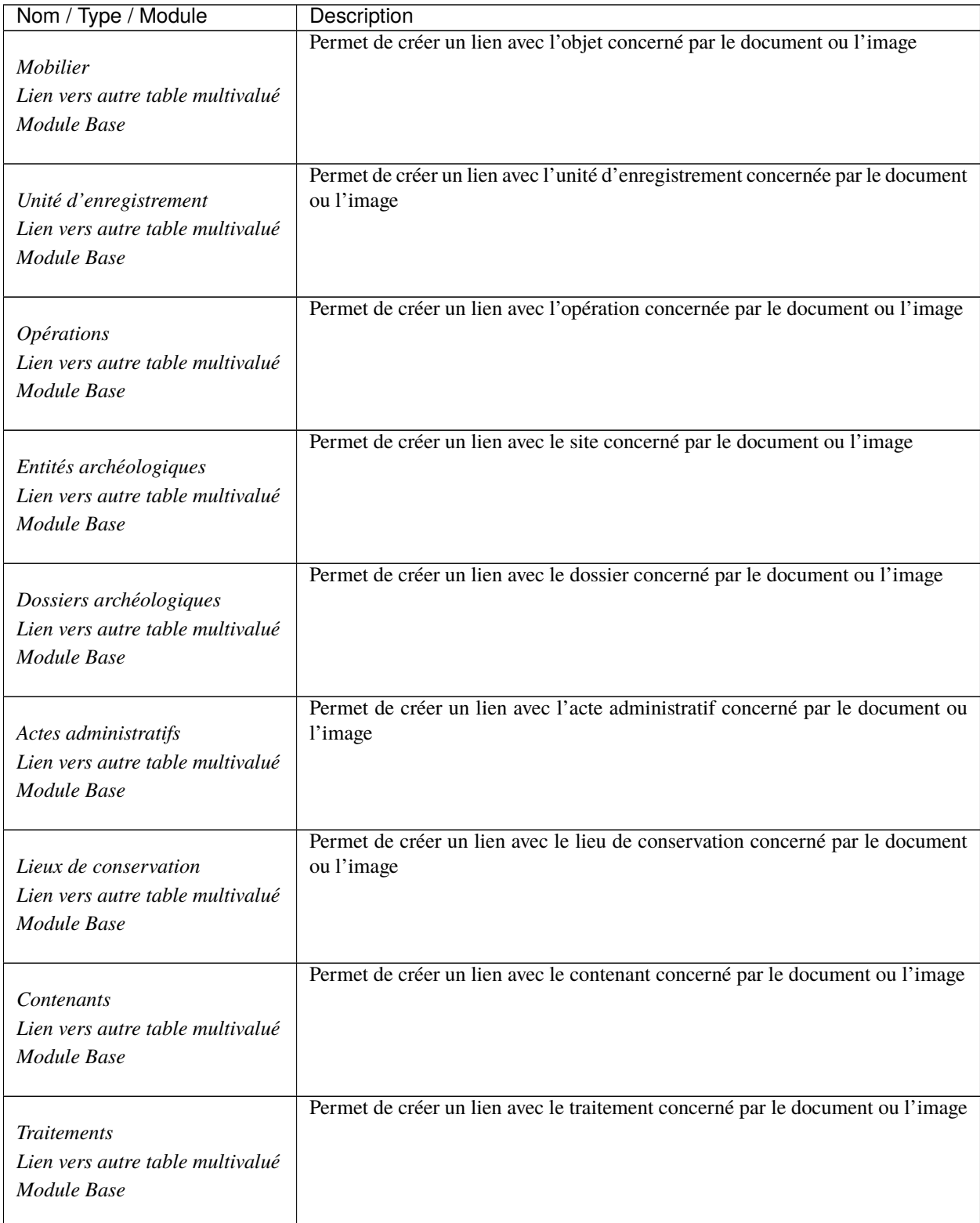

| Nom / Type / Module              | Description                                                                                     |
|----------------------------------|-------------------------------------------------------------------------------------------------|
|                                  | Permet de créer un lien avec la demande de traitement concernée par le document                 |
| Demande de traitement            | ou l'image                                                                                      |
| Lien vers autre table multivalué |                                                                                                 |
| Module Base                      |                                                                                                 |
|                                  |                                                                                                 |
|                                  | Nom de la commune sur laquelle se trouve l'opération de l'élément relié                         |
| Communes                         |                                                                                                 |
| Lien vers autre table multivalué |                                                                                                 |
| Module Base                      |                                                                                                 |
|                                  |                                                                                                 |
|                                  |                                                                                                 |
| Zones                            |                                                                                                 |
| Typo multivaluée ordonnée        |                                                                                                 |
| Module Base                      |                                                                                                 |
|                                  |                                                                                                 |
| <b>Titre</b>                     | Ensemble des indications portées sur le document ou l'image et permettant son<br>identification |
|                                  |                                                                                                 |
| Texte                            |                                                                                                 |
| Module Base                      |                                                                                                 |
|                                  | Permet de définir la nature du document ou de l'image                                           |
| Type                             |                                                                                                 |
| Typo hiérarchisée univaluée      |                                                                                                 |
| Module Base                      |                                                                                                 |
|                                  |                                                                                                 |
|                                  |                                                                                                 |
| Référence                        |                                                                                                 |
| Texte                            |                                                                                                 |
| Module Base                      |                                                                                                 |
|                                  |                                                                                                 |
| Référence interne                |                                                                                                 |
| Texte                            |                                                                                                 |
|                                  |                                                                                                 |
| Module Base                      |                                                                                                 |
|                                  | Selon le type de document, le format permet d'enregistrer la taille de ce dernier               |
| Format                           |                                                                                                 |
| Typo univaluée                   |                                                                                                 |
| Module Base                      |                                                                                                 |
|                                  |                                                                                                 |
|                                  | Permet d'identifier le type de soutien sur lequel repose le document ou l'image                 |
| Support                          |                                                                                                 |
| Typo univaluée                   |                                                                                                 |
| Module Base                      |                                                                                                 |
|                                  |                                                                                                 |

Tableau 4 – suite de la page précédente

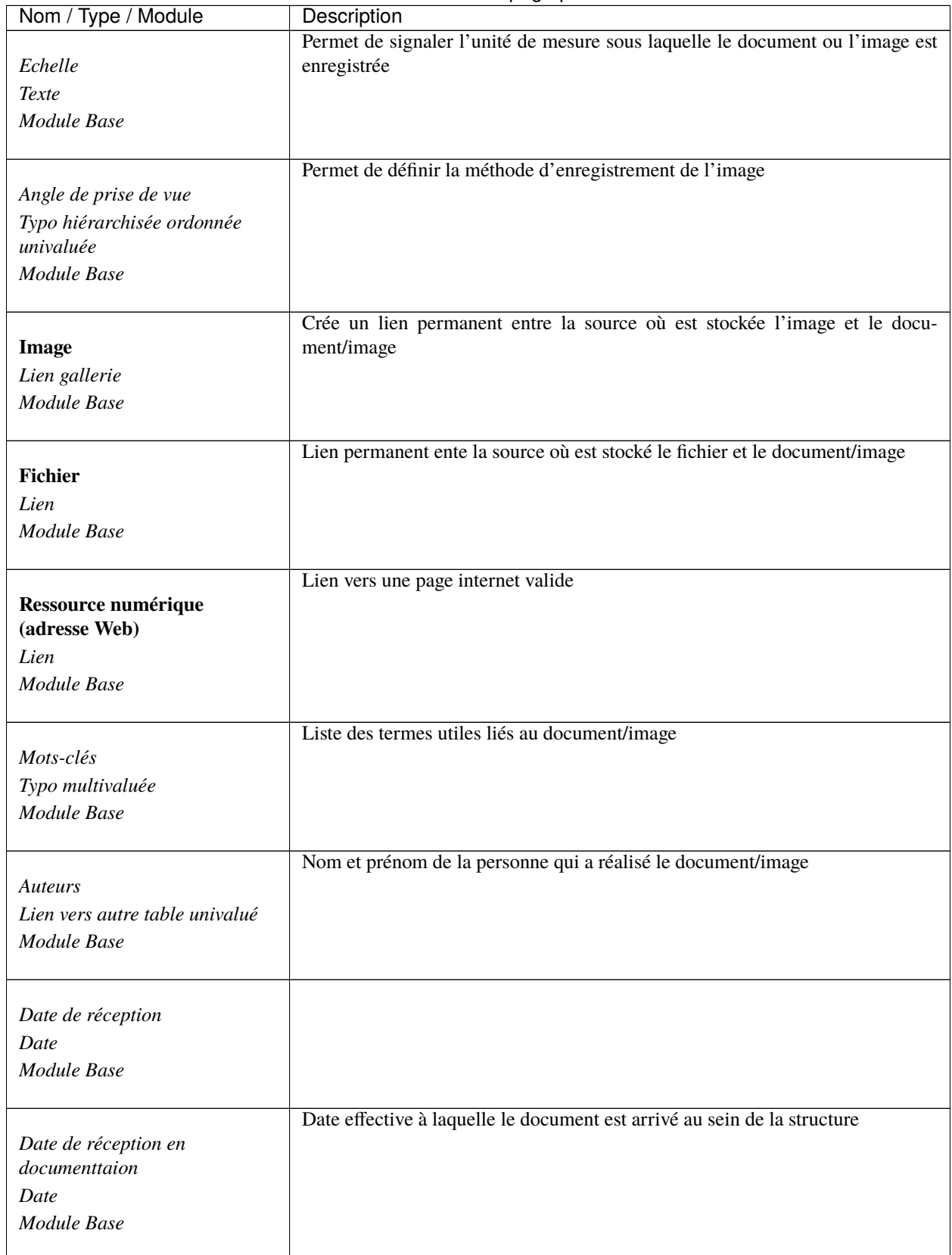

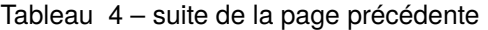

| Nom / Type / Module                                                                               | Description                                                                                |
|---------------------------------------------------------------------------------------------------|--------------------------------------------------------------------------------------------|
| Date de création<br>Date<br>Module Base                                                           |                                                                                            |
| Editions<br>Lien vers autre table univalué<br>Module Base                                         | Nom de l'organisme publiant le document/image                                              |
| Année de publication<br>Année<br>Module Base                                                      | Année au format aaaa durant laquelle le document est présenté au public                    |
| <b>ISBN</b><br>Texte<br>Module Base                                                               | Identifiant à 13 chiffres unique et pérenne d'un livre                                     |
| <b>ISSN</b><br>Texte<br>Module Base                                                               | Numéro d'identification international des publications en série (journaux, re-<br>vues     |
| Droits d'utilisation / Licences<br>Typo hiérarchisée multivaluée<br>ordonnée<br>Module Base       | Autorisation ou droit commercial pour l'utilisation des données                            |
| Propriétaire des droits<br>Lien vers autre table univalué<br>Module Base                          | Nom et prénom ou nom de l'organisme qui détient la propriété des droits d'uti-<br>lisation |
| Crédit photographique /<br>mentions obligatoires<br>Lien vers autre table univalué<br>Module Base | Lien vers l'organisation qui possède les droits de l'oeuvre                                |
| Langue<br>Typo univaluée<br>Module Base                                                           | Identification de la langue dans laquelle le document est rédigé                           |

Tableau 4 – suite de la page précédente

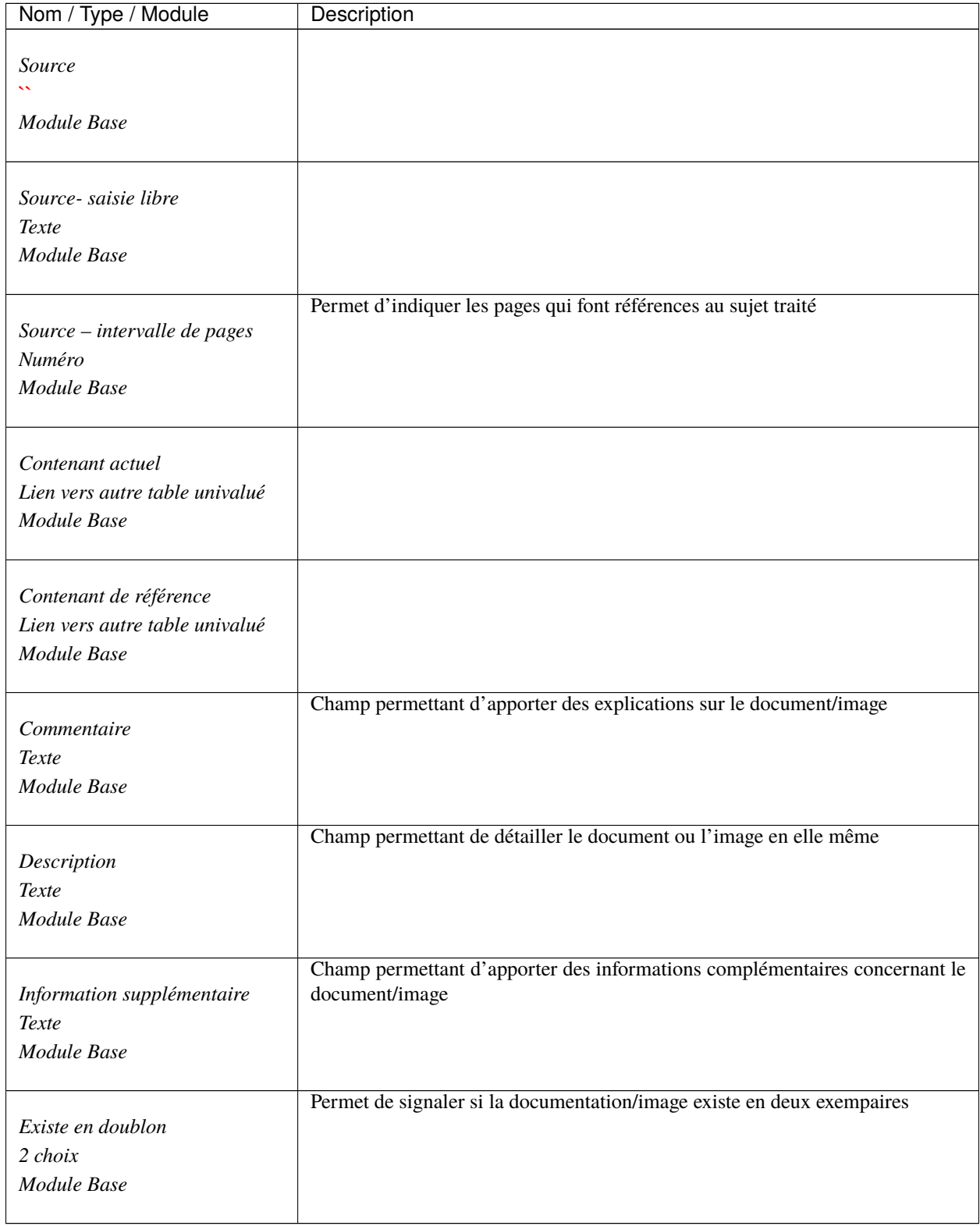

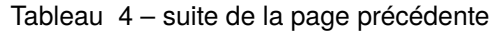

## **8.12 Annuaire**

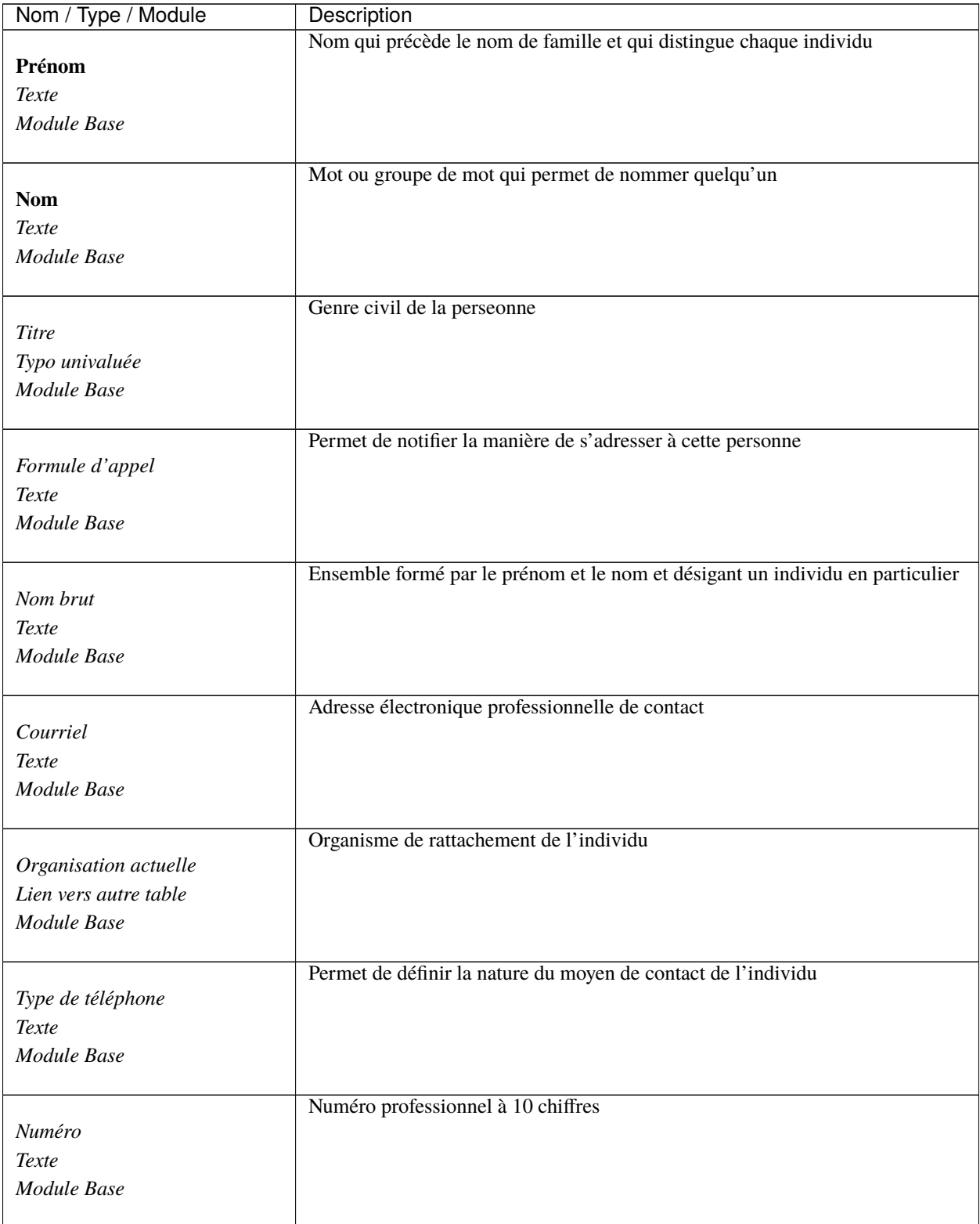

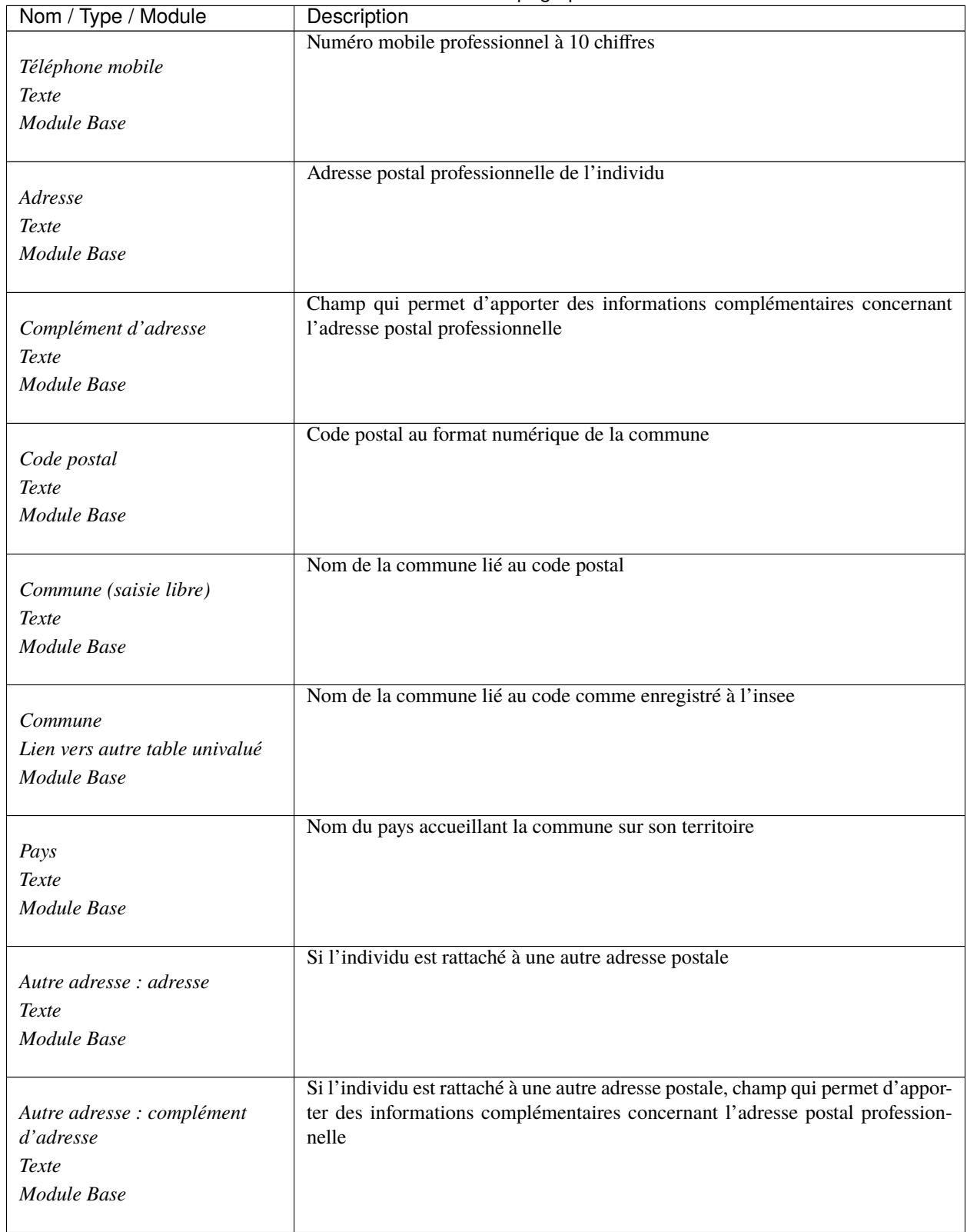

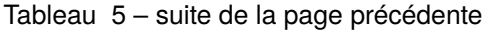

| Nom / Type / Module         | Description                                                                       |
|-----------------------------|-----------------------------------------------------------------------------------|
|                             | Code postal au format numérique de la commune                                     |
| Autre adresse : code postal |                                                                                   |
| Texte                       |                                                                                   |
| Module Base                 |                                                                                   |
|                             |                                                                                   |
| Autre adresse : ville       | Nom de la commune lié au code postal                                              |
|                             |                                                                                   |
| Texte                       |                                                                                   |
| Module Base                 |                                                                                   |
|                             | Nom du pays accueillant la commune sur son territoire                             |
| Autre adresse : pays        |                                                                                   |
| Texte                       |                                                                                   |
| Module Base                 |                                                                                   |
|                             |                                                                                   |
|                             | Liste qui permet de définir les fonctions de la personne au sein de son organisme |
| Type de personne            | et/ou du logiciel                                                                 |
| Typo multivaluée            |                                                                                   |
| Module Base                 |                                                                                   |
|                             |                                                                                   |
|                             | Désigne précisément l'organisme par son appelation officielle                     |
| <b>Nom</b>                  |                                                                                   |
| Texte                       |                                                                                   |
| Module Base                 |                                                                                   |
|                             |                                                                                   |
|                             | Permet de définir la nature de l'organisation                                     |
| Type d'organisation         |                                                                                   |
| Lien vers autre table       |                                                                                   |
| Module Base                 |                                                                                   |
|                             |                                                                                   |
| Adresse web                 | Page internet professionnelle de l'organisation                                   |
|                             |                                                                                   |
| Texte                       |                                                                                   |
| Module Base                 |                                                                                   |
|                             | Permet de définir le genre civil de l'organisme                                   |
| Genre grammatical           |                                                                                   |
| 3 choix                     |                                                                                   |
| Module Base                 |                                                                                   |
|                             |                                                                                   |
|                             | Code d'identification de l'organisme comme indiqué dans la base de données du     |
| Identifiant Muséofile       | ministère de la culture                                                           |
| Texte                       |                                                                                   |
| Module Musée                |                                                                                   |
|                             |                                                                                   |

Tableau 5 – suite de la page précédente

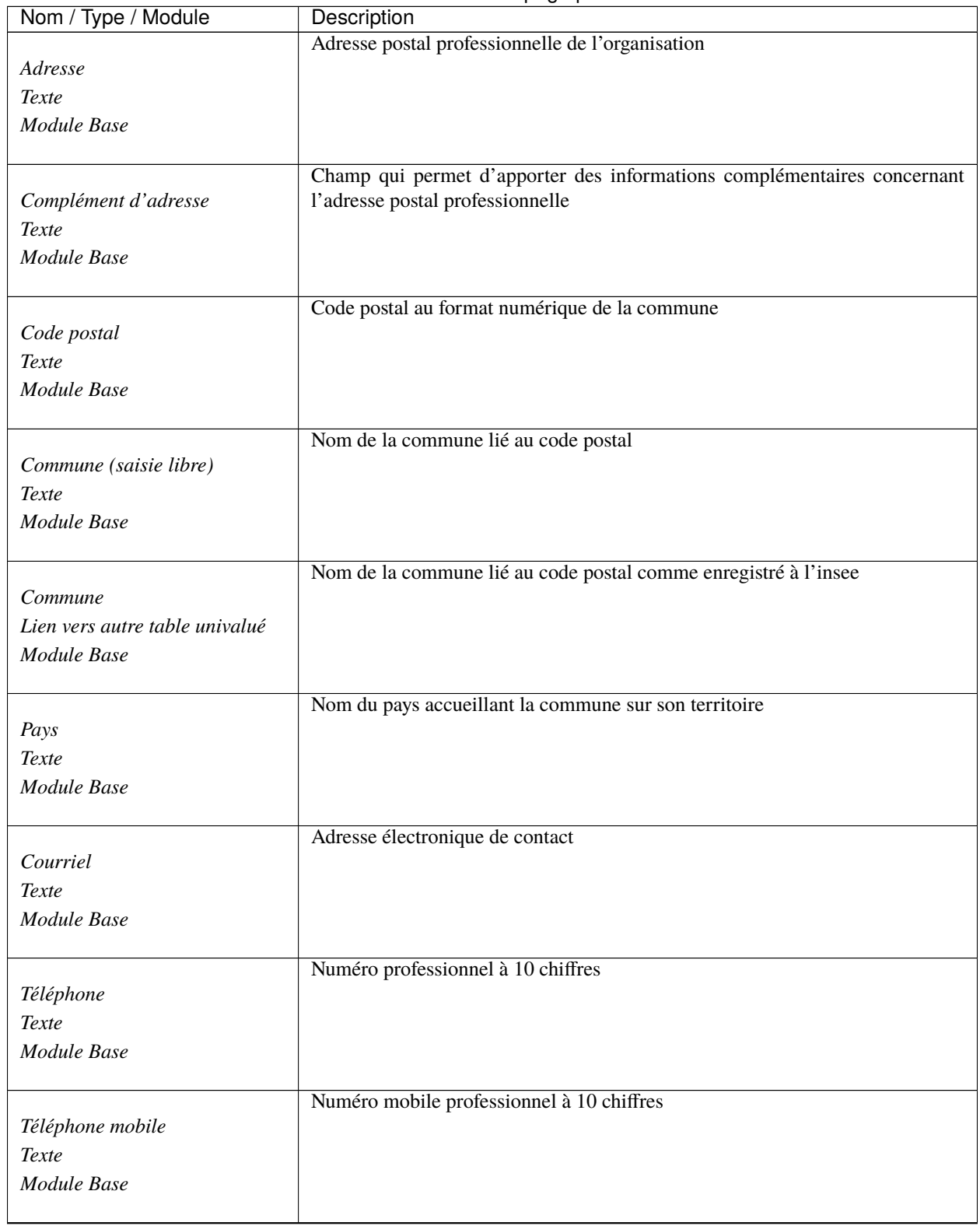

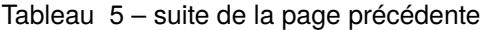

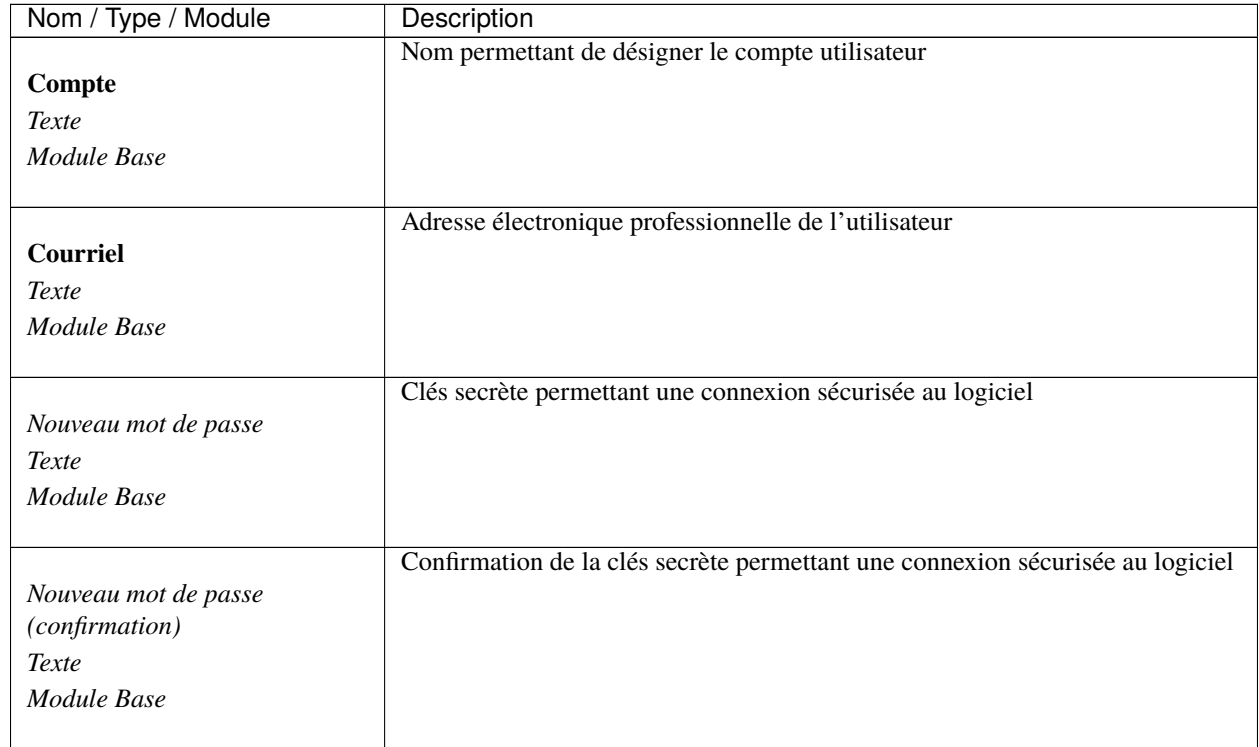

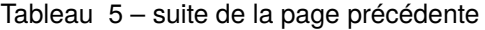

# **8.13 Actes administratifs**

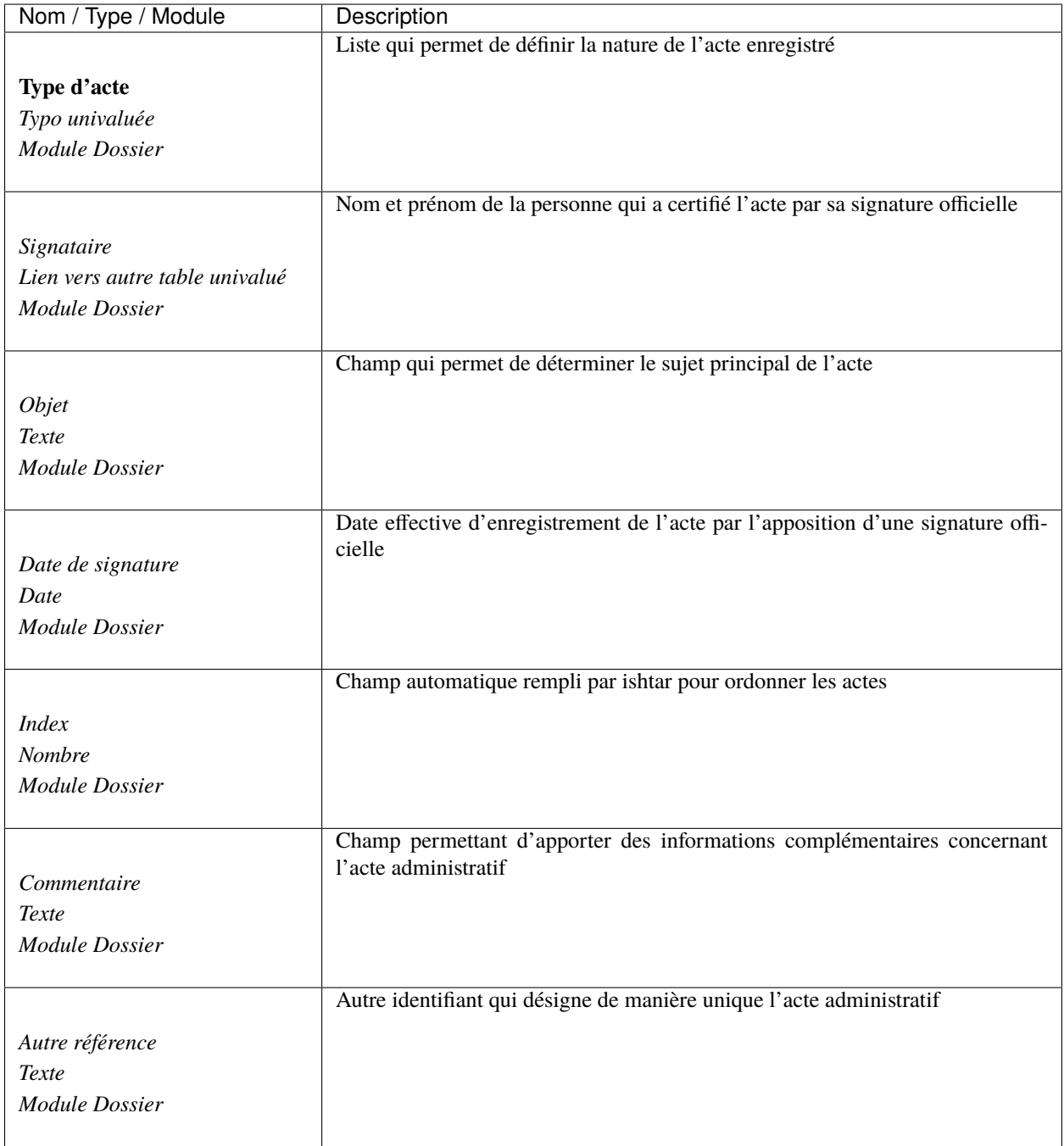

# **8.14 Cartographie**

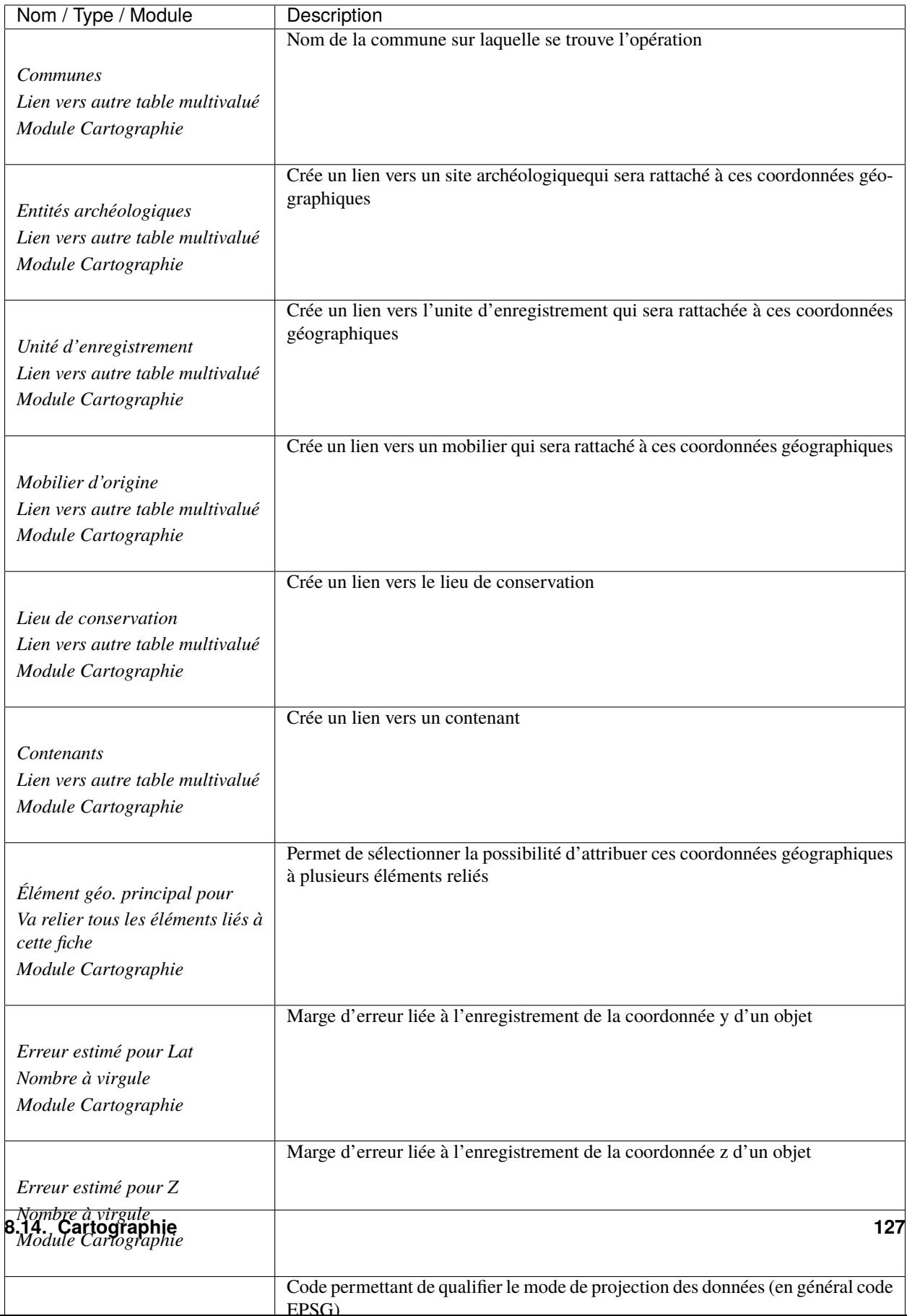

### **8.14.1 Géométrie**

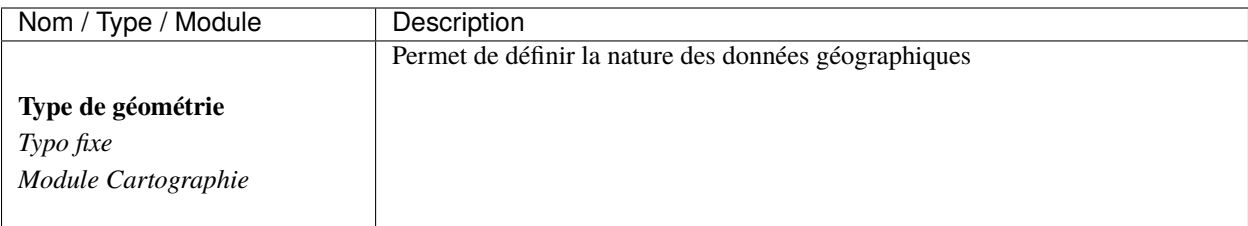

### **8.14.2 Source**

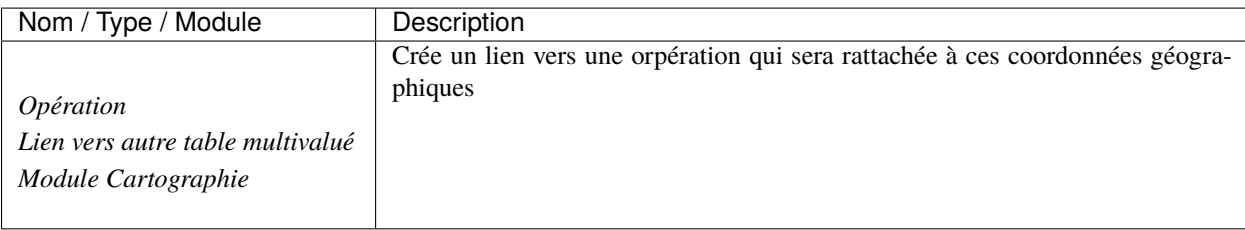

# **8.14.3 Localisation géographique**

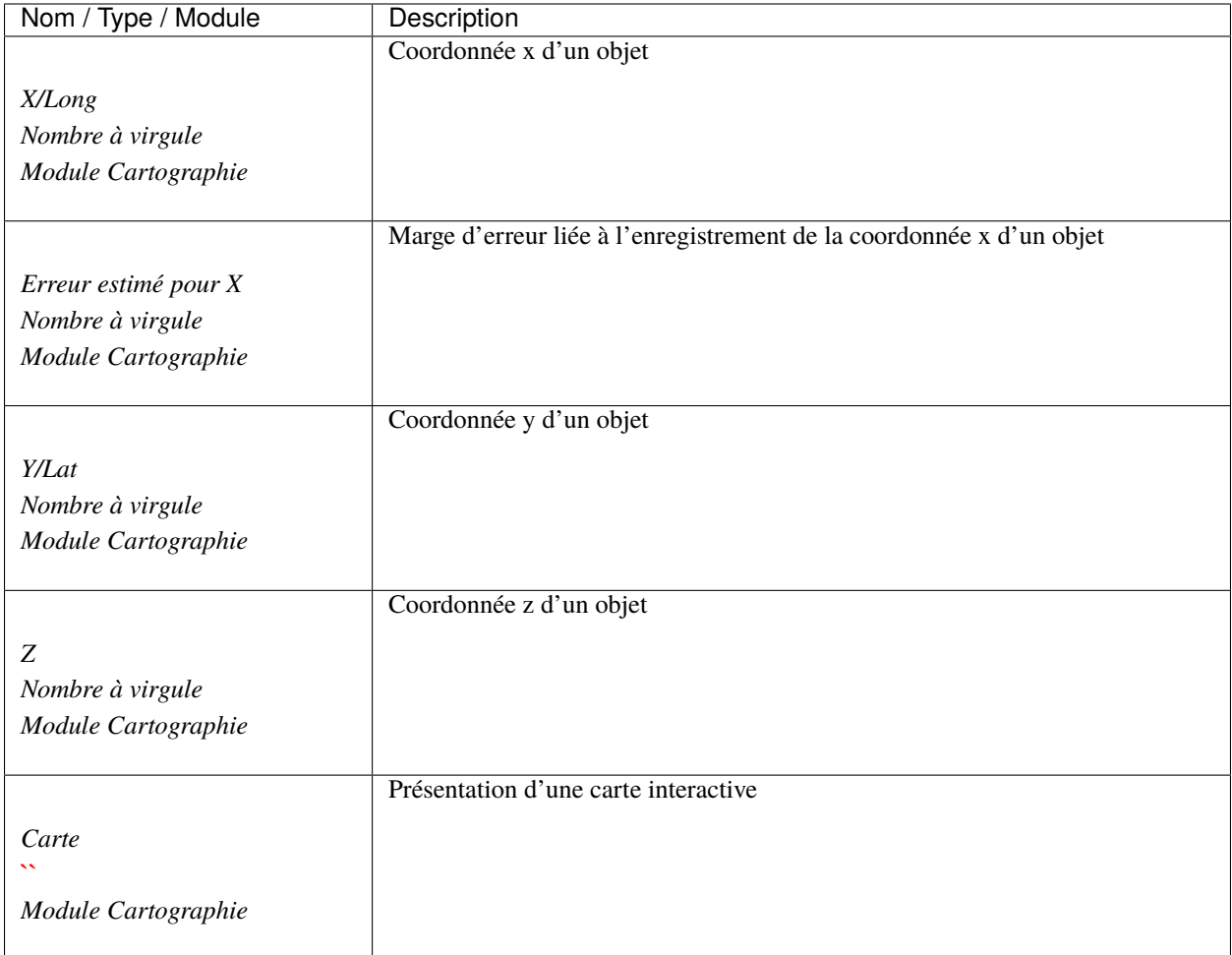

### **8.14.4 Nom**

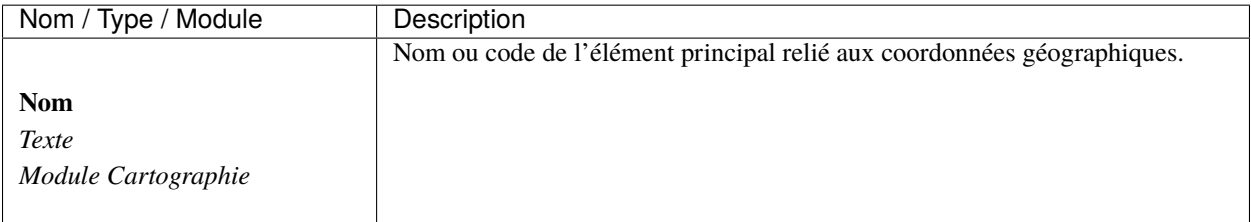

### **8.14.5 Origine**

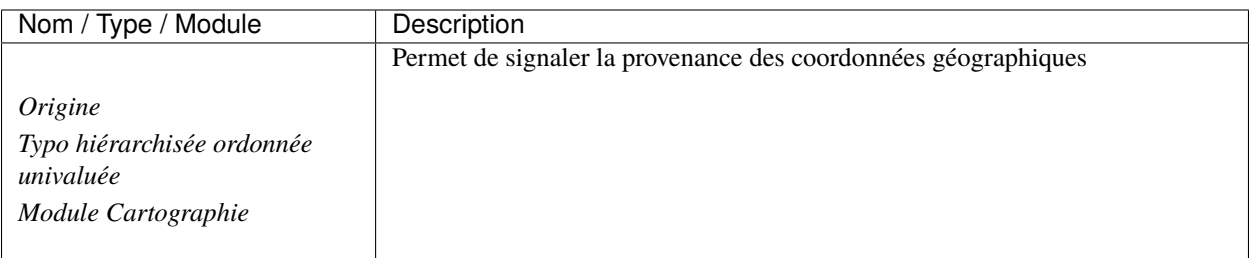

# **8.14.6 Type de données**

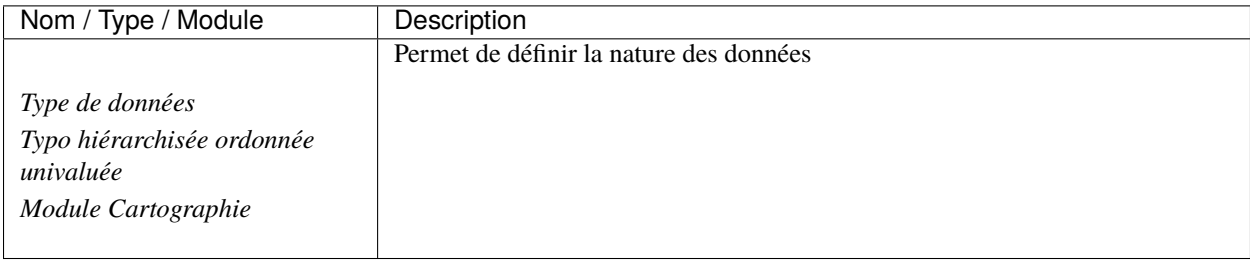

### **8.14.7 Fournisseur**

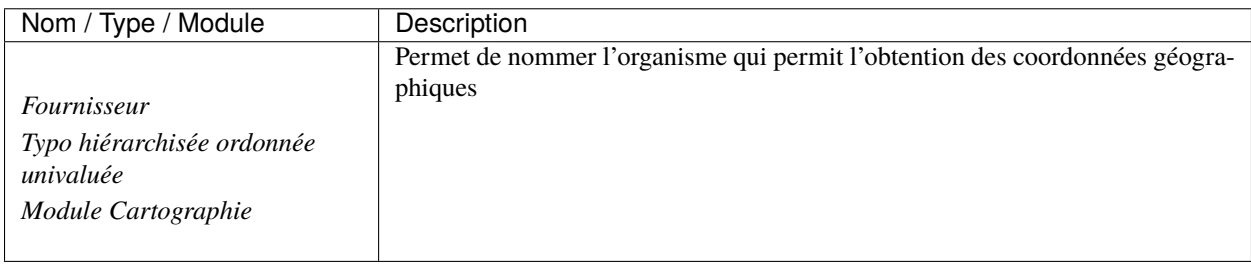

### **8.14.8 Commentaire**

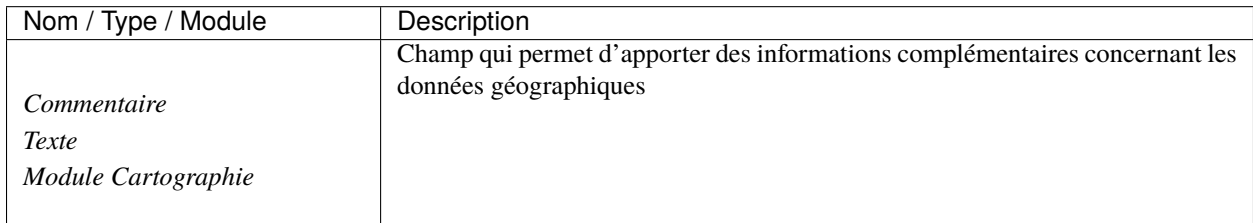

# CHAPITRE 9

## <span id="page-136-0"></span>Annexe technique 1 - Import des regroupements de commune INSEE

**Auteur** Étienne Loks **Date** 2020-09-23 **Copyright** CC-BY 3.0

[L'INSEE](https://www.insee.fr) met à disposition un fichier permettant de suivre l'évolution des « communes nouvelles » (procédure de regroupement de communes). Au sein de sa base de données, Ishtar gère ces évolutions permettant à la fois d'insérer de nouvelles données pour ces communes nouvelles mais aussi de conserver voire ajouter des données relatives à des communes anciennes maintenant regroupées. Une page sur le site de l'INSEE permet de télécharger ces données au format CSV : [communes nouvelles.](https://www.insee.fr/fr/information/2549968)

Ce fichier est importable au sein d'Ishtar.

Pour cela, se connecter sur le serveur hébergeant Ishtar, déposer le fichier CSV que l'on a téléchargé, puis se rendre dans le répertoire d'installation de l'instance concernée. Enfin, lancer la commande suivante (en remplaçant <année> et <chemin vers le fichier CSV> par les valeurs adéquates) :

```
root@ishtar-server:# cd <chemin vers l instance> # exemple : /srv/ishtar/prod_deb
root@ishtar-server:# python3 ./manage.py import_insee_comm_csv --year <année> <chemin␣
˓→vers le fichier CSV>
```
**Note :** L'année attendue est celle de l'année de création des communes nouvelles.

# CHAPITRE 10

### Annexe technique 2 - Import des communes IGN

**Auteur** Étienne Loks **Date** 2020-09-23 **Copyright** CC-BY 3.0

[L'IGN](http://www.ign.fr/) met à disposition sous licence libre [\(Licence ouverte\)](https://www.etalab.gouv.fr/wp-content/uploads/2014/05/Licence_Ouverte.pdf) les géométries du découpage administratif du territoire métropolitain français avec une réactualisation annuelle. Au sein d'Ishtar, il est opportun de récupérer le découpage des communes avec leur géométrie associée. On réalise cela en deux temps : récupération des données et export au format CSV, puis import au sein d'Ishtar. Il est nécessaire pour faire cet import d'un accès en ligne de commande au serveur sur lequel est hébergé Ishtar.

## **10.1 Récupération des données**

Le jeu de données qui nous intéresse est distribué sous le nom ADMIN EXPRESS. Ce jeu de données est disponible en ligne directement sur le site de l'IGN : [ADMIN EXPRESS.](https://geoservices.ign.fr/documentation/diffusion/telechargement-donnees-libres.html#admin-express)

Une fois le fichier récupéré, il doit être décompressé (il faut disposer d'un utilitaire à même de décompresser les archives 7z). Les fichiers qui nous intéressent concernent le shapefile COMMUNE ou COMMUNE\_CARTO (géométrie généralisée - moins précise et de fait moins volumineuse). Celui se trouve dans le répertoire *ADMIN-EXPRESS-COG/1\_DONNEES\_LIVRAISON\_<date de livraison>/<zone concernée>/*.

Ce shapefile doit ensuite être ouvert dans QGIS puis exporté au format CSV en n'oubliant pas d'inclure la géométrie au format WKT.

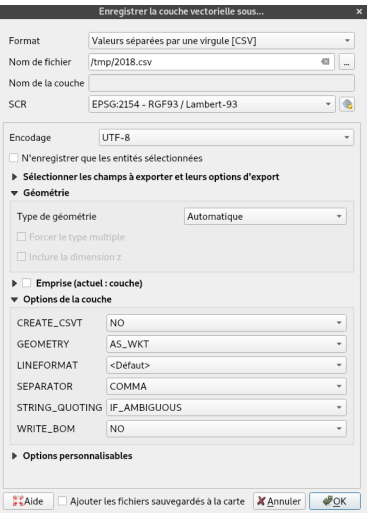

## **10.2 Import dans Ishtar**

Il ne reste plus qu'à importer dans Ishtar. Pour cela, se connecter sur le serveur hébergeant Ishtar, déposer le fichier CSV que l'on a généré, puis se rendre dans le répertoire d'installation de l'instance concernée. Enfin, lancer la commande suivante (en remplaçant <année> et <chemin vers le fichier CSV> par les valeurs adéquates) :

```
root@ishtar-server:# cd <chemin vers l instance> # exemple : /srv/ishtar/prod_deb
root@ishtar-server:# python3 ./manage.py import_geofla_csv --year <année> \
                               --srid <code epsg de la projection> <chemin vers le␣
˓→fichier CSV>
root@ishtar-server:# # exemple
root@ishtar-server:# python3 ./manage.py import_geofla_csv --year 2019 --srid 4326 /tmp/
\rightarrow2019.csv
```
**Avertissement :** L'année attendue est celle correspondant à l'année de création pour des communes nouvelles. Le jeu de données d'une année concerne les communes créées l'année précédente ainsi pour le jeu de données 2020, il faut indiquer 2019.

**Avertissement :** Si l'on souhaite garder un suivi des regroupements de communes, il est important de procéder à l'import des nouvelles communes (cf. *[Annexe technique 1 - Import des regroupements de commune INSEE](#page-136-0)*) de l'année concernée depuis les sources INSEE avant de faire l'import des géométries depuis les sources IGN.

# CHAPITRE 11

## Annexe technique 3 - Variables

**Auteurs** Étienne Loks, Ishtar team **Date** 2024-04-12 **Copyright** CC-BY 3.0 **Ishtar Version** v4.1.4

Ces variables sont utilisées pour les configurations des imports, les patrons de documents et la configuration des identifiants, des index personnalisés.

Ces variables correspondent aux noms des champs utilisés en base de données (exemple : code\_patriarche pour accéder au code patriarche d'une opération) ainsi que des « facilitateurs » qui permettent de disposer de champs plus évolués (exemple : get\_next\_index pour accéder au prochain numéro d'index).

On peut passer d'un élément lié à un autre (par exemple, accéder à l'opération d'une unité d'enregistrement) avec la notation double tiret *\_\_* et ensuite accéder aux variables de l'élément lié (exemple : operation\_\_code\_patriarche permet d'accéder au code patriarche de l'opération ).

Ci-dessous la liste des variables pour chaque type d'éléments.

..warning : : Cette documentation liste tous les champs en base de données (moins quelques champs de gestion interne). Certains sont des champs historiques obsolètes voués à disparaître, d'autres sont des champs mis en place pour des futures fonctionnalités et peuvent encore faire l'objet de modifications. Tout champ listé ci-dessous qui ne correspond pas à un champ accessible depuis l'interface d'Ishtar ne doit normalement pas être utilisé.

## <span id="page-141-0"></span>**11.1 Modèles génériques**

#### **11.1.1 Champs personnalisés**

Les éléments principaux (*Operation*, *Unité d'Enregistrement*, *Mobilier*, etc.) permettent d'utiliser des *[champs person](#page-31-0)[nalisés](#page-31-0)*. Ceux-ci sont accessibles via l'attribut *data\_\_*. Ainsi on accède à une clé *ma\_clef* via *data\_\_ma\_clef* ou à une autre clé sous une catégorie *ma\_categorie\_\_ma\_sousclef* via *data\_\_ma\_categorie\_\_ma\_sousclef*.

### **11.1.2 Champs adresse**

Les champs adresse sont une liste de variables partagées par plusieurs éléments :

- **address** : *Texte* Adresse
- **address\_complement** : *Texte* Complément d'adresse
- **alt\_address** : *Texte* Autre adresse : adresse
- **alt\_address\_complement** : *Texte* Autre adresse : complément d'adresse
- **alt\_address\_is\_prefered** : *Booléen* L'adresse alternative est préférée
- **alt\_country** : *Chaîne de caractères (30)* Autre adresse : pays
- **alt\_postal\_code** : *Chaîne de caractères (10)* Autre adresse : code postal
- **alt\_town** : *Chaîne de caractères (70)* Autre adresse : ville
- **country** : *Chaîne de caractères (30)* Pays
- **email** : *Courriel (300)* Courriel
- **imports\_updated\_\_** : → *Import Import* Mis à jour par les imports
- **mobile\_phone** : *Chaîne de caractères (32)* Téléphone mobile
- **phone** : *Chaîne de caractères (32)* Téléphone
- **phone2** : *Chaîne de caractères (32)* Type de téléphone 2
- **phone3** : *Chaîne de caractères (32)* Téléphone 3
- **phone\_desc** : *Chaîne de caractères (300)* Type de téléphone
- **phone\_desc2** : *Chaîne de caractères (300)* Type de téléphone 2
- **phone\_desc3** : *Chaîne de caractères (300)* Type de téléphone 3
- **postal\_code** : *Chaîne de caractères (10)* Code postal
- **precise\_town\_id** : *Entier positif* Commune (précis)
- **raw\_phone** : *Texte* Téléphone brut
- **timestamp\_geo** : *Entier* Horodatage géographique
- **timestamp\_label** : *Entier* Horodatage libellé
- **town** : *Chaîne de caractères (150)* Commune (saisie libre)

### **11.1.3 Personne**

Chaque personne dispose des *[champs adresse](#page-141-0)*, ainsi que des champs suivants :

- **adminact\_operation\_in\_charge\_\_** : → *Actes administratifs (responsable de suivi scientifique)*
- **adminact\_scientist\_\_** : → *Actes administratifs (responsable d'opération)*
- **attached** to  $: \rightarrow Organization Est$  rattaché à
- $\rightarrow$  **author** :  $\rightarrow$  *Auteurs (personne)*
- **biographical\_notes\_\_** : → *Notices biographiques (personne)*
- **cached\_label** : *Texte* Nom en cache
- **cira\_rapporteur\_\_** : → *Opérations (rapporteur ctra/cira)*
- **comment** : *Texte* Commentaire
- **contact\_type** : *Chaîne de caractères (300)* Type de contact
- **file\_responsability\_\_** : → *Dossiers archéologiques (personne responsable)*
- $\rightharpoonup$  **gdpr\_person** :  $\rightarrow$  *RGPD Personnes (personne)*
- **general\_contractor\_files\_\_** : → *Dossiers archéologiques (aménageur)*
- **imports** updated  $\therefore$   $\rightarrow$  *Import Import* Mis à jour par les imports
- **manage\_treatments\_\_** : → *Traitements (responsable de suivi scientifique)*
- **minutes\_writer\_\_** : → *Opérations (rédacteur du procès verbal)*
- **name** : *Chaîne de caractères (200)* Nom
- **old\_title** : *Chaîne de caractères (100)* Titre
- **operation\_collaborator\_\_** : → *Opérations (collaborateurs)*
- **operation\_monitoring\_\_** : → *Opérations (responsable de suivi scientifique)*
- **operation\_protagonist\_\_** : → *Opérations (nom du protagoniste)*
- **operation\_scientist\_responsability\_\_** : → *Opérations (responsable de suivi scientifique)*
- **person\_types\_\_** : → *Type de personne* (**label** Dénomination, **txt\_idx** Identifiant textuel) Types
- **raw\_name** : *Chaîne de caractères (300)* Nom brut
- **responsible\_town\_planning\_service\_files\_\_** : → *Dossiers archéologiques (responsable pour le service instructeur)*
- **salutation** : *Chaîne de caractères (200)* Formule d'appel
- **scientist\_\_** : → *Dossiers archéologiques (responsable d'opération)*
- **signatory\_\_** : → *Actes administratifs (signataire)*
- **site\_collaborator\_\_** : → *Entités archéologiques (collaborateurs)*
- **surname** : *Chaîne de caractères (50)* Prénom Attention, résidu historique et malheureux dans le code d'une erreur de traduction initiale (surname correspond en anglais au nom de famille, pas au prénom).
- **title\_\_** : → *Type de titre* (**label** Dénomination, **txt\_idx** Identifiant textuel, **grammatical\_gender** Genre grammatical - "M" : Masculin; "F" : Féminin; "N" : Neutre, **long\_title** Titre long) - Titre
- **treatmentfile\_applicant\_\_** : → *Demandes de traitement (demandeur)*
- **treatmentfile\_responsability\_\_** : → *Demandes de traitement (personne responsable)*
- **treatments\_\_** : → *Traitements (responsable)*
- **warehouse\_in\_charge\_\_** : → *Lieux de conservation (personne responsable)*

#### **11.1.4 Auteur**

- **author\_type\_\_** : → *Type d'auteur* (**label** Dénomination, **txt\_idx** Identifiant textuel) Type d'auteur
- **cached\_label** : *Texte* Nom en cache
- **documents\_\_** : → *Documents (auteurs)*
- **person\_\_** : → *Personne* Personne

#### **11.1.5 Organisation**

Chaque organisation dispose des *[champs adresse](#page-141-0)*, ainsi que des champs suivants :

- **adminact\_operator\_\_** : → *Actes administratifs (opérateur d'archéologie préventive)*
- **assigned\_\_** : → *Mobilier (institution affectataire)*
- **biographical\_notes\_\_** : → *Notices biographiques (organisation)*
- **cached\_label** : *Texte* Nom en cache
- **deposited\_\_** : → *Mobilier (institution dépositaire)*
- **document\_\_** : → *Documents (propriétaire des droits)*
- **files\_\_** : → *Dossiers archéologiques (organisation)*
- **general\_contractor\_files\_\_** : → *Dossiers archéologiques (organisation de l'aménageur)*
- **grammatical\_gender** : *Chaîne de caractères (1)* Genre grammatical "M" : Masculin; "F" : Féminin; "N" : Neutre
- **imports\_updated\_\_** : → *Import Import* Mis à jour par les imports
- **members\_\_** : → *Personnes (est rattaché à)*
- **museum\_museofile\_id** : *Texte* Identifiant Muséofile
- **name** : *Chaîne de caractères (500)* Nom
- **operation\_applicant\_authority\_\_** : → *Opérations (autorité requérante)*
- **operator\_\_** : → *Opérations (opérateur)*
- $\rightarrow$  **organization type**  $\rightarrow$  *Type d'organisation* (label Dénomination, txt idx Identifiant textuel, **grammatical\_gender** Genre grammatical - "M" : Masculin; "F" : Féminin; "N" : Neutre) - Type
- **owns\_\_** : → *Mobilier (institution propriétaire)*
- **planning\_service\_files\_\_** : → *Dossiers archéologiques (service instructeur)*
- $\longrightarrow$  **publish** :  $\rightarrow$  *Documents (éditions)*
- **treatmentfile\_applicant\_\_** : → *Demandes de traitement (organisation demandeuse)*
- **treatments\_\_** : → *Traitements (organisation)*
- **url** : *Adresse web (200)* Adresse web
- **warehouses\_\_** : → *Lieux de conservation (organisation)*

### **11.1.6 Documentation**

- **additional\_information** : *Texte* Information supplémentaire
- **administrativeacts\_\_** : → *Actes administratifs (documents)*
- **areas\_\_** : → *Zones* (documents **label** Dénomination, **txt\_idx** Identifiant textuel)
- **associated\_file** : *Image (255)* Dossier associé La taille maximale supportée pour le fichier est de 100 Mo.
- **associated\_links** : *Texte* Liens symboliques
- **associated\_url** : *Adresse web (1000)* Ressource numérique (adresse web)
- $\longrightarrow$  **authors** :  $\rightarrow$  *Auteur* Auteurs
- **authors\_raw** : *Chaîne de caractères (250)* Auteurs (brut)
- **cache\_related\_label** : *Texte* Lié Valeur en cache ne pas éditer
- **cached\_label** : *Texte* Nom en cache Généré automatiquement ne pas éditer
- **children\_\_** : → *Documents (source)*
- **comment** : *Texte* Commentaire
- **complete\_identifier** : *Texte* Identifiant complet
- **container\_id** : *Entier positif* ID contenant
- **container\_ref\_id** : *Entier positif* ID contenant de référence
- **containers\_\_** : → *Contenants (documents)*
- **context\_records\_\_** : → *Unité d'Enregistrement (documents)*
- **copyright** : *Texte* Crédit photographique / mentions obligatoires
- **creation\_date** : *Date* Date de création
- **custom\_index** : *Entier* Custom index
- **description** : *Texte* Description
- **duplicate** : *Booléen* Existe en doublon
- **external\_id** : *Texte* Identifiant
- **files\_\_** : → *Dossiers archéologiques (documents)*
- $\mathbf{f} = \mathbf{f} \cdot \mathbf{f}$   $\mathbf{f} \cdot \mathbf{f}$  :  $\rightarrow \text{Mobilier}$  (documents)
- **format\_type\_\_** : → *Type de format* (**label** Dénomination, **txt\_idx** Identifiant textuel) Format
- **image** : *Image (255)* image La taille maximale supportée pour le fichier est de 100 Mo.
- **imports\_updated\_\_** : → *Import Import* Mis à jour par les imports
- **index** : *Entier* Index
- **internal\_reference** : *Texte* Réf. interne
- **isbn** : *Chaîne de caractères (17)* ISBN
- **issn** : *Chaîne de caractères (10)* ISSN
- **item\_number** : *Entier* Nombre d'éléments
- **language\_\_** : → *Type de langue* (**label** Dénomination, **txt\_idx** Identifiant textuel) Langue
- **licenses\_\_** : → *Type de licence* (**label** Dénomination, **txt\_idx** Identifiant textuel) Droit d'utilisation / licence
- **main\_image\_administrativeacts\_\_** : → *Actes administratifs (image principale)*
- **main image areas** :  $\rightarrow$  *Zones* (image principale **label** Dénomination, **txt idx** Identifiant textuel)
- **main\_image\_containers\_\_** : → *Contenants (image principale)*
- **main\_image\_context\_records\_\_** : → *Unité d'Enregistrement (image principale)*
- **main\_image\_files\_\_** : → *Dossiers archéologiques (image principale)*
- **main image finds**  $\therefore$   $\rightarrow$  *Mobilier (image principale)*
- $\blacksquare$  **main image operations**  $\therefore$   $\rightarrow$  *Opérations (image principale)*
- **main\_image\_sites\_\_** : → *Entités archéologiques (image principale)*
- **main** image towns  $\therefore$   $\rightarrow$  *Communes* (image principale **name** Nom, **numero** insee Code commune (numéro INSEE), **cached\_label** Nom en cache)
- **main\_image\_treatment\_files\_\_** : → *Demandes de traitement (image principale)*
- **main image treatments**  $: \rightarrow Traitements (image principle)$
- **main image warehouses**  $\therefore$   $\rightarrow$  *Lieux de conservation (image principale)*
- **operations\_\_** : → *Opérations (documents)*
- **publisher\_\_** : → *Organisation* Éditions
- **publishing\_year** : *Entier positif* Année de publication
- **qrcode** : *Image (255)* qrcode
- **receipt\_date** : *Date* Date de réception
- **receipt\_date\_in\_documentation** : *Date* Date de réception en documentation
- **reference** : *Texte* Réf.
- **rights\_owner\_\_** : → *Organisation* Propriétaire des droits
- **scale** : *Chaîne de caractères (30)* Échelle
- **shooting\_angle\_\_** : → *Type d'angle de prise de vue* (**label** Dénomination, **txt\_idx** Identifiant textuel) Angle de prise de vue
- **sites\_\_** : → *Entités archéologiques (documents)*
- **source\_\_** : → *Document* Source
- **source\_free\_input** : *Chaîne de caractères (500)* Source saisie libre
- **source\_page\_range** : *Chaîne de caractères (500)* Source intervalle de pages
- **source\_type\_\_** : → *Type de document* (**label** Dénomination, **txt\_idx** Identifiant textuel) Type
- **support\_type\_\_** : → *Type de support* (**label** Dénomination, **txt\_idx** Identifiant textuel) Support
- **tags\_\_** : → *Mot-clé du document* (**label** Dénomination, **txt\_idx** Identifiant textuel) Mots-clés
- **thumbnail** : *Image (255)* thumbnail La taille maximale supportée pour le fichier est de 100 Mo.
- **title** : *Texte* Titre
- **towns\_\_** : → *Communes* (documents **name** Nom, **numero\_insee** Code commune (numéro INSEE), **cached\_label** Nom en cache)
- **treatment\_files\_\_** : → *Demandes de traitement (documents)*
- **treatments\_\_** : → *Traitements (documents)*
- **warehouses\_\_** : → *Lieux de conservation (documents)*

# **11.1.7 Élément géographique**

- **buffer** : *Nombre à virgule* Tampon
- **buffer** type  $\therefore$   $\rightarrow$  *Géographie Type de tampon* (label Dénomination, txt idx Identifiant textuel) buffer type
- **comment** : *Texte* Commentaire
- **data\_type\_\_** : → *Géographie Type de données* (**label** Dénomination, **txt\_idx** Identifiant textuel) Type de donnée - Par exemple : contour, Z-supérieur, ...
- **imports\_updated\_\_** :  $\rightarrow$  *Import Import* Mis à jour par les imports
- **main\_related\_items\_archaeological\_context\_records\_contextrecord\_\_** : → *Unité d'Enregistrement (élément géographique principal)*
- **main\_related\_items\_archaeological\_finds\_basefind\_\_** : → *Mobilier d'origine (élément géographique principal)*
- **main\_related\_items\_archaeological\_operations\_archaeologicalsite\_\_** : → *Entités archéologiques (élément géographique principal)*
- **main\_related\_items\_archaeological\_operations\_operation\_\_** : → *Opérations (élément géographique principal)*
- **main\_related\_items\_archaeological\_warehouse\_container\_\_** : → *Contenants (élément géographique principal)*
- **main\_related\_items\_archaeological\_warehouse\_warehouse\_\_** : → *Lieux de conservation (élément géogra-*

*phique principal)*

- **main\_related\_items\_ishtar\_common\_town\_\_** : → *Communes*(élément géographique principal **name** Nom, **numero\_insee** Code commune (numéro INSEE), **cached\_label** Nom en cache)
- **multi\_line** : *Multi-lignes* Lignes multiples
- **multi\_points** : *Multi-points* Points multiples
- **name** : *Texte* Nom
- **origin\_\_** : → *Géographie Type d'origine* (**label** Dénomination, **txt\_idx** Identifiant textuel) Origine Par exemple : levé topographiques, géoréférencement, ...
- **point\_3d** : *Point* Point (3D)
- **provider\_\_** : → *Géographie Type de fournisseur* (**label** Dénomination, **txt\_idx** Identifiant textuel) Fournisseur - Fournisseur de données
- **related\_items\_archaeological\_context\_records\_contextrecord\_\_** : → *Unité d'Enregistrement (élément géographique)*
- **related\_items\_archaeological\_finds\_basefind\_\_** : → *Mobilier d'origine (élément géographique)*
- **related\_items\_archaeological\_operations\_archaeologicalsite\_\_** : → *Entités archéologiques (élément géographique)*
- **related\_items\_archaeological\_operations\_operation\_\_** : → *Opérations (élément géographique)*
- **related\_items\_archaeological\_warehouse\_container\_\_** : → *Contenants (élément géographique)*
- **related\_items\_archaeological\_warehouse\_warehouse\_\_** : → *Lieux de conservation (élément géographique)*
- **related\_items\_ishtar\_common\_town\_\_** : → *Communes* (élément géographique **name** Nom, **numero\_insee** Code commune (numéro INSEE), **cached\_label** Nom en cache)
- **source** content type  $\therefore$   $\rightarrow$  *type de contenu* source content type
- **source\_id** : *Entier positif* source id
- **spatial\_reference\_system\_\_** : → *Géographie Système de référence spatiale* (**label** Dénomination, **txt\_idx** Identifiant textuel, **srid** SRID, **auth\_name** Registre) - Système de référence spatiale

# **11.1.8 Acte administratif**

- **act\_object** : *Texte* Objet
- **act\_type\_\_** : → *Type d'acte* (**label** Dénomination, **txt\_idx** Identifiant textuel) Type d'acte
- **associated\_file\_\_** : → *Dossier archéologique* Dossier archéologique
- **comment** : *Texte* Commentaire
- **departments\_label** : *Texte* Départements Valeur en cache des départements associés
- **documents\_\_** : → *Document* Documents
- **imports\_updated\_\_** : → *Import Import* Mis à jour par les imports
- **in charge**  $\therefore \rightarrow$  *Personne* Responsable de suivi scientifique
- **index** : *Entier* Index
- **main\_image\_\_** : → *Document* Image principale
- **operation\_\_** : → *Opération* Opération
- **operator\_\_** : → *Organisation* Opérateur d'archéologie préventive
- **property\_\_** : → *Propriétés (acte administratif)*
- **ref\_sra** : *Chaîne de caractères (200)* Autre référence
- **scientist\_\_** : → *Personne* Responsable d'opération
- **signatory\_\_** : → *Personne* Signataire
- **signature\_date** : *Date* Date de signature
- **towns\_label** : *Texte* Communes Valeur en cache des communes associées
- **treatment\_\_** : → *Traitement* Traitement
- **treatment\_file\_\_** : → *Demande de traitement* Demande de traitement
- **year** : *Entier* Année

## **11.1.9 Commune**

- **areas\_\_** : → *Zones* (communes **label** Dénomination, **txt\_idx** Identifiant textuel)
- **cached\_label** : *Chaîne de caractères (500)* Nom en cache
- **center** : *Point* Localisation
- **children\_\_** : → *Commune* (**name** Nom, **numero\_insee** Code commune (numéro INSEE), **cached\_label** Nom en cache) - Communes enfants
- **context\_record\_\_** : → *Unité d'Enregistrement (commune)*
- **documents\_\_** : → *Document* Documents
- **file\_\_** : → *Dossiers archéologiques (communes)*
- **file\_main\_\_** : → *Dossiers archéologiques (commune principale)*
- **geodata\_\_** : → *Géographie Donnée vectorielle* Élément géographique
- **imports\_updated\_\_** : → *Import Import* Mis à jour par les imports
- **limit** : *Multi-polygones* Limite
- **main\_geodata\_\_** : → *Géographie Donnée vectorielle* Élément géographique principal
- **main image**  $: \rightarrow Doc$  *when* Image principale
- **name** : *Chaîne de caractères (100)* Nom
- **numero\_insee** : *Chaîne de caractères (120)* Code commune (numéro INSEE)
- **operations\_\_** : → *Opérations (communes)*
- **parcels\_\_** : → *Parcelles (commune)*
- **parents\_\_** : → *Communes* (communes enfants **name** Nom, **numero\_insee** Code commune (numéro INSEE), **cached\_label** Nom en cache)
- **sites\_\_** : → *Entités archéologiques (communes)*
- **surface** : *Entier* Surface (m2)
- **year** : *Entier* Année de création Remplir ce champ est nécessaire pour distinguer les anciennes communes des nouvelles communes.

# **11.1.10 Zone géographique**

- **available** : *Booléen* Disponible
- **children\_\_** : → *Zones* (parent **label** Dénomination, **txt\_idx** Identifiant textuel)
- **comment** : *Texte* Commentaire
- **documents\_\_** : → *Document* Documents
- **label** : *Texte* Dénomination
- **main\_image\_\_** : → *Document* Image principale
- **parent\_\_** : → *Zone* (**label** Dénomination, **txt\_idx** Identifiant textuel) Parent Seulement quatre niveaux de parents sont gérés.
- **reference** : *Texte* Référence
- **towns\_\_** : → *Commune* (**name** Nom, **numero\_insee** Code commune (numéro INSEE), **cached\_label** Nom en cache) - Communes
- **txt idx** : *Texte* Identifiant textuel Le "slug" est une version standardisée du nom. Il ne contient que des lettres en minuscule, des nombres et des tirets (-). Chaque "slug" doit être unique dans la typologie.

## **11.1.11 Parcelle**

- **associated\_file\_\_** : → *Dossier archéologique* Dossier
- **cached\_label** : *Texte* Nom en cache
- **context\_record\_\_** : → *Unité d'Enregistrement (parcelle)*
- **external\_id** : *Chaîne de caractères (100)* Identifiant
- **imports\_updated\_\_** :  $\rightarrow$  *Import Import* Mis à jour par les imports
- **operation\_\_** : → *Opération* Opération
- **owners\_\_** : → *Propriétaires de parcelle (parcelle)*
- **parcel\_number** : *Chaîne de caractères (6)* Numéro de parcelle
- **public\_domain** : *Booléen* Domaine public
- **section** : *Chaîne de caractères (4)* Section
- **year** : *Entier* Année

# **11.1.12 Datation**

- **context\_records\_\_** : → *Unité d'Enregistrement (datings)*
- **dating**  $\mathbf{type}$  :  $\rightarrow$  *Type de datation* (label Dénomination, **txt idx** Identifiant textuel) Type de datation
- **end\_date** : *Entier* Date de fin
- $\mathbf{m} = \mathbf{find} \$  :  $\rightarrow \text{Mobilier}$  (datation)
- **period\_\_** : → *Type de période* (**label** Dénomination, **txt\_idx** Identifiant textuel) Période chronologique
- **precise\_dating** : *Texte* Précision sur cette datation
- **quality\_\_** : → *Type de qualité de datation* (**label** Dénomination, **txt\_idx** Identifiant textuel) Qualité
- **start\_date** : *Entier* Date de début

# **11.2 Modèles des éléments principaux**

# **11.2.1 Opération**

Chaque opération dispose du champ *data\_\_* ainsi que des champs suivants :

- **abstract** : *Texte* Résumé
- **administrative\_act\_\_** : → *Actes administratifs (opération)*
- **applicant\_authority\_\_** : → *Organisation* Autorité requérante
- **archaeological\_sites\_\_** : → *Entité archéologique* Entités archéologiques
- **associated\_file\_\_** : → *Dossier archéologique* Dossier
- **cached\_label** : *Texte* Libellé en cache Généré automatiquement ne pas éditer
- **cached\_periods** : *Texte* Nom en cache des périodes Généré automatiquement ne pas éditer
- **cached\_remains** : *Texte* Nom en cache des vestiges Généré automatiquement ne pas éditer
- **cached\_towns\_label** : *Texte* Nom en cache des communes Généré automatiquement ne pas éditer
- **cira\_date** : *Date* Date avis CTRA/CIRA
- **cira\_rapporteur\_\_** : → *Personne* Rapporteur CTRA/CIRA
- **code\_patriarche** : *Texte* Code PATRIARCHE
- **collaborators\_\_** : → *Personne* Collaborateurs
- **comment** : *Texte* Commentaire
- **common\_name** : *Texte* Nom générique
- **complete\_identifier** : *Texte* Identifiant complet
- **containers** : Liste des contenants associés **Champ non disponible pour les imports**
- **context\_record\_\_** : → *Unité d'Enregistrement (opération)*
- **context\_records** : Liste des unités d'enregistrement associées **Champ non disponible pour les imports**
- **cost** : *Entier* Coût (euros)
- **creation\_date** : *Date* Date de création
- **custom\_index** : *Entier* Custom index
- **documentation\_deadline** : *Date* Date limite de versement de la documentation
- **documentation\_received** : *Booléen* Documentation versée
- **documents\_\_** : → *Document* Documents
- **drassm\_code** : *Chaîne de caractères (100)* Code DRASSM
- **eas\_number** : *Chaîne de caractères (20)* Numéro de l'EA
- **effective\_man\_days** : *Entier* Jours-hommes effectifs
- **end\_date** : *Date* Date de clôture
- **excavation\_end\_date** : *Date* Date de fin de chantier
- **finds\_deadline** : *Date* Date limite de versement du mobilier
- **finds\_received** : *Booléen* Mobilier versé
- **fnap\_cost** : *Entier* Financement FNAP (€)
- **fnap\_financing** : *Nombre à virgule* Financement FNAP (%)
- **geoarchaeological\_context\_prescription** : *Booléen* Prescription sur un contexte géoarchéologique
- **geodata\_\_** : → *Géographie Donnée vectorielle* Élément géographique
- **imports\_updated\_\_** : → *Import Import* Mis à jour par les imports
- **in\_charge\_\_** : → *Personne* Responsable de suivi scientifique
- **large area prescription** : *Booléen* Prescription sur une vaste surface
- $\blacksquare$  **left** relations  $\therefore$   $\rightarrow$  *Relations entre opérations (right record)*
- **main\_geodata\_\_** : → *Géographie Donnée vectorielle* Élément géographique principal
- **main\_image\_\_** : → *Document* Image principale
- **minutes\_writer\_\_** : → *Personne* Rédacteur du procès verbal
- **negative\_result** : *Booléen* Résultat considéré comme négatif
- **official\_report\_number** : *Texte* Numéro de procès-verbal ou de saisine
- **old\_code** : *Chaîne de caractères (200)* Ancien code
- **operation\_code** : *Entier* Index annuel
- **operation\_type\_\_** : → *Type d'opération* (**label** Dénomination, **txt\_idx** Identifiant textuel) Type d'opération
- **operationbydepartment\_\_** : → *operation by departments (opération)*
- **operator\_\_** : → *Organisation* Opérateur
- **operator\_reference** : *Chaîne de caractères (20)* Référence de l'opérateur
- **optional\_man\_days** : *Entier* Jours-hommes optionnels
- **parcels\_\_** : → *Parcelles (opération)*
- **periods\_\_** : → *Type de période* (**label** Dénomination, **txt\_idx** Identifiant textuel) Périodes
- **protagonist\_\_** : → *Personne* Nom du protagoniste
- **qrcode** : *Image (255)* qrcode
- **record\_quality\_type\_\_** : → *Type de qualité d'enregistrement* (**label** Dénomination, **txt\_idx** Identifiant textuel) - Qualité d'enregistrement
- **relation\_bitmap\_image** : *Image (100)* Image des relations (PNG généré) La taille maximale supportée pour le fichier est de 100 Mo.
- **relation\_image** : *Image (100)* Image des relations (SVG généré) La taille maximale supportée pour le fichier est de 100 Mo.
- **remains\_\_** : → *Type de vestige* (**label** Dénomination, **txt\_idx** Identifiant textuel) Vestiges
- **report\_delivery\_date** : *Date* Date de livraison du rapport
- **report\_processing\_\_** : → *Type d'état de rapport* (**label** Dénomination, **txt\_idx** Identifiant textuel) Traitement du rapport
- **right\_relations\_\_** : → *Relations entre opérations (left record)*
- **scheduled\_man\_days** : *Entier* Jours-hommes prévus
- **scientific\_documentation\_comment** : *Texte* Précisions sur la documentation scientifique
- **scientist\_\_** : → *Personne* Responsable de suivi scientifique
- **seizure\_name** : *Texte* Nom de la saisie
- **spatial\_reference\_system\_\_** : → *Géographie Système de référence spatiale* (**label** Dénomination, **txt\_idx** Identifiant textuel, **srid** SRID, **auth\_name** Registre) - Système de référence spatiale
- **start\_date** : *Date* Date de début
- **surface** : *Nombre à virgule* Surface (m2)
- **top\_sites\_\_** : → *Entité archéologique* Sites pour lesquels cette opération est une opération chapeau
- **towns\_\_** : → *Commune* (**name** Nom, **numero\_insee** Code commune (numéro INSEE), **cached\_label** Nom en cache) - Communes
- **virtual\_operation** : *Booléen* Opération virtuelle Si coché, cela signifie que cette opération n'a pas été officiellement enregistrée.
- **year** : *Entier* Année
- **zoning\_prescription** : *Booléen* Prescription sur zonage

## **11.2.2 Site/Entité archéologique**

Chaque site/entité archéologique dispose du champ *data\_\_* ainsi que des champs suivants :

- **affmar\_number** : *Chaîne de caractères (100)* Numéro AffMar
- **cached\_label** : *Texte* Nom en cache Généré automatiquement ne pas éditer
- **cached\_periods** : *Texte* Nom en cache des périodes Généré automatiquement ne pas éditer
- **cached\_remains** : *Texte* Nom en cache des vestiges Généré automatiquement ne pas éditer
- **cached\_towns\_label** : *Texte* Nom en cache des communes Généré automatiquement ne pas éditer
- **collaborators\_\_** : → *Personne* Collaborateurs
- **comment** : *Texte* Commentaire
- **complete\_identifier** : *Texte* Identifiant complet
- **context\_records\_\_** : → *Unité d'Enregistrement (entité archéologique)*
- **cultural\_attributions\_\_** : → *Type d'attribution culturelle* (**label** Dénomination, **txt\_idx** Identifiant textuel) Attribution culturelle
- **custom\_index** : *Entier* Custom index
- **discovery\_area** : *Texte* Zone de découverte
- **documents\_\_** : → *Document* Documents
- **drassm\_number** : *Chaîne de caractères (100)* Numéro DRASSM
- **geodata\_\_** : → *Géographie Donnée vectorielle* Élément géographique
- **imports\_updated\_\_** : → *Import Import* Mis à jour par les imports
- **locality\_cadastral** : *Texte* Lieu-dit cadastre
- **locality\_ngi** : *Texte* Lieu-dit IGN
- **main\_geodata\_\_** : → *Géographie Donnée vectorielle* Élément géographique principal
- **main\_image\_\_** : → *Document* Image principale
- **name** : *Chaîne de caractères (200)* Nom
- **oceanographic\_service\_localisation** : *Texte* Localisation SHOM
- **operations\_\_** : → *Opérations (entités archéologiques)*
- **other\_reference** : *Texte* Autre référence
- **periods\_\_** : → *Type de période* (**label** Dénomination, **txt\_idx** Identifiant textuel) Périodes
- **qrcode** : *Image (255)* qrcode
- **reference** : *Chaîne de caractères (200)* Référence
- **remains\_\_** : → *Type de vestige* (**label** Dénomination, **txt\_idx** Identifiant textuel) Vestiges
- **shipwreck\_code** : *Texte* Code épave
- **shipwreck\_name** : *Texte* Nom de l'épave
- **sinking\_date** : *Date* Date de naufrage
- **spatial\_reference\_system\_\_** : → *Géographie Système de référence spatiale* (**label** Dénomination, **txt\_idx** Identifiant textuel, **srid** SRID, **auth\_name** Registre) - Système de référence spatiale
- **top\_operations\_\_** : → *Opérations (sites pour lesquels cette opération est une opération chapeau)*
- **towns\_\_** : → *Commune* (**name** Nom, **numero\_insee** Code commune (numéro INSEE), **cached\_label** Nom en cache) - Communes

# **11.2.3 Dossier archéologique**

Chaque dossier archéologique dispose du champ *data\_\_* ainsi que des champs suivants :

- **administrative\_act\_\_** : → *Actes administratifs (dossier archéologique)*
- **cached\_label** : *Texte* Nom en cache Généré automatiquement ne pas éditer
- **cira\_advised** : *Booléen* Passage en CIRA
- **classified\_area** : *Booléen* Au sein d'un site classé
- **comment** : *Texte* Commentaire
- **complete\_identifier** : *Texte* Identifiant complet
- **corporation\_general\_contractor\_\_** : → *Organisation* Organisation de l'aménageur
- **creation\_date** : *Date* Date de création
- **custom\_index** : *Entier* Custom index
- **departments\_\_** : → *Département* Départements
- **documents\_\_** : → *Document* Documents
- **end\_date** : *Date* Date de fin
- **equipment costs**  $\therefore$  → *preventive file equipment service costs (file)*
- **execution\_report\_date** : *Date* Date du rapport d'exécution
- **external\_id** : *Chaîne de caractères (120)* Identifiant
- **file\_\_** : → *Dossiers archéologiques (dossier associé)*
- **file\_type\_\_** : → *Type de dossier archéologique* (**label** Dénomination, **txt\_idx** Identifiant textuel) Type de dossier
- **filebydepartment\_\_** : → *file by departments (dossier)*
- **general\_contractor\_\_** : → *Personne* Aménageur
- **ground\_end\_date** : *Date* Date de fin de la fouille
- **ground\_jobs\_\_** : → *preventive file ground jobs (file)*
- **ground\_start\_date** : *Date* Date de début de la fouille
- **imported\_line** : *Texte* Ligne importée
- **imports\_updated\_\_** : → *Import Import* Mis à jour par les imports
- **in** charge  $: \rightarrow$  *Personne* Personne responsable
- **instruction\_deadline** : *Date* Date limite d'instruction
- **internal\_reference** : *Chaîne de caractères (60)* Référence interne
- **intervention\_period** : *Chaîne de caractères (200)* Période d'intervention
- $\rightarrow$  **jobs** :  $\rightarrow$  *preventive file jobs (file)*
- **linear\_meter** : *Entier* Mètre linéaire
- **locality** : *Chaîne de caractères (100)* Lieu-dit
- **main\_image\_\_** : → *Document* Image principale
- **main\_town\_\_** : → *Commune* (**name** Nom, **numero\_insee** Code commune (numéro INSEE), **cached\_label** Nom en cache) - Commune principale
- **mh\_listing** : *Booléen* Sur Monument Historique inscrit
- **mh\_register** : *Booléen* Sur Monument Historique classé
- **name** : *Texte* Nom
- **numeric\_reference** : *Entier* Identifiant numérique
- **operation\_type\_for\_royalties\_\_** : → *Type d'opération pour les redevances France* (**label** Dénomination, **txt\_idx** Identifiant textuel) - Type d'opération pour la redevance
- **operations\_\_** : → *Opérations (dossier)*
- **organization\_\_** : → *Organisation* Organisation
- **parcels\_\_** : → *Parcelles (dossier)*
- **permit\_reference** : *Texte* Référence du permis / de l'arrêté
- **permit\_type\_\_** : → *Type de permis* (**label** Dénomination, **txt\_idx** Identifiant textuel) Type de permis
- **planning\_service\_\_** : → *Organisation* Service instructeur
- **planning\_service\_date** : *Date* Date du dossier du service instructeur
- **price\_agreement\_\_** : → *Contrat tarifaire* (**label** Dénomination, **txt\_idx** Identifiant textuel) Contrat tarifaire
- **protected\_area** : *Booléen* Au sein d'un secteur sauvegardé
- **qrcode** : *Image (255)* qrcode
- **raw\_general\_contractor** : *Chaîne de caractères (200)* Aménageur (brut)
- **raw\_town\_planning\_service** : *Chaîne de caractères (200)* Service instructeur (brut)
- **reception\_date** : *Date* Date de réception
- **related\_file\_\_** : → *Dossier archéologique* Dossier associé
- **report\_due\_period** : *Chaîne de caractères (200)* Période de remise du rapport
- **requested\_operation\_type\_\_** : → *Type d'opération* (**label** Dénomination, **txt\_idx** Identifiant textuel) Type d'opération demandée
- **research\_comment** : *Texte* Précisions sur l'archéologie programmée
- **responsible\_town\_planning\_service\_\_** : → *Personne* Responsable pour le service instructeur
- **saisine\_type\_\_** : → *Type de saisine* (**label** Dénomination, **txt\_idx** Identifiant textuel) Type de saisine
- **scientist\_\_** : → *Personne* Responsable d'opération
- **start\_date** : *Date* Date de début
- **study\_period** : *Chaîne de caractères (200)* Période d'étude
- **total\_developed\_surface** : *Nombre à virgule* Surface totale aménagée (m2)
- **total\_surface** : *Nombre à virgule* Surface totale (m2)
- **towns\_\_** : → *Commune* (**name** Nom, **numero\_insee** Code commune (numéro INSEE), **cached\_label** Nom en cache) - Communes
- **type** of agreement  $\therefore \rightarrow Type \, de \, convention \cdot France$  (label Dénomination, **txt** idx Identifiant textuel) -Type de convention
- **year** : *Entier* Année

## **11.2.4 Unité d'enregistrement**

Chaque unité d'enregistrement dispose du champ *data\_\_* ainsi que des champs suivants :

- **activity\_\_** : → *Type d'activité* (**label** Dénomination, **txt\_idx** Identifiant textuel) Activité
- **archaeological\_site\_\_** : → *Entité archéologique* Entité archéologique
- **base\_finds** : Liste du mobilier de base associé **Champ non disponible pour les imports**
- **base\_finds\_\_** : → *Mobilier d'origine (unité d'enregistrement)*
- **cached\_label** : *Texte* Nom en cache Généré automatiquement ne pas éditer
- **cached\_periods** : *Texte* Nom en cache des périodes Généré automatiquement ne pas éditer
- **cached\_related\_context\_records** : *Texte* Nom en cache des unités d'enregistrements liées Généré automatiquement - ne pas éditer
- **closing\_date** : *Date* Date de clôture
- **comment** : *Texte* Commentaire général
- **complete\_identifier** : *Texte* Identifiant complet
- **context\_record\_tree\_child\_\_** : → *context record trees (unité d'enregistrement parente)*
- **context record tree parent** :  $\rightarrow$  *context record trees (unité d'enregistrement)*
- **contextrecord\_\_** : → *Unité d'Enregistrement (related context records)*
- **cultural attributions**  $\therefore$  *→ Type d'attribution culturelle* (**label** Dénomination, **txt idx** Identifiant textuel) -Attribution culturelle
- **custom\_index** : *Entier* Custom index
- $\longrightarrow$  **datings**  $\longrightarrow$  *Datation* datings
- **datings\_comment** : *Texte* Précisions sur les datations
- **depth** : *Nombre à virgule* Profondeur (m)
- **depth\_of\_appearance** : *Nombre à virgule* Profondeur d'apparition (m)
- **description** : *Texte* Description
- **diameter** : *Nombre à virgule* Diamètre (m)
- **documentations\_\_** : → *Type de documentation* (**label** Dénomination, **txt\_idx** Identifiant textuel) documentations
- **documents\_\_** : → *Document* Documents
- **excavation\_technics\_\_** : → *Type de méthode de fouille* (**label** Dénomination, **txt\_idx** Identifiant textuel) Méthodes de fouille
- **external\_id** : *Texte* Identifiant
- **filling** : *Texte* Remplissage
- **geodata\_\_** : → *Géographie Donnée vectorielle* Élément géographique
- **identification** :  $\rightarrow Type\ d'identification$  (**label** Dénomination, **txt idx** Identifiant textuel) Identification
- **imports\_updated\_\_** : → *Import Import* Mis à jour par les imports
- **interpretation** : *Texte* Interprétation
- **label** : *Chaîne de caractères (200)* Identifiant
- **left\_relations\_\_** : → *Relations entre Unités d'Enregistrement (right record)*
- **length** : *Nombre à virgule* Taille (m)
- **location** : *Texte* Localisation Une courte description de la localisation de l'Unité d'Enregistrement
- **main\_geodata\_\_** : → *Géographie Donnée vectorielle* Élément géographique principal
- **main\_image\_\_** : → *Document* Image principale
- **opening\_date** : *Date* Date d'ouverture
- **operation\_\_** : → *Opération* Opération
- **parcel\_\_** : → *Parcelle* Parcelle
- **qrcode** : *Image (255)* qrcode
- **related\_context\_records\_\_** : → *Unité d'Enregistrement* related context records
- **relation\_bitmap\_image** : *Image (100)* Image des relations (PNG généré) La taille maximale supportée pour le fichier est de 100 Mo.
- **relation\_image** : *Image (100)* Image des relations (SVG généré) La taille maximale supportée pour le fichier est de 100 Mo.
- **right\_relations\_\_** : → *Relations entre Unités d'Enregistrement (left record)*
- **spatial\_reference\_system\_\_** : → *Géographie Système de référence spatiale* (**label** Dénomination, **txt\_idx** Identifiant textuel, **srid** SRID, **auth\_name** Registre) - Système de référence spatiale
- **surface** : *Nombre à virgule* Surface (m2)
- **taq** : *Entier* TAQ « Terminus Ante Quem ». L'Unité d'Enregistrement ne peut avoir été créée après cette date
- **taq\_estimated** : *Entier* TAQ estimé Estimation d'un « Terminus Ante Quem »
- **thickness** : *Nombre à virgule* Épaisseur (m)
- **tpq** : *Entier* TPQ « Terminus Post Quem ». L'Unité d'Enregistrement ne peut avoir été créée avant cette date
- **tpq\_estimated** : *Entier* TPQ estimé Estimation d'un « Terminus Post Quem »
- **unit\_\_** : → *Type d'Unité d'Enregistrement* (**label** Dénomination, **txt\_idx** Identifiant textuel) Type d'Unité d'Enregistrement
- **width** : *Nombre à virgule* Largeur (m)

# **11.2.5 Mobilier d'origine**

Chaque mobilier d'origine dispose du champ *data\_\_* ainsi que des champs suivants :

- **batch\_\_** : → *Type de lot* (**label** Dénomination, **txt\_idx** Identifiant textuel) Lot/objet
- **cache\_complete\_id** : *Texte* Identifiant complet Valeur en cache ne pas éditer
- **cache** short id : *Texte* Identifiant court Valeur en cache ne pas éditer
- **cached\_label** : *Texte* Nom en cache Généré automatiquement ne pas éditer
- **comment** : *Texte* Précisions sur les circonstances de découverte
- **complete\_identifier** : *Texte* Identifiant complet
- **context\_record\_\_** : → *Unité d'Enregistrement* Unité d'Enregistrement
- **custom\_index** : *Entier* Custom index
- **description** : *Texte* Description
- **discovery\_date** : *Date* Date de découverte (exacte ou début)
- **discovery\_date\_taq** : *Date* Date de découverte (fin)
- **excavation\_id** : *Texte* Identifiant fouille
- **external\_id** : *Texte* Identifiant
- $\mathbf{I} = \mathbf{find} \quad : \rightarrow \text{Mobilier (mobilier d'origine)}$
- **geodata\_\_** : → *Géographie Donnée vectorielle* Élément géographique
- **imports\_updated\_\_** : → *Import Import* Mis à jour par les imports
- **index** : *Entier* Index
- **label** : *Texte* Identifiant libre
- **line** : *Ligne* Ligne
- **main\_geodata\_\_** : → *Géographie Donnée vectorielle* Élément géographique principal
- **material\_index** : *Entier* Index matériel
- **material\_type\_label** : Concaténation des types de matériaux associés **Champ non disponible pour les imports**
- **qrcode** : *Image (255)* qrcode
- **spatial\_reference\_system\_\_** : → *Géographie Système de référence spatiale* (**label** Dénomination, **txt\_idx** Identifiant textuel, **srid** SRID, **auth\_name** Registre) - Système de référence spatiale
- **special\_interest** : *Chaîne de caractères (120)* Intérêt spécifique
- **topographic\_localisation** : *Chaîne de caractères (120)* Point topographique

## **11.2.6 Mobilier**

Chaque élément mobilier dispose du champ *data\_\_* ainsi que des champs suivants :

- **alteration\_causes\_\_** : → *Type de cause d'altération* (**label** Dénomination, **txt\_idx** Identifiant textuel) Cause d'altération
- **alterations\_\_** : → *Type d'altération* (**label** Dénomination, **txt\_idx** Identifiant textuel) Altération
- **appraisal\_date** : *Date* Date d'évaluation
- **base\_finds** : Liste du mobilier de base associé **Champ non disponible pour les imports**
- **base\_finds\_\_** : → *Mobilier d'origine* Mobilier d'origine
- $\longrightarrow$  **basket** :  $\rightarrow$  *Paniers (items)*
- **cache\_complete\_museum\_id** : *Texte* Numéro d'inventaire complet Valeur en cache ne pas éditer
- **cached\_label** : *Texte* Nom en cache Généré automatiquement ne pas éditer
- **cached\_materials** : *Texte* Nom en cache des types de matériaux Généré automatiquement ne pas éditer
- **cached\_object\_types** : *Texte* Nom en cache des types d'objet Généré automatiquement ne pas éditer
- **cached\_periods** : *Texte* Nom en cache des périodes Généré automatiquement ne pas éditer
- **check\_date** : *Date* Date de vérification
- **checked\_type\_\_** : → *Type de vérification* (**label** Dénomination, **txt\_idx** Identifiant textuel) Vérification
- **circumference** : *Nombre à virgule* Circonférence (cm)
- **clutter** height : *Nombre à virgule* Encombrement hauteur (cm)
- **clutter\_long\_side** : *Nombre à virgule* Encombrement grand côté (cm)
- **clutter\_short\_side** : *Nombre à virgule* Encombrement petit côté (cm)
- **collection\_\_** : → *Lieu de conservation* Collection Ne pas utiliser Nécessite des évolutions
- **comment** : *Texte* Commentaire général
- **communicabilities\_\_** : → *Type de communicabilité* (**label** Dénomination, **txt\_idx** Identifiant textuel) Communicabilité
- **complete\_id** : Identifiant complet du mobilier d'origine associé **Champ non disponible pour les imports**
- **complete\_identifier** : *Texte* Identifiant complet
- **conservatory\_comment** : *Texte* Précisions sur la conservation
- **conservatory\_state\_\_** : → *Type d'état de conservation* (**label** Dénomination, **txt\_idx** Identifiant textuel) État de conservation
- **container\_\_** : → *Contenant* Contenant
- **container\_ref\_\_** : → *Contenant* Contenant de référence
- **context\_record\_label** : Dénomination des unités d'enregistrement associées **Champ non disponible pour les imports**
- **cultural\_attributions\_\_** : → *Type d'attribution culturelle* (**label** Dénomination, **txt\_idx** Identifiant textuel) Attribution culturelle
- **custom\_index** : *Entier* Custom index
- **dating\_comment** : *Texte* Précisions sur les datations
- **datings\_\_** : → *Datation* Datation
- **decoration** : *Texte* Décor
- **denomination** : *Texte* Dénomination
- **description** : *Texte* Description
- **diameter** : *Nombre à virgule* Diamètre (cm)
- **dimensions\_comment** : *Texte* Précisions sur les dimensions
- **documents\_\_** : → *Document* Documents
- **downstream\_treatment\_\_** : → *Traitement* Traitement aval
- **estimated\_value** : *Nombre à virgule* Valeur estimée
- **external\_id** : *Texte* Identifiant
- **find\_number** : *Entier* Nombre de restes (NR)
- **finddownstreamtreatments\_related\_\_** : → *find downstream treatmentss (mobilier)*
- **findnonmodiftreatments\_related\_\_** : → *find non modif treatmentss (mobilier)*
- **findtreatments\_related\_\_** : → *find treatmentss (mobilier)*
- **findupstreamtreatments\_related\_\_** : → *find upstream treatmentss (mobilier)*
- **functional\_areas\_\_** : → *Type de domaine fonctionnel* (**label** Dénomination, **txt\_idx** Identifiant textuel) Domaines fonctionnels
- **height** : *Nombre à virgule* Hauteur (cm)
- **imports\_updated\_\_** : → *Import Import* Mis à jour par les imports
- **index** : *Entier* Index
- **inscription** : *Texte* Inscription
- $\mathbf{I} = \mathbf{inside container} \quad : \rightarrow \text{find inside container (mobileer)}$
- **insurance\_value** : *Nombre à virgule* Valeur d'assurance
- **integrities\_\_** : → *Type d'intégrité* (**label** Dénomination, **txt\_idx** Identifiant textuel) Intégrité
- **is\_complete** : *Booléen* Est complet ?
- **label** : *Texte* Identifiant libre
- **laboratory\_id** : *Texte* Numéro de laboratoire
- **length** : *Nombre à virgule* Longueur (cm)
- **main** image  $: \rightarrow Doc$ *ument* Image principale
- **manufacturing\_place** : *Texte* Lieu de fabrication
- **mark** : *Texte* Précisions sur le marquage
- **material\_comment** : *Texte* Précisions sur le matériau
- **material\_type\_quality\_\_** : → *Type de qualité du type de matériaux* (**label** Dénomination, **txt\_idx** Identifiant textuel) - Qualité du type de matériaux
- **material\_types\_\_** : → *Type de matériau* (**label** Dénomination, **txt\_idx** Identifiant textuel) Types de matériau
- **material\_types\_code** : Code des types de matériau **Champ non disponible pour les imports**
- **material\_types\_label** : Chaîne de caractère des types de matériau **Champ non disponible pour les imports**
- **material\_types\_recommendations** : Chaîne de caractères recommandations pour le matériau **Champ non disponible pour les imports**
- **min\_number\_of\_individuals** : *Entier* Nombre minimum d'individus (NMI)
- **museum\_allocation\_date** : *Date* Date d'affectation au musée
- **museum\_assigned\_institution\_\_** : → *Organisation* Institution affectataire
- **museum\_collection\_\_** : → *Type de collection muséale* (**label** Dénomination, **txt\_idx** Identifiant textuel) Collection
- **museum\_collection\_entry\_mode\_\_** : → *Type de mode d'entrée dans les collections* (**label** Dénomination, txt idx Identifiant textuel) - Mode d'entrée dans les collections
- **museum\_conformity\_comment** : *Texte* Précisions sur la conformité
- **museum\_custodian\_institution\_\_** : → *Organisation* Institution dépositaire
- **museum\_depositor\_inventory\_number** : *Texte* Numéro d'inventaire du déposant
- **museum\_donor\_\_** : → *Notice biographique* Donateur, testateur ou vendeur
- **museum\_entry\_date** : *Date* Date d'entrée au musée (exacte ou début)
- **museum\_entry\_date\_comment** : *Texte* Précisions sur la date d'entrée au musée
- **museum\_entry\_date\_end** : *Date* Date d'entrée au musée (fin)
- **museum\_entry\_mode\_comment** : *Texte* Précisions sur le mode d'entrée
- **museum\_former\_collections\_\_** : → *Notice biographique* Ancienne collection
- **museum\_id** : *Texte* Numéro d'inventaire musée
- **museum id comment** : *Texte* Précisions sur le numéro d'inventaire
- **museum\_id\_prefix** : *Texte* Préfixe num. inventaire
- **museum\_id\_suffix** : *Texte* Suffixe num. inventaire
- **museum inventory conformity**  $\therefore$   $\rightarrow$  *Type de conformité avec l'inventaire* (**label** Dénomination, **txt** idx Identifiant textuel) - Conformité avec l'inventaire
- **museum\_inventory\_entry\_year** : *Entier positif* Année d'inscription à l'inventaire
- **museum\_inventory\_marking\_presence\_\_** : → *Type de présence d'un marquage inventaire* (**label** Dénomination, **txt** idx Identifiant textuel) - Présence d'un marquage inventaire
- **museum\_inventory\_quantity** : *Entier positif* Quantité à l'inventaire
- **museum\_inventory\_transcript** : *Texte* Transcription de l'inventaire
- **museum\_marking\_type\_\_** : → *Type de marquage* (**label** Dénomination, **txt\_idx** Identifiant textuel) Type de marquage
- **museum\_observed\_quantity** : *Entier positif* Quantité vue
- **museum\_original\_repro\_\_** : → *Type original/reproduction* (**label** Dénomination, **txt\_idx** Identifiant textuel) - Original/reproduction
- **museum\_owner\_institution\_\_** : → *Organisation* Institution propriétaire
- **museum\_purchase\_price** : *Texte* Prix d'achat
- **object\_type\_quality\_\_** : → *Type de qualité du type d'objet* (**label** Dénomination, **txt\_idx** Identifiant textuel) Qualité du type d'objet
- **object** types  $\therefore$   $\rightarrow$  *Type d'objet* (label Dénomination, **txt** idx Identifiant textuel) Types d'objet
- **order** : *Entier* Ordre
- **preservation\_to\_considers\_\_** : → *Type de traitement* (**label** Dénomination, **txt\_idx** Identifiant textuel) Traitements recommandés
- **previous\_id** : *Texte* Identifiant précédent
- **property\_\_** : → *Propriétés (mobilier)*
- **public\_description** : *Texte* Description publique
- **qrcode** : *Image (255)* qrcode
- **quantity\_comment** : *Texte* Précisions sur la quantité
- **remarkabilities\_\_** : → *Type de remarquabilité* (**label** Dénomination, **txt\_idx** Identifiant textuel) Remarquabilité
- **seal\_number** : *Texte* Numéro de scellé
- **technical\_areas\_\_** : → *Type de domaine technique* (**label** Dénomination, **txt\_idx** Identifiant textuel) Domaines techniques
- **technical\_processes\_\_** : → *Type de procédé technique* (**label** Dénomination, **txt\_idx** Identifiant textuel) Procédé(s) technique(s)
- **thickness** : *Nombre à virgule* Épaisseur (cm)
- **treatment\_emergency\_\_** : → *Type d'urgence de traitement* (**label** Dénomination, **txt\_idx** Identifiant textuel) - Urgence du traitement
- **treatments\_\_** : → *Traitement* Traitements Traitements associés quand il n'y a pas de création de nouveau mobilier
- **upstream\_treatment\_\_** : → *Traitement* Traitement amont
- **volume** : *Nombre à virgule* Volume (l)
- **weight** : *Nombre à virgule* Poids
- **weight\_unit** : *Chaîne de caractères (4)* Unité de poids
- **width** : *Nombre à virgule* Largeur (cm)

## **11.2.7 Traitement**

Chaque traitement dispose du champ *data\_\_* ainsi que des champs suivants :

- **administrative\_act\_\_** : → *Actes administratifs (traitement)*
- **cached\_label** : *Texte* Nom en cache Généré automatiquement ne pas éditer
- **comment** : *Texte* Commentaire
- **complete\_identifier** : *Texte* Identifiant complet
- **container\_\_** : → *Contenant* Contenant
- **creation\_date** : *Date/heure* creation date
- **custom\_index** : *Entier* Custom index
- **description** : *Texte* Description
- **documents\_\_** : → *Document* Documents
- **downstream\_\_** : → *Mobilier (traitement amont)*
- **end\_date** : *Date* Date de clôture
- **estimated\_cost** : *Nombre à virgule* Coût estimé
- **executed** : *Booléen* Le traitement a été réalisé
- **external\_id** : *Chaîne de caractères (200)* Identifiant
- **file\_\_** : → *Demande de traitement* Demande associée
- **finddownstreamtreatments\_\_** : → *find downstream treatments (traitement)*
- **findnonmodiftreatments\_\_** : → *find non modif treatments (traitement)*
- **finds\_\_** : → *Mobilier (traitements)*
- **findtreatments\_\_** : → *find treatments (traitement)*
- $\mathbf{I} \longrightarrow \mathbf{findup}$ **streamtreatments**  $\mathbf{I} \longrightarrow \mathbf{find}$  upstream treatments (traitement)
- **goal** : *Texte* But
- **image** : *Image (255)* image La taille maximale supportée pour le fichier est de 100 Mo.
- **imports** updated  $\therefore$   $\rightarrow$  *Import Import* Mis à jour par les imports
- **index** : *Entier* Index
- **insurance\_cost** : *Nombre à virgule* Coût d'assurance
- **label** : *Chaîne de caractères (200)* Dénomination
- **location\_\_** : → *Lieu de conservation* Localisation Endroit où le traitement est réalisé. Renseignez le lieu de conservation de destination pour un déplacement.
- **main\_image\_\_** : → *Document* Image principale
- **organization\_\_** : → *Organisation* Organisation
- **other\_reference** : *Chaîne de caractères (200)* Autre réf.
- **person\_\_** : → *Personne* Responsable
- **qrcode** : *Image (255)* qrcode
- **quoted\_cost** : *Nombre à virgule* Coût devisé
- **realized\_cost** : *Nombre à virgule* Coût réalisé
- **scientific\_monitoring\_manager\_\_** : → *Personne* Responsable de suivi scientifique
- **start\_date** : *Date* Date de début
- **thumbnail** : *Image (255)* thumbnail La taille maximale supportée pour le fichier est de 100 Mo.
- **treatment\_state\_\_** : → *Type d'état de traitement* (**label** Dénomination, **txt\_idx** Identifiant textuel) État
- **treatment\_types\_\_** : → *Type de traitement* (**label** Dénomination, **txt\_idx** Identifiant textuel) Type de traitement
- **upstream\_\_** : → *Mobilier (traitement aval)*
- **year** : *Entier* Année

## **11.2.8 Demande de traitement**

Chaque demande de traitement dispose du champ *data\_\_* ainsi que des champs suivants :

- **administrative\_act\_\_** : → *Actes administratifs (demande de traitement)*
- **applicant\_\_** : → *Personne* Demandeur
- **applicant\_organisation\_\_** : → *Organisation* Organisation demandeuse
- **associated\_basket\_\_** : → *Panier* associated basket
- **cached\_label** : *Texte* Nom en cache Généré automatiquement ne pas éditer
- **comment** : *Texte* Commentaire
- **complete\_identifier** : *Texte* Identifiant complet
- **creation\_date** : *Date* Date de création
- **custom\_index** : *Entier* Custom index
- **documents\_\_** : → *Document* Documents
- **end\_date** : *Date* Date de clôture
- **exhibition\_end\_date** : *Date* Date de fin de l'exposition
- **exhibition\_name** : *Texte* Nom d'exposition
- **exhibition** start date : *Date* Date de commencement de l'exposition
- **external\_id** : *Chaîne de caractères (200)* Identifiant
- **imports** updated  $\therefore$   $\rightarrow$  *Import Import* Mis à jour par les imports
- $\frac{1}{\text{im}} \text{ charge}$  :  $\rightarrow$  *Personne* Personne responsable
- **index** : *Entier* Index
- **internal\_reference** : *Chaîne de caractères (200)* Référence interne
- **main\_image\_\_** : → *Document* Image principale
- **name** : *Texte* Nom
- **qrcode** : *Image (255)* qrcode
- **reception\_date** : *Date* Date de réception
- **treatments\_\_** : → *Traitements (demande associée)*
- **type\_\_** : → *Type de demande de traitement* (**label** Dénomination, **txt\_idx** Identifiant textuel) Type de demande de traitement
- **year** : *Entier* Année

### **11.2.9 Dépot**

Chaque dépot dispose des *[champs adresse](#page-141-0)*, du champ *data\_\_* ainsi que des champs suivants :

- **associated\_divisions\_\_** : → *Type de division de lieu de conservation* (**label** Dénomination, **txt\_idx** Identifiant textuel) - Divisions
- **cached\_label** : *Texte* Nom en cache Généré automatiquement ne pas éditer
- **cached\_town\_label** : *Texte* Nom en cache des communes Généré automatiquement ne pas éditer
- **comment** : *Texte* Commentaire
- **complete\_identifier** : *Texte* Identifiant complet
- **containers\_\_** : → *Contenants (lieu de conservation)*
- **custom\_index** : *Entier* Custom index
- $\longrightarrow$  **divisions** :  $\rightarrow$  *warehouse division links (warehouse)*
- **documents\_\_** : → *Document* Documents
- **external\_id** : *Texte* Identifiant
- $\mathbf{I} = \mathbf{finds} \quad : \rightarrow \text{Mobilier (collection)}$
- **geodata\_\_** : → *Géographie Donnée vectorielle* Élément géographique
- **imports** updated  $\therefore$   $\rightarrow$  *Import Import* Mis à jour par les imports
- **main\_geodata\_\_** : → *Géographie Donnée vectorielle* Élément géographique principal
- **main** image  $: \rightarrow Doc$ *ument* Image principale
- **max\_division\_number** : *Entier* Nombre maximum de divisions Généré automatiquement
- **name** : *Chaîne de caractères (200)* Nom
- **organization\_\_** : → *Organisation* Organisation
- **owned\_containers\_\_** : → *Contenants (lieu de conservation responsable)*
- **person\_in\_charge\_\_** : → *Personne* Personne responsable
- **qrcode** : *Image (255)* qrcode
- **responsibilities\_\_** : → *Contenants (responsabilité)*
- **slug** : \* (200)\* Identifiant textuel
- **spatial\_reference\_system\_\_** : → *Géographie Système de référence spatiale* (**label** Dénomination, **txt\_idx** Identifiant textuel, **srid** SRID, **auth\_name** Registre) - Système de référence spatiale
- $\longrightarrow$  **treatment**  $\therefore \rightarrow$  *Traitements (localisation)*
- **warehouse\_type\_\_** : → *Type de lieu de conservation* (**label** Dénomination, **txt\_idx** Identifiant textuel) Type de lieu de conservation

#### **11.2.10 Contenant**

Chaque contenant dispose du champ *data\_\_* ainsi que des champs suivants :

- **cached\_division** : *Texte* Division mise en cache
- **cached\_label** : *Texte* Nom en cache Généré automatiquement ne pas éditer
- **cached\_location** : *Texte* Localisation en cache
- **cached\_weight** : *Nombre à virgule* Poids mis en cache (g) Poids saisi si disponible sinon poids calculé.
- **calculated\_weight** : *Nombre à virgule* Poids calculé (g)
- **children\_\_** : → *Contenants (contenant parent)*
- **code** : *Texte* Code
- **comment** : *Texte* Commentaire
- **complete\_identifier** : *Texte* Identifiant complet
- **container\_content\_\_** : → *find inside containers (contenant)*
- **container\_tree\_child\_\_** : → *container tree (contenant)*
- **container\_tree\_parent\_\_** : → *container trees (contenant parent)*
- **container\_type\_\_** : → *Type de contenant* (**label** Dénomination, **txt\_idx** Identifiant textuel) Type de contenant
- **context\_record\_** : Unité d'Enregistrement associée à utiliser avec précaution seule la première unité d'enregistrement trouvée est retournée - **Champ non disponible pour les imports**
- **custom\_index** : *Entier* Custom index
- **division\_\_** : → *Localisations de contenant (contenant)*
- **documents\_\_** : → *Document* Documents
- **external\_id** : *Texte* Identifiant
- **finds** : Liste du mobilier associé **Champ non disponible pour les imports**
- $\mathbf{S}$  **inds** :  $\rightarrow$  *Mobilier (contenant)*
- **finds\_ref\_\_** : → *Mobilier (contenant de référence)*
- **geodata\_\_** : → *Géographie Donnée vectorielle* Élément géographique
- **history\_date\_deprecated** : *Date/heure* history date deprecated
- **imports** updated  $\therefore$   $\rightarrow$  *Import Import* Mis à jour par les imports
- **index** : *Entier* Index
- **location\_\_** : → *Lieu de conservation* Lieu de conservation
- **main\_geodata\_\_** : → *Géographie Donnée vectorielle* Élément géographique principal
- **main\_image\_\_** : → *Document* Image principale
- **material\_types** : Types de matériaux dans le contenant chaîne de caractères **Champ non disponible pour les imports**
- **material\_types\_code** : Code des types de matériau chaîne de caractères **Champ non disponible pour les imports**
- **old\_reference** : *Texte* Ancienne référence
- **operation\_** : Opération associée à utiliser avec précaution seule la première opération trouvée est retournée **Champ non disponible pour les imports**
- **parent\_\_** : → *Contenant* Contenant parent
- **qrcode** : *Image (255)* qrcode
- **reference** : *Texte* Réf. du contenant
- **responsibility\_\_** : → *Lieu de conservation* Responsabilité Lieu de conservation auquel le contenant appartient
- **responsible\_\_** : → *Lieu de conservation* Lieu de conservation responsable Obsolète ne pas utiliser
- **spatial\_reference\_system\_\_** : → *Géographie Système de référence spatiale* (**label** Dénomination, **txt\_idx** Identifiant textuel, **srid** SRID, **auth\_name** Registre) - Système de référence spatiale
- **treatment\_\_** : → *Traitements (contenant)*
- **weight** : *Nombre à virgule* Poids mesuré (g)

# CHAPITRE 12

# Annexe technique 4 - Filtres pour les patrons de documents

**Auteurs** Étienne Loks, Valérie-Emma Leroux **Date** 2022-03-08 **Copyright** CC-BY 3.0 **Ishtar Version** v3.1.0

Les patrons de documents permettent d'utiliser des filtres sur les données de la base de données. Cela permet essentiellement de mettre en forme les champs. Certains de ces filtres sont directement disponibles via la bibliothèque Jinja utilisée dans Ishtar, d'autres ont été développés au sein d'Ishtar.

Pour utiliser un filtre, à la suite de la variable, il faut utiliser le caractère *|*, par exemple : *{{variable|capfirst}}*.

**Note :** Les filtres peuvent se chaîner. On peut donc écrire : *{{variable|human\_date|capitalize}}.*

Pour les différents exemples nous utilisons directement une chaîne de caractères pour illustrer, en utilisation réelle on utilise un nom de variable.

La bibliothèque logicielle Jinja utilisée pour la génération des patrons met à disposition nativement un certain nombre de filtres : [documentation des filtres de base \(anglais\).](https://jinja.palletsprojects.com/en/2.11.x/templates/#list-of-builtin-filters)

Ishtar met a disposition des filtres supplémentaires :

# **12.1 Formatage des chaînes de caractères**

```
— capfirt
```
Ce filtre met la première lettre en majuscule et ne touche pas au reste de la chaîne.

— *{{"saint georges d'oléron"|capfisrt}}* -> *Saint georges d'oléron*

```
— lowerfirst
```
Ce filtre met la première lettre en minuscule et ne touche pas au reste de la chaîne — *{{"SAINT-GEORGES-D'OLÉRON"|lowerfirst}}* -> *sAINT-GEORGES-D'OLÉRON*

```
— capitalize
```
Ce filtre met la première lettre de chaque mot en majuscule et le reste de la chaîne en minuscule. — *{{"SAINT-GEORGES-D'OLÉRON"|capitalize}}* -> *Saint-Georges-d'Oléron*

```
— human_date
```
Ce filtre permet d'afficher une date en toutes lettres.

— *{{"2020-03-03"|human\_date}}* -> *3 mars 2020*

— **int**

Pour afficher un nombre sans décimales. — *{{"600.0"|int}}* -> *600*

# **12.2 Manipulation des chaînes de caractères**

#### — **splitpart**

Ce filtre permet d'extraire un élément depuis une chaîne de caractères en prenant en compte un séparateur. Par exemple depuis la chaîne *"2,3,10"*, accéder au troisième élément : *"10"*.

Ce filtre nécessite au minimum un argument, le numéro de l'élément souhaité (en commençant le compte à 0) : pour avoir le second élément, il faut indiquer en argument *"1"*.

Le second argument correspond à la borne de fin non incluse (en commençant le compte à 0) : ainsi pour avoir jusqu'au deuxième élément il faut indiquer en argument *"2"*. Si l'on ne souhaite avoir qu'un seul élément, on indique *"0"*.

Par défaut le séparateur *","* est utilisé si l'on souhaite un autre séparateur, on spécifie celui-ci en troisème argument.

On peut associer un dernier argument qui permet de spécifier le(s) caractère(s) de concaténation que l'on souhaite utiliser pour la chaîne en retour.

- *{{"9,2,10"|splitpart(1)}}* -> *2*
- *{{"chaise ;bureau ;papier ;paragraphe"|splitpart(0,0," ;")}}* -> *chaise*
- *{{"182025\_C001"|splitpart(1,0,"\_")}}* -> *C001*
- *{{"chaise ;bureau ;papier ;paragraphe"|splitpart(1,3," ;")}}* -> *bureau ;papier*
- *{{"chaise ;bureau ;papier ;paragraphe"|splitpart(1,4," ;","|")}}* -> *bureau|papier|paragraphe*

# CHAPITRE 13

# Annexe technique 5 - Commandes de gestion en CLI

**Auteurs** Étienne Loks **Date** 2021-06-21 **Copyright** CC-BY 3.0 **Ishtar Version** v3.1.0

Les commandes de gestion en CLI nécessite un accès en ligne de commande au serveur. Une fois connecté en SSH à celui-ci, on se rend dans le répertoire de l'instance sur laquelle on souhaite intervenir (par défaut : */srv/ishtar/<nomde-l'instance>*) et l'on lance la commande souhaité via un appel au de ce répertoire *manage.py* suivi du nom de la commande. Exemple :

```
root@ishtar-server:# cd /srv/ishtar/prod_deb
root@ishtar-server:# python3 ./manage.py relations_update_cache_tables
```
# **13.1 import\_geofla\_csv**

Import des communes depuis les données IGN (cf. *[Annexe technique 2](#page-138-0)*).

# **13.2 import\_insee\_comm\_csv**

Import des communes depuis les données INSEE (cf. *[Annexe technique 1](#page-136-0)*).

# **13.3 relations\_update\_cache\_tables**

Cette commande met à jour les tables de cache des relations. Cette commande doit être impérativement lancée lorsque l'on change le type de gestion des relations depuis le profil afin de mettre à jour les tables correpondantes.

# CHAPITRE 14

# Annexe technique 6 - Configuration de la fédération

**Auteurs** Étienne Loks **Date** 2023-02-16 **Copyright** CC-BY 3.0 **Ishtar Version**  $v4.0$ 

La fédération de données entre instances Ishtar est une fonctionnalité puissante mais assez complexe à mettre en place. La documentation ci-dessous détaille pas à pas les différentes étapes pour mettre en place cela.

Selon que l'on soit l'instance qui partage des données ou celle qui consulte des données les enjeux sont différents :

L'instance qui partage des données (dite « source ») doit paramétrer :

- les types de données à partager;
- les sous-ensembles de ces données à partager;
- les attributs que l'on souhaite exposer / cacher;
- à qui l'on va partager les données (nécessitant la création d'un compte système avec un jeton d'accès et le paramétrage de l'adresse IP du serveur vers lequel les données vont être envoyées).

L'instance source est configurée en administration via les entrées « API - Accès distant ».

L'instance qui consulte les données (dite « destination ») doit paramétrer :

- le serveur « source » qui fournit les données, son adresse web d'Ishtar et un jeton d'accès;
- la correspondance entre les listes de vocabulaire contrôlé de son instance et les listes de vocabulaire contrôlé de l'instance source. Cette correspondance est nécessaire pour traduire les recherches par critères de manière pertinente.

L'instance destination est configurée en administration via les entrées « API - Recherche ».

Pour illustrer une fédération de données, nous allons prendre l'exemple suivant :

L'instance Charente-Maritime veut partager un ensemble de données avec l'instance Nouvelle-Aquitaine.

Le serveur dit « source » est celui de Charente-Maritime.

Le serveur dit « destination » est celui de Nouvelle-Aquitaine.

# **14.1 Configuration du serveur source**

Cette configuration est à faire si vous souhaitez donner un accès en lecture à vos données depuis une autre instance Ishtar. Dans notre exemple, il s'agit du serveur Charente-Maritime.

Préalablement à cette configuration vous avez besoin de l'adresse IP du serveur de l'autre instance Ishtar.

## **14.1.1 Création d'un utilisateur système**

Contrairement à la création d'utilisateur classique, on crée un utilisateur système. Celui-ci n'aura pas accès à l'instance Ishtar directement. Créer cet utilisateur en interface « Administration de base de données » : « Authentification et autorisation > Utilisateurs > Ajout ». Utiliser un identifiant qui n'existe pas encore en base de données, exemple « federation-nouvelle-aquitaine ». Le mot de passe ne sera pas utilisé : en choisir un particulièrement complexe.

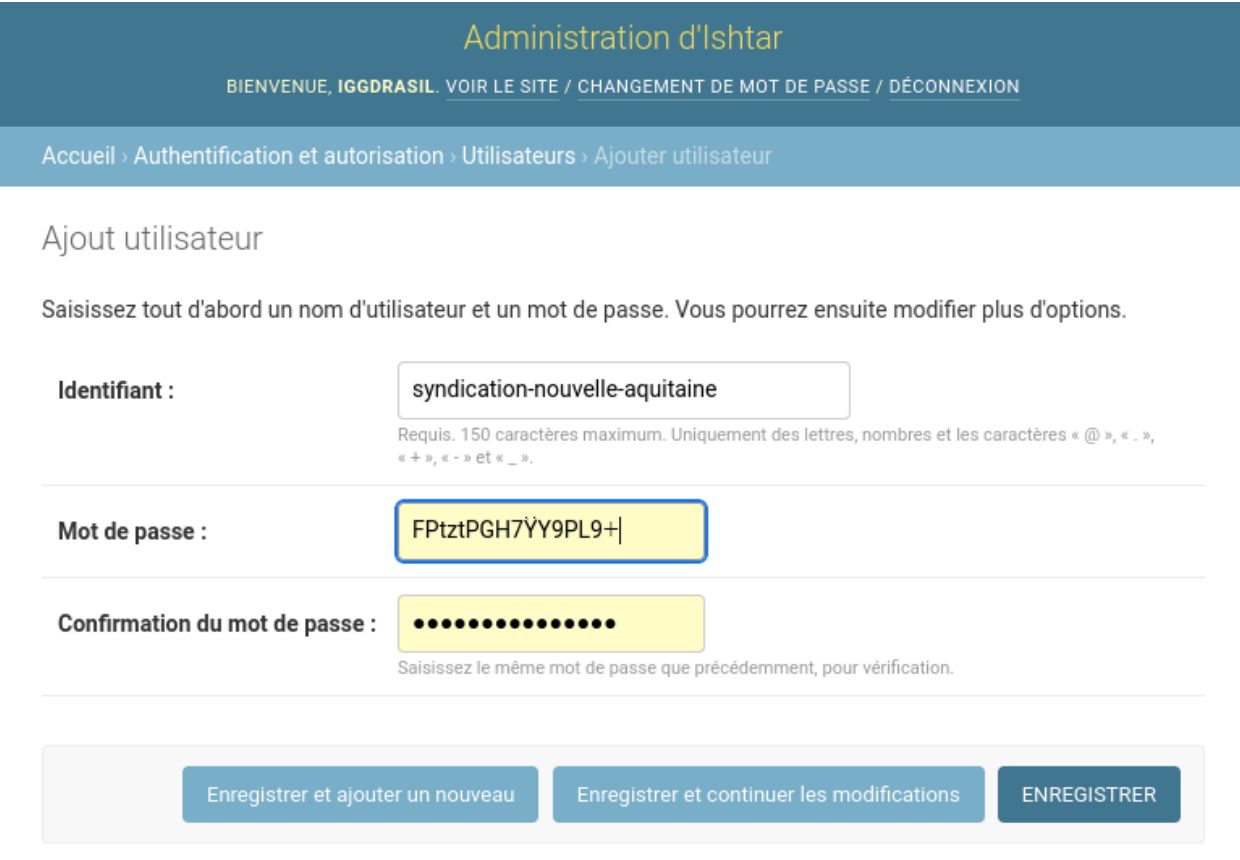

# **14.1.2 Associer un jeton d'authentification à un utilisateur système**

Associer ensuite à ce compte un jeton d'authentification. Depuis l'interface « Administration de base de données » : « Accueil > Jeton d'authentification > Jetons > Ajout ». Le compte est retrouvé via l'icône loupe.

Une fois le jeton créé, aller à la liste des jetons puis mettre de côté la clé du jeton.

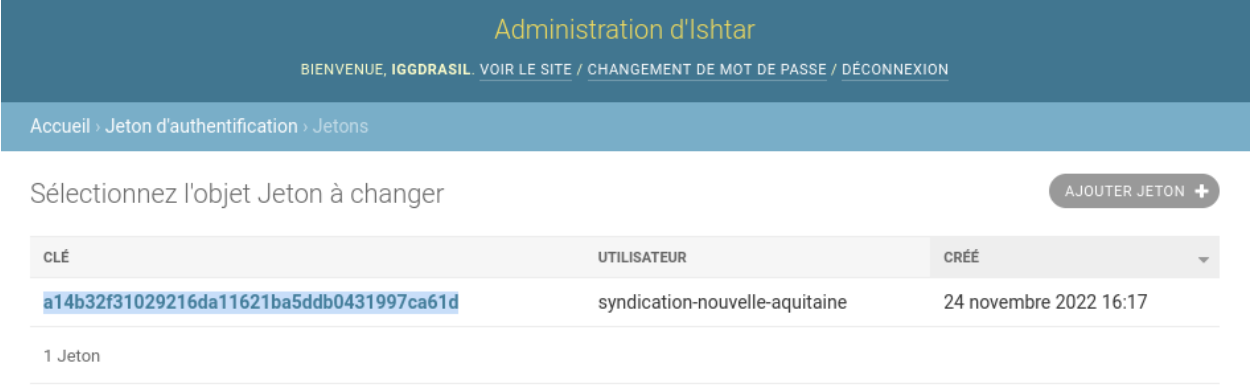

Par exemple sur la capture d'écran, la clé est a14b32f31029216da11621ba5ddb0431997ca61d. Une fois la configuration terminée, cette clé sera à transmettre à l'administrateur de l'instance Ishtar destination.

# **14.1.3 Associer l'adresse IP du serveur destination à l'utilisateur système**

Depuis « Ishtar - Commun > API - Accès distant - Utilisateurs > Ajout », on associe l'utilisateur système à l'adresse IP du serveur.

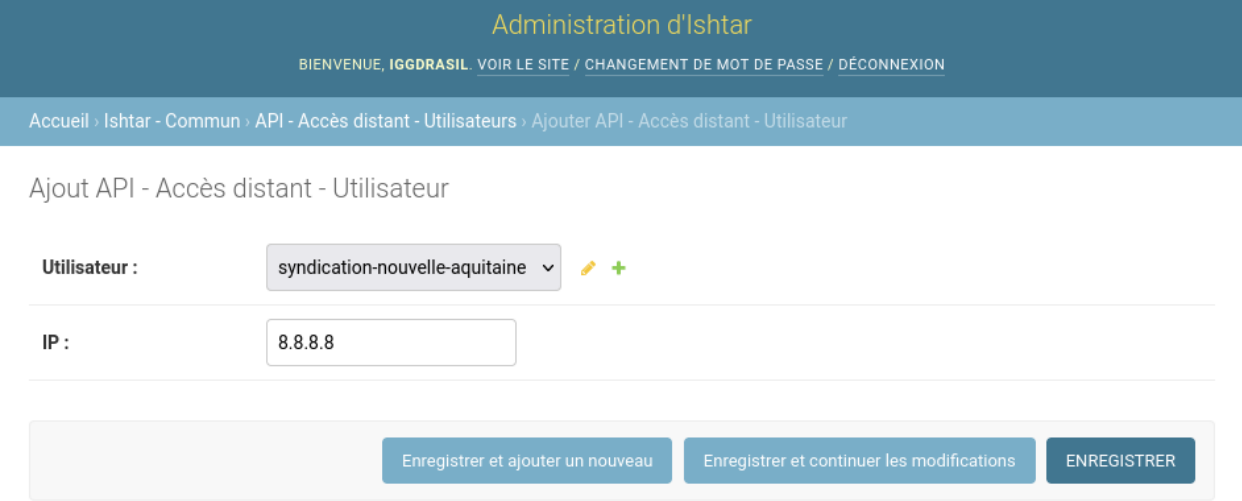

Pour notre exemple, le serveur de Nouvelle-Aquitaine a l'adresse 8.8.8.8.

# **14.1.4 Ouvrir l'accès à un ou plusieurs types de contenu**

Pour chaque type de contenu que l'on souhaite ouvrir (Opération, Unité d'Enregistrement, Mobilier, . . .), ajouter une entrée via : « Ishtar - Commun > API - Accès distant - Modèles de recherche > Ajout ».

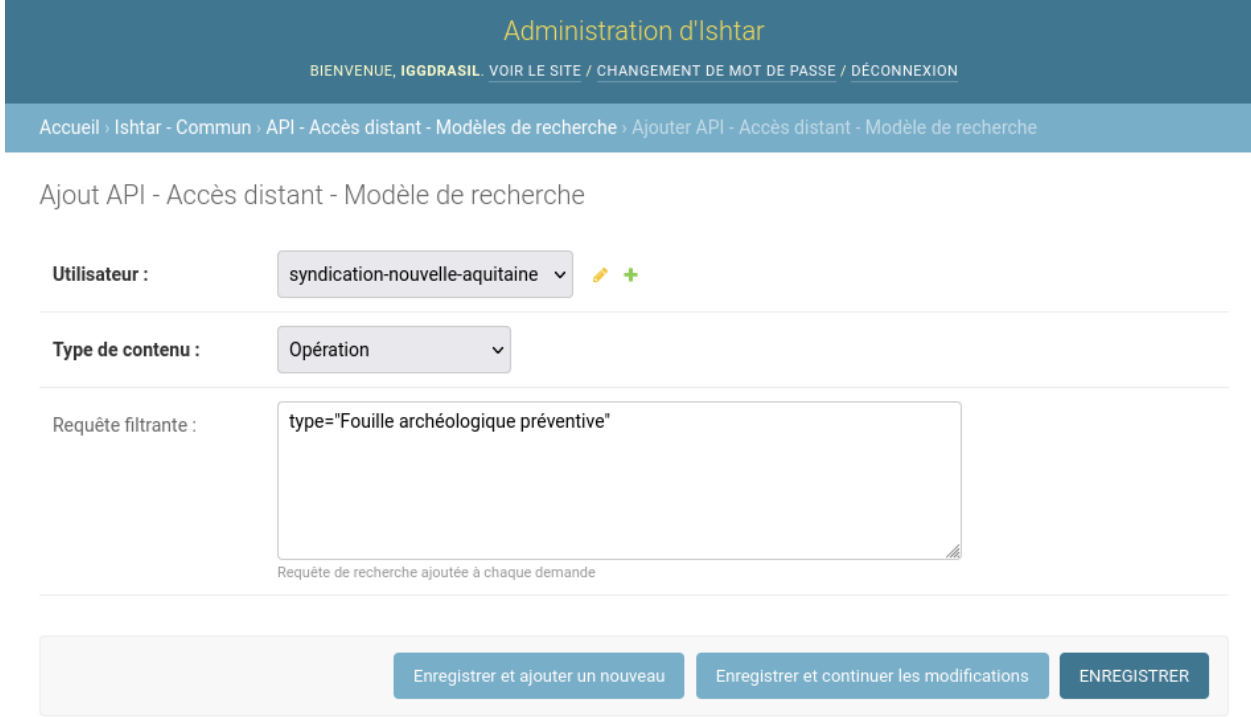

On sélectionne notre utilisateur système, le type de contenu, ainsi qu'éventuellement une requête filtrante. Cette requête correspond à une chaîne de caractères correspondant à recherche. Seuls les éléments correspondants à cette requête seront partagés. Si l'on ne renseigne pas cette requête filtrante tous les éléments seront renvoyés.

# **14.1.5 Filtrer la fiche de contenu**

Il est possible de cacher certains champs sur la fiche que l'on partage. Pour chaque champ que l'on souhaite cacher, ajouter une entrée via « Ishtar - Commun > API - Accès distant - Filtres de fiche > Ajout ». Le formulaire doit rempli en deux fois. On se contente d'abord de choisir le type de contenu que l'on veut filtrer.

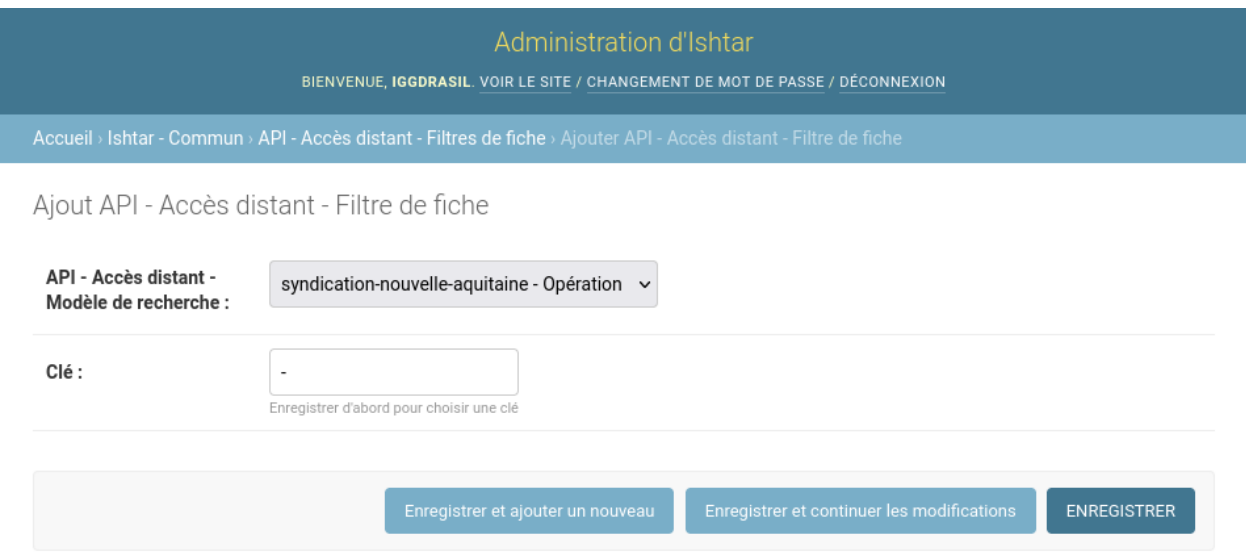

Valider avec le bouton « Enregistrer et continuer les modifications ».

Une fois ce premier enregistrement, l'aide disponible sous le champ « Clé » liste les différentes clés correspondant au contenu que l'on souhaite filtrer.

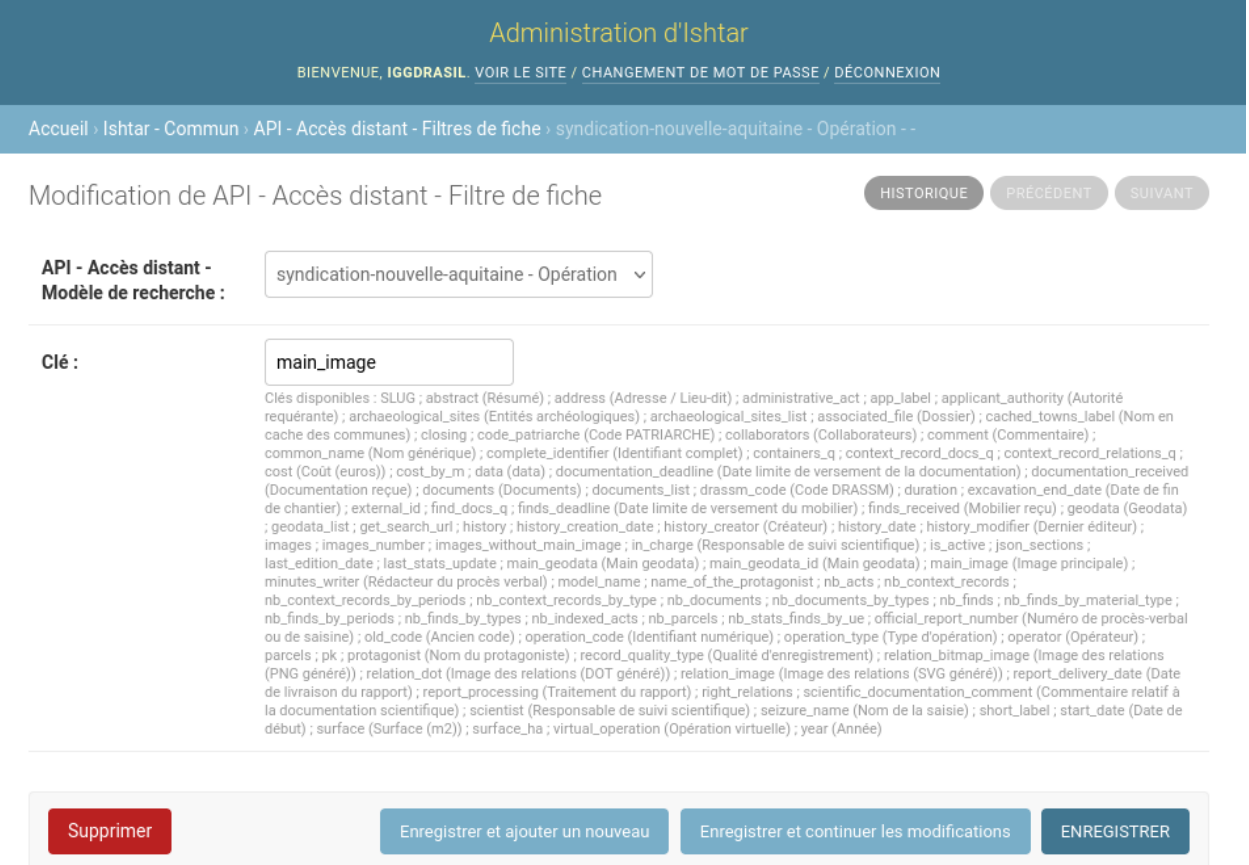

Sur cet exemple, on souhaite filtrer l'affichage de l'image principale. Note : si l'on souhaite qu'aucune image ne soit affichée, il faut ajouter chaque champ « image ».

# **14.2 Configuration du serveur destination**

Cette configuration est à faire si vous souhaitez accéder à des données d'une autre instance Ishtar depuis votre propre instance. Dans notre exemple, il s'agit du serveur Nouvelle-Aquitaine.

Préalablement à cette configuration vous avez besoin du jeton d'authentification donné par le serveur source ainsi que l'adresse web pour accéder à celui-ci.

# **14.2.1 Créer la source externe**

Cette source externe se crée en interface « Administration de base de données » : « Ishtar - Commun > API - Recherche - Sources externes > Ajout ».

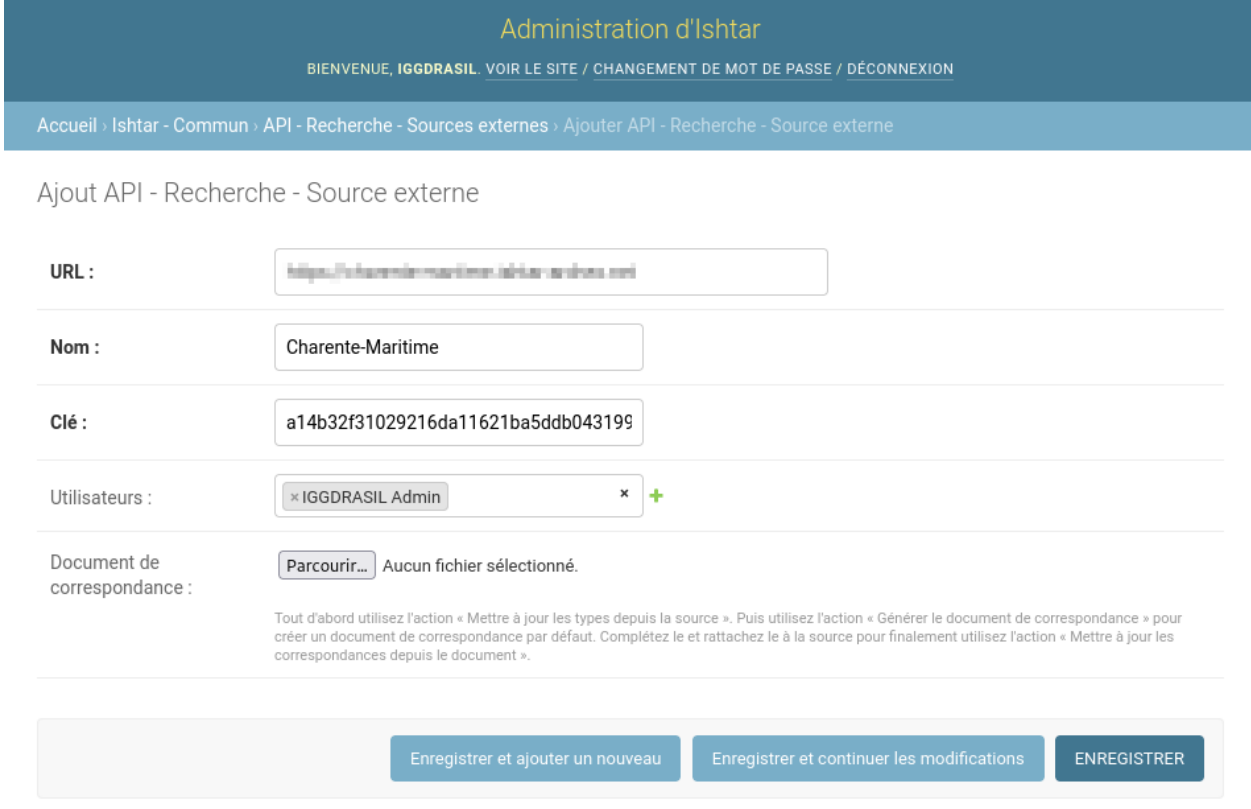

Sur le formulaire reprendre l'adresse web du serveur source ainsi que le jeton d'authentification qui vous a été fourni. Le nom renseigné doit être explicite, il apparaîtra sur les écrans de recherche de l'interface. On renseigne explicitement chaque utilisateur qui aura accès à cette source externe.

# **14.2.2 Synchroniser les listes de vocabulaire contrôlées depuis la source**

Une fois la source externe créée il est nécessaire de récupérer les listes de vocabulaire contrôlées de cette source (le serveur source). Pour cela, on se rend sur la page listant les sources externes : « Ishtar - Commun > API - Recherche - Sources externes ». Sélectionner la source externe concernée, l'action « Mettre à jour les types depuis la source » et valider (le bouton « Aller »).

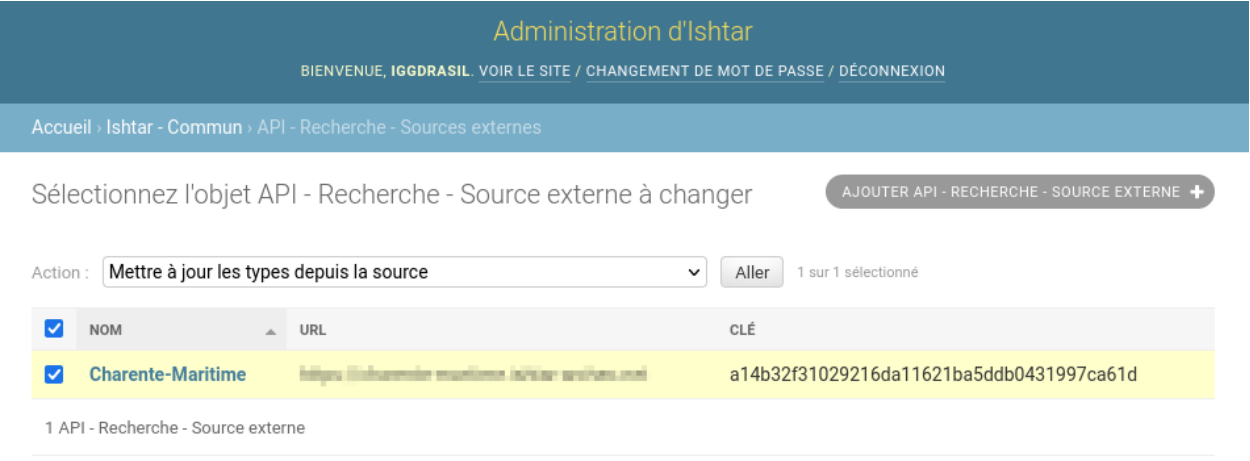

Cette action peut prendre un certain temps. Si des changements sont faits sur les listes de vocabulaire contrôlé sur la source cette étape ainsi que les suivantes sont à effectuer de nouveau.

# **14.2.3 Mettre à jour les correspondances**

Pour chaque liste de vocabulaire contrôlée, des correspondances sont faites automatiquement entre les termes identiques. Lorsque deux instances partagent la même langue et ont des cas d'utilisation semblable, une bonne partie des listes de vocabulaire sont mises en correspondance automatiquement. Afin de visualiser les correspondances et de compléter les correspondances manquantes, on génère un document de correspondance. Celui-ci se présente sous la forme d'un document tableur LibreOffice. Pour cela, on reste sur la page listant les sources externes : « Ishtar - Commun > API - Recherche - Sources externes ». Sélectionner la source externe concernée et l'action « Générer le document de correspondance », valider (bouton « Aller »).

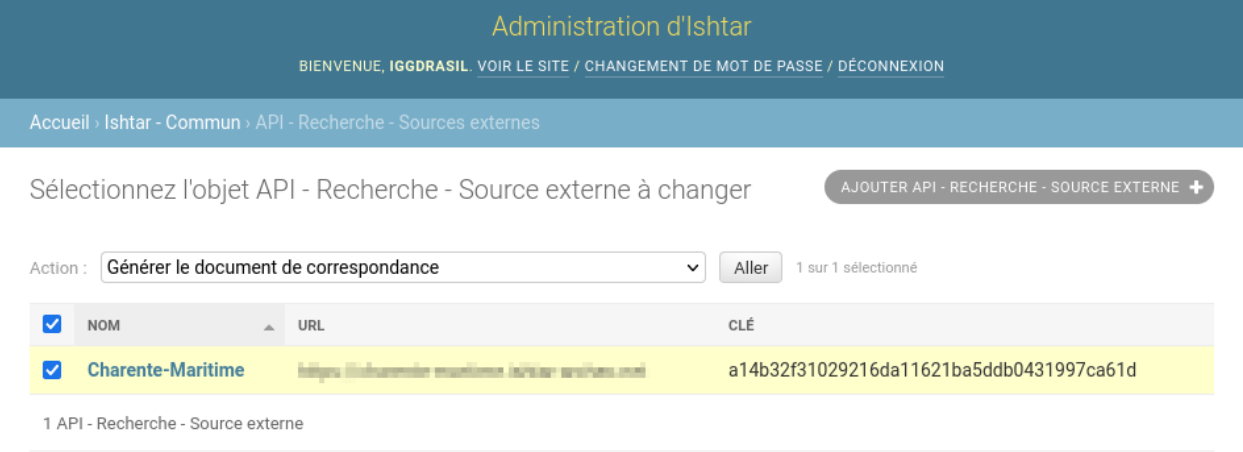

Ouvrir le document généré avec LibreOffice et parcourir les différents onglets pour effectuer les éventuelles correspondances manquantes. Là où des cellules sur la troisième colonne « Local » sont vides, choisir l'élément manquant dans la liste.

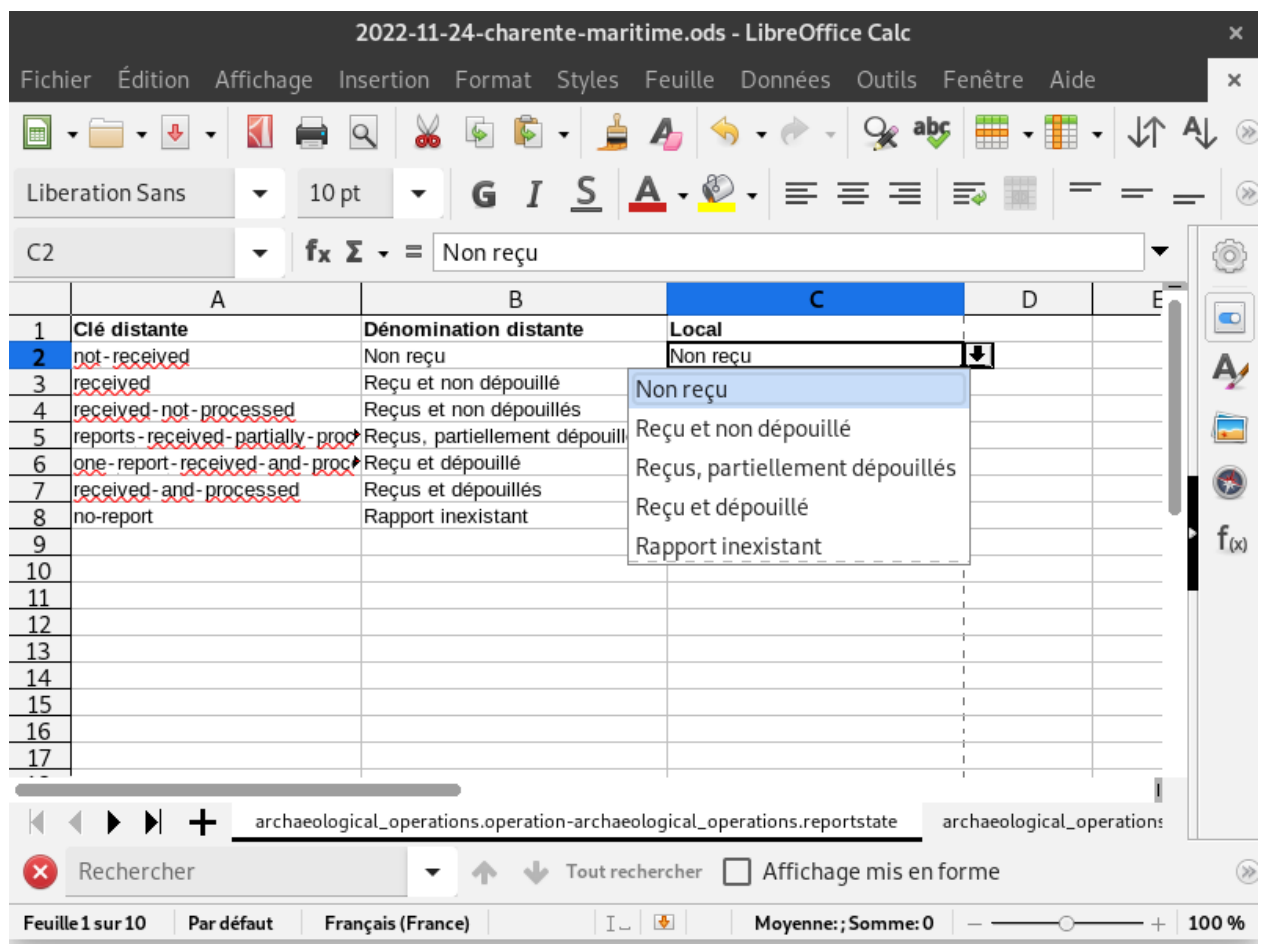

Une fois ces modifications faites, enregistrer le document et le déposer sur le serveur sur la source externe concernée.

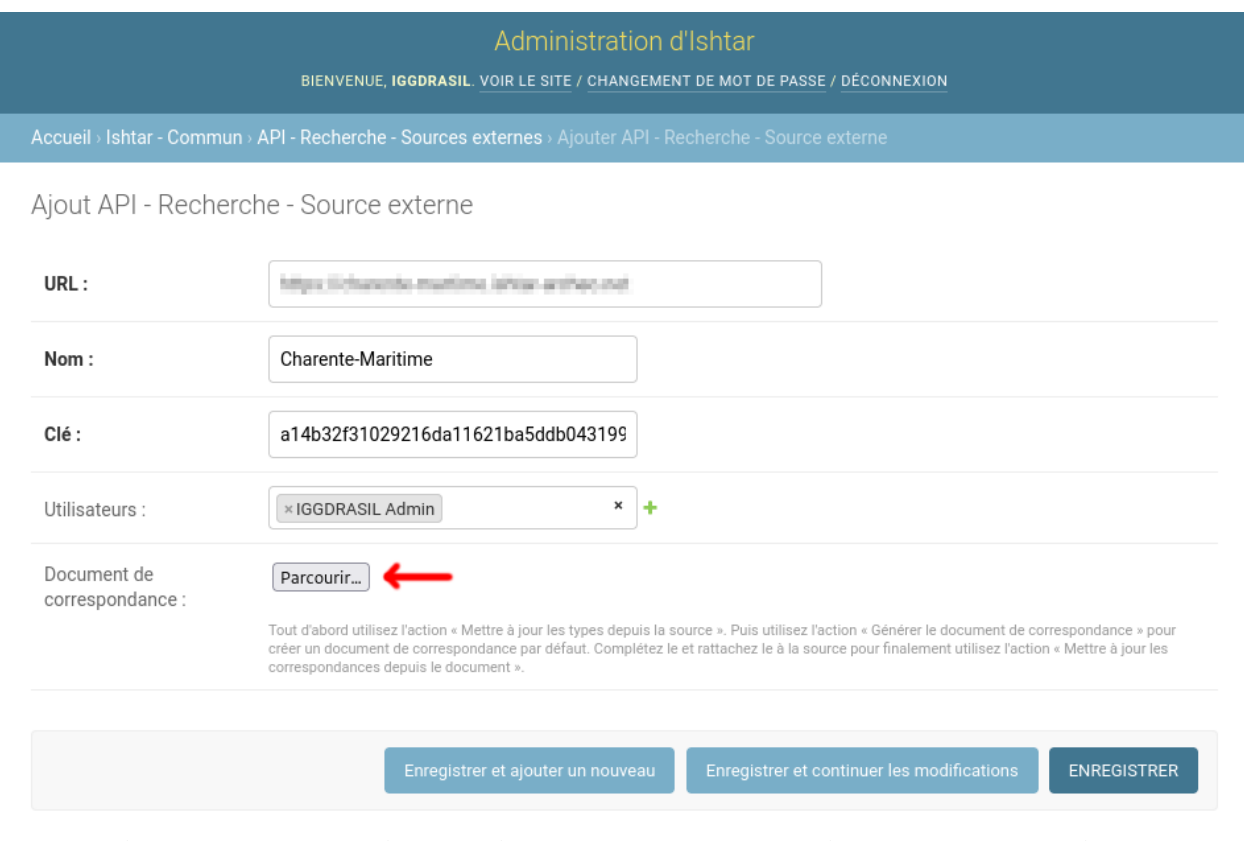

Enregistrer la source externe puis sélectionner la source externe concernée et l'action « Mettre à jour les associations depuis un document de correspondance », valider.

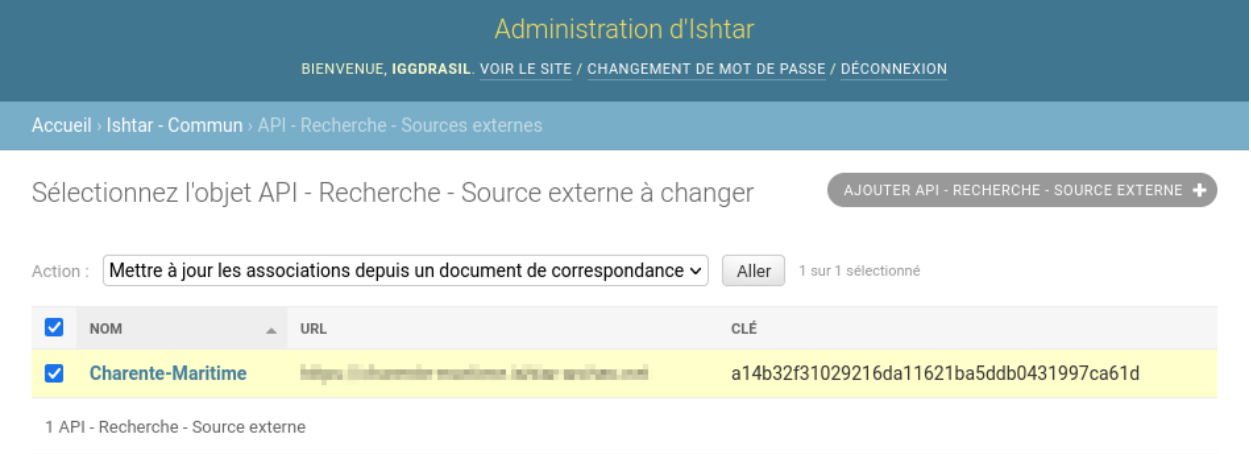